# **PENERAPAN DECISSION TREE UNTUK MENGGAMBARKAN POLA KEBUTUHAN TENAGA KESEHATAN DI PUSKESMAS KABUPATEN**

## **JOMBANG**

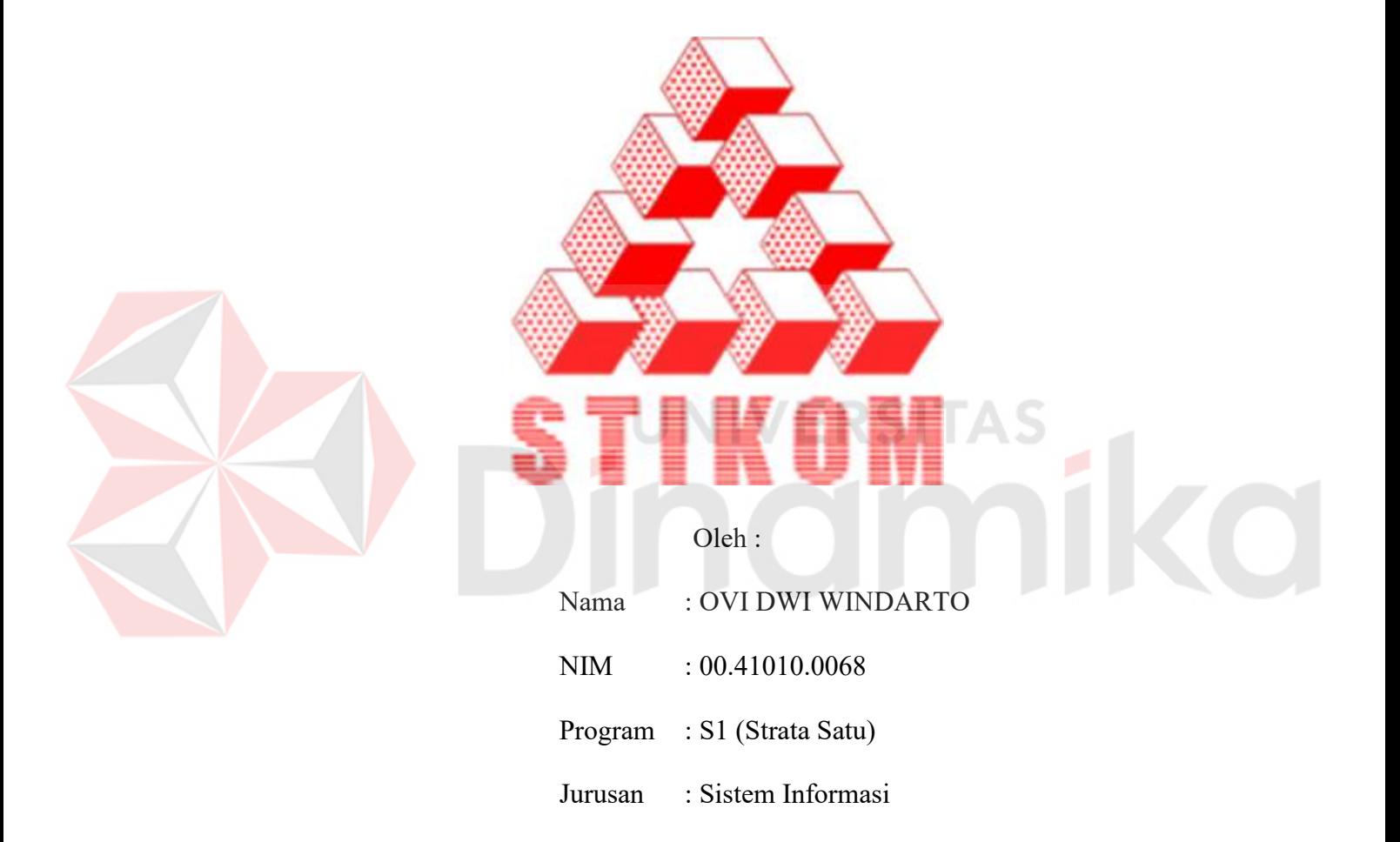

# **SEKOLAH TINGGI**

# **MANAJEMEN INFORMATIKA & TEKNIK KOMPUTER**

## **SURABAYA**

**2006**

# **PENERAPAN DECISSION TREE UNTUK MENGGAMBARKAN POLA KEBUTUHAN TENAGA KESEHATAN DI PUSKESMAS KABUPATEN JOMBANG**

## **SKRIPSI**

Diajukan sebagai salah satu syarat untuk menyelesaikan

Program Sarjana Komputer

 $-$ Oleh :  $-$ 

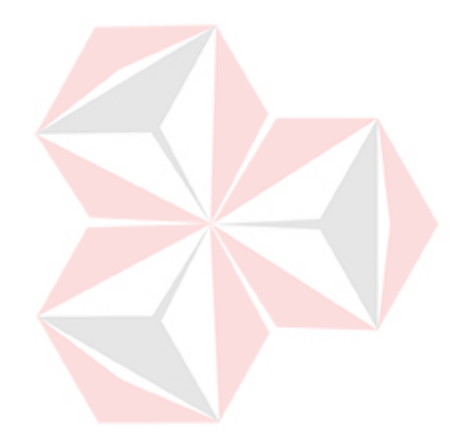

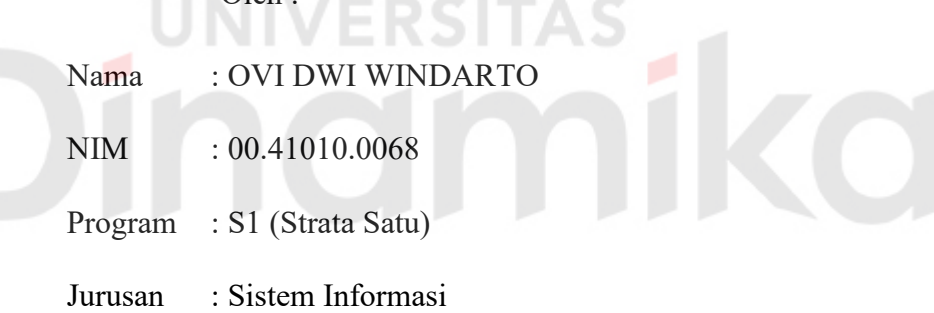

# **SEKOLAH TINGGI**

## **MANAJEMEN INFORMATIKA & TEKNIK KOMPUTER**

## **SURABAYA**

**2006** 

# **PENERAPAN DECISSION TREE UNTUK MENGGAMBARKAN POLA KEBUTUHAN TENAGA KESEHATAN DI PUSKESMAS KABUPATEN JOMBANG**

Disusun Oleh :

**Nama : Ovi Dwi Windarto** 

**NIM : 00.41010.0068** 

Surabaya, Agustus 2006

**Telah diperiksa, diuji dan disetujui :** 

**Dosen Pembimbing I** Dosen Pembimbing II

Januar Wibowo, ST. MM<br>NIDN 0715016801<br>NIDN 0705087301 NIDN 0715016801

Mengetahui:

Wakil Ketua Bidang Akademik

Drs. Antok Supriyanto, M.MT NIDN 0726106201

SEKOLAH TINGGI MANAJEMEN INFORMATIKA & TEKNIK KOMPUTER SURABAYA

*Barang siapa ditanya tentang suatu ilmu, Lalu disembunyikannya (tidak mau memberi keterangan), Maka orang itu di hari Qiamat kelak, Akan dikekang dengan kekang api neraka*

RSITAS

E

#### **ABSTRAKSI**

Dalam rangka peningkatan layanan kesehatan di wilayah kerja puskesmas kabupaten Jombang, dibutuhkan suatu sistem yang dapat menghasilkan informasi yang berkaitan dengan data kebutuhan tenaga kesehatan, sehingga memungkinkan bagi Dinas Kesehatan Jombang untuk dapat lebih memahami kondisi kebutuhan tenaga kesehatan di puskesmas kabupaten Jombang saat ini.

Alasan utama adanya kebutuhan sistem ini adalah data kebutuhan akan tenaga kesehatan di puskesmas kabupaten Jombang yang cukup banyak. Disamping itu data ini dihasilkan oleh 34 puskesmas se-kabupaten Jombang, dimana akan sangat sulit untuk mengorganisasikan kebutuhan masing-masing puskesmas dalam waktu yang bersamaan untuk menghasilkan suatu informasi pendukung keputusan terhadap kebutuhan tenaga kesehatan.

Berdasarkan data yang tersedia, dibuat sistem penggalian data (*data mining*) dengan metode *decision tree*. Sehingga data dapat dipolakan dan direpresentasikan dalam bentuk informasi yang berguna.

Metode *decision tree* dapat menghasilkan pola data dalam bentuk *tree* dan *rule*, sehingga data yang tadinya sulit dipahami menjadi mudah dipahami. Berdasarkan data Dinas Kesehatan Jombang, dihasilkan *rule* dimana atribut Bulan (Nopember-April) berpengaruh terhadap kebutuhan tenaga kesehatan di puskesmas kabupaten Jombang. Aplikasi ini dapat dikembangkan lebih lanjut, dengan membuat aplikasi yang lebih fleksibel, sehingga dapat diaplikasikan ke berbagai macam data latih dengan tetap menggunakan metode *decision tree*.

### **KATA PENGANTAR**

Dengan mengucapkan rasa syukur ke hadirat Allah SWT, penulis telah dapat menyelesaikan Tugas Akhir yang merupakan persyaratan dalam menyelesaikan Progam Studi Strata Satu / Sistem Informasi di Sekolah Tinggi Manajemen Informatika & Teknik Komputer Surabaya (STIKOM). Tugas Akhir ini merupakan proyek (pengembangan) tentang penerapan aplikasi *Decision Tree* untuk menggambarkan pola kebutuhan tenaga kesehatan di puskesmas Kabupaten Jombang.

Pada kesempatan ini, penulis menyampaikan rasa penghargaan dan terima kasih kepada yang terhormat :

- 1. Allah SWT.
- 2. Nabi Muhammad SAW, beserta sahabat-sahabatnya.
- 3. Bapak Januar Wibowo. ST. MM sebagai dosen Pembimbing I atas segala bimbingannya.
- 4. Bapak Romeo, ST sebagai dosen pembimbing II atas ide, saran dan segala bimbingannya.
- 5. Bapak, Mama, dan kakak atas semua doa, kesabaran dan semangat yang diberikan.
- 6. Mas Luluk dan keluarga atas bantuannya, sehingga data DinKes dapat diperoleh dengan mudah.
- 7. Karyawan Dinas Kesehatan Jombang bag kepegawaian, terima kasih untuk semua data yang dibutuhkan dan kerjasamanya.

8. Brodin, Max, BoA, SPEED dan semua teman-teman yang telah membantu, yang tidak dapat disebutkan satu-persatu.

Semoga Allah SWT memberikan pahala yang setimpal kepada semua pihak yang telah banyak memberikan bantuan, bimbingan ataupun nasehatnasehat.

Penulis menyadari bahwa masih banyak kekurangan pada penulisan tugas akhir ini. Namun penulis berharap semoga tugas akhir ini dapat ikut menunjang perkembangan ilmu pengetahuan, khususnya ilmu komputer.

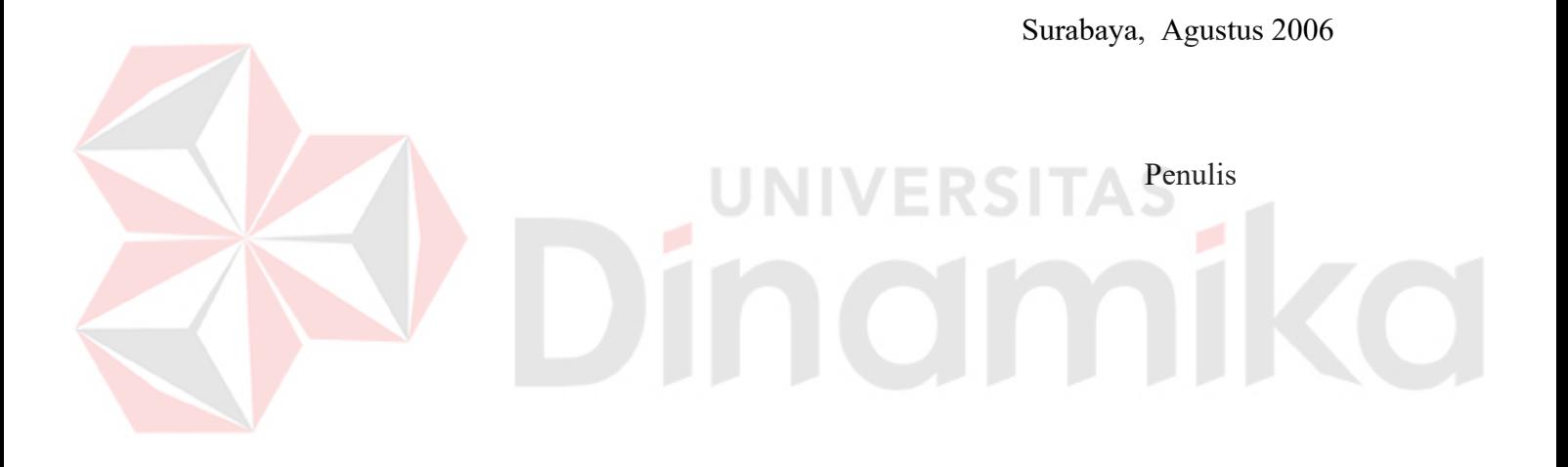

# **DAFTAR ISI**

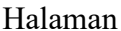

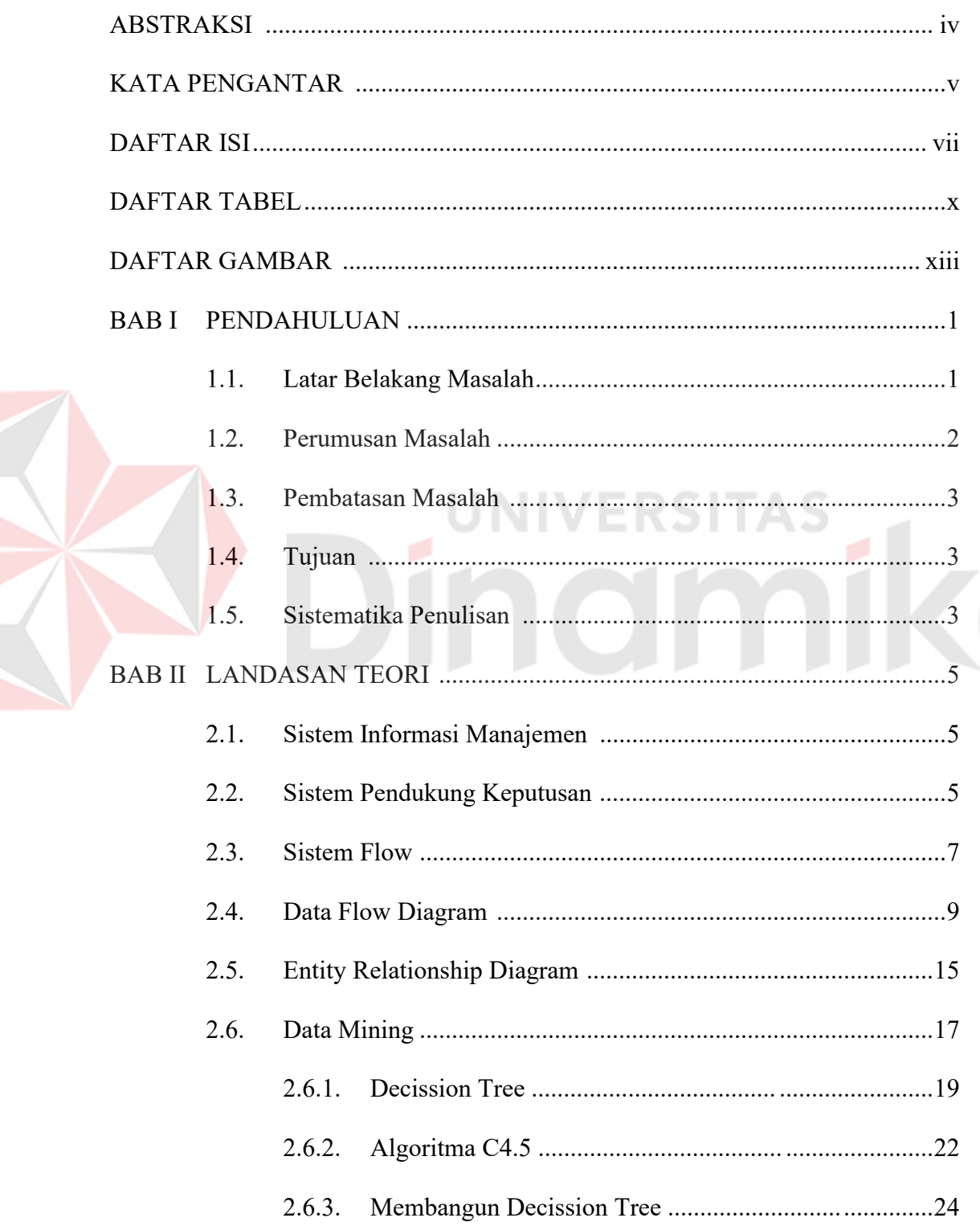

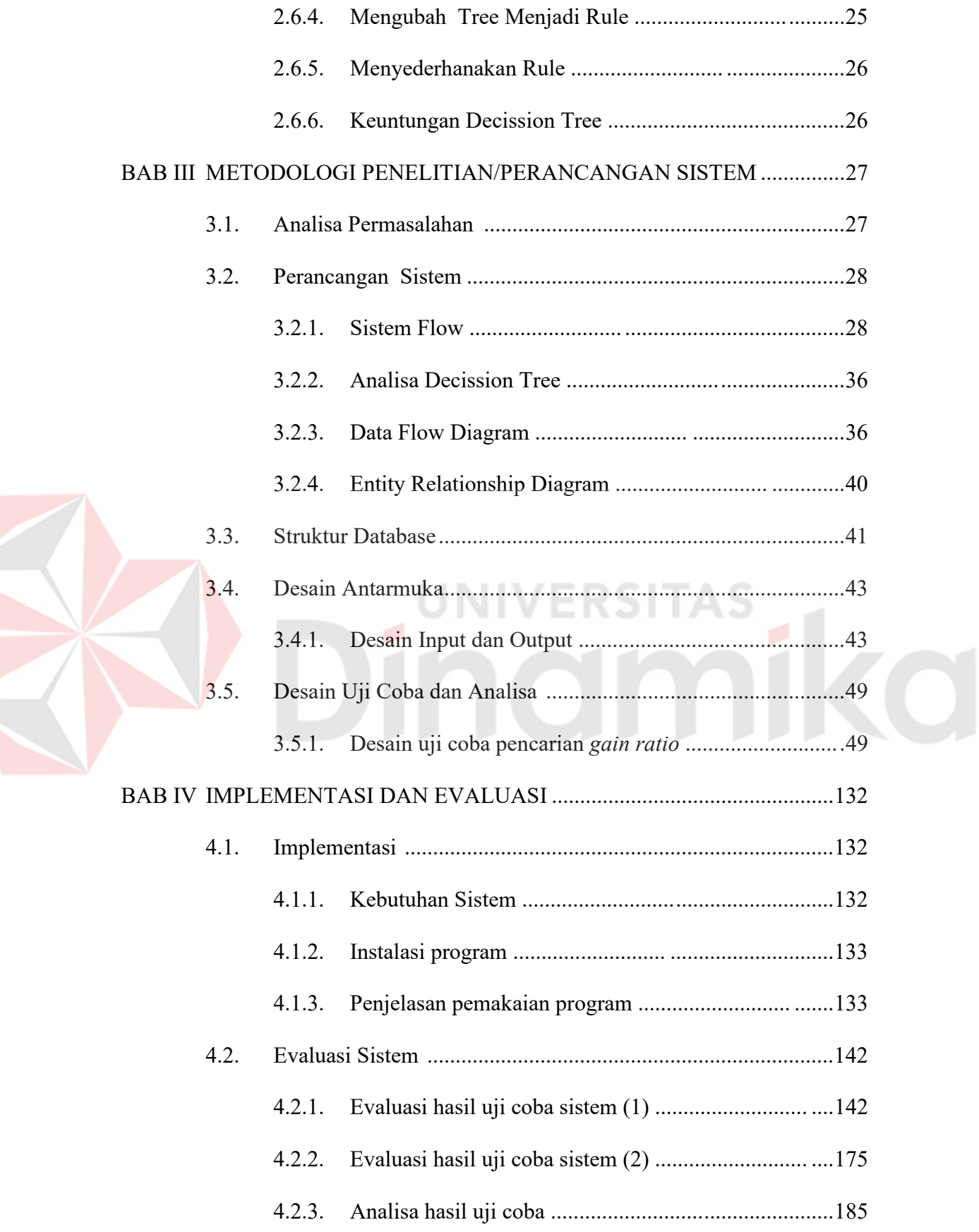

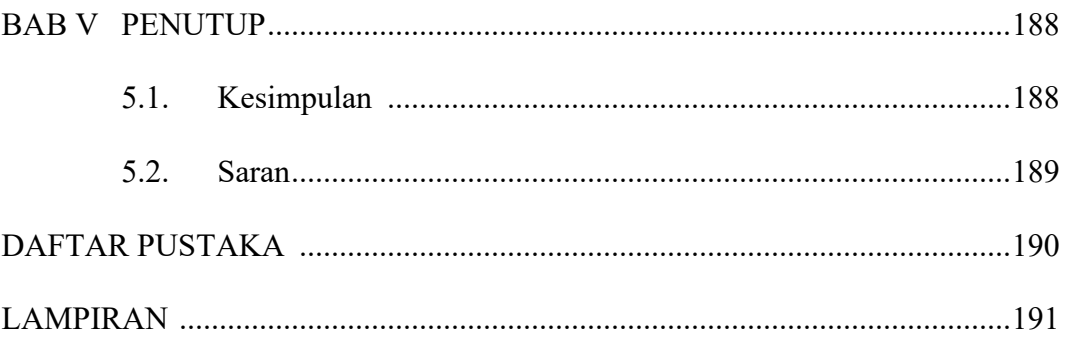

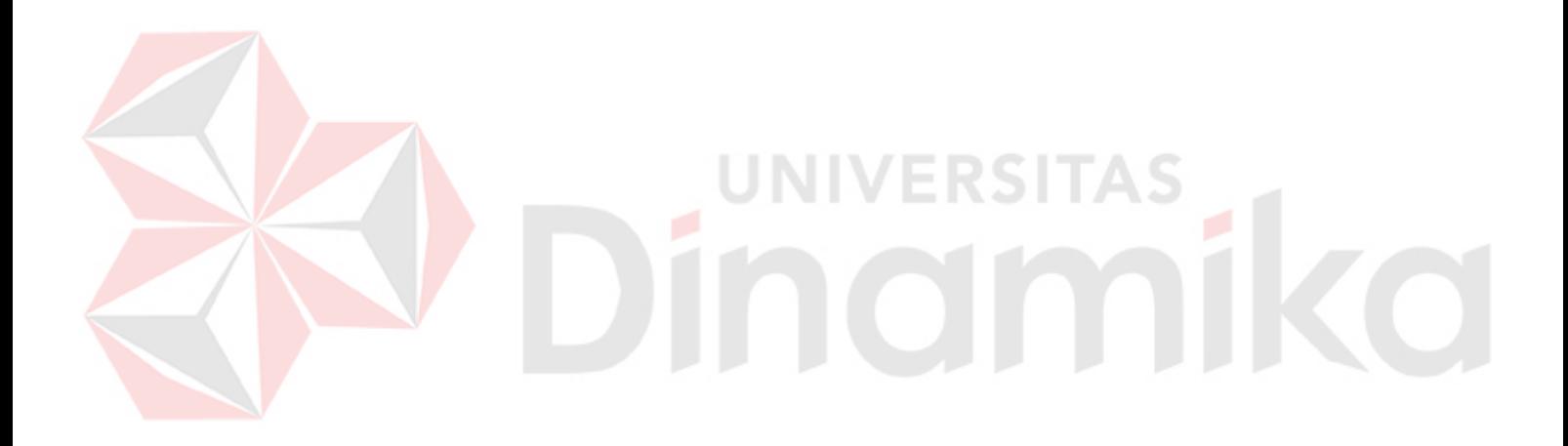

# **DAFTAR TABEL**

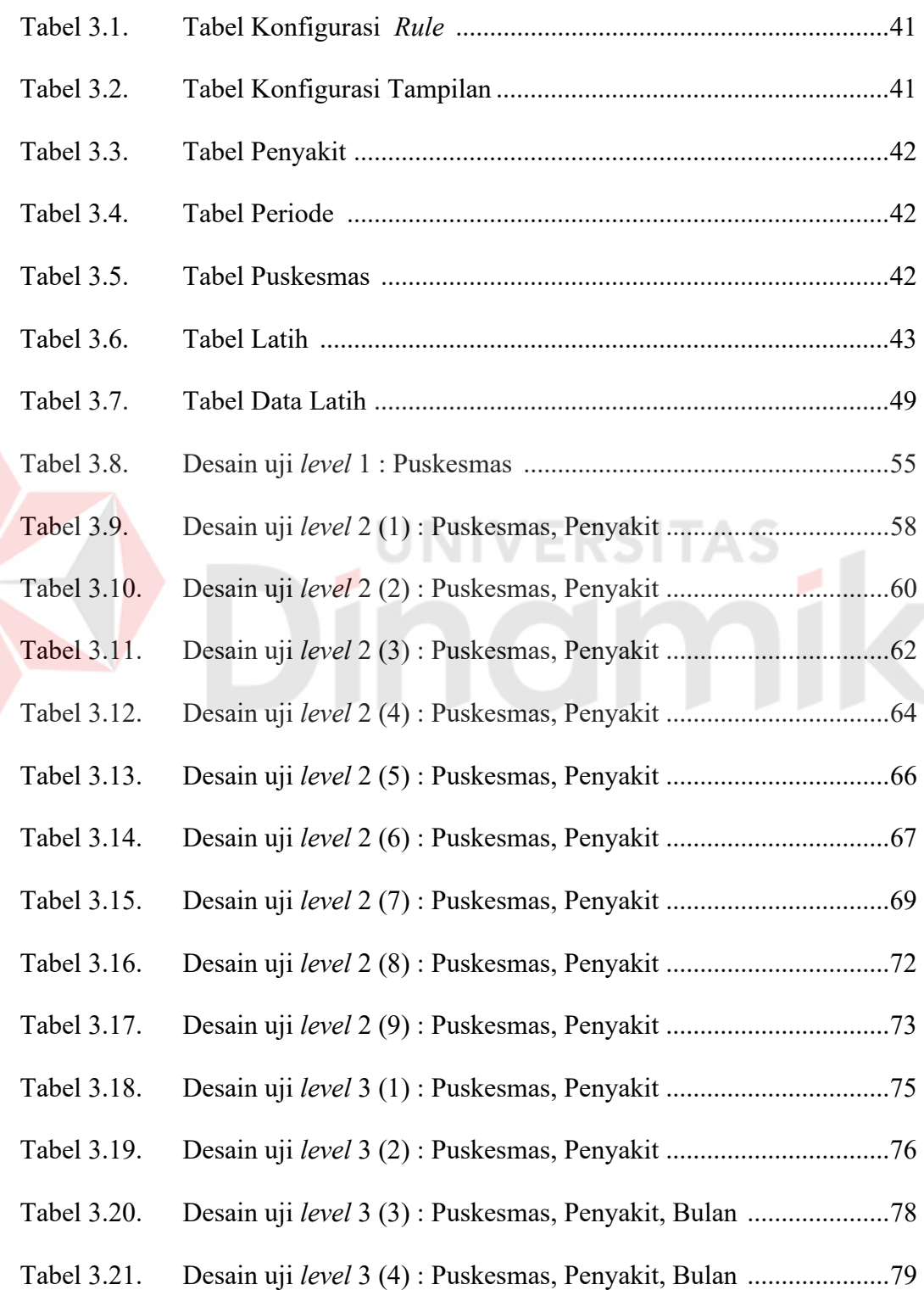

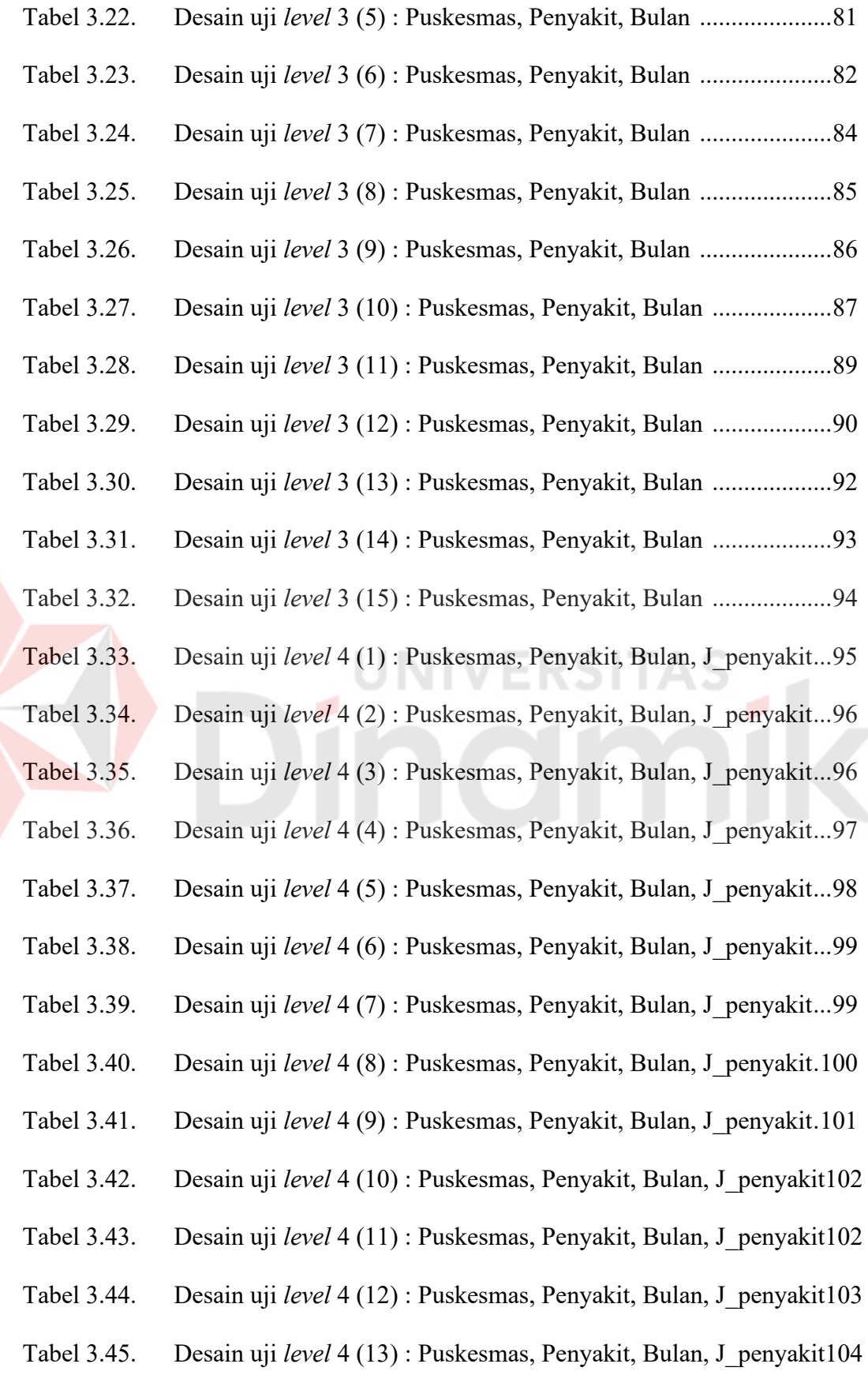

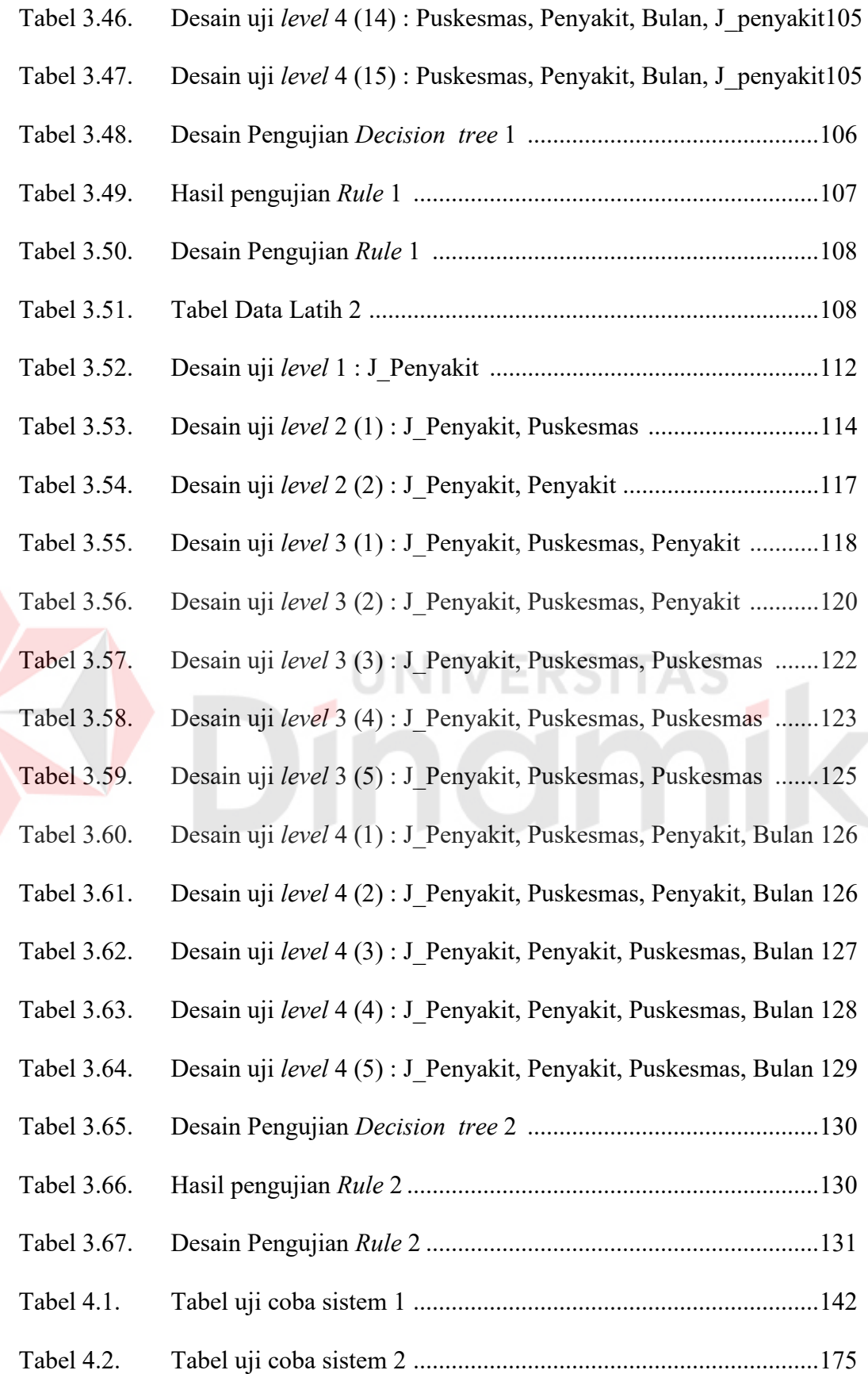

 $\blacktriangleright$ 

# **DAFTAR GAMBAR**

## Halaman

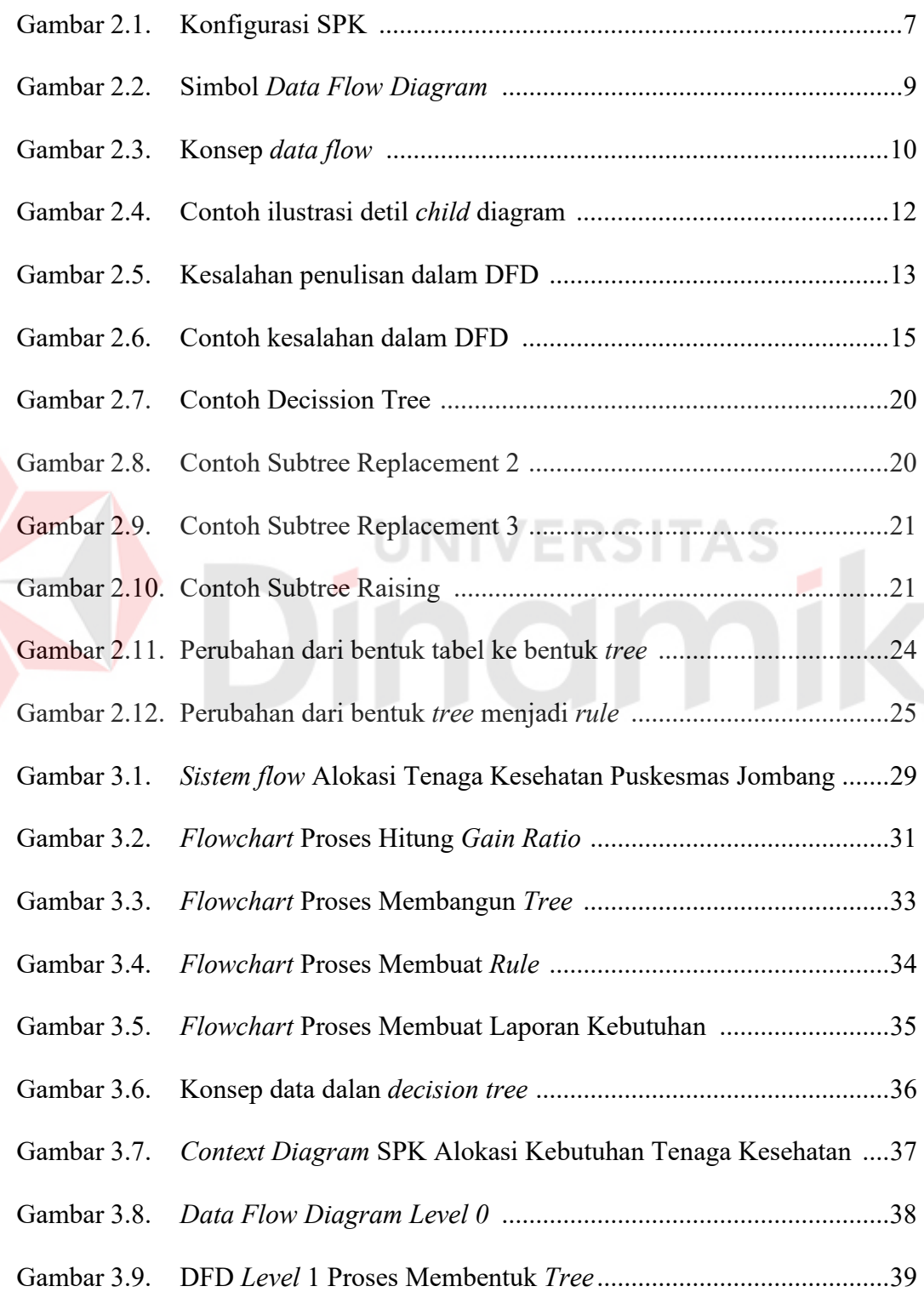

E

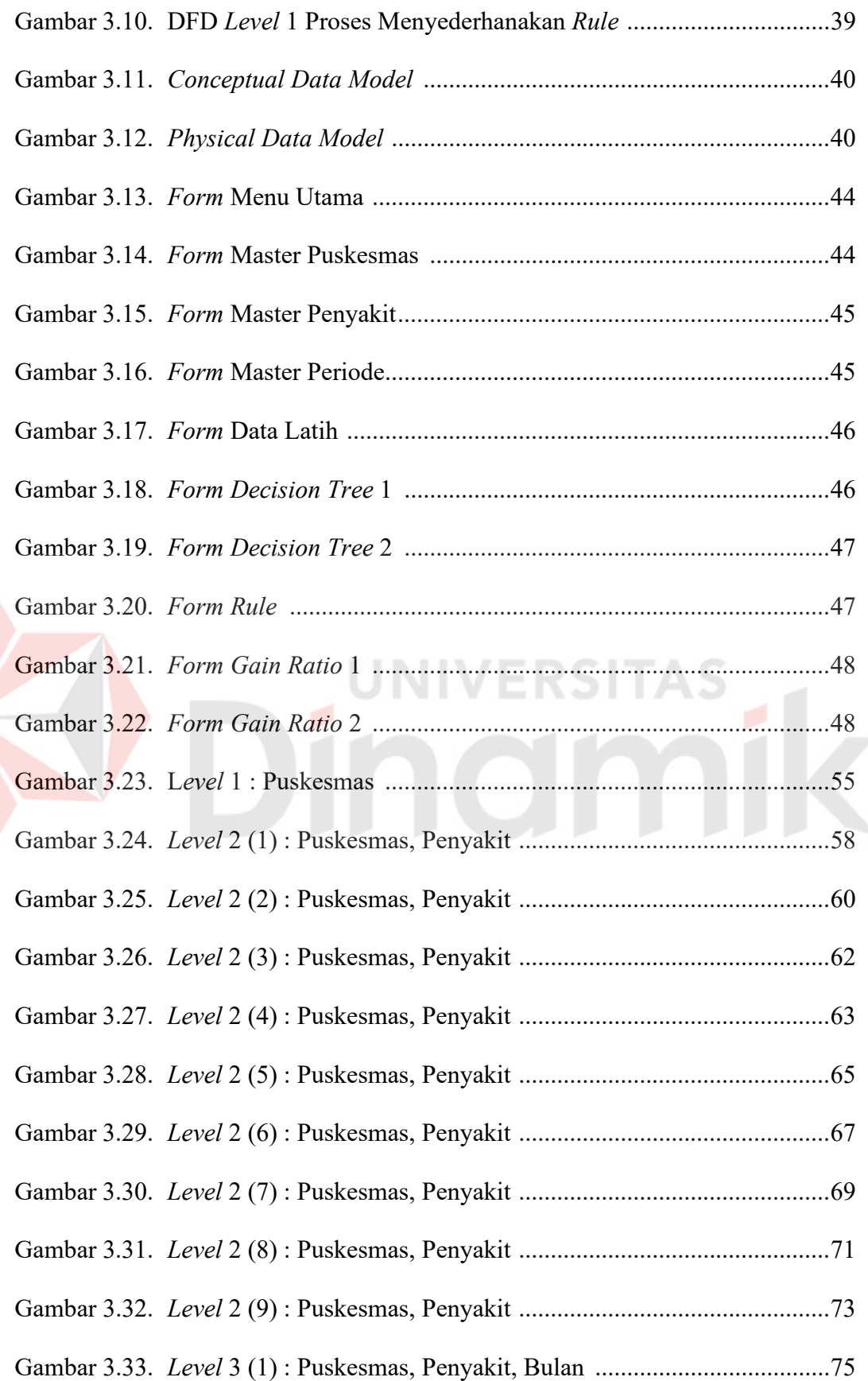

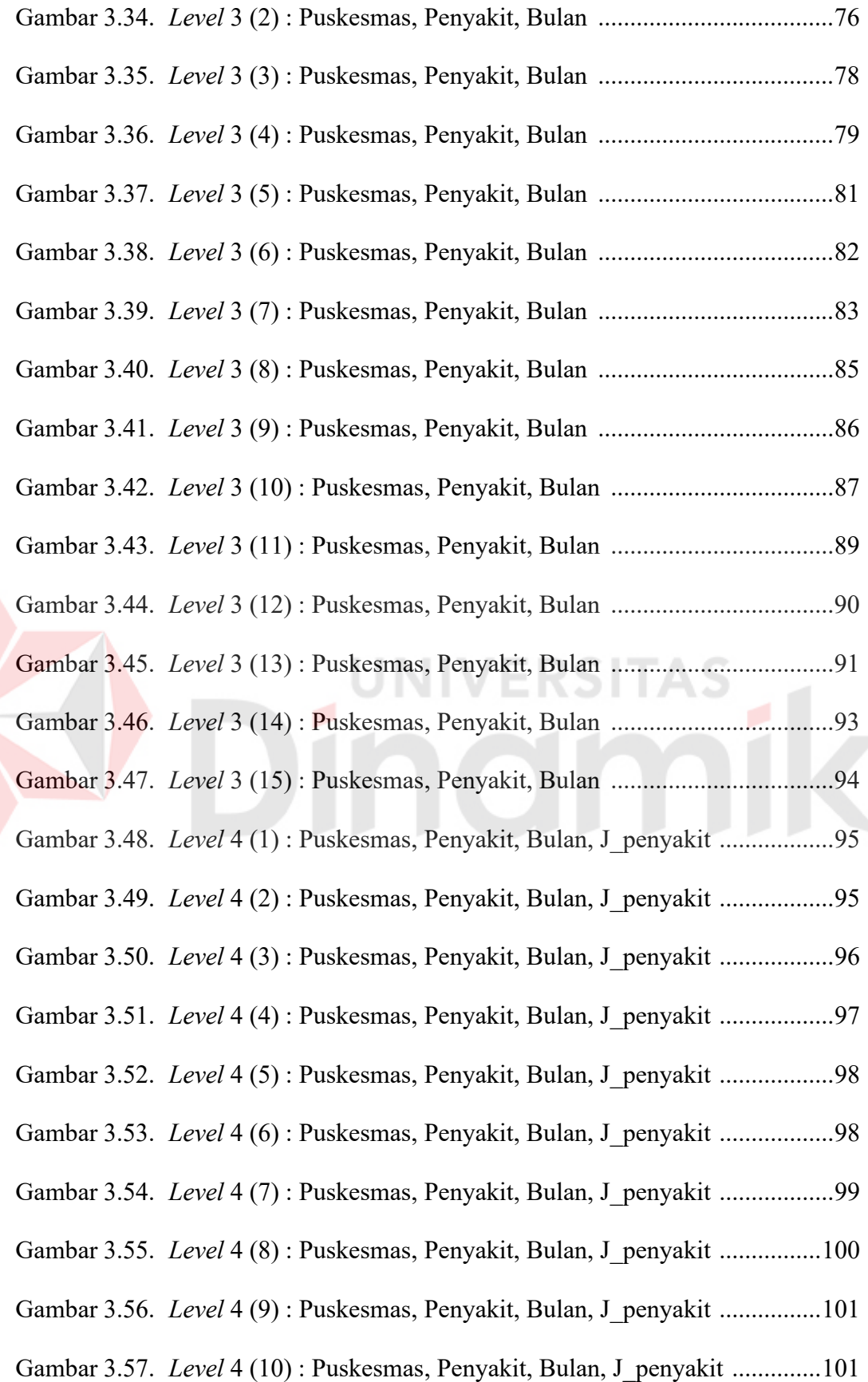

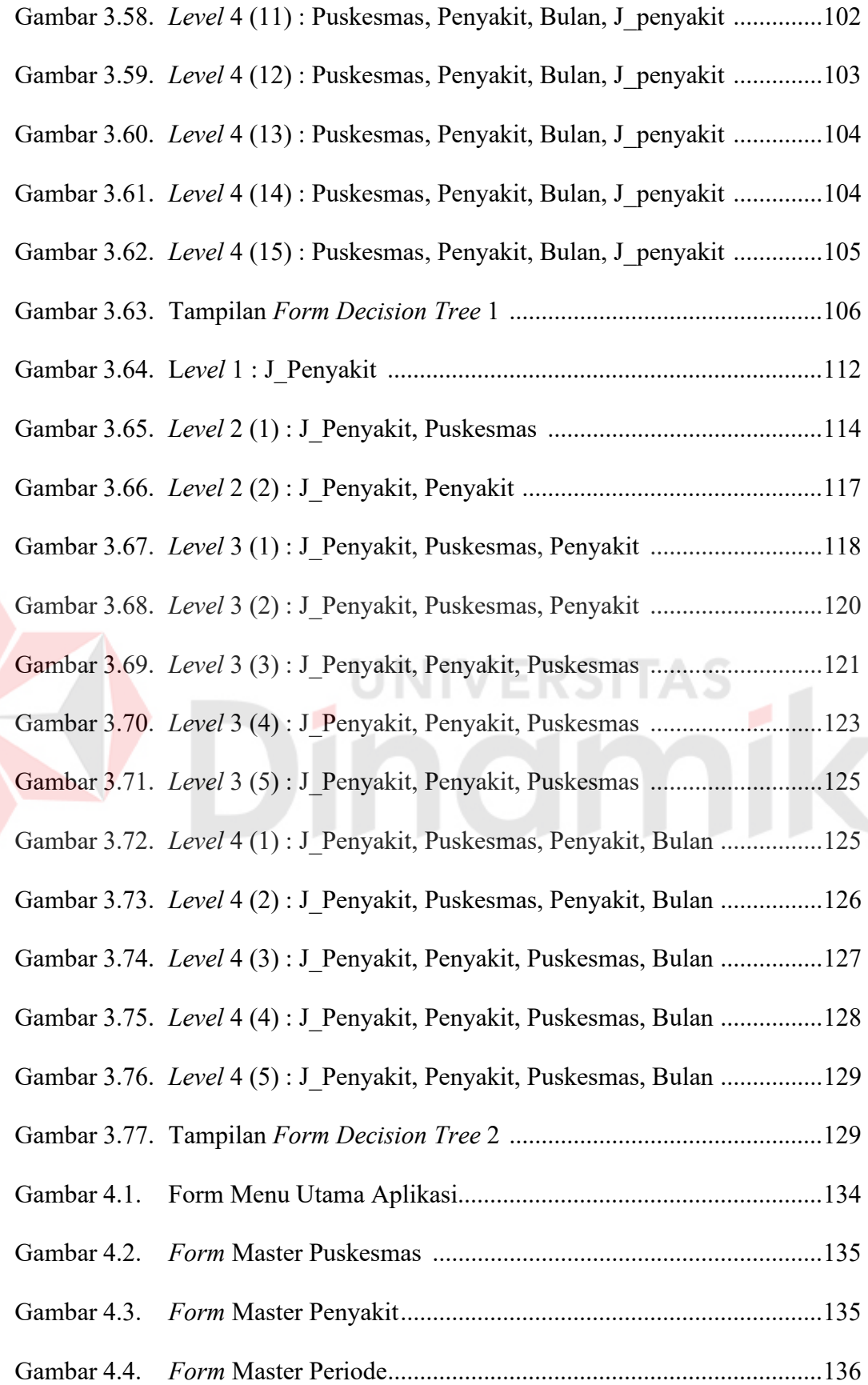

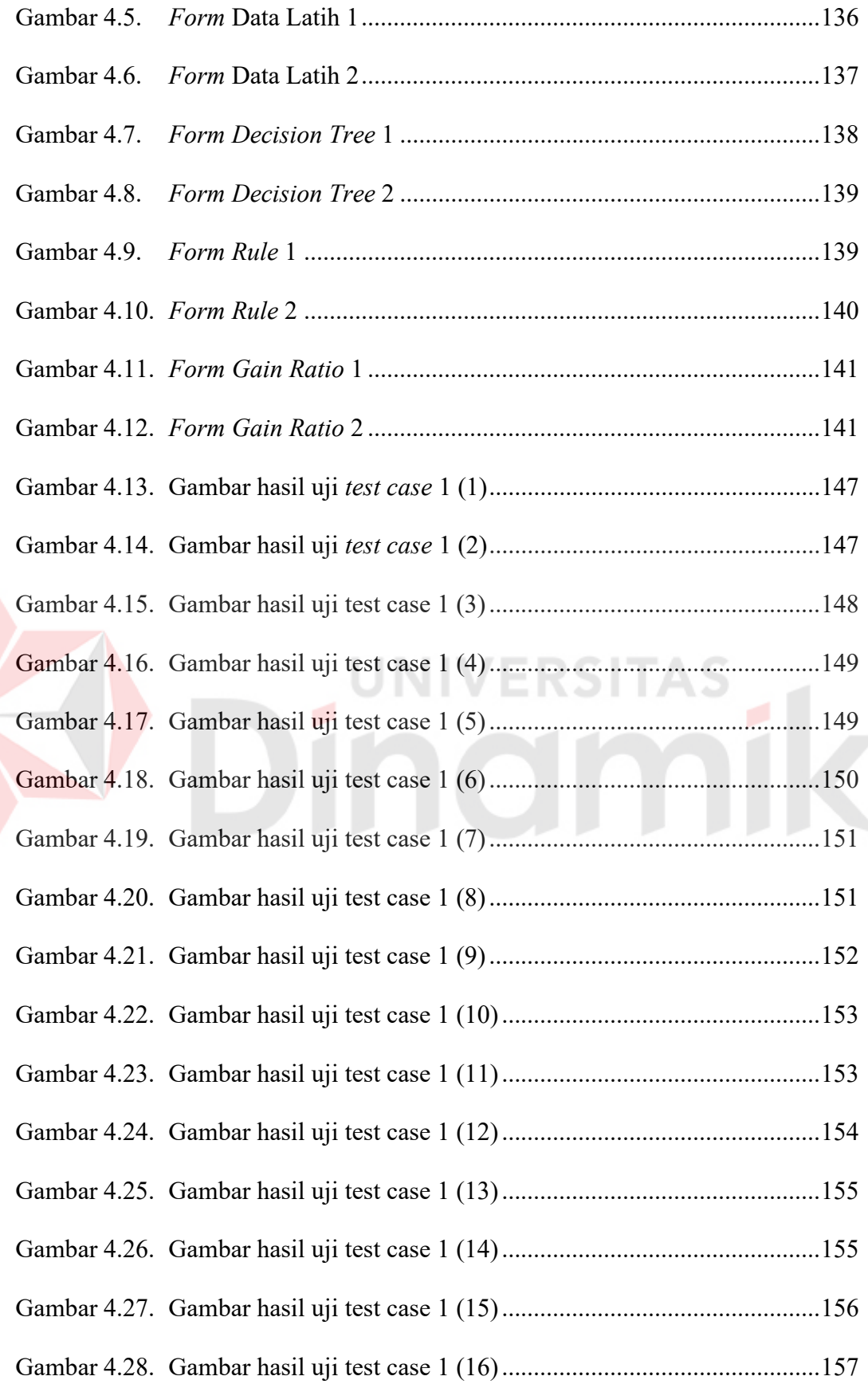

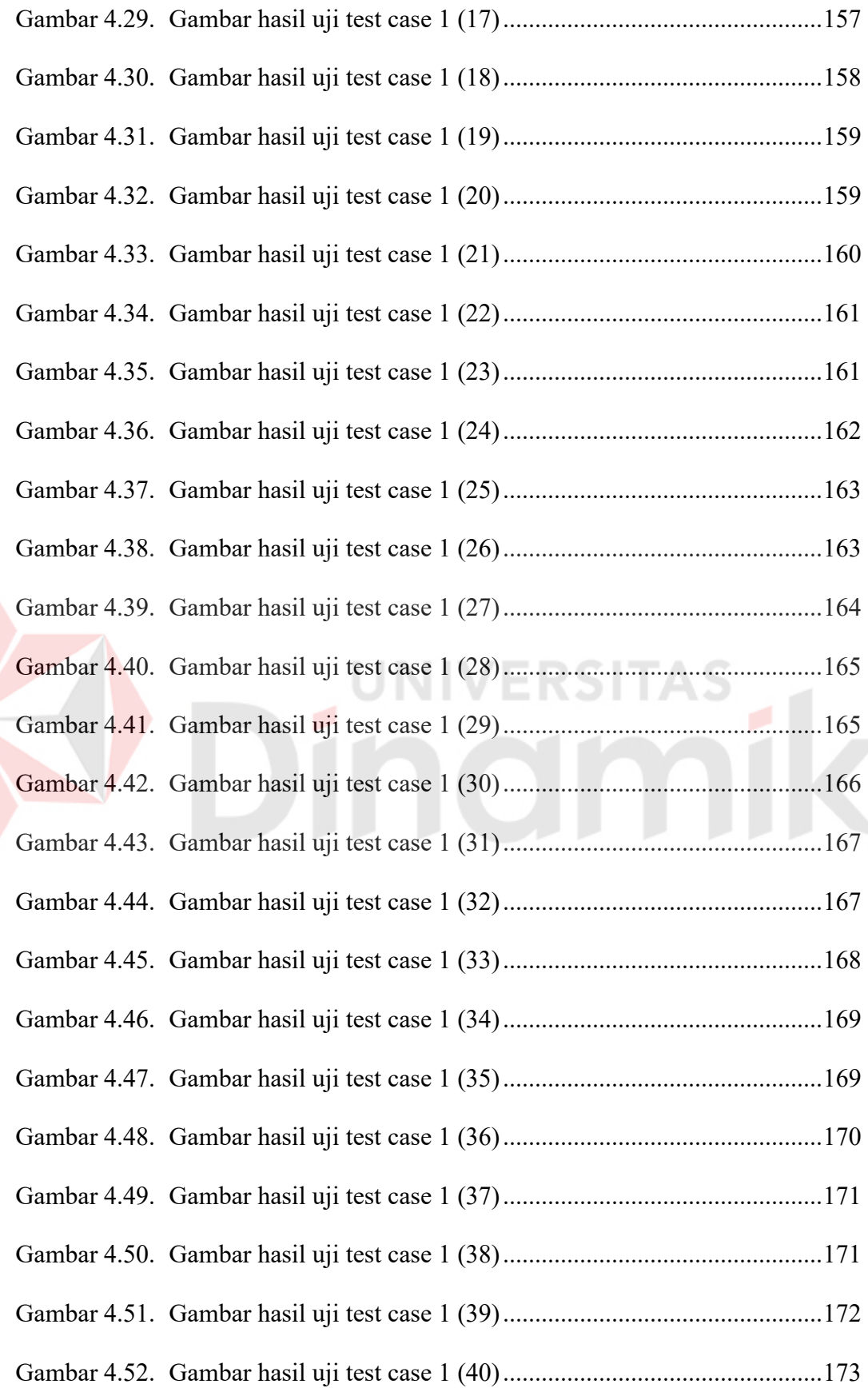

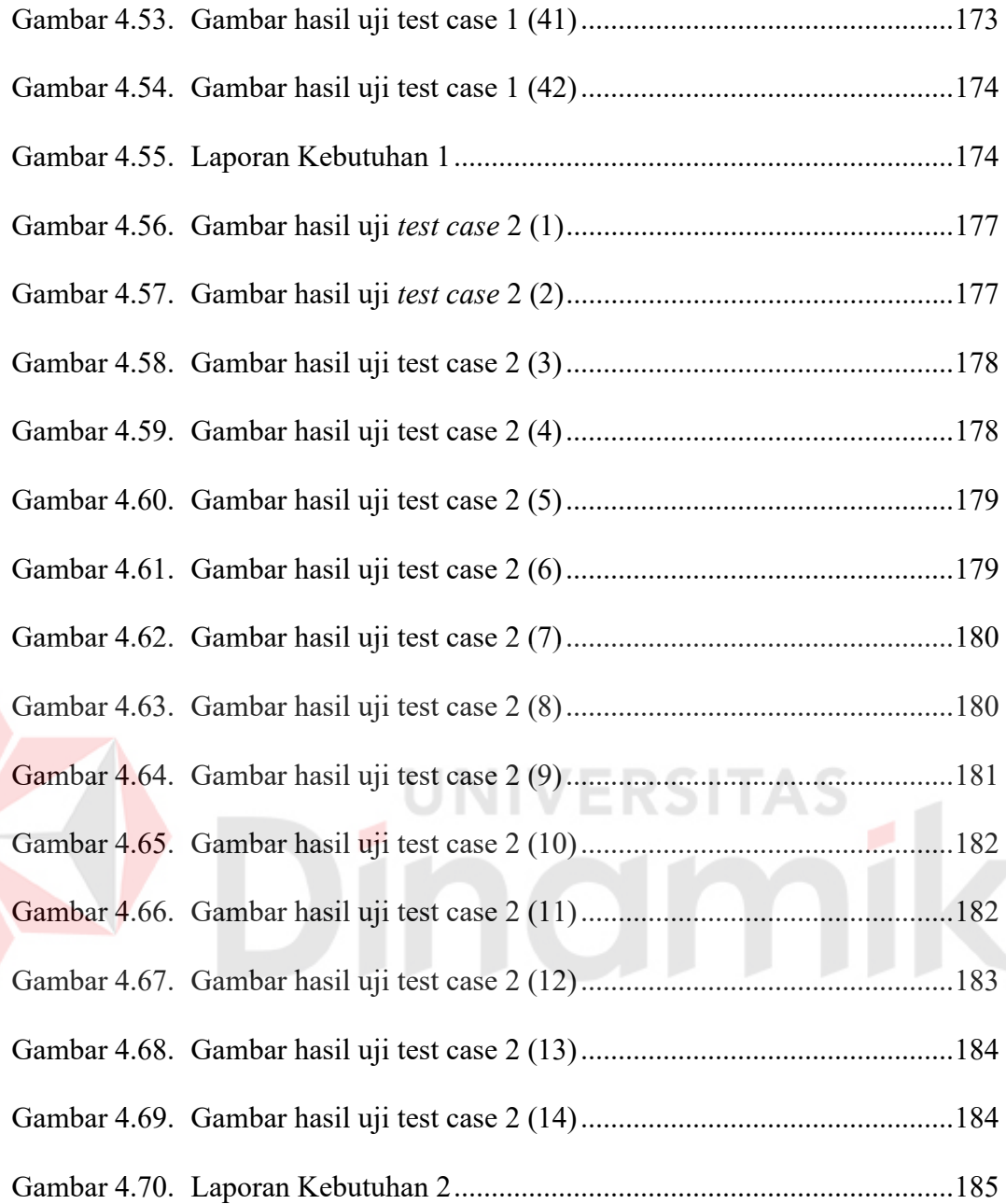

#### **BAB I**

#### **PENDAHULUAN**

#### **1.1 Latar Belakang Masalah**

Program Indonesia Sehat 2010 merupakan upaya pemerintah untuk pemerataan pelayanan kesehatan masyarakat, terutama yang berada di daerahdaerah dan kondisi perekonomiannya kurang mampu. Salah satu wujud realisasi pemerintah terhadap program ini, adalah dengan mendidik sebanyak-banyaknya tenaga kesehatan untuk disebarkan ke daerah-daerah pelosok yang selama ini kekurangan tenaga kesehatan. Hal ini juga berlaku di Kabupaten Jombang, yang menjadi obyek penelitian ini. Saat ini Kabupaten Jombang telah memiliki 34 puskesmas yang tersebar pada 21 kecamatan. Terdapat permasalahan terhadap penyebaran tenaga kesehatan yang tidak merata dan tidak sesuai dengan kebutuhan di tiap puskesmas.

Selama ini proses pengambilan keputusan untuk penempatan tenaga kesehatan pada puskesmas di kabupaten Jombang masih menggunakan cara manual. Sedangkan data yang ada dalam jumlah cukup banyak masih memerlukan pengolahan lebih lanjut terlebih dahulu, sebelum dapat digunakan, antara lain data puskesmas, data penyakit, data jenis penyakit, dan lain-lain. Bentuk akhir yang dibutuhkan dari proses pengolahan data-data ini adalah laporan yang dapat menunjukkan keterkaitan sebaran data-data yang ada terhadap kebutuhan tenaga kesehatan di tiap puskesmas. Efektivitas dan efisiensi yang kurang baik ini, menjadi akar permasalahan dalam menganalisa kebutuhan tenaga kesehatan pada puskesmas-puskesmas di Kabupaten Jombang.

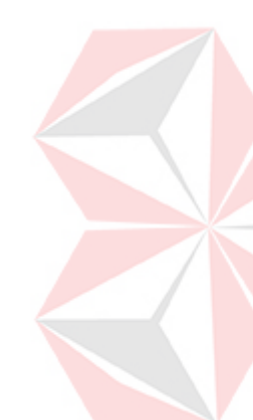

Karena itulah diperlukan sistem yang dapat menggambarkan pola kebutuhan tenaga kesehatan di puskesmas kabupaten jombang. Pada penelitian tugas akhir ini dipilih model Decision Tree dengan menggunakan algoritma C4.5. Pemilihan model Decision Tree dipilih karena merupakan alat bantu yang handal dan banyak digunakan untuk klasifikasi dan prediksi. Disamping itu Decision Tree bekerja berdasarkan pada data-data nyata dan direpresentasikan dalam bentuk aturan-aturan yang dapat dibaca dan dipahami oleh manusia. Dan algoritma C4.5 adalah algoritma Decision Tree yang terbilang cukup baru dan telah banyak digunakan pada paket perangkat lunak data mining komersial. Sehingga diharapkan dapat menjadi solusi bagi permasalahan penempatan tenaga kesehatan pada tiap puskesmas di Kabupaten Jombang.

## **1.2 Perumusan Masalah**

Bagaimana membuat sistem komputerisasi yang dapat menggambarkan pola kebutuhan tenaga kesehatan di puskesmas kabupaten jombang dengan menggunakan metode decision tree untuk memperkirakan kebutuhan tenaga kesehatan secara cepat, tepat dan akurat.

#### **1.3 Pembatasan Masalah**

Adapun batasan masalah dari sistem ini agar menjadi jelas dan tidak begitu luas adalah:

- 1. Tempat yang dianalisa adalah pada puskesmas di Kabupaten Jombang.
- 2. Aplikasi ini bukan sistem informasi sumber daya manusia, sehingga tidak membahas masalah basis data tenaga kesehatan secara keseluruhan.
- 3. Menggunakan metode Decision Tree Algoritma C4.5.
- 4. Menggunakan bahasa pemrograman Borland Delphi 5.
- 5. Menggunakan database Paradox.

## **1.4 Tujuan**

Adapun tujuan dari penyusunan tugas akhir ini adalah untuk membangun suatu sistem yang dapat menggambarkan pola kebutuhan tenaga kesehatan di puskesmas kabupaten jombang dengan menggunakan metode decision tree.

#### **1.5 Sistematika Penulisan**

Sistematika Penulisan Tugas Akhir ini disusun dalam lima bab. Pada tiap bab terdiri dari beberapa sub bab. Sebagai gambaran yang jelas dari Tugas Akhir ini adalah sebagai berikut:

#### BAB I : PENDAHULUAN

Pada bagian pendahuluan ini membahas gambaran umum mengenai latar belakang permasalahan, pembatasan masalah dan tujuan yang hendak dicapai.

#### BAB II : LANDASAN TEORI

Pada bagian ini membahas tentang studi literatur yang digunakan untuk mendukung analisa dan perancangan Sistem Pendukung Keputusan.

## BAB III : METODE PENELITIAN / PERANCANGAN SISTEM

Pada bab ini dibahas tentang permasalahan yang ada pada bentuk manual dan memberikan gambaran dari sistem manual yang lama untuk mendapatkan landasan dari pengembangan software dan variabel-variabel pendukungnya juga analisa dan perancangannya yang meliputi sistem flow DFD, ERD, desain basis data, desain input dan output.

## BAB IV : IMPLEMENTASI DAN EVALUASI

Pada bab ini membahas tentang implementasi beserta evaluasi dari sistem pendukung keputusan yang telah dibuat. Dimana didalamnya terdapat instalasi program dan penjelasan penggunaan program.

#### BAB V : PENUTUP

Pada bab ini merupakan kesimpulan dari semua penjelasan yang telah dikemukakan. Pada akhirnya didapatkan saran-saran yang bisa dijadikan sebagai masukan yang berarti bagi Dinas Kesehatan Kabupaten Jombang.

#### **BAB II**

### **LANDASAN TEORI**

#### **2.1 Sistem Informasi Manajemen**

 Menurut Mc Leod (1995:22) Sistem informasi manajemen didefinisikan sebagai suatu sistem berbasis komputer yang menyediakan informasi bagi beberapa pemakai yang tujuannya untuk memenuhi kebutuhan informasi umum yang dibutuhkan. Sistem informasi manajemen berfungsi untuk mengelola sistem dengan penerapan manajemen yang baik sehingga menghasilkan suatu informasi yang dibutuhkan. Data-data yang sudah terkumpul kemudian dipross secara matang sehingga akan dihasilkan informasi yang baik. Informasi tersebut berupa laporan-laporan yang lengkap seputar data yang ada dan melalui beberapa proses sistem informasi, seperti pengumpulan data, pemrosesan data dan sampai menghasilkan suatu output data yang diinginkan sesuai dengan tujuan akhir dari sistem informasi yang dikerjakan.

#### **2.2 Sistem Pendukung Keputusan**

 Menurut Umar (2001:15) Pada dasarnya pengambilan keputusan adalah suatu pendekatan sistematis pada hakekat suatu masalah, pengumpulan faktafakta, penentuan yang matang dari alternatif yang dihadapi, dan pengambilan tindakan yang menurut perhitungan merupakan tindakan yang paling tepat.

 Pada sisi lain, pembuat keputusan kerap kali dihadapkan pada kerumitan dan lingkup pengambilan keputusan dengan data yang begitu banyak. Untuk kepentingan itu, sebagian besar pembuat keputusan dengan mempertimbangkan rasio manfaat/biaya, dihadapkan pada suatu keharusan untuk mengandalkan seperangkat sistem yang mampu memecahkan masalah secara efisien dan efektif, yang kemudian disebut Sistem Pendukung Keputusan (SPK).

 Tujuan pembentukan SPK yang efektif adalah memanfaatkan keunggulan kedua unsur, yaitu manusia dan perangkat elektronik. Terlalu banyak menggunakan komputer akan menghasilkan pemecahan yang bersifat mekanis, reaksi yang tidak fleksibel, dan keputusan yang dangkal. Sedangkan terlalu banyak manusia akan memunculkan reaksi yang lamban, pemanfaatan data yang serba terbatas, dan kelambanan dalam mengkaji alternatif yang relevan.

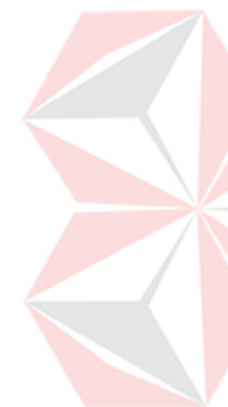

Pada dasarnya Sistem Pendukung Keputusan ini merupakan pengembangan lebih lanjut dari Sistem Informasi Manajemen terkomputerisasi, yang dirancang sedemikian rupa sehingga bersifat interaktif dengan pemakainya. Sifat interaktif ini dimaksudkan untuk memudahkan integrasi antara berbagai komponen dalam proses pengambilan keputusan, seperti prosedur, kebijakan, teknik analisis, serta pengalaman dan wawasan manajerial guna membentuk suatu kerangka keputusan yang bersifat fleksibel.

Sistem Pendukung Keputusan dirancang secara khusus untuk mendukung seseorang yang harus mengambil keputusan-keputusan tertentu. Berikut ini adalah uraian atas beberapa karakteristik Sistem Pendukung Keputusan, yaitu:

- 1. *Kapabilitas interaktif;* Sistem Pendukung Keputusan memberi pengambilan keputusan akses cepat ke data dan informasi yang dibutuhkan.
- 2. *Fleksibilitas;* Sistem Pendukung Keputusan dapat menunjang para manajer pembuat keputusan diberbagai bidang fungsional (keuangan, pemasaran, operasi produksi, dan lain-lain).
- 3. *Kemampuan mengintegrasikan model;* Sistem Pendukung Keputusan memungkinkan para pembuat keputusan berinteraksi dengan model-model, termasuk memanipulasi model-model tersebut sesuai dengan kebutuhan.
- 4. *Fleksibilitas output;* Sistem Pendukung Keputusan mendukung para pembuat keputusan dengan menyediakan berbagai macam output, termasuk kemampuan grafik menyeluruh atas pertanyaan-pertanyaan pengandaian.

Ilustrasi konfigurasi SPK dapat dilihat pada gambar 2.1

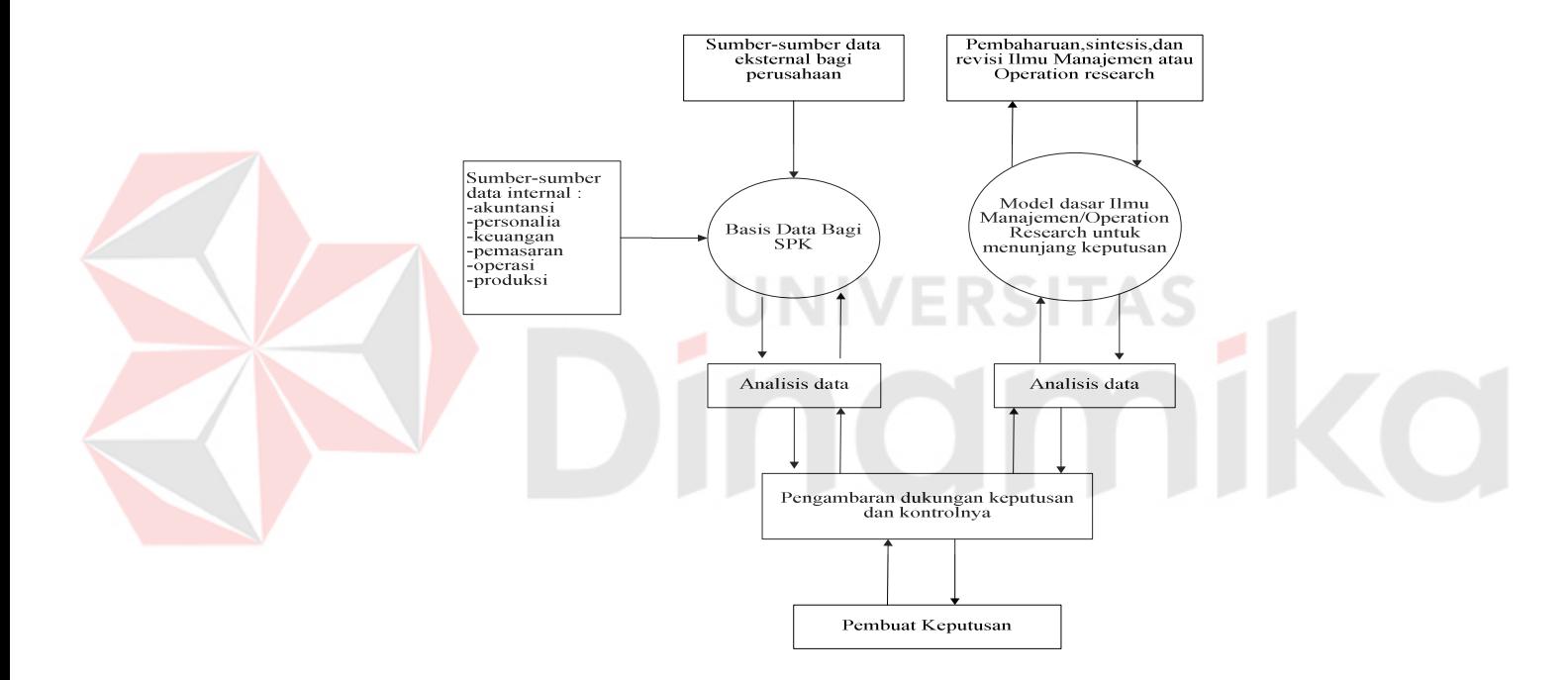

Gambar 2.1. Konfigurasi SPK (Levin *et*. *al*., 1995).

## **2.3 Sistem Flow**

Menurut Jogiyanto (1999:61) Sistem Flow merupakan suatu bagan alir yang digunakan untuk menunjukkan arus pekerjaan suatu proses secara menyeluruh dari bagian sistem dimana bagian ini menjelaskan urutan prosedur yang ada dalam sistem. Simbol-simbol untuk *sistem flow* adalah sebagai berikut:

a. Proses

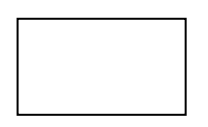

Simbol ini digunakan sebagai proses atau pengolahan.

*b. Input-Output* 

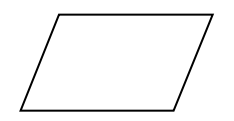

Simbol ini digunakan sebagai operasi *input-output*.

*c. Connector* 

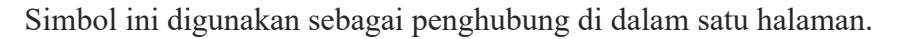

d. Kartu

Simbol ini digunakan sebagai sumber inputan berupa kartu.

*e. Magnetic tape* 

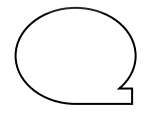

Simbol ini digunakan sebagai sumber inputan berupa *magnetic tape.*

*f. Disk* 

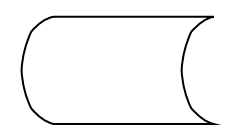

Simbol ini digunakan sebagai sumber inputan berupa *disk*.

g. Dokumen

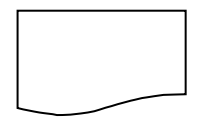

Simbol ini digunakan sebagai sumber inputan berupa dokumen.

#### **2.4 Data Flow Diagram**

Menurut Jogiyanto (1999:70) *Data Flow Diagram* adalah diagram yang digunakan untuk menggambarkan sistem yang telah ada atau sistem baru yang akan dikembangkan secara logika tanpa mempertimbangkan lingkungan fisik dimana data tersebut mengalir (misalnya: telepon, surat, dan sebagainya) atau data tersebut akan disimpan (misalnya: file kartu, *microfiche*, hardisk, dan tape).

Keuntungan menggunakan *Data Flow Diagram* adalah memudahkan pemakai yang kurang menguasai bidang komputer untuk mengerti sistem yang akan dikerjakan atau dikembangkan. Simbol-simbol yang digunakan dapat dilihat pada gambar 2.2 sebagai berikut:

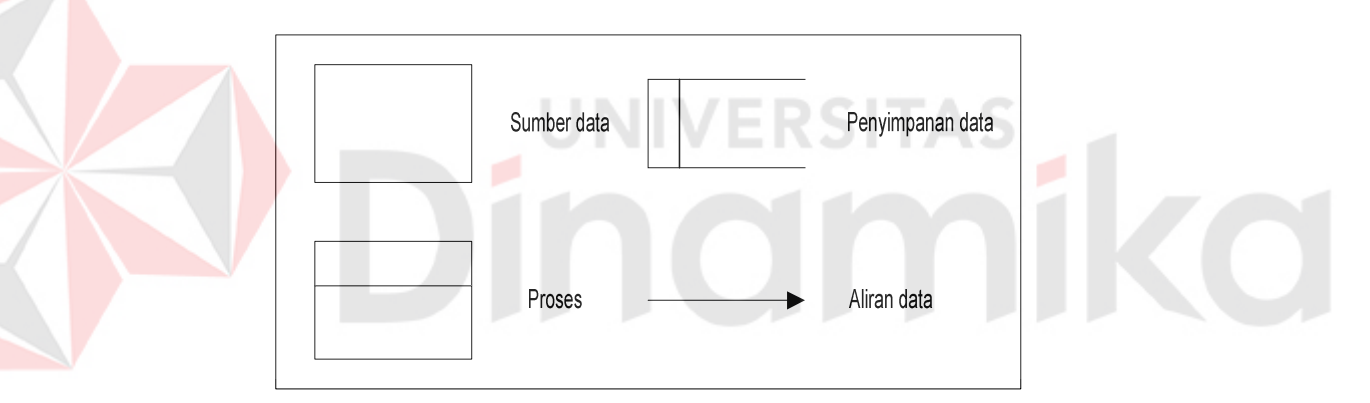

Gambar 2.2. Simbol *Data Flow Diagram.* 

#### Keterangan:

- a. *Sumber Data;* Kesatuan di luar sistem yang dapat berupa orang, organisasi atau sistem lain yang akan memberikan input atau output dari sistem.
- *b. Proses;* Kegiatan yang dilakukan oleh organisasi, mesin, atau komputer dari hasil suatu arus data yang masuk ke dalam proses untuk menghasilkan arus data yang keluar dari proses.
- c. *Penyimpanan Data;* Penyimpanan data yang berupa file atau database dalam sistem komputer.
- d. *Aliran Data;* Aliran data yang dapat berupa masukan untuk proses atau keluaran dari proses.

DFD dapat dan harus digambarkan secara sistematis. Pertama, dibutuhkan sistem analis untuk mengkonsep data *flow*, dari atas ke bawah seperti ditunjukkan pada gambar berikut:

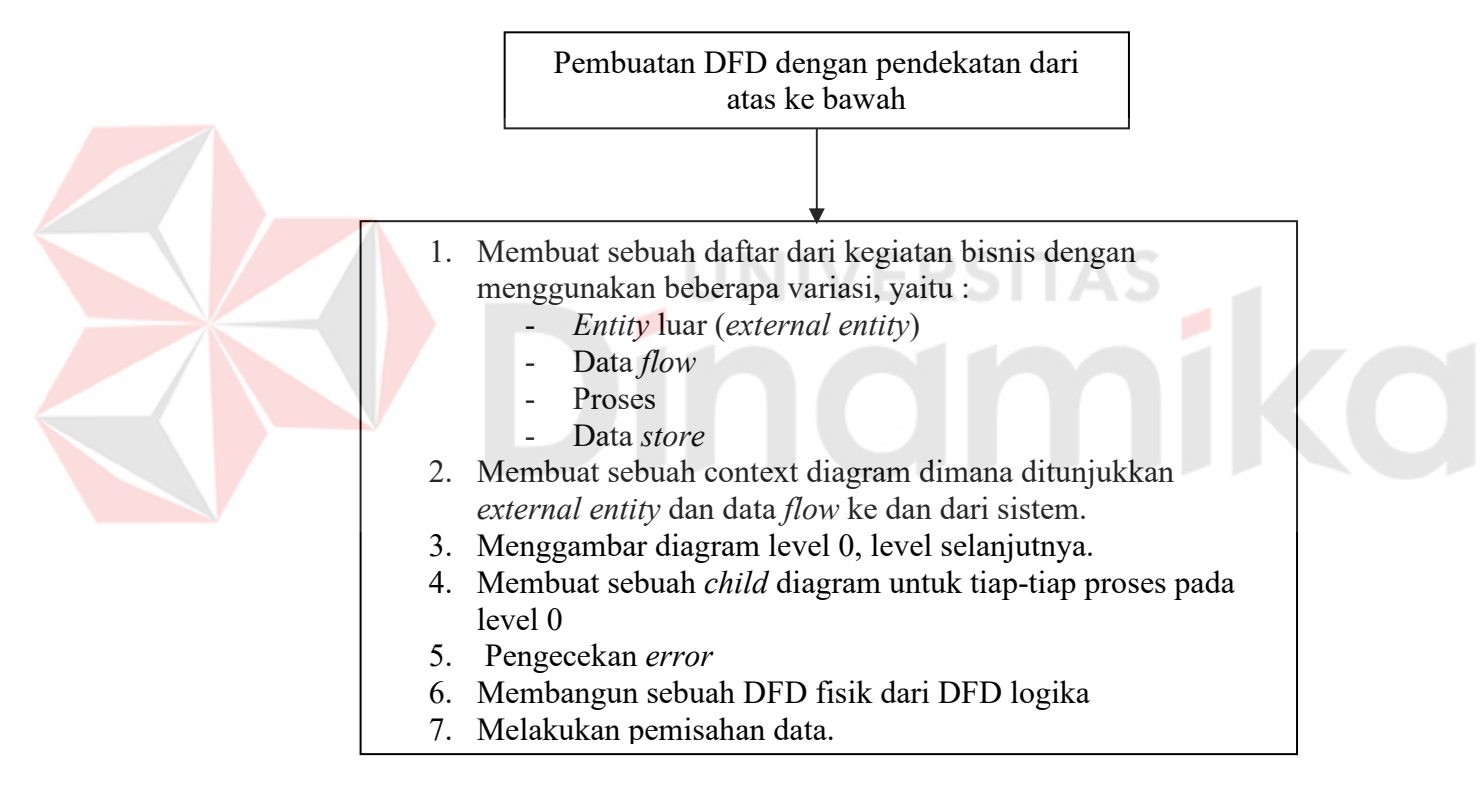

Gambar 2.3. Konsep data *flow* 

Untuk memulai sebuah DFD dari suatu sistem biasanya dituangkan dalam sebuah daftar dengan empat kategori yaitu *entity* luar, arus data, proses, dan penyimpanan data. Daftar ini akan membantu menentukan batasan-batasan dari

suatu sistem yang akan digambarkan. Pada dasarnya daftar itu berisi elemenelemen data yang dikarang. Elemen-elemen tersebut terdiri dari :

#### **a. Pembuatan** *context* **diagram**

*Context* diagram adalah level yang tertinggi dalam sebuah DFD dan hanya berisi satu proses serta merupakan representasi dari sebuah sistem. Proses dimulai dengan penomeran ke-0 dan untuk seluruh *entity* luar akan ditunjukkan dalam *context* diagram yang sama seperti data awal yang dikirim dari *entity* luar. *Context* diagram tidak berisi penyimpanan data.

#### **b. Pembuatan diagram** *level* **0 serta** *level* **berikutnya**

Diagram *level* 0 dihasilkan oleh *context* diagram dan berisi prosesproses. Pengisian proses-proses yang berlebihan pada *level* ini akan menghasilkan sebuah diagram yang salah, sehingga sulit umtuk dimengerti . Masing-masing proses diberikan penomeran dengan sebuah bentuk *integer*. Umumnya dimulai dari kiri atas dan penyelesaiannya di kanan bawah dalam sebuah bentuk diagram.

#### **c. Pembuatan** *child* **diagram**

*Child* diagram diberikan nomer yang sama seperti proses diatasnya (*parent* proses) dalam diagram *level* 0. Contohnya, proses 3 harus diturunkan ke diagram 3, proses pada *child* diagram menggunakan penomeran unik untuk masing-masing proses dengan mengikuti penomeran proses diatasnya . Contohnya, dalam diagram 3 proses-proses diberikan nomor 3.1, 3.2, 3.3 dan seterusnya. Konversi ini diikuti oleh analis sistem untuk menelusuri seri-seri dari proses-proses yang dikeluarkan oleh beberapa *level*, jika pada proses diagram *level* 0 digambarkan sebagai 1, 2, , dan 3 maka *child* diagramdiagramnya adalah 1, 2, dan 3 pada *level* yang sama. ilustrasi *level* detil dengan sebuah *child* DFD dapat ditunjukkan pada gambar :

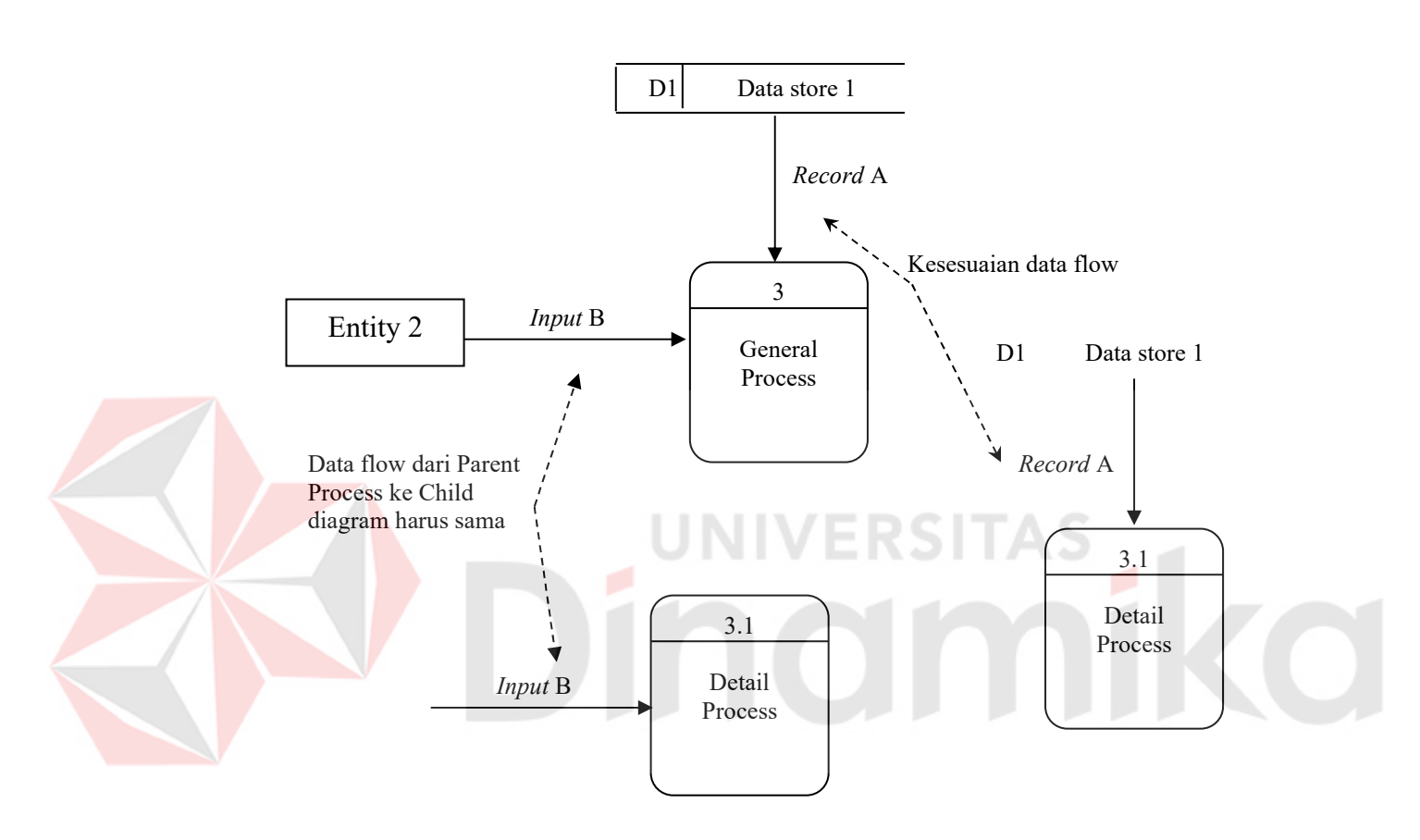

Gambar 2.4. Contoh ilustrasi detil *child* diagram

### **d. Pengecekan kesalahan-kesalahan**

Pengecekan kesalahan-kesalahan pada diagram digunakan untuk melihat kesalahan-kesalahan yang terdapat pada sebuah DFD. Beberapa kesalahan-kesalahan yang umum terjadi ketika penggambaran / pembuatan DFD, ditunjukkan pada gambar berikut, adalah :

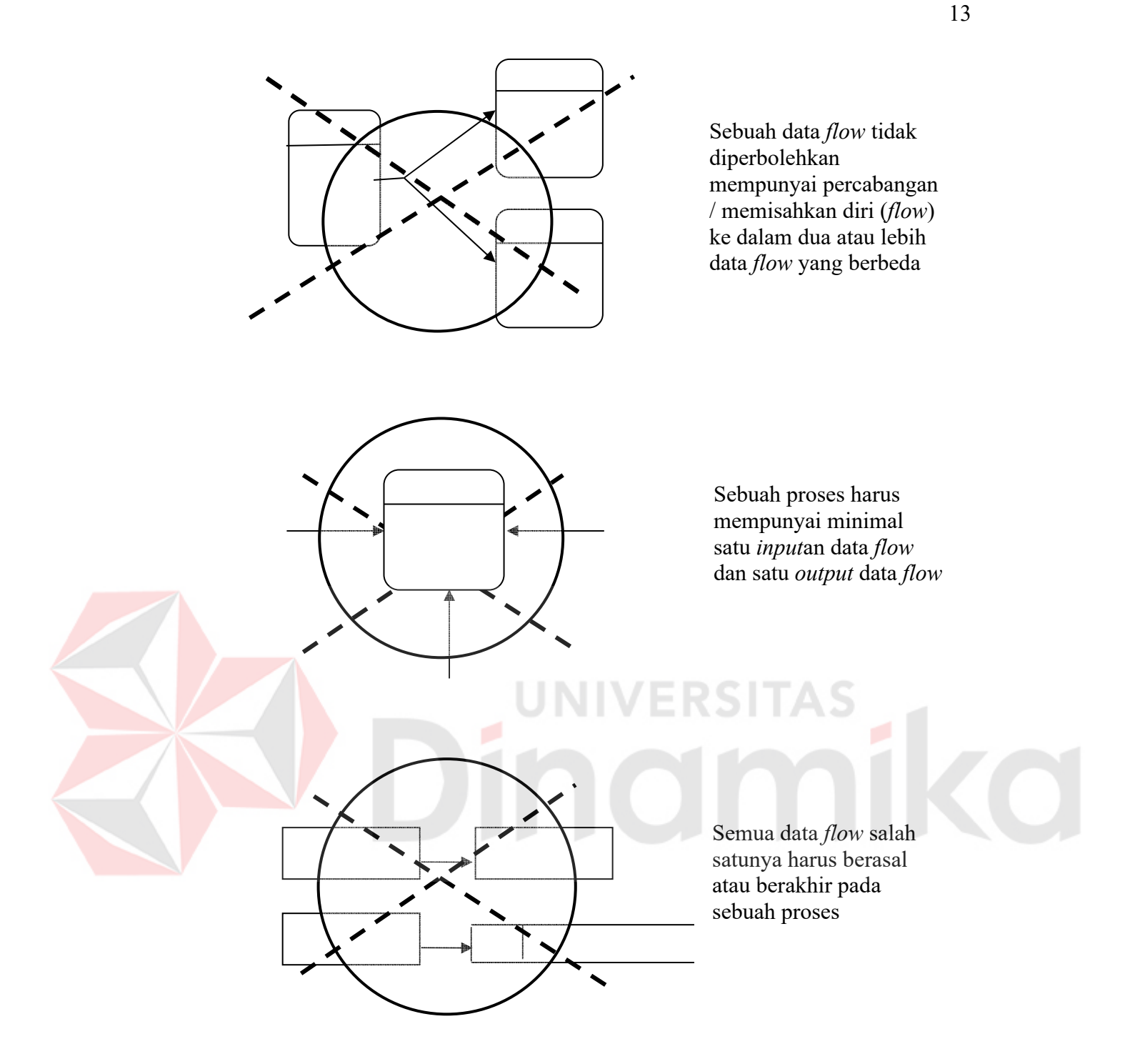

Gambar 2.5. Kesalahan penulisan proses dalam DFD

1. Tidak memasukkan sebuah arus data atau arah panah langsung. Sebagai contoh adalah penggambaran proses yang menunjukkan sebuah data *flow* seperti *input* atau seperti *output*. Tiap-tiap proses pengubahan data harus menerima *input* dan *output*. Tipe kesalahan ini terjadi ketika sistem

analis tidak memasukkan sebuah data *flow* atau meletakkan sebuah arah panah ditempat yang salah.

- 2. Hubungan penyimpanan data dan *entity* luar secara langsung satu sama lain. Data *store* dan *entity* tidak mungkin dikoneksikan satu sama lain ; data *store* dan *entity* luar harus dikoneksikan melalui sebuah proses.
- 3. Kesalahan penamaan (label) pada proses-proses atau data *flow*. Pengecekan DFD untuk memastikan bahwa tiap-tiap obyek atau data *flow* telah diberikan label. Sebuah proses haruslah di indikasikan seperti nama dari sistem atau menggunakan format kata kerja. Tiap data *flow* haruslah dideskripsikan dengan sebuah kata benda.
- 4. Memasukkan lebih dari sembilan proses dalam sebuah DFD. Memiliki banyak proses akan mengakibatkan kekacauan pada diagram sehingga dapat menyebabkan kebingungan dalam pembacaan sebuah proses dan akan menghalangi tingkat komunikasi. Jika lebih dari sembilan proses dalam sebuah sistem, maka beberapa grup dalam proses dilakukan bersama-sama ke dalam sebuah sub sistem dan meletakkannya dalam sebuah *child* diagram.
- 5. Menghilangkan suatu arus data. Pengujian dari suatu diagram yang menunjukkan garis/ arah (*flow*), dimana untuk setiap proses data *flow* hanya mempunyai *input* data, *output* kecuali dalam kasus dari detil (*child*). Setiap *child* data dari DFD, arah arus data seringkali digambarkan untuk mengidentifikasikan bahwa diagram tersebut kehilangan data *flow*. Seperti di tunjukkan pada gambar berikut :

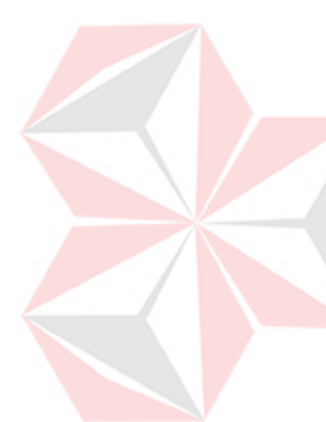

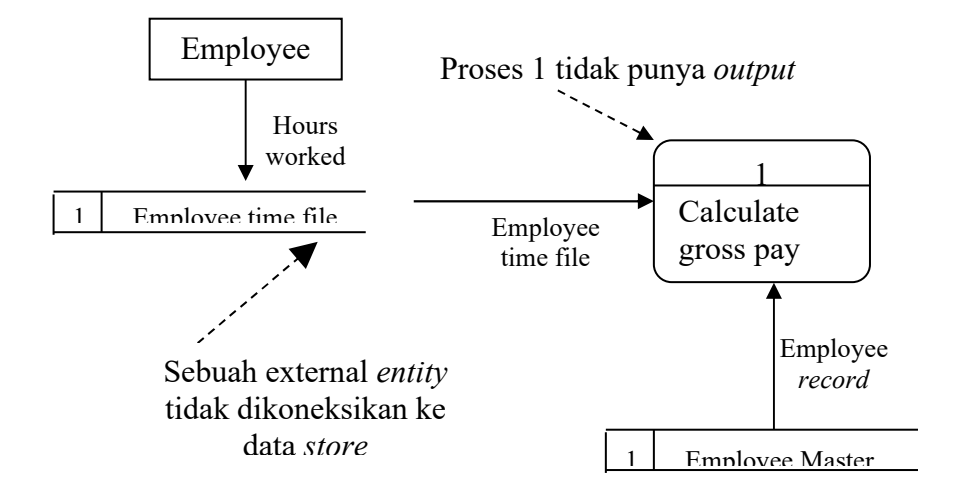

Gambar 2.6. Contoh kesalahan pada DFD

6. Membuat ketidaksesuiaan komposisi dalam *child* diagram , dimana tiap *child* diagram harus mempunyai *input* dan *output* arus data yang sama seperti proses di *level* atasnya (*parent process*). Pengecualian untuk *rule* ini adalah kurangnya *output*, seperti kesalahan garis yang ada di dalam *child* diagram.

## **2.5 Entity Relationship Diagram**

Menurut Jogiyanto (1999:53) *Entity Relationship Diagram* adalah gambaran pada sistem dimana didalamnya terdapat hubungan antara *entity* dengan relasi. Setiap *entity* mempunyai atribut yang merupakan ciri dari *entity* itu sendiri. Relasi adalah hubungan antar *entity* yang berfungsi sebagai hubungan yang mewujudkan pemetaan antar *entity*.

1. *Entity*; *Entity* merupakan individu yang mewakili sesuatu yang nyata eksistensinya dan dapat dibedakan dengan yang lainnya. Sekumpulan *entity* yang sama atau sejenis yang terdapat di dalam lingkup yang sama akan membentuk sekumpulan *entity*.

- 2. *Atribut*; Setiap *entity* memiliki atribut yang akan mendeskripsikan karakteristik dari *entity* yang bersangkutan. Penentuan atau pemilihan atribut yang relevan bagi suatu *entity* merupakan hal penting di dalam pembentukan model data.
- 3. *Relasi*; Relasi menunjukkan adanya hubungan atau keterkaitan antara suatu *entity* dengan *entity* lain yang berbeda. Jika relasinya banyak, maka kumpulan semua relasi yang ada diantara *entity* yang terdapat pada sekumpulan *entity*sekumpulan *entity* yang berbeda akan membentuk sekumpulan relasi.
- 4. *Tingkat Relasi*; Tingkat relasi menunjukkan adanya batas jumlah maksimum *entity* yang dapat berelasi dengan *entity* yang terdapat pada sekumpulan *entity* yang berbeda.

Beberapa tingkatan relasi yang terdapat pada sekumpulan entity adalah:

*a. One To One Relationship* 

 Relasi yang terjadi jika sebuah entry dalam sebuah *object data store* dihubungkan dengan hanya sebuah entry dalam *object data store* yang lain

#### *b. One To Many Relationship*

 Relasi yang terjadi jika sebuah entry dalam sebuah *object data store* dihubungkan dengan satu atau lebih entry dalam *object data store* yang lain.

*c. Many To One RelationShip* 

Relasi yang terjadi jika satu atau lebih entry dalam sebuah *object data store* dihubungkan dengan hanya sebuah entry dalam *object data store* yang lain.

## *d. Many To Many Relationship*

 Relasi yang terjadi jika satu atau lebih entry dalam sebuah *object data store* dihubungkan dengan satu atau lebih entry dalam *object data store* yang lain.
#### **2.6 Data Mining**

 Menurut Berson (1997:43) *Data Mining* (DM) adalah salah satu bidang yang berkembang pesat karena besarnya kebutuhan akan nilai tambah dari database skala besar yang makin banyak terakumulasi sejalan dengan pertumbuhan teknologi informasi. Definisi umum dari DM itu sendiri adalah serangkaian proses untuk menggali nilai tambah berupa pengetahuan yang selama ini tidak diketahui secara manual dari suatu kumpulan data. Dalam review ini, penulis mencoba merangkum perkembangan terakhir dari teknik-teknik DM beserta implikasinya di dunia bisnis.

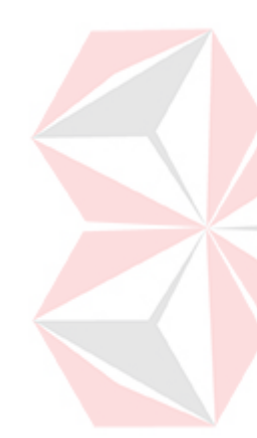

 Perkembangan data mining (DM) yang pesat tidak dapat lepas dari perkembangan teknologi informasi yang memungkinkan data dalam jumlah besar terakumulasi. Sebagai contoh, toko swalayan merekam setiap penjualan barang dengan memakai alat POS (point of sales). Database data penjualan tsb. bisa mencapai beberapa GB setiap harinya untuk sebuah jaringan toko swalayan berskala nasional. Perkembangan internet juga punya andil cukup besar dalam akumulasi data. Tetapi pertumbuhan yang pesat dari akumulasi data itu telah menciptakan kondisi yang sering disebut sebagai "*rich of data but poor of information*" karena data yang terkumpul itu tidak dapat digunakan untuk aplikasi yang berguna. Tidak jarang kumpulan data itu dibiarkan begitu saja seakan-akan "kuburan data" (data tombs).

 DM adalah serangkaian proses untuk menggali nilai tambah dari suatu kumpulan data berupa pengetahuan yang selama ini tidak diketahui secara manual. Patut diingat bahwa kata mining sendiri berarti usaha untuk mendapatkan sedikit barang berharga dari sejumlah besar material dasar. Karena itu DM

sebenarnya memiliki akar yang panjang dari bidang ilmu seperti kecerdasan buatan (*artificial intelligent*), *machine learning, statistik* dan *database*.

*Data mining* memiliki 6 fungsi, yaitu :

*1. Clasification* 

*Clasification* merupakan strategi yang mudah dimengerti dalam *data mining*. Mengelompokan suatu data berdasarkan kelompok-kelompok data yang sudah ada sebelumnya.

contohnya : menentukan perbedaan karakteristik individu antara yang menderita penyakit jantung dan yang tidak.

*2. Clustering* 

*Clustering* merupakan pengelompokan data berdasarkan kesamaan yang dimiliki oleh data atau data dilakukan proses segmentasi terlebih dahulu.

*3. Prediction* 

Tujuan *prediction* adalah menaksir keluaran untuk masa yang akan datang. Atribut model prediksi dapat berupa data kategorikal atau numerik. Contohnya : memprediksi penutupan harga minggu depan pada Dow Jones Industrial Avarage.

*4. Estimation* 

*Estimation* bertujuan mengestimasi hasil keluaran untuk masa sekarang. Contohnya : menaksir gaji seorang individu yang memiliki mobil sport pribadi.

### *5. Affinity Grouping*

Tujuan fungsi ini adalah menemukan hal-hal yang digunakan bersama-sama dalam waktu yang bersamaan.

*6. Description* 

Tujuannya menjelaskan arti dari data pada sebaran data ke dalam bentuk data yang lebih informatif.

## **2.6.1 Decission Tree**

 Menurut Berson (1997:61) *Decision tree* adalah model peramalan yang dinyatakan secara tidak langsung dan digambarkan dalam bentuk pohon. Masingmasing cabang pohon adalah pertanyaan yang telah diklasifikasikan dan daun pohon adalah pembagian data yang telah diklasifikasikan tersebut.

Beberapa keuntungan dari *decision tree* ini adalah lebih mudah mengerti pola yang terdapat dalam data dan dapat membentuk aturan-aturan (*rule*). Yang manarik dari metode ini adalah fakta yang dihadirkan dalam bentuk aturan (*rule*). Metode *decision tree* dapat digunakan antara lain untuk explorasi (penyelidikan) himpunan data dan penyelidikan masalah bisnis, persiapan data untuk algoritma prediksi lainnya, serta untuk ramalan. Algoritma *decision tree* yang digunakan dalam Tugas Akhir ini adalah Algoritma C4.5

Proses-proses dalam *decision tree*, adalah :

- 1. Mengubah bentuk data : dari bentuk tabel menjadi model *tree*.
- 2. Mengubah model *tree* menjadi *rule*.
- 3. Menyederhanakan *rule*.

Berikut ini adalah gambaran umum proses pembuatan *decision tree:*

- a) Pertama buat pohon penuh
- b) Kemudian pangkas (*prune*), ada 2 operasi *prune*:
	- *i. Subtree replacement*
	- ii. *Subtree raising*

## *Subtree replacement:*

- *a) Bottom-up*
- b) Contoh: negosiasi tenaga kerja

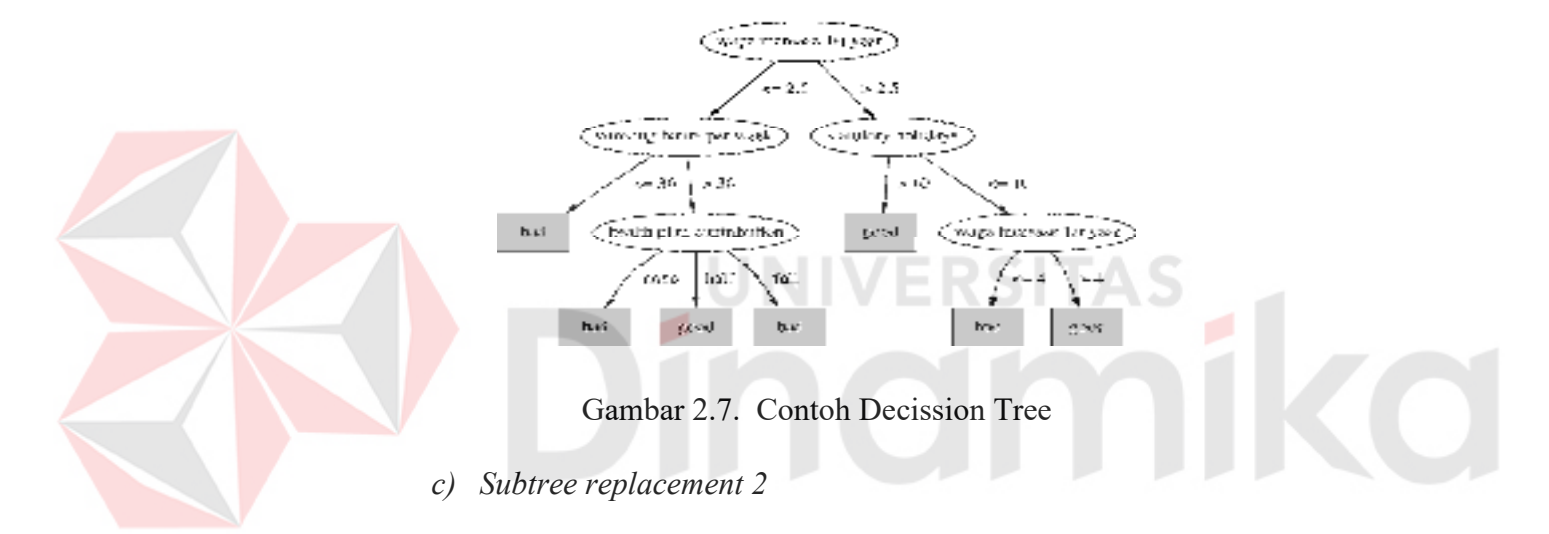

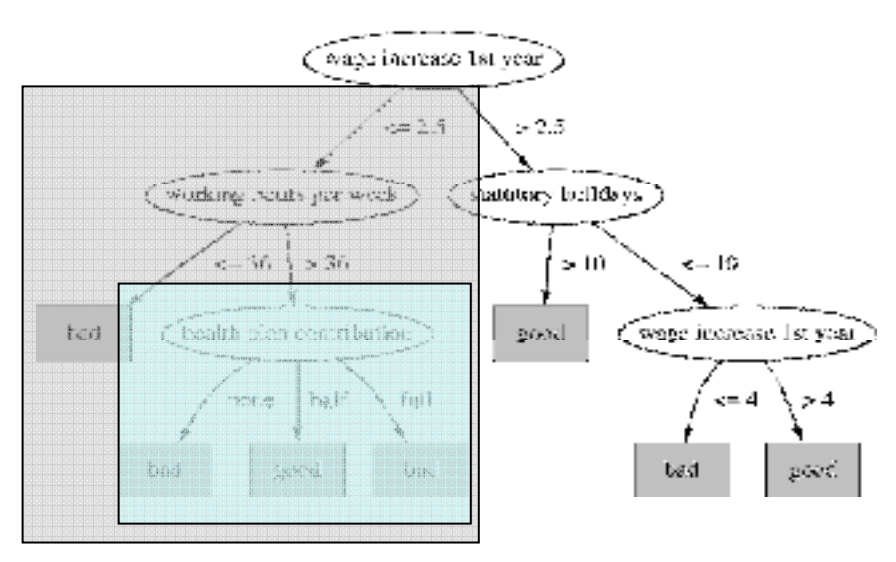

Gambar 2.8. Contoh Subtree Replacement 2

### *d) Subtree replacement 3*

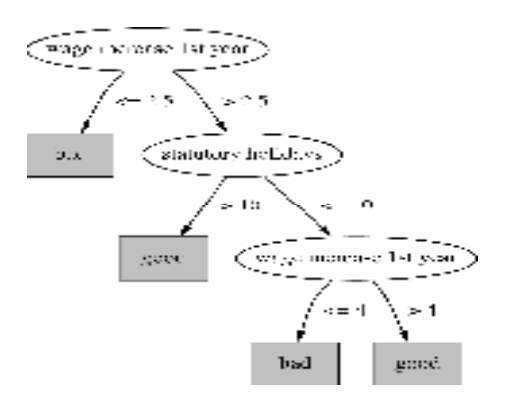

Gambar 2.9. Contoh Subtree Replacement 3

## *Subtree raising:*

- *a) Delete Node*
- b) Distribusi ulang secara langsung

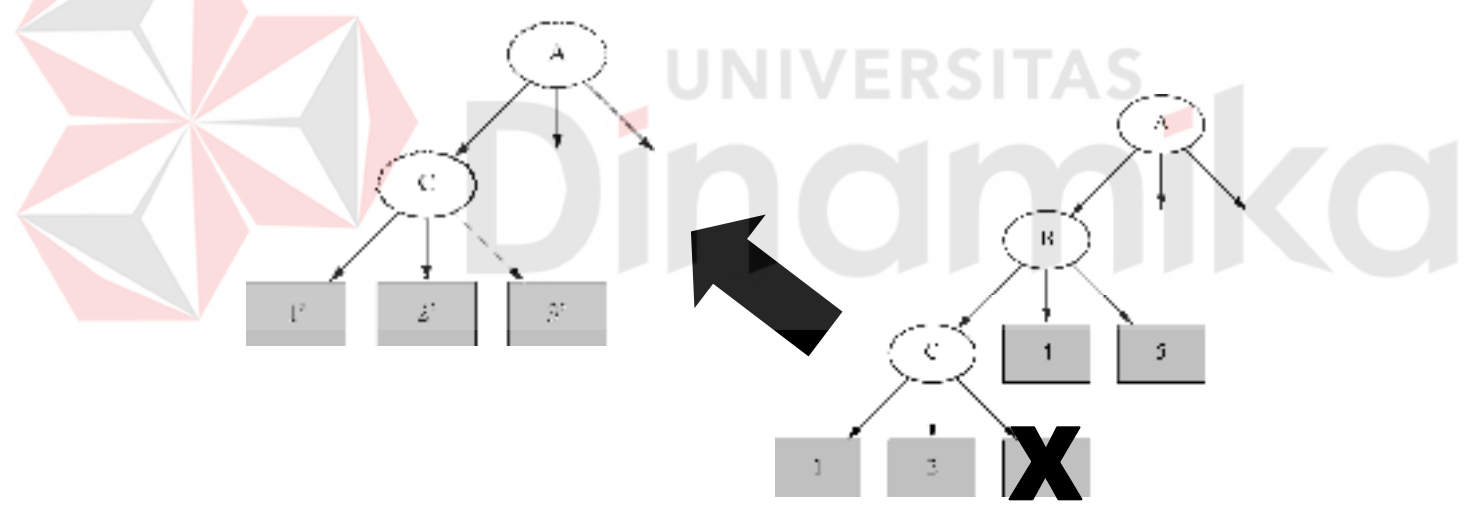

Gambar 2.10. Contoh Subtree Raising

Teknik pemangkasan pohon digunakan untuk perhitungan decision tree selain menggunakan algoritma C4.5, karena pada algoritma C4.5 tidak ada proses pemangkasan tree, sebab semua data sudah diperhitungkan secara seksama, sehingga tidak ada atribut kembar yang ditampilkan pada decission tree.

#### **2.6.2 Algoritma C4.5**

Menurut Richard (2003:48) Algoritma ini dibuat oleh Quinlan (1993). Algoritma C4.5 menghasilkan klasifikasi decision tree, keputusan dihasilkan menggunakan Depth-First strategy. Algoritma ini mempertimbangkan semua kemungkinan dalam pembagian data dan pemilihan data yang memberikan informasi terbaik. Pada masing-masing ciri atribut, satu pengujian dengan banyak data dan nilai atribut yang jelas sangat dipertimbangkan Pada masing-masing atribut secara terus menerus pengujian binary melibatkan setiap nilai atribut. Semua data dikumpulkan pada suatu node kemudian dipisahkan untuk mendapatkan nilai dari atribut secara terus-menerus dan nilai yang jelas didapat dari hasil kalkulasi yang di scan pada proses pemisahan data. Proses ini diulangi pada masing-masing atribut secara terus-menerus.

Tujuan pada proses perhitungan dengan algoritma C4.5 ini adalah untuk mencari nilai gain ratio pada masing-masing atribut. Masing atribut dibandingkan dengan atribut target, selanjutnya nilai gain ratio pada masing-masing atribut dicari mana nilai gain ratio yang paling besar. Atribut dengan nilai gain ratio terbesar, akan ditempatkan pada level 1, untuk mencari level seterusnya prosesnya sama. Ada 5 tahapan sebelum mencari nilai gain ratio:

1) Menghitung *Info(I),* dengan rumus *:*

$$
Info(I) = -\sum_{i=1}^{n} \frac{\# inclassi}{\# inI} \ log\left(\frac{\# inclassi}{\# inI}\right).
$$
 (1)

*I* adalah atribut target.

#*inclassi* adalah jumlah instance atribut target yang telah dikelompokkan #inI adalah jumlah seluruh instance

*2)* Menghitung *Info(I,A),* dengan rumus :

*Info(I,A)= k j inI inclassj* <sup>1</sup> # # *info (class j) …………………….. (2)* 

#*inclassj* adalah jumlah instance atribut A yang telah dikelompokkan

*info (class j)* adalah hasil dari perhitungan log instance atribut A yang telah dikelompokkan dan dibandingkan dengan atribut target

 *I* adalah atribut target, *A* adalah adalah atribut yang dibandingakan dengan *I.* 

- 3) Menghitung *Split Info(A),* dengan rumus : *Split Info*(*A*)= -  $\sum_{i=1}^{k}$ *k*  $\sum_{j=1}$  #inI *inclassj*  $\frac{1}{1}$  #  $\frac{\text{\#inclass}j}{\text{max}} \log \left( \frac{\text{\#inclass}j}{\text{max}} \right)$ J  $\left(\frac{\text{\#}inclassj}{\frac{1}{2}}\right)$ l ſ *inI inclassj* # # ………………….. *(3)*
- *4)* Menghitung *Gain(A),* dengan rumus :

 $Gain(A) = Info(I, A) - Info(I)$  …………………….. (4)

*5)* Menghitung *Gain ratio(A),* dengan rumus :

*Gain ratio(A)* = *Gain(A)/Split Info(A) …………………….. (5)* 

*Decision tree* dirancang berdasarkan atribut-atribut terbaik dalam data *training*.

Mengubah bentuk data, dari bentuk tabel menjadi model *tree* (pohon).

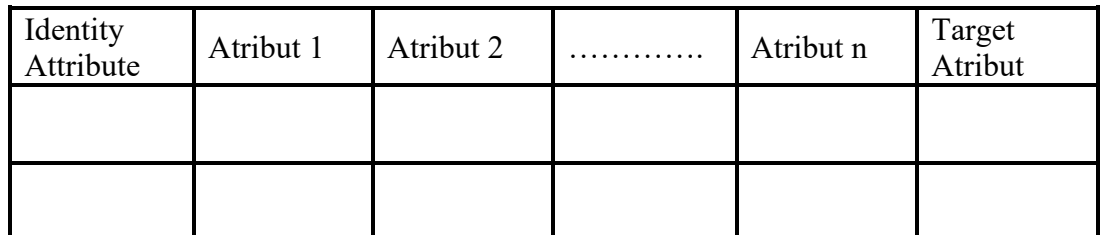

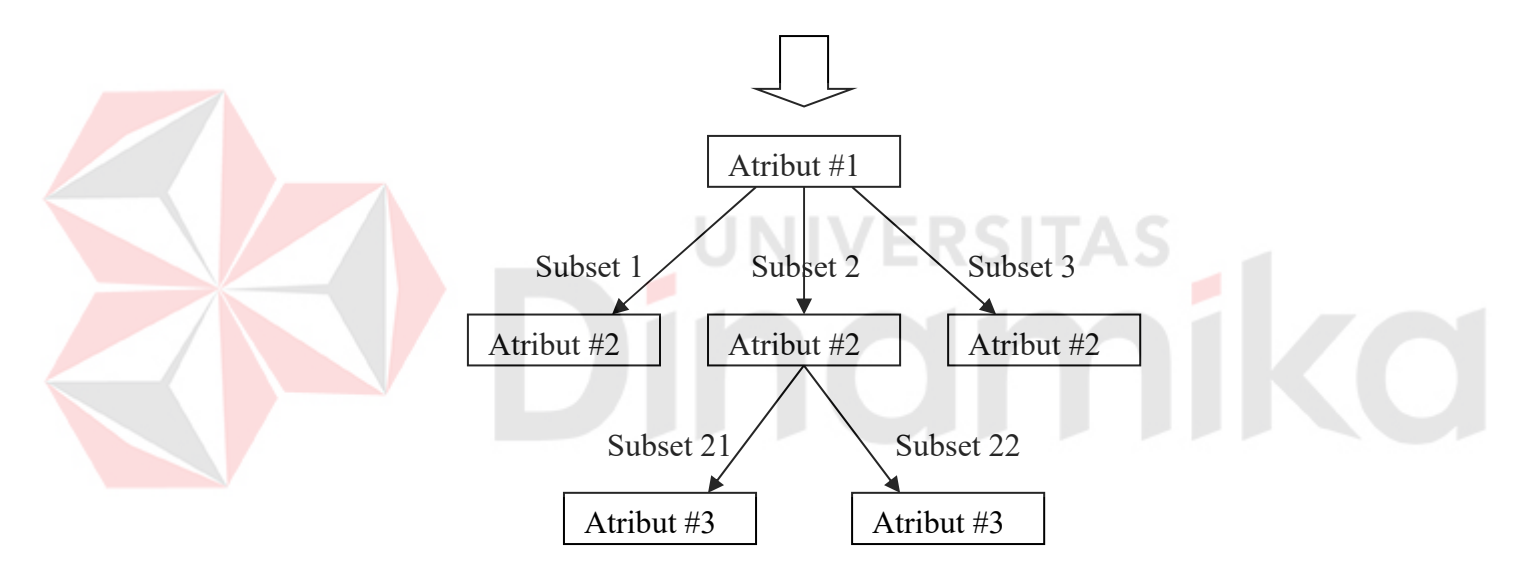

Gambar 2.11. Perubahan dari bentuk tabel ke bentuk *tree* 

Konsep data dalam *decision tree* :

- 1) Data *training* dinyatakan dalam bentuk tabel dengan atribut (*attribute*) dan *record*.
- 2) Atribut menyatakan suatu parameter yang dibuat sebagai kriteria dalam pembentukan *tree*. Misalkan untuk menentukan main tenis, kriteria yang perlu diperhatikan adalah cuaca, angin, dan

temperatur. Salah satu atribut merupakan atribut yang menyatakan data solusi per-item data yang disebut dengan target atribut.

3) Atribut memiliki nilai-nilai yang dinamakan dengan *instance*. Misalkan atribut cuaca mempunyai *instance* berupa cerah, berawan dan hujan.

Untuk pemilihan atribut terbaik dalam algoritma C4.5 menggunakan rumus *information theory (information gain)*. Atribut yang mempunyai nilai *ratio gain* yang terbesar merupakan atribut terbaik yang akan digunakan untuk pembangunan *tree*.

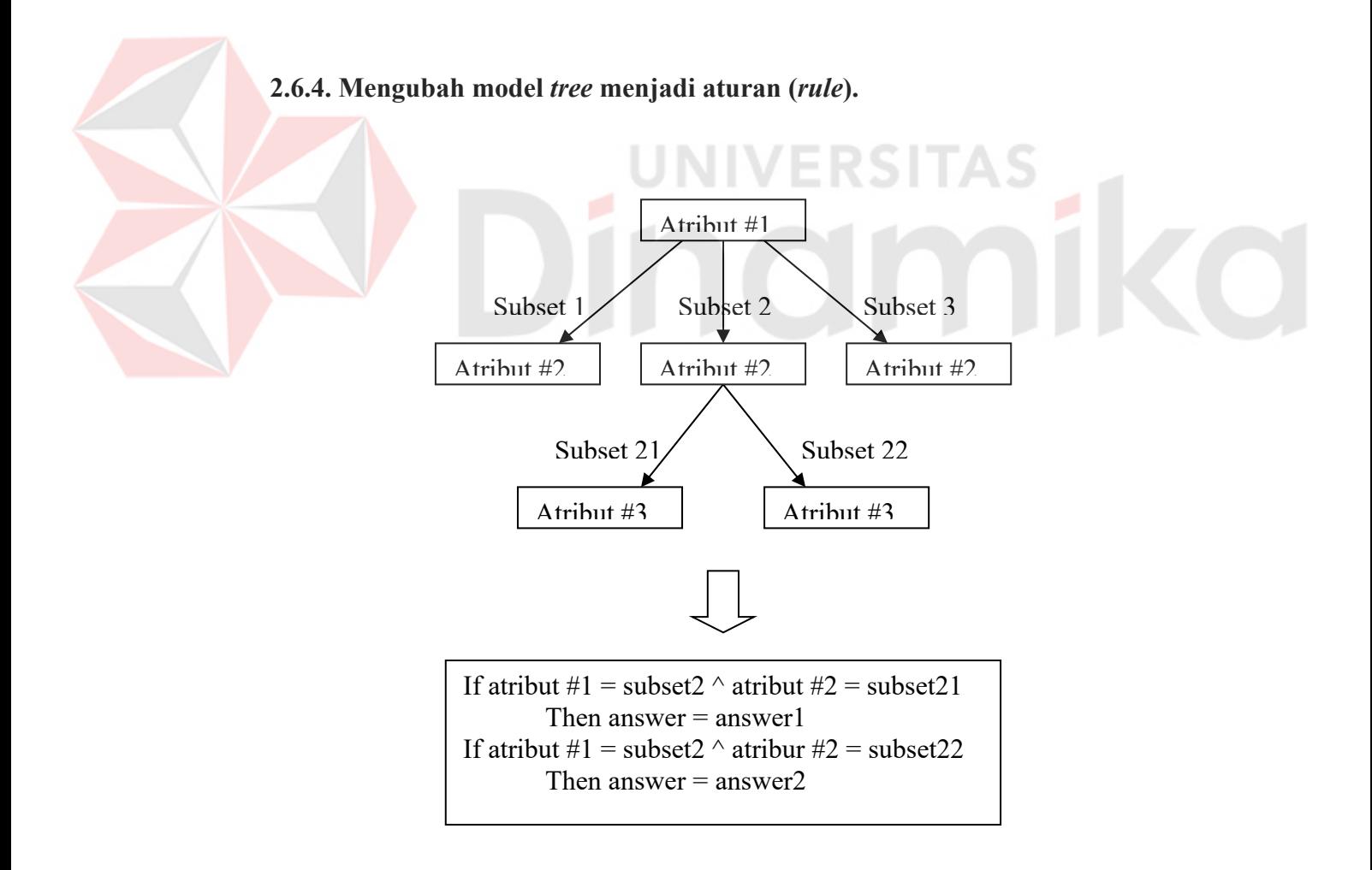

Gambar 2.12. Perubahan dari bentuk *tree* menjadi *rule* 

### **2.6.5. Menyederhanakan** *rule* (*pruning*).

Dalam algoritma C4.5 tidak terdapat proses penyederhanaan *rule* maka untuk penyederhanaan pohon digunakan evaluasi terhadap hasil pohon yang dibentuk, dan dilakukan proses penyaringan terhadap duplikasi data pada proses data latih, dengan menebang pohon maka secara otomatis *rule*nya ikut berubah.

## **2.6.6. Keuntungan** *decision tree*

*Decision tree* memiliki beberapa keuntungan antara lain:

- 1. *Decision tree* mudah untuk dimengerti dan mudah untuk dibuat dalam bentuk aturan (Berry, M.J.A, and Linoff, G, 1997).
- 2. *Decision tree* tidak membentuk asumsi awal tentang data asli.
- 3. *Decision tree* mampu membangun model himpunan data numerik sebaik data

kategori.

#### **BAB III**

### **METODOLOGI PENELITIAN/PERANCANGAN SISTEM**

Metodologi penelitian pada Tugas Akhir dengan judul Penerapan Decission Tree Untuk Menggambarkan Pola Kebutuhan Tenaga Kesehatan Di Puskesmas Kabupaten Jombang, mencakup beberapa hal antara lain:

#### **3.1 Analisa Permasalahan**

Kebutuhan akan tenaga kesehatan di puskesmas Kab Jombang tiap tahun kian meningkat saja, hal ini tentunya tidak lepas dari bertambahnya jumlah penduduk. Walaupun pemerintah tak henti-hentinya melakukan sosialisasi tentang pentingnya kesehatan dilingkungan masyarakat, namun pada kenyataannya jumlah kunjungan pasien ke puskesmas di Kab Jombang kian tak menyurut. Hal ini tentu saja juga akan membutuhkan pula penambahan jumlah tenaga kesehatan di Kab Jombang untuk mengimbangi jumlah pasien yang datang di tiap-tiap puskesmas tersebut.

Memperhatikan permasalahan dan alternatif solusi yang cukup baik di atas maka kiranya solusi yang layak dibuat untuk membantu dalam penentuan kebutuhan tenaga kesehatan adalah membuat suatu sistem yang dapat menggambarkan pola kebutuhan tenaga kesehatan di puskesmas kabupaten jombang dengan menggunakan model *Decision Tree* dengan menggunakan algoritma C4.5. *Decision tree* merupakan salah satu metode *data mining* yang merepresentasikan data dalam bentuk *tree* (pohon) serta diharapkan dapat memberikan gambaran pola yang jelas dan mudah dimengerti.

#### **3.2 Perancangan Sistem**

Perancangan yang diawali dengan identifikasi/ pencarian permasalahan, analisa permasalahan, serta menentukan tujuan dan pengembangan sistem, akan menghasilkan suatu pola yang bermanfaat untuk pengguna dan mungkin dapat memberikan bahan pertimbangan untuk Kepala Dinas Kesehatan Kabupaten Jombang dalam pengambilan keputusan.

Urutan perancangan sistem adalah sebagai berikut :

- 1. *System flow*
- 2. *Data flow diagram* (DFD)
- 3. *Entity Relationship Diagram* (ER-Diagram)
- 4. Struktur database
- 5. Desain layar dialog/ antarmuka
- 6. Desain Uji Coba

## **3.2.1. Sistem** *Flow*

Penggambaran arus informasi akan lebih didekatkan pada alur sistem yang akan diimplementasikan dengan komputer berupa penjaluran antara data, proses, dan laporan.

Bentuk desain umum sistem sistem pendukung keputusan untuk alokasi tenaga kesehatan di puskesmas Kabupaten Jombang adalah sebagai berikut:

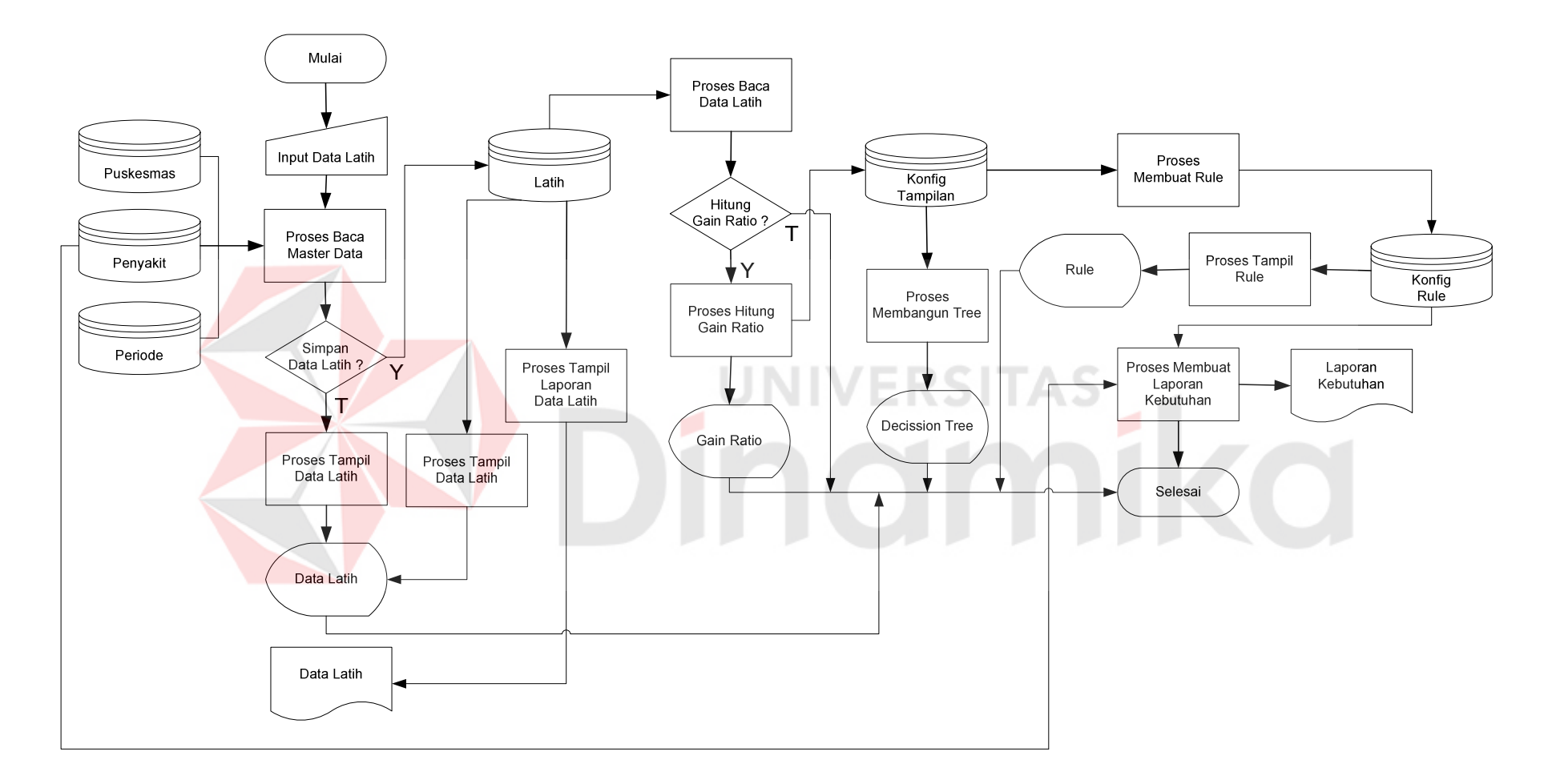

Gambar 3.1. Sistem flow Alokasi Tenaga Kesehatan Puskesmas Jombang

Keterangan gambar 3.1:

Pemakai dapat langsung melakukan inputan terhadap data latih yang diambil dari data puskesmas, data penyakit, dan data periode, data latih ini didapat dari laporan masing-masing puskesmas. Selanjutnya apakah data yang di inputkan tersebut akan di simpan ?, jika ya inputan data latih akan disimpan di database tabel latih dan dapat dicetak, jika tidak inputan tersebut akan tetap ditampilkan pada form data latih, akan tetapi tidak disimpan di database tabel latih.

Selanjutnya proses inputan yang telah disimpan dalam database tabel latih apakah akan dihitung gain rationya ?, jika ya maka akan dilakukan perhitungan gain rationya dengan menggunakan algoritma C4.5 dan hasilnya akan ditampilkan pada form gain ratio, jika tidak maka proses selesai.

Seluruh hasil dari proses perhitungan gain ratio akan disimpan pada database tabel konfig tampilan, yang selanjutnya akan digunakan untuk membangun decission tree dan ditampilkan pada form decission tree.

Selain itu pada database tabel konfig tampilan juga digunakan untuk proses membuat rule, hasil dari proses pembuatan akan rule tersebut akan disimpan pada database tabel konfig rule dan ditampilkan pada form rule.

Selanjutnya dilakukan proses membuat laporan kebutuhan, dimana data diambil dari database tabel konfig rule dan tabel penyakit. Proses ini disebut menyederhanakan rule karena semua rule yang telah disimpan disederhanakan, yaitu diambil data yang target atribut dinyatakan kurang dan dicocokkan jenis tenaga kesehatan mana yang cocok pada masing-masing data pada data rule, dan selanjutnya dibuat laporan kebutuhan tenaga kesehatan.

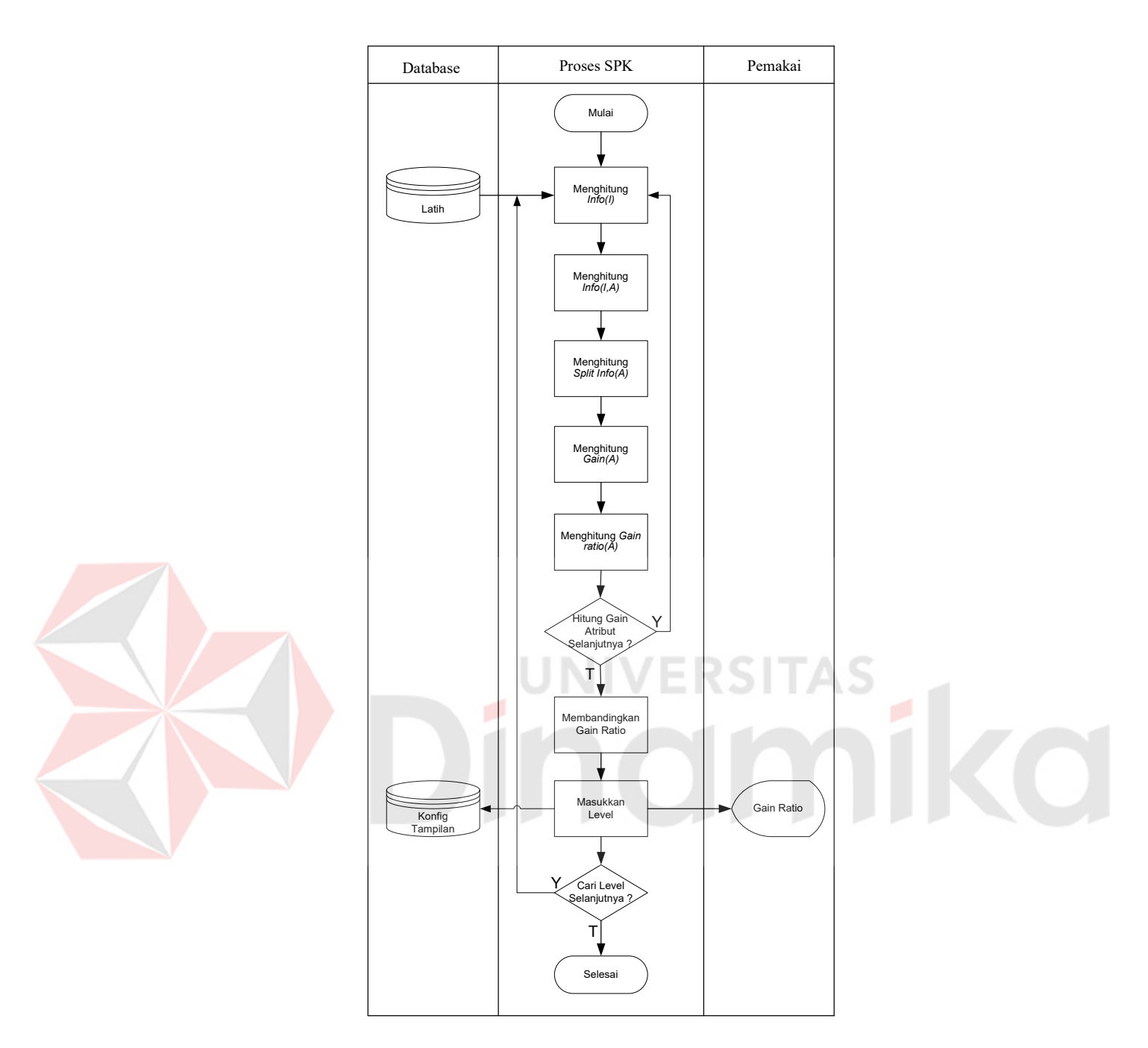

Gambar 3.2. Flowchart Proses Hitung Gain Ratio

Keterangan gambar 3.2:

Dari database tabel latih masing-masing atribut dibandingkan dengan atribut target kemudian dihitung:

1) Menghitung *Info(I),* dengan rumus *:*

$$
Info(I) = -\sum_{i=1}^{n} \frac{\#inclassi}{\#inI} \ log\left(\frac{\#inclassi}{\#inI}\right).
$$
 (1)

*I* adalah atribut target.

#*inclassi* adalah jumlah instance atribut target yang telah dikelompokkan #inI adalah jumlah seluruh instance

*2)* Menghitung *Info(I,A),* dengan rumus :

*Info(I,A)= k j inI inclassj* <sup>1</sup> # # *info (class j) …………………….. (2)* 

#*inclassj* adalah jumlah instance atribut A yang telah dikelompokkan

*info (class j)* adalah hasil dari perhitungan log instance atribut A yang telah dikelompokkan dan dibandingkan dengan atribut target

 *I* adalah atribut target, *A* adalah adalah atribut yang dibandingakan dengan *I.* 

3) Menghitung *Split Info(A)*, dengan rumus  
Split *Info(A)* = 
$$
-\sum_{j=1}^{k} \frac{\# inclassj}{\# inI} \log \left( \frac{\# inclassj}{\# inI} \right)
$$
 (3)

*4)* Menghitung *Gain(A),* dengan rumus :

$$
Gain(A) = Info(I, A) - Info(I)
$$
 (4)

*5)* Menghitung *Gain ratio(A),* dengan rumus :

Gain ratio(A) = Gain(A)/Split Info(A) 
$$
\dots \dots \dots \dots \dots \dots
$$
 (5)

Selanjutnya membandingkan gain ratio dari masing-masing atribut, gain rasio terbesar akan disimpan pada database tabel konfig tampilan. Proses diulangi terus menerus sampai level terakhir. Kemudian dapat ditampilkan semua gain ratio dan masing-masing level pada form gain ratio.

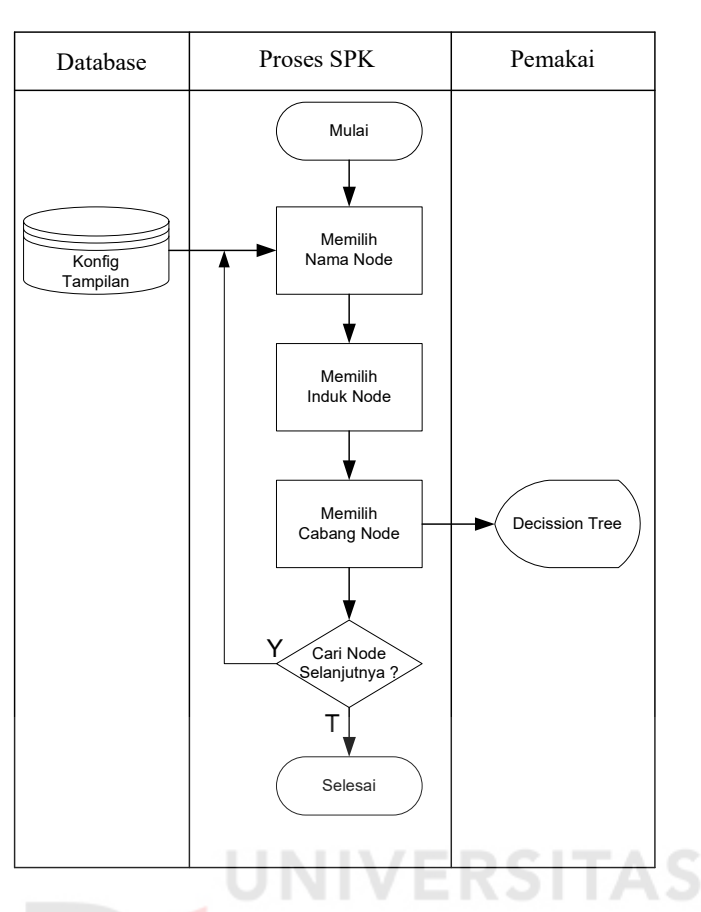

Gambar 3.3. Flowchart Proses Membangun Tree

## Keterangan gambar 3.3:

 Proses dimulai dengan membangun root node/akar, data diambil dari database tabel konfig tampilan , yaitu memilih nama node untuk isian atribut, lalu diteruskan dengan memilih induk node, dan memilih cabang node untuk isian subset. Proses diulangi terus menerus sampai data terakhir, lalu dapat ditampilkan decision tree.

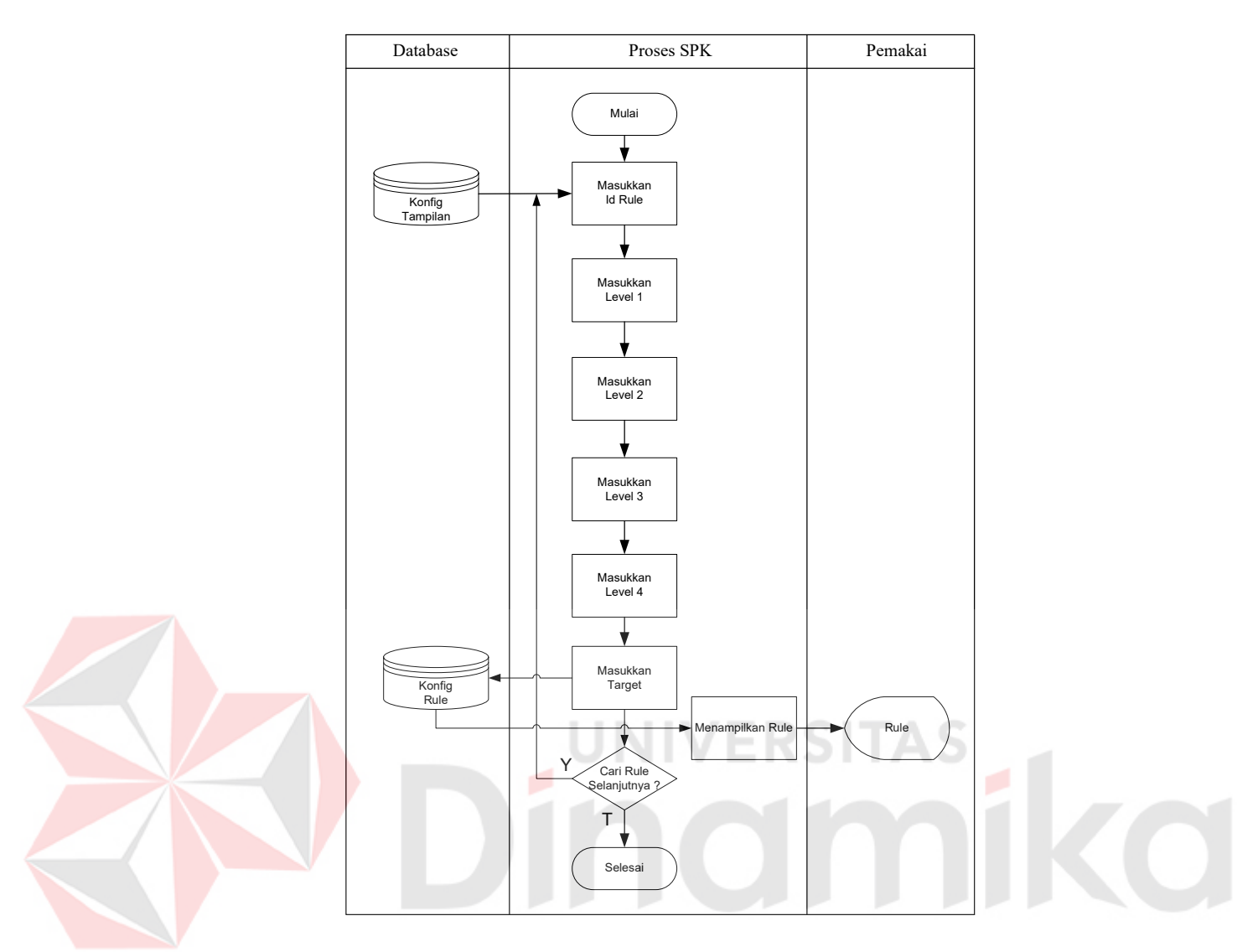

Gambar 3.4. Flowchart Proses Membuat Rule

Keterangan gambar 3.4:

Dari database tabel konfig tampilan dipilih mulai akar node sebagai level 1, kemudian diteruskan pada node dibawahnya sebagai level 2 dan seterusnya lalu diulang hingga data terakhir sampai level 4. Masing-masing level disimpan pada database tabel konfig rule, selanjutnya ditampilkan pada form rule.

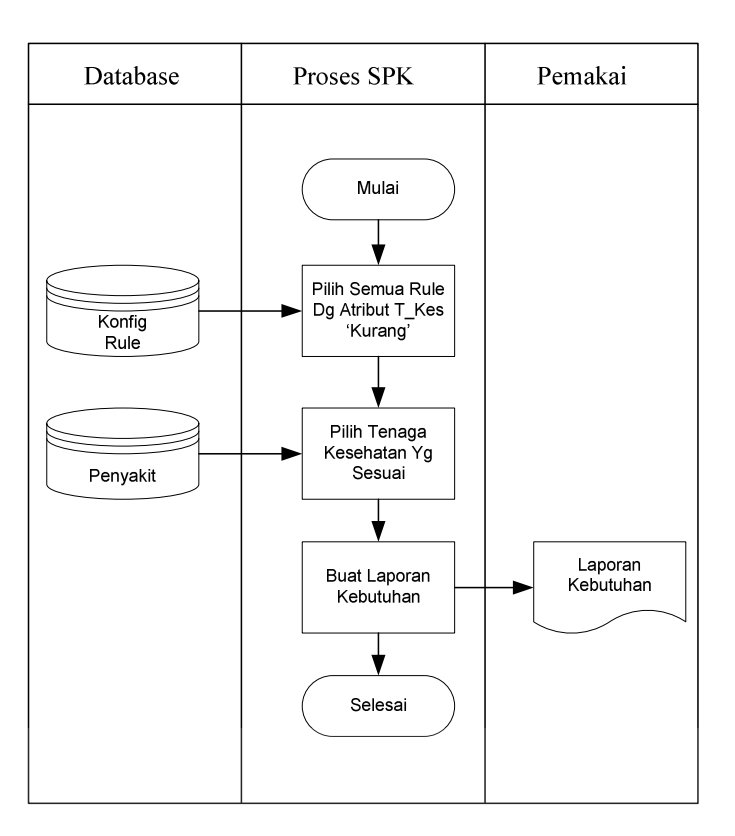

Gambar 3.5. Flowchart Proses Membuat Laporan Kebutuhan

Keterangan gambar 3.5:

 Pada database tabel konfig rule dipilih semua rule yang mengandung atribut t kes 'kurang'. Setelah itu dipilih tenaga kesehatan 1 dan tenaga kesehatan 2 yang sesuai masing-masing rule dengan mencocokkan kode penyakit pada tabel konfig rule dengan kode penyakit pada tabel penyakit. Setelah itu dibuat laporan kebutuhannya.

#### **3.2.2. Analisa** *Decision tree*

*Decision tree* memiliki dua jenis atribut yaitu : atribut *input* dan atribut *output* (target). Atribut *input* merupakan atribut pendukung dari atribut target dan tentunya mendukung masalah yang ada, fungsinya sebagai pembanding dalam perhitungan *Gain ratio*. Dalam data *training set* atribut *sample* (harus unik) dan minimal harus memiliki satu atribut target yang nilainya merupakan kesimpulan sementara permasalahan dari setiap *instance* (*record*), dalam tugas akhir ini nilai dari atribut target adalah : Kurang dan Cukup. Atribut *input* yang memiliki *Gain ratio* yang terbesar adalah atribut yang menjadi *splitter* terbaik. Contoh bentuk tabel *training* yang digunakan dalam aplikasi ini, adalah :

| <b>Nama</b>      | <b>Nama</b>  | <b>Nama</b>      | <b>Jenis</b>         | T kes                 |  |
|------------------|--------------|------------------|----------------------|-----------------------|--|
| <b>Puskesmas</b> | Penyakit     | <b>Periode</b>   | Penyakit             |                       |  |
| Jelakombo        | Demam Tipoid | Nopember - April | Menular              | Kurang                |  |
| Jatiwates        | Gloucoma     | Mei - Oktober    | <b>Tidak Menular</b> | Cukup                 |  |
|                  |              |                  |                      |                       |  |
|                  |              |                  |                      |                       |  |
|                  |              |                  |                      |                       |  |
|                  |              | Atribut Input    |                      | <b>Atribut Target</b> |  |

Gambar 3.6. Konsep data dalam *Decision tree* 

### **3.2.3. Data Flow Diagram**

Merupakan alat analisa struktur, dimana pendekatan struktur ini mencoba untuk menggambarkan sistem pertama kali secara garis besar (yang disebut dengan *context diagram*) dan memecah menjadi bagian-bagian yang lebih terperinci (yang disebut dengan *lower level*).

#### **A.** *Contex* **Diagram**

Proses ini mewakili keseluruhan proses yang ada dalam sistem pendukung keputusan untuk alokasi tenaga kesehatan di puskesmas Kabupaten Jombang.

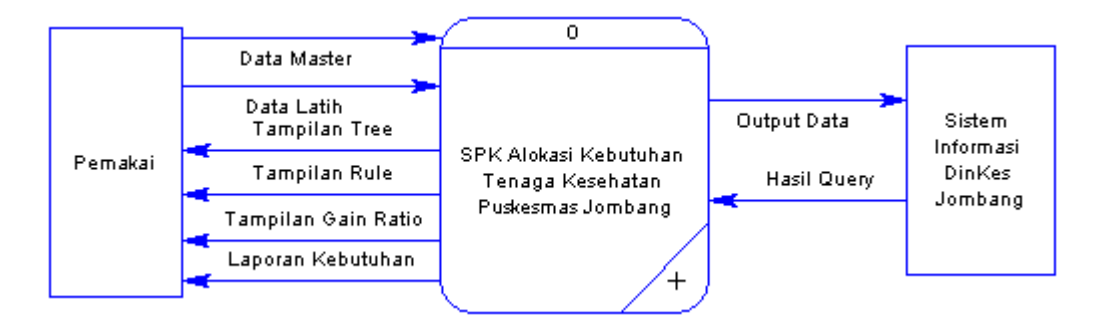

Gambar 3.7. *Context Diagram* SPK Alokasi Kebutuhan Tenaga Kesehatan

## **B.** *DFD Level* **0**

Penurunan proses dari *context diagram* sistem pendukung keputusan alokasi kebutuhan tenaga kesehatan ke *DFD level* 0 terbagi atas beberapa proses, yaitu proses data master, membaca database DinKes Jombang, membentuk *tree*, membentuk *rule*, menyederhanakan *rule*, dan semua database yang ada dalam sistem. Sesuai yang terlihat pada gambar 3.4. :

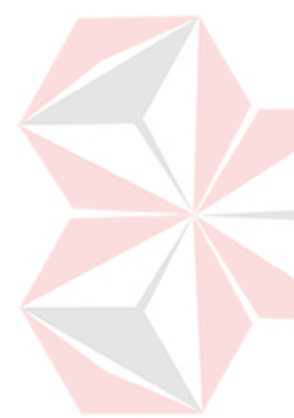

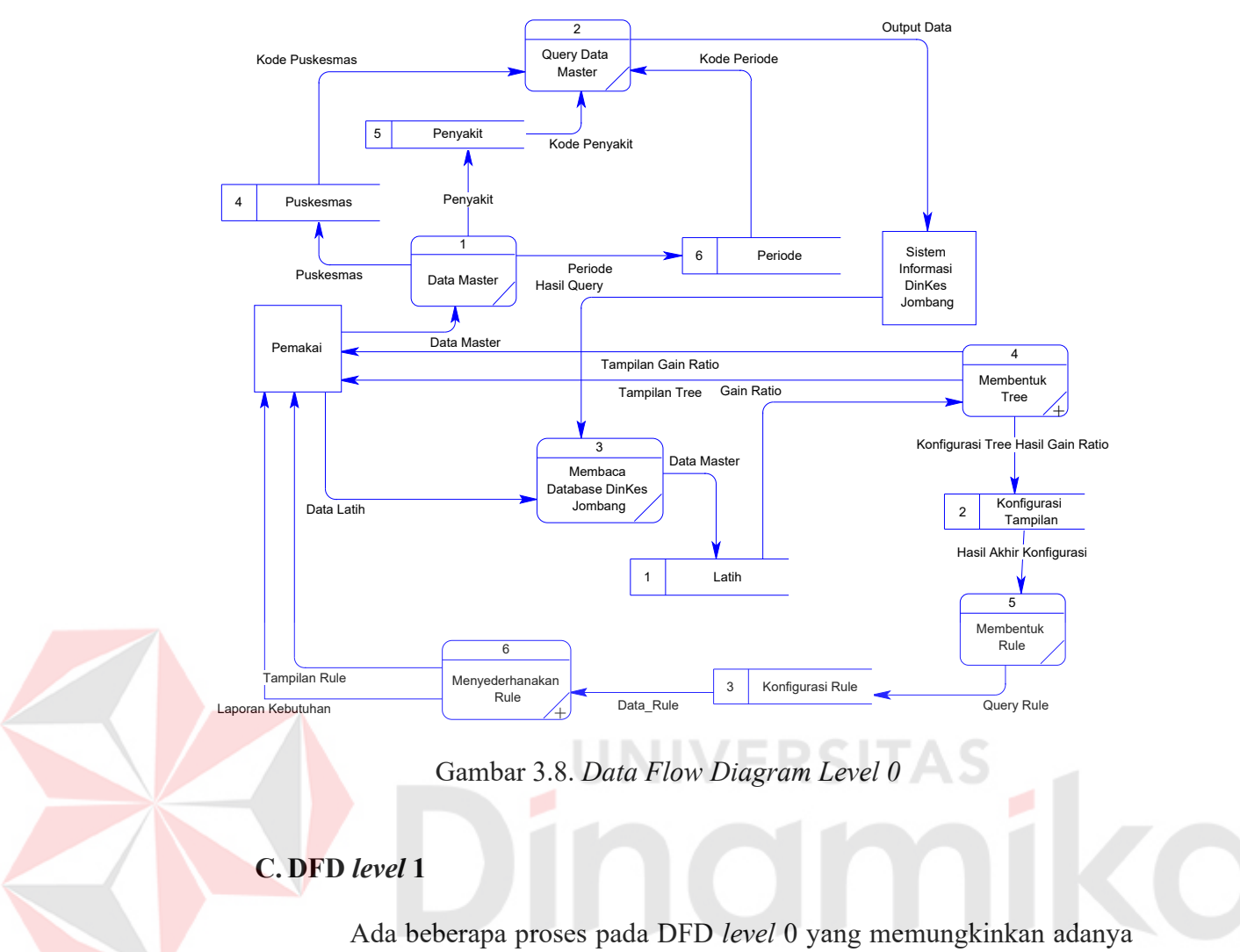

penurunan proses sehingga akan terbentuk pada DFD *level* 1. Gambaran proses tersebut adalah sebagai berikut :

## **C.1. DFD** *Level* **1 proses membentuk** *tree*

Penurunan proses dari DFD *level* 0 membentuk *tree* terdiri atas proses menghitung *gain ratio* dan proses membuat *tree*.

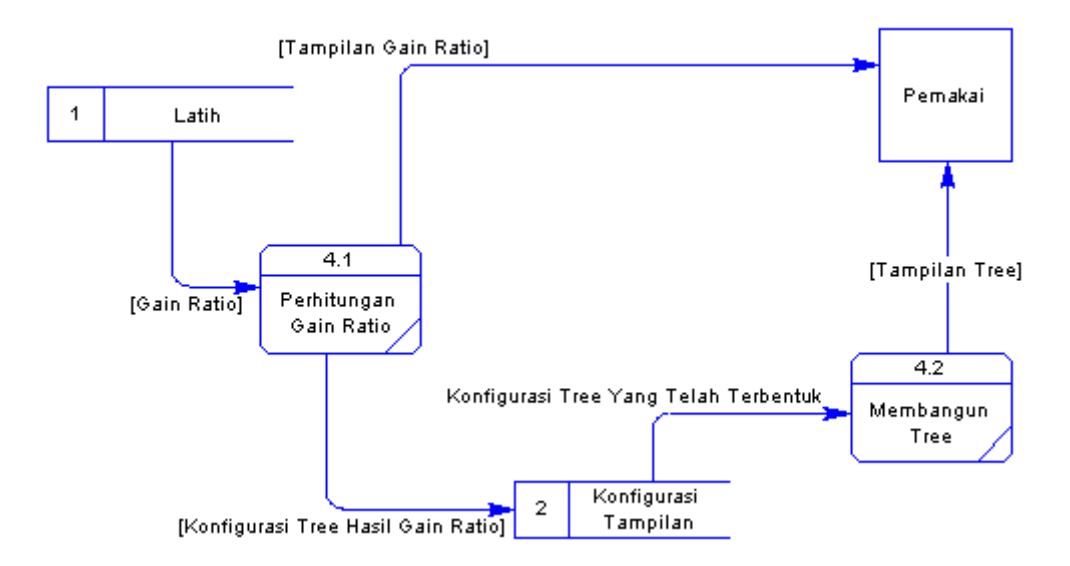

Gambar 3.9. DFD *Level* 1 Proses Membentuk *Tree*

 **C.2. DFD** *Level* **1 proses menyederhanakan** r*ule*

Penurunan proses dari DFD *level* 0 menyederhanakan *rule* terdiri

atas proses membuat laporan kebutuhan dan membuat tampilan *rule*.

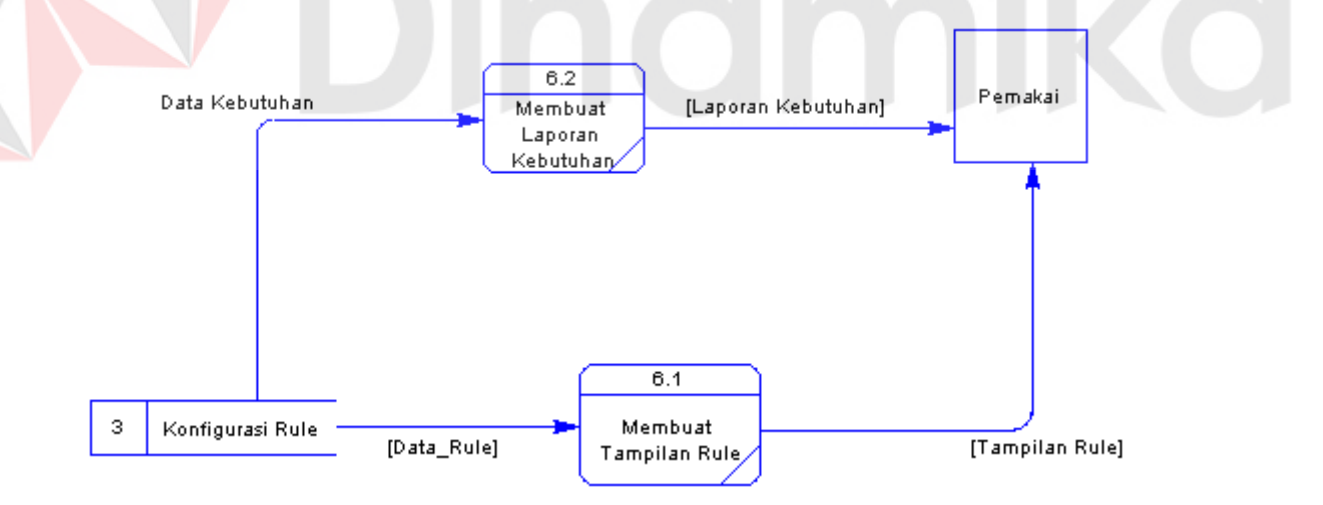

Gambar 3.10. DFD *Level* 1 Proses Menyederhanakan *Rule* 

#### **3.2.4.** *Entity relationship diagram* **(ERD)**

*Entity Relationship Diagram* (ERD) digunakan untuk menginterpretasikan, menentukan dan mendokumentasikan kebutuhankebutuhan untuk sistem pemrosesan database. ERD menyediakan bentuk untuk menunjukkan struktur keseluruhan kebutuhan data dari pemakai.

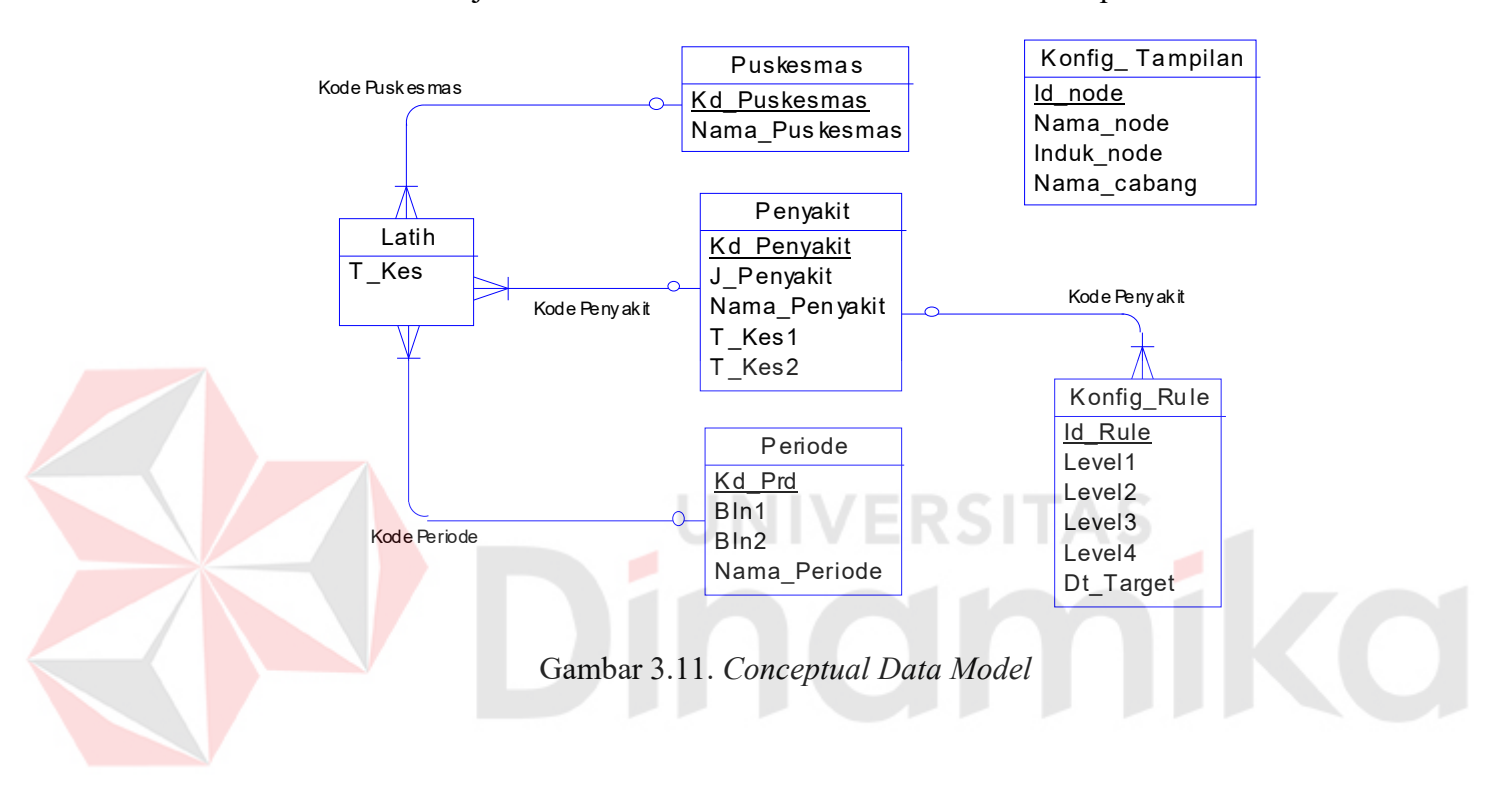

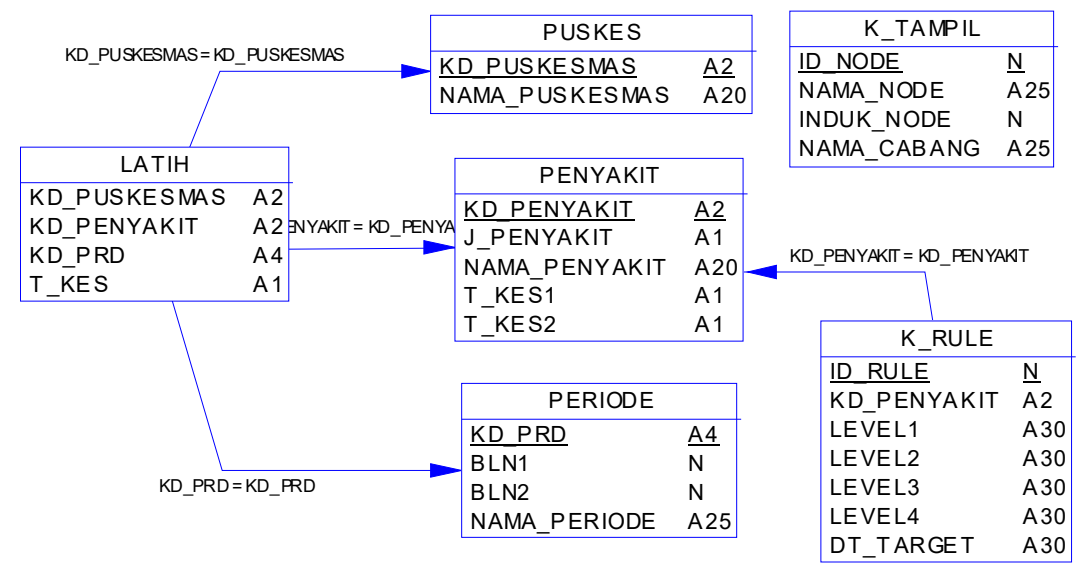

Gambar 3.12. *Physical Data Model* 

#### **3.3 Struktur Database**

Struktur database merupakan kumpulan dari data-data beserta tipenya yang merupakan komponen penting dalam membuat suatu program. Struktur database tersebut merupakan struktur data yang saling berhubungan satu sama lain sehingga sangat diperlukan dalam menjalankan program dan juga menyimpan data dalam suatu sistem database.

Berikut tabel-tabel yang terlibat dalam sistem pendukung keputusan untuk alokasi tenaga kesehatan di puskesmas Kabupaten Jombang, sebagai berikut :

1. Tabel : Konfigurasi *Rule* (tabel 3.1)

Fungsi : Menyimpan data konfigurasi *Rule* (tabel 3.1.)

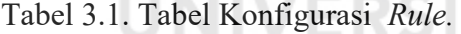

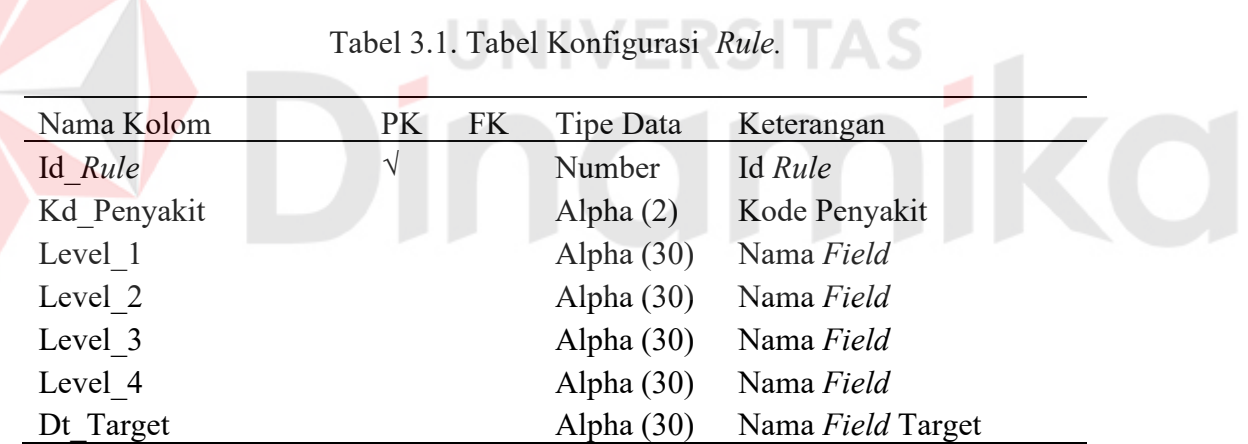

2. Tabel : Konfigurasi Tampilan (tabel 3.2)

Fungsi : Menyimpan data konfigurasi tampilan (tabel 3.2)

Tabel 3.2. Tabel Konfigurasi Tampilan.

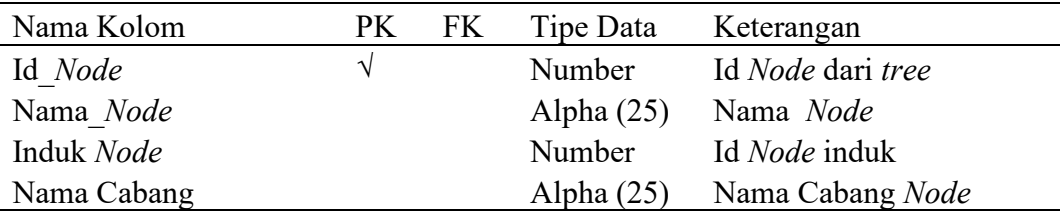

3. Tabel : Penyakit (tabel 3.3)

Fungsi : Menyimpan data penyakit (tabel 3.3)

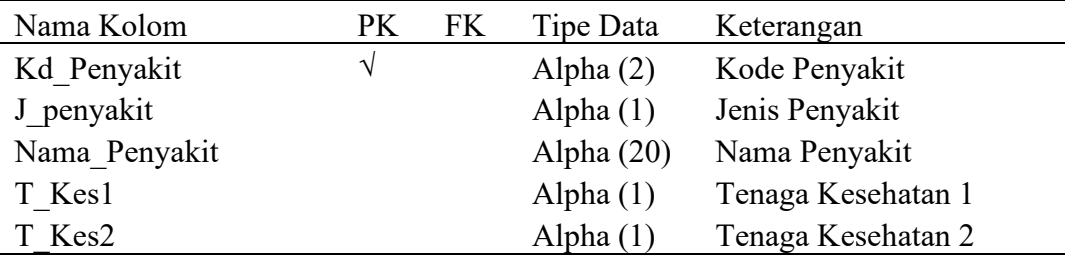

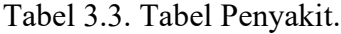

4. Tabel : Periode (tabel 3.4)

Fungsi : Menyimpan data Periode (tabel 3.4)

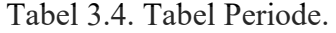

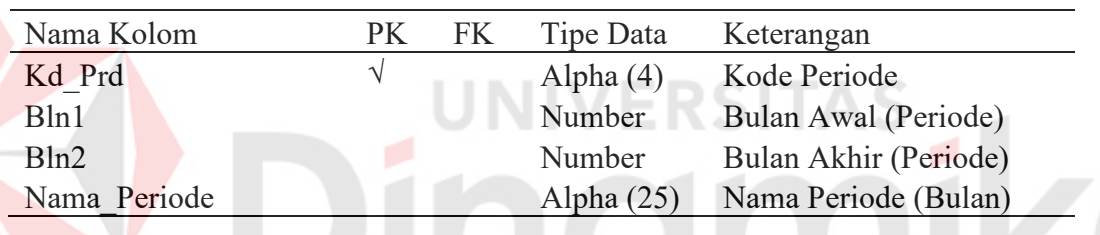

5. Tabel : Puskesmas (tabel 3.5)

Fungsi : Menyimpan data Puskesmas (tabel 3.5)

Tabel 3.5. Tabel Puskesmas.

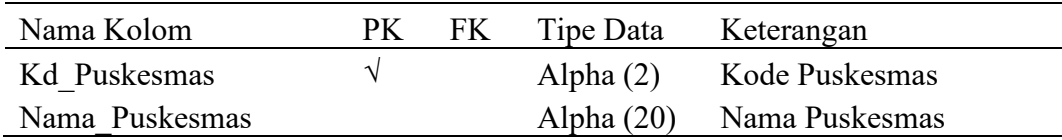

#### 6. Tabel : Latih (tabel 3.6)

Fungsi : Menyimpan data Latih (tabel 3.6)

| Nama Kolom   | PK. | FK. | Tipe Data   | Keterangan       |
|--------------|-----|-----|-------------|------------------|
| Kd Puskesmas |     |     | Alpha $(2)$ | Kode Puskesmas   |
| Kd Penyakit  |     | V   | Alpha $(2)$ | Kode Penyakit    |
| Kd Prd       |     | V   | Alpha $(4)$ | Kode Periode     |
| T Kes        |     |     | Alpha $(1)$ | Tenaga Kesehatan |

Tabel 3.6. Tabel Latih

### **3.4 Desain Antarmuka**

Desain antarmuka terdiri dari desain *input dan output*. Desain *input* dan *output* bertujuan untuk memudahkan pengguna dalam berinteraksi dengan sistem. Desain ini akan dibuat semenarik dan semudah mungkin untuk digunakan pengguna, agar pengguna tidak merasa jenuh ataupun kesulitan.

### **3.4.1. Desain** *input* **dan** *output*

Desain ini akan memberi kemudahan bagi pengguna dalam menggunakan sistem, karena dalam sistem ini terdapat dialog proses demi proses yang akan dilakukan pengguna selama berinteraksi dengan sistem. Berikut desain *input* dalam sistem:

#### **A. Desain input** *form* **menu utama**

*Form* ini didesain sebagai tampilan awal yang terdapat dua menu, yaitu menu master dengan sub menu puskesmas, penyakit dan periode. Serta menu proses, dengan sub menu data latih, *decision tree, rule* dan *gain ratio*.

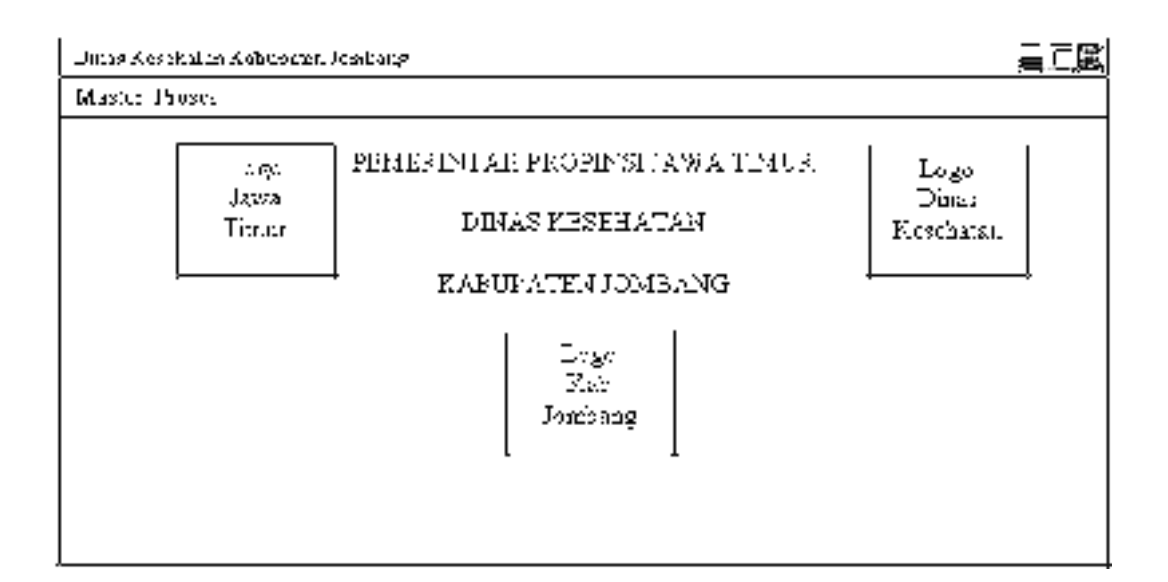

Gambar 3.13. *Form* Menu Utama

## **B. Desain input** *form* **master puskesmas**

*Form* ini didesain untuk simpan, hapus, koreksi, tambah dan cari

a way or more stress.

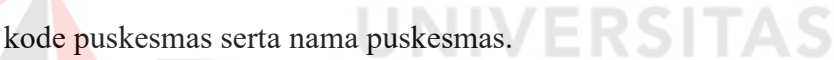

 $\sim$ 

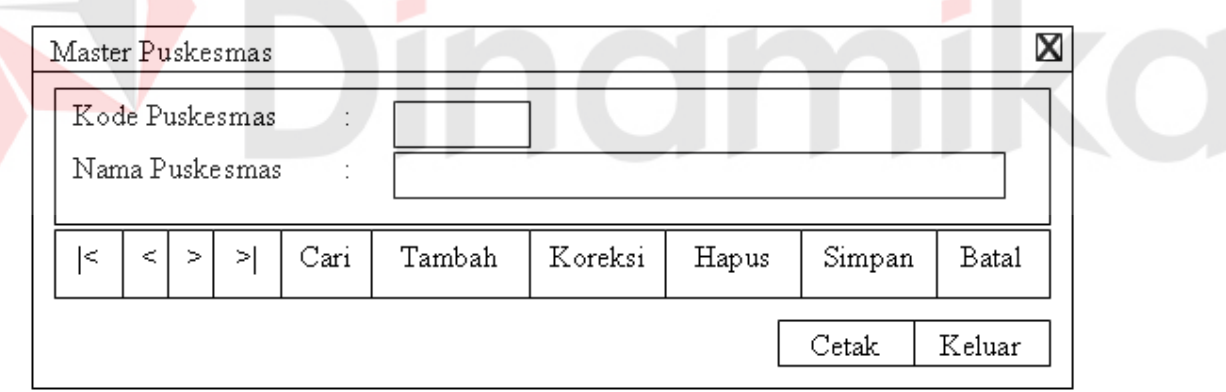

Gambar 3.14. *Form* Master Puskesmas

## **C. Desain input** *form* **master penyakit**

*Form* ini didesain untuk simpan, hapus, koreksi, tambah dan cari kode penyakit, nama penyakit, jenis penyakit, tenaga kesehatan 1 serta tenaga kesehatan 2.

a Ki

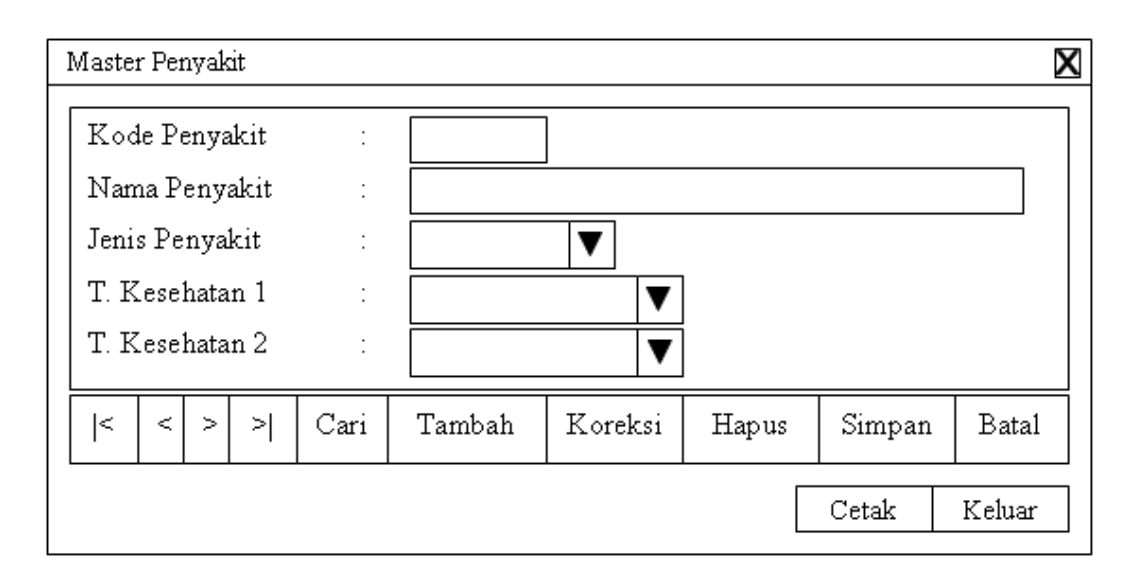

Gambar 3.15. *Form* Master Penyakit

## **D. Desain input** *form* **master periode**

*Form* ini didesain untuk simpan, hapus, koreksi, tambah dan cari

kode periode serta mulai bulan.<br>
NERSITAS

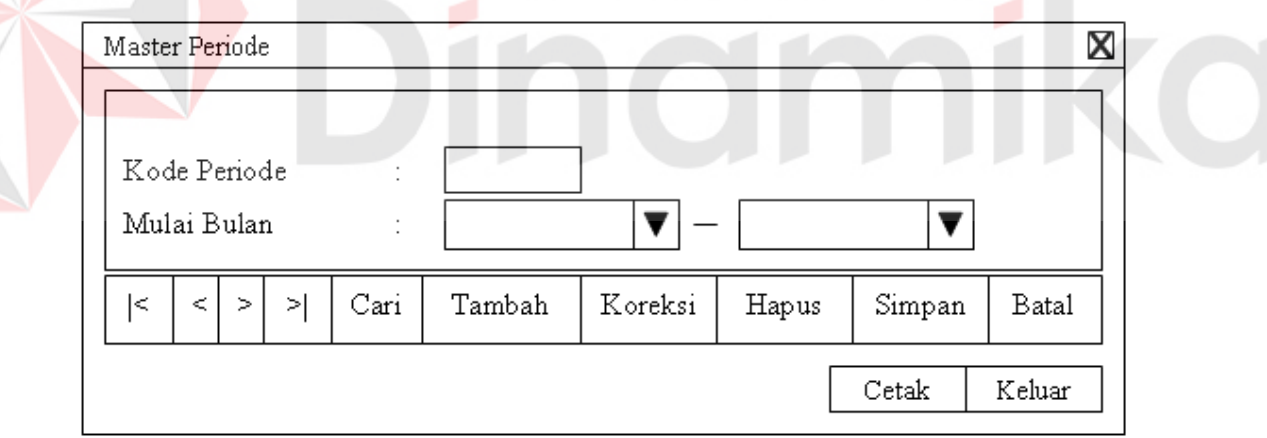

Gambar 3.16. *Form* Master Periode

### **E. Desain input** *form* **data latih**

*Form* ini didesain untuk simpan, hapus, koreksi, tambah dan cari data-data yang diinputkan untuk proses penghitungan *gain*. Selain itu dalam *form* ini terdapat tombol hitung gain untuk melakukan perhitungan gain terhadap data-data yang telah diinputkan.

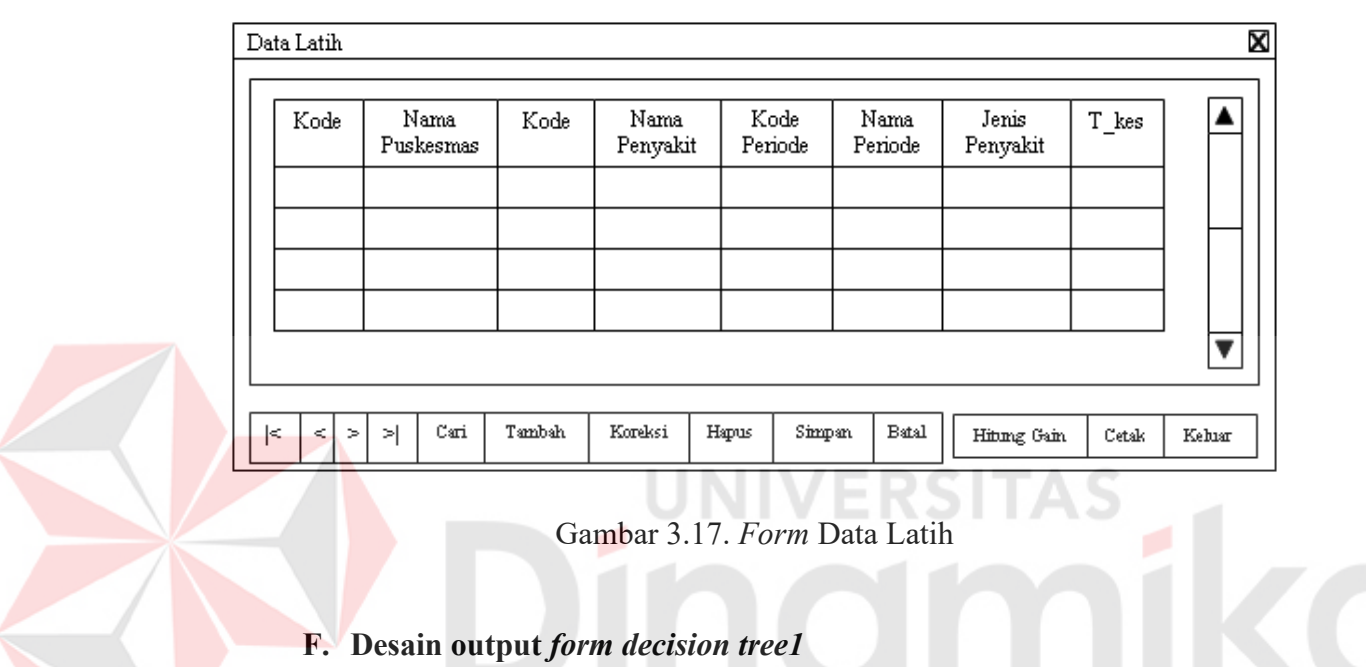

*Form* ini didesain untuk menampilkan *decision tree* dari data yang

Decision Tree  $\overline{\mathbf{X}}$  $_{\rm Puskesmas}$ Jelakom<br>Tambakı<br>Pulo Lo Puto Lor<br>Jabon<br>Jatiwates<br>Blimbing<br>Perak Ploso  $Penyakit$ Peny akit Penyakit  $\overrightarrow{a}$  Penyakit Penyakit Penyakit Penyakit  $P<sub>ci</sub>$ kit Demam Tipoid<br>Diare + Infeksi lain<br>Gloucoma TR<sub>Pan</sub>  $\overline{DR}$  $\overline{\left|\frac{\text{DBD}}{\text{Campal}}\right|}$ Cacingan<br>Diare + Infeksi lai  $M$ oloria Jamur<br>Glouc  $\overline{\text{mid}}$ Jamur<br>Cacingar Bulan Bulan Bulan Bulan Bulan Bulan Bulan Bulan Bulan Bulan || Bulan | Bulan Bulan || Bulan || Bulan Mei-Okt Nop-April Mei-Okt Nop-April Nop-April Nop-April Mei-Okt Nop-April Nop-April Nop-April Nop-April Nop-April Nop-A Nop-April Nop-April J. Penyakit | J. Penyakit | J. Penyakit | J. Penyakit | J. Penyakit | Penyakit | J. Penyakit | J. Penyakit | J. Penyakit | J. Penyakit | J. Penyakit | J. Penyakit | J. Penyakit | J. Penyakit | J. Penyakit | J. Penyakit | J kit J Penvakit Keluar

telah diinputkan pada *form* data latih 1

Gambar 3.18. *Form Decision Tree* 

## **G. Desain output** *form decision tree 2*

*Form* ini didesain untuk menampilkan *decision tree* dari data yang telah diinputkan pada *form* data latih 2

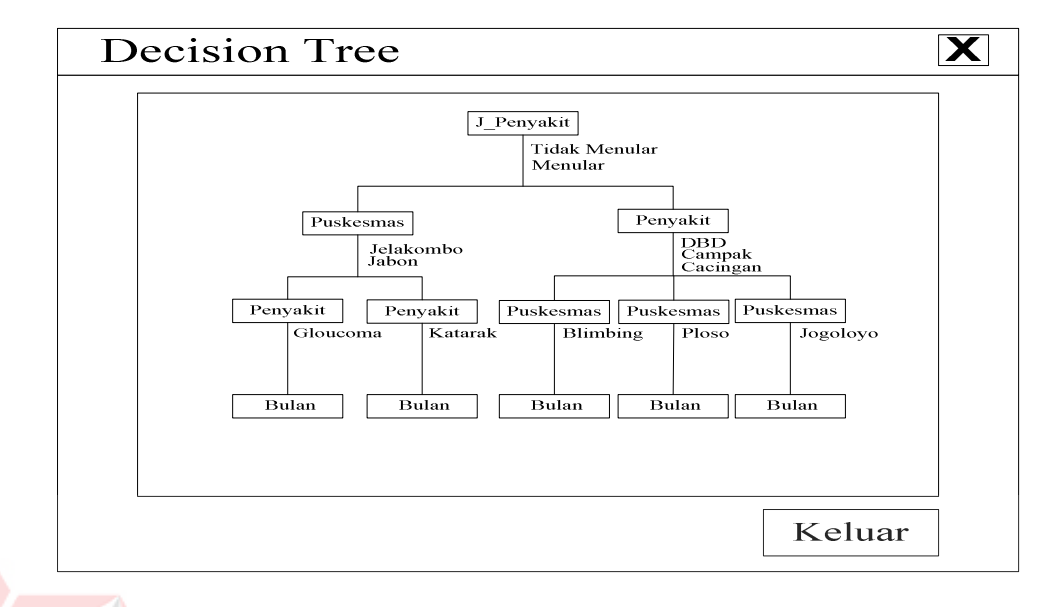

Gambar 3.19. *Form Decision Tree* 

## **H. Desain output** *form rule*

*Form* ini didesain untuk menampilkan *rule* dari data yang telah diinputkan pada *form* data latih. Selain itu terdapat tombol kebutuhan untuk menampilkan laporan kebutuhan tenaga kesehatan.

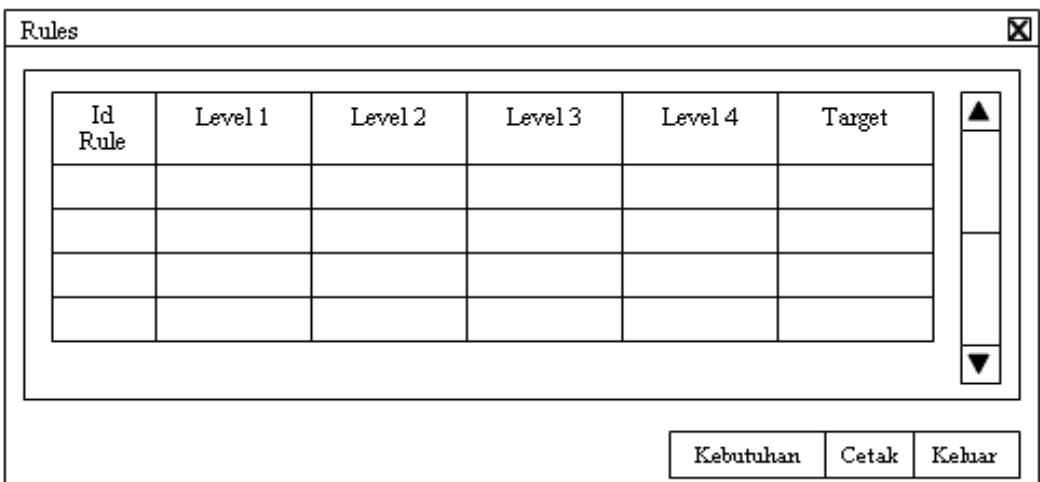

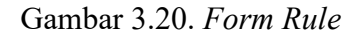

## **I. Desain output** *form gain ratio 1*

*Form* ini didesain untuk menampilkan nilai *gain ratio* dari data

yang telah diinputkan pada *form* data latih.

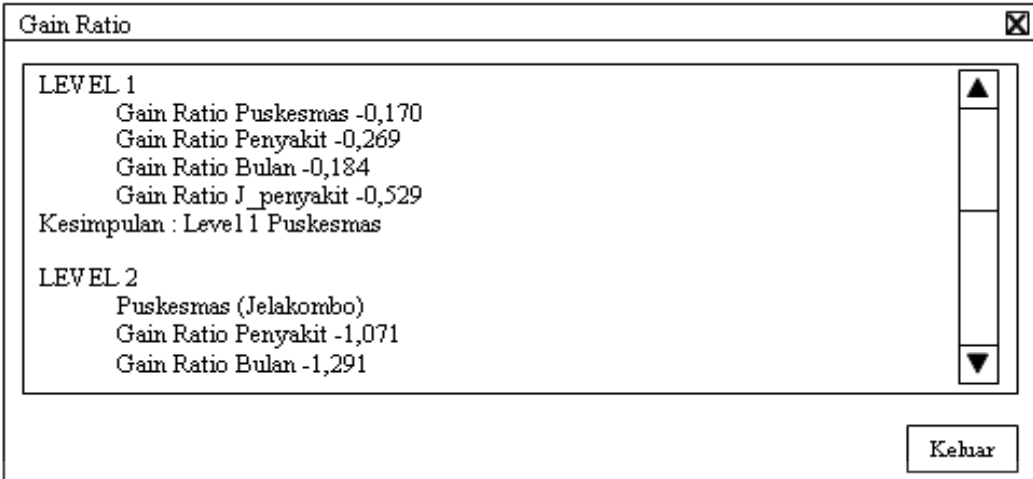

## Gambar 3.21. *Form Gain Ratio 1*

# **J. Desain output** *form gain ratio 2*

*Form* ini didesain untuk menampilkan nilai *gain ratio* dari data

yang telah diinputkan pada *form* data latih 2

| Gain Ratio                                                                                                    | X      |
|----------------------------------------------------------------------------------------------------|--------|
| LEVEL 1<br>Gain Ratio Puskesmas -0,307<br>Gain Ratio Penyakit -0,258<br>Gain Ratio Bulan -0,477<br>Gain Ratio J_penyakit -0,072<br>Kesimpulan : Level 1 J penyakit |        |
| LEVEL 2<br>J_penyakit (Tidak Menular)<br>Gain Ratio Puskesmas -1,076<br>Gain Ratio Penyakit -1,076                                                                 |        |
|                                                                                                    | Keluar |

Gambar 3.22. *Form Gain Ratio 2* 

### **3.5 Desain Uji Coba dan Analisa**

Desain uji coba dan analisa adalah untuk melihat bagaimana suatu proses pada sistem bekerja, tujuan dari proses dan *output* yang diharapkan. Uji coba dilakukan dengan metode *black box testing*.

### **3.5.1. Desain uji coba pencarian** *gain ratio* **terhadap data latih**

 Uji coba ini bertujuan untuk melakukan perhitungan algoritma untuk mencari atribut terbaik yang akan menjadi pembagi terhadap atribut yang lainnya, dengan menggunakan perhitungan (rumus) *gain ratio*.

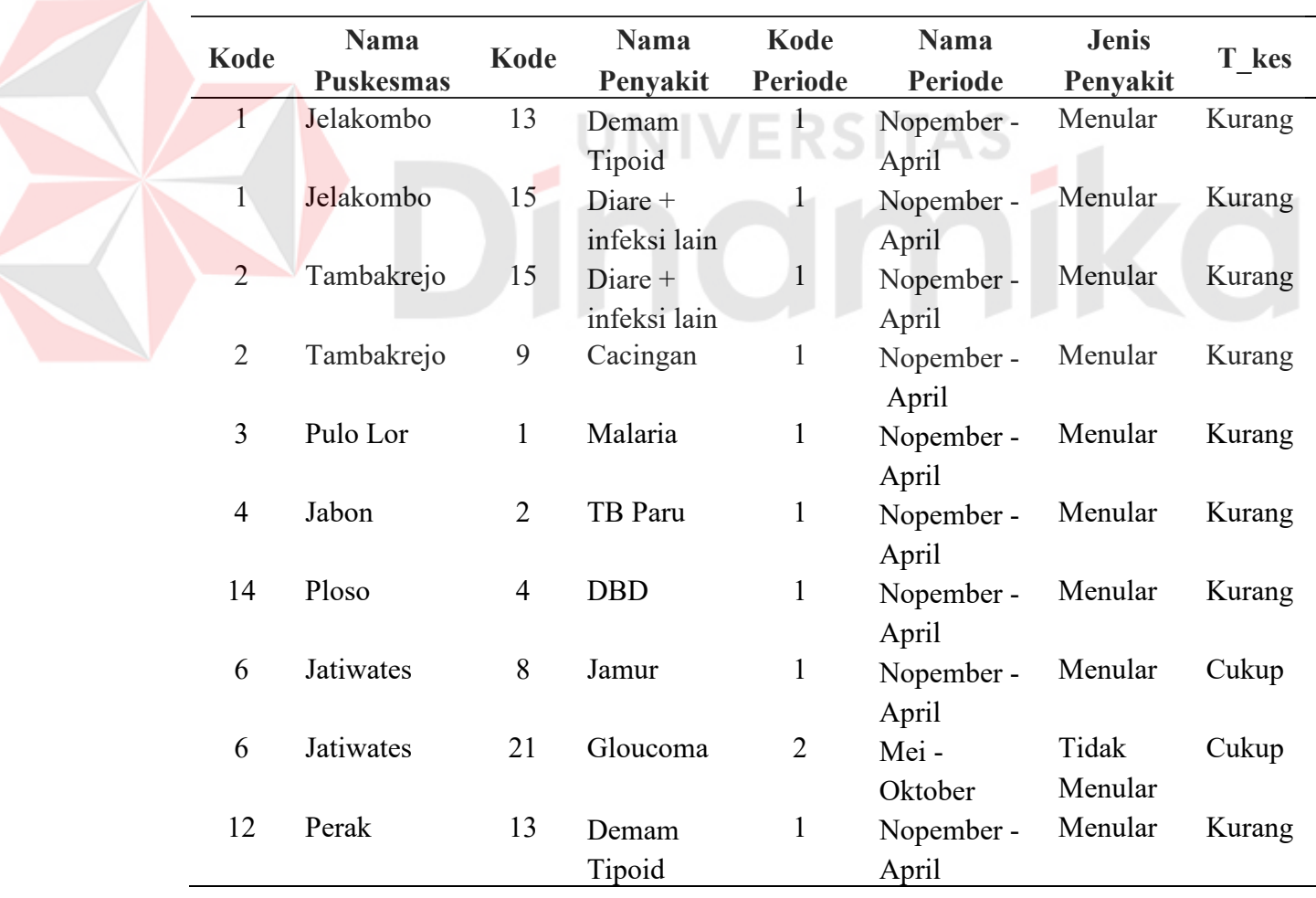

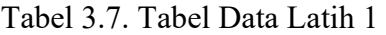

| Kode | Nama<br><b>Puskesmas</b> | <b>Kode</b> | <b>Nama</b><br>Penyakit | Kode<br><b>Periode</b> | <b>Nama</b><br><b>Periode</b> | <b>Jenis</b><br>Penyakit | T kes  |
|------|--------------------------|-------------|-------------------------|------------------------|-------------------------------|--------------------------|--------|
| 14   | Ploso                    | 5           | Campak                  | $\overline{2}$         | Mei -                         | Menular                  | Kurang |
|      |                          |             |                         |                        | Oktober                       |                          |        |
|      | Jelakombo                | 21          | Gloucoma                | 2                      | Mei -                         | Tidak                    | Cukup  |
|      |                          |             |                         |                        | Oktober                       | Menular                  |        |
| 22   | Jogoloyo                 | 8           | Jamur                   | 1                      | Nopember -                    | Menular                  | Cukup  |
|      |                          |             |                         |                        | April                         |                          |        |
| 22   | Jogoloyo                 | 9           | Cacingan                | 1                      | Nopember -                    | Menular                  | Kurang |
|      |                          |             |                         |                        | April                         |                          |        |
| 10   | Blimbing                 | 4           | <b>DBD</b>              | 1                      | Nopember -                    | Menular                  | Kurang |
|      |                          |             |                         |                        | April                         |                          |        |

Tabel 3.7. Tabel Data Latih 1 (Lanjutan)

Dari table data latih diatas, kemudian dilakukan proses perhitungan gain ratio dengan algoritma C4.5. Masing-masing atribut dibandingkan dengan atribut target, setelah itu masing-masing gain ratio pada tiap atribut dibandingkan mana yang lebih besar nilainya, maka atribut tersebut dapat ditempatkan pada level 1. Untuk pencarian level seterusnya prosesnya sama, untuk lebih jelasnya contoh untuk mencari nilai gain ratio, membandingkan gain ratio pada masing-masing atribut, serta mencari tiap-tiap level akan ditampilkan pada uji coba dibawah ini:

## **1. Desain uji coba** *level* **1 terhadap data latih 1**

a. Membandingkan atribut input : Puskesmas dan atribut target : T\_Kes

*Info(I) = - n i inI inclassi* <sup>1</sup> # #  *log inI inclassi* # #  *.............................. (1)* a.1. *Info* (T\_Kes) 15 <sup>11</sup> log 15 11 15 4 log 15 4 )134.0( 15 <sup>11</sup> )574.0( 15 4 251.0

a.2. *Info*(*I*,*A*)  
\n
$$
= \sum_{j=1}^{k} \frac{\# in class j}{\# in I} \text{ info (class j) ......... (2)}
$$
\n
$$
Info (Jelakombo)
$$
\n
$$
= -\frac{1}{3} \log \frac{1}{3} - \frac{2}{3} \log \frac{2}{3}
$$
\n
$$
= -\frac{1}{3} (-0.477) - \frac{2}{3} (-0.176)
$$
\n
$$
= 0.276
$$
\n
$$
Info (Tambakrcjo)
$$
\n
$$
= -\frac{0}{2} \log \frac{0}{2} - \frac{2}{2} \log \frac{2}{2} = 0
$$
\n
$$
Info (Pub LOr)
$$
\n
$$
= -\frac{0}{1} \log \frac{0}{1} - \frac{1}{1} \log \frac{1}{1} = 0
$$
\n
$$
Info (Jabono)
$$
\n
$$
= -\frac{0}{1} \log \frac{0}{2} - \frac{1}{2} \log \frac{1}{2} = 0
$$
\n
$$
Info (Ploso)
$$
\n
$$
= -\frac{0}{2} \log \frac{0}{2} - \frac{2}{2} \log \frac{0}{2} = 0
$$
\n
$$
Info (Jatiwates)
$$
\n
$$
= -\frac{2}{2} \log \frac{0}{2} - \frac{1}{2} \log \frac{1}{2} = 0
$$
\n
$$
Info (Jagologyo)
$$
\n
$$
= -\frac{1}{2} \log \frac{1}{2} - \frac{1}{2} \log \frac{1}{2}
$$
\n
$$
= -\frac{1}{2} (-0.301) - \frac{1}{2} (-0.301)
$$
\n
$$
= 0.301
$$
\n
$$
Info (Blimbing)
$$
\n
$$
= -\frac{0}{2} \log \frac{0}{1} - \frac{1}{1} \log \frac{1}{1} = 0
$$

*Info*(T\_Kes,Puskesmas) **=** 

$$
=\frac{3}{15}(0.276) + \frac{2}{15}(0) + \frac{1}{15}(0) + \frac{1}{15}(0) + \frac{2}{15}(0) + \frac{2}{15}(0) + \frac{1}{15}(0) + \frac{1}{15
$$

$$
\frac{2}{15}(0.301) + \frac{1}{15}(0)
$$
  
\n= 0.095  
\na.3. Split *Info*(*A*) = - $\sum_{j=1}^{k} \frac{\# inclassj}{\# inI}$  log  $\left(\frac{\# inclassj}{\# inI}\right)$  ....... (3)  
\nSplit *Info*(Puskesmas) =  
\n= - $\frac{3}{15}$  log  $\frac{3}{15}$  -  $\frac{2}{15}$  log  $\frac{2}{15}$  -  $\frac{1}{15}$  log  $\frac{1}{15}$  -  $\frac{1}{15}$  log  $\frac{1}{15}$  -  $\frac{2}{15}$  log  $\frac{2}{15}$   
\n- $\frac{2}{15}$  log  $\frac{2}{15}$  -  $\frac{1}{15}$  log  $\frac{1}{15}$  -  $\frac{2}{15}$  log  $\frac{1}{15}$   
\n= - $\frac{3}{15}$ (-0.698) -  $\frac{2}{15}$ (-0.875) -  $\frac{1}{15}$ (-1.176) -  $\frac{1}{15}$ (-1.176) -  $\frac{2}{15}$ (-0.875)  
\n- $\frac{2}{15}$ (-0.875) -  $\frac{1}{15}$ (-1.176) -  $\frac{2}{15}$ (-0.875) -  $\frac{1}{15}$ (-1.176)  
\n= 0.919  
\na.4. Gain(*A*) = *Info*(*A*) - *Info*(*I*)  
\nGain(Puskesmas) = 0.095 - 0.251  
\n= -0.156  
\na.5. Gain ratio(*A*) = *Gain*(*A*)/Split *Info*(*A*) ....... (5)

 *Gain ratio*(Puskesmas) 0.919  $=\frac{-0.156}{\pi}$ 

Z

$$
=-0.170
$$

b. Membandingkan atribut input : Penyakit dan atribut target : T\_Kes

b.1. *Info* (T\_Kes) = 
$$
0.251
$$

b.2. *Info* (Demam Tipoid)  $= -\frac{6}{5} \log \frac{6}{5} - \frac{1}{5} \log \frac{2}{5} = 0$ 2  $\log \frac{2}{2}$ 2 2 2  $\log_{\frac{1}{2}}^{0}$ 2  $=-\frac{0}{2}\log\frac{0}{2}-\frac{2}{2}\log\frac{2}{2}=0$ 

*Info* (Diare) 
$$
= -\frac{0}{2} \log \frac{0}{2} - \frac{2}{2} \log \frac{2}{2} = 0
$$
*Info* (Cacingan)  
\n
$$
= -\frac{0}{2}\log\frac{0}{2} - \frac{2}{2}\log\frac{2}{2} = 0
$$
\n*Info* (Malaria)  
\n
$$
= -\frac{0}{1}\log\frac{1}{1} - \frac{1}{1}\log\frac{1}{1} = 0
$$
\n*Info* (TB Panu)  
\n
$$
= -\frac{0}{2}\log\frac{0}{2} - \frac{1}{2}\log\frac{1}{2} = 0
$$
\n*Info* (DBD)  
\n
$$
= -\frac{0}{2}\log\frac{2}{2} - \frac{0}{2}\log\frac{2}{2} = 0
$$
\n*Info* (Jamur)  
\n
$$
= -\frac{2}{2}\log\frac{2}{2} - \frac{0}{2}\log\frac{0}{2} = 0
$$
\n*Info* (Gluucona)  
\n
$$
= -\frac{2}{2}\log\frac{2}{2} - \frac{0}{2}\log\frac{0}{2} = 0
$$
\n*Info* (Campak)  
\n
$$
= -\frac{0}{2}\log\frac{1}{2} - \frac{1}{2}\log\frac{1}{1} = 0
$$
\n*Info* (Campak)  
\n
$$
= -\frac{1}{2}\log\frac{2}{15} - \frac{2}{15}\log\frac{2}{15} - \frac{1}{15}\log\frac{1}{15} - \frac{1}{15}\log\frac{1}{15}
$$
\n
$$
= -\frac{2}{15}\log\frac{2}{15} - \frac{2}{15}\log\frac{2}{15} - \frac{2}{15}\log\frac{2}{15} - \frac{1}{15}\log\frac{1}{15}
$$
\n
$$
= -\frac{2}{15}(-0.875) - \frac{2}{15}(-0.875) - \frac{2}{15}(-0.875) - \frac{1}{15}(-1.176) - \frac{1}{15}(-1.176)
$$
\n
$$
= \frac{2}{15}(-0.875) - \frac{2}{15}(-0.875) - \frac{2}{15}(-0.875) - \frac{1}{15}(-1.176)
$$
\n
$$

$$

b.5. *Gain ratio*(Penyakit) 0.935  $=\frac{-0.251}{2}$ 

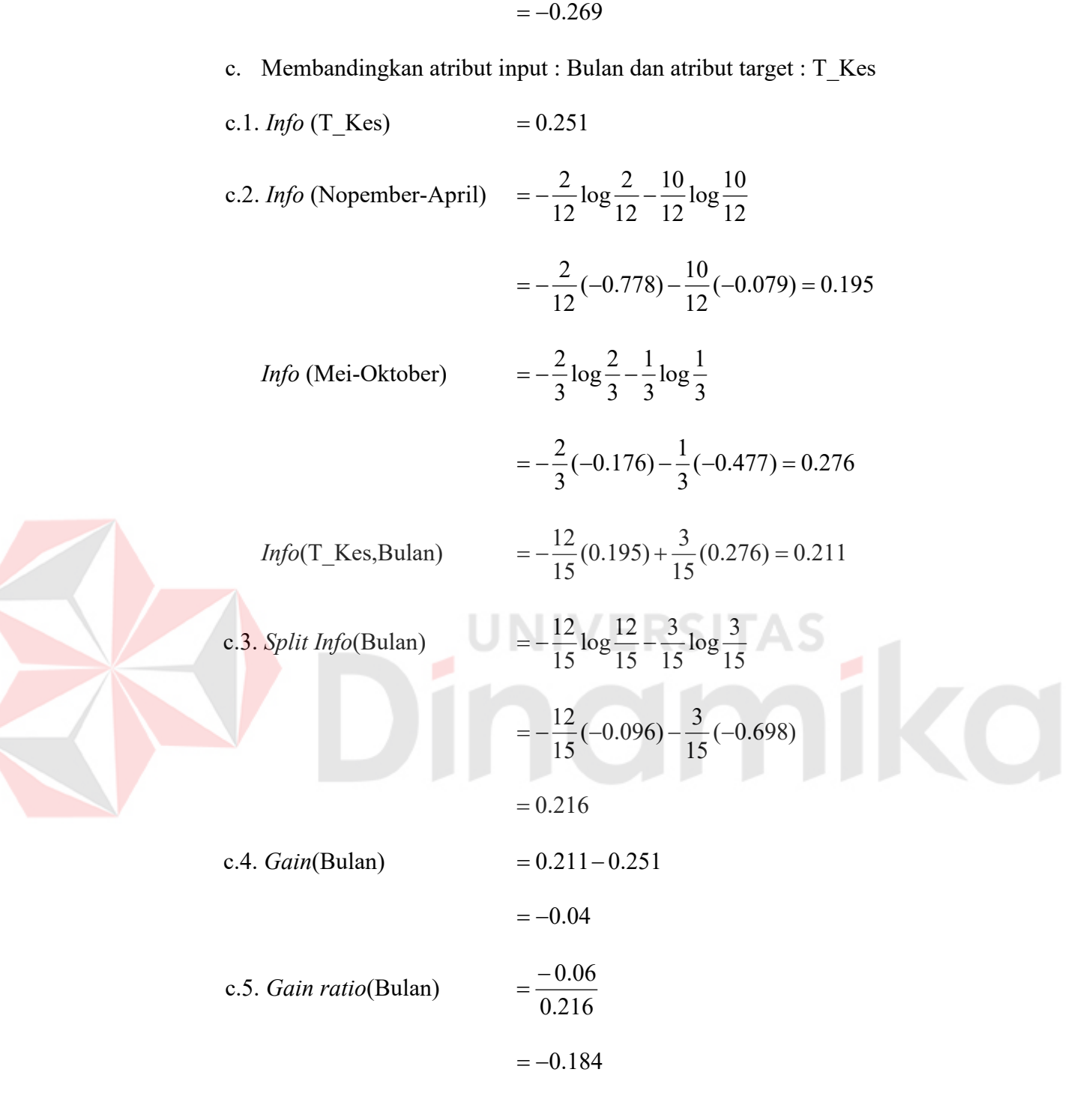

d. Membandingkan atribut input : J\_Penyakit dan atribut target : T\_Kes

d.1. *Info* (T\_Kes) = 0.251  
d.2. *Info* (Menular) = 
$$
-\frac{2}{\log 2} - \frac{11}{\log 2}
$$

*nfo* (Menular) 
$$
= -\frac{2}{13} \log \frac{2}{13} - \frac{11}{13} \log \frac{11}{13}
$$

$$
= -\frac{2}{13}(-0.812) - \frac{11}{13}(-0.072) = 0.185
$$
  
*Info* (Tidak Menular) 
$$
= -\frac{2}{2}\log\frac{2}{2} - \frac{0}{2}\log\frac{0}{2} = 0
$$
  
*Info*(T\_Kes,J\_Penyakit) 
$$
= -\frac{13}{15}(0.185) + \frac{2}{15}(0) = 0.160
$$
  
d.3. *Split Info*(J\_Penyakit) 
$$
= -\frac{13}{15}\log\frac{13}{15} - \frac{2}{15}\log\frac{2}{15}
$$

$$
= -\frac{13}{15}(-0.062) - \frac{2}{15}(-0.875)
$$

$$
= 0.17
$$
  
d.4. *Gain*(J\_Penyakit) 
$$
= 0.160 - 0.251
$$

$$
= -0.091
$$
  
d.5. *Gain ratio*(J\_Penyakit) 
$$
= \frac{-0.091}{0.17}
$$

$$
= -0.529
$$

Berdasarkan perhitungan *gain ratio* yang telah dilakukan, maka didapat atribut **Puskesmas** dengan nilai *gain ratio* = -0.170, yang merupakan nilai *gain ratio* yang terbesar. Oleh karena itu atribut **Puskesmas** dipilih sebagai *Level* 1.

Puskesmas

Gambar 3.23. *level* 1

| Tabel 3.8. Desain Uji coba Data Latih 1 level 1 |  |  |  |  |
|-------------------------------------------------|--|--|--|--|
|-------------------------------------------------|--|--|--|--|

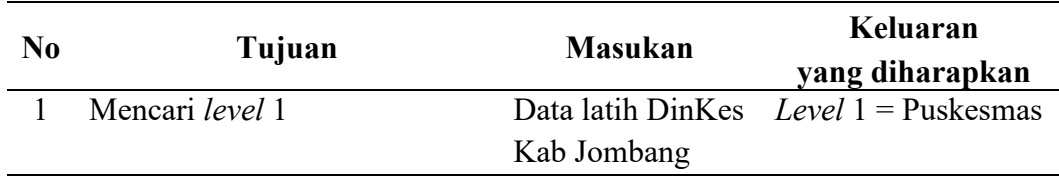

## **2. Desain uji coba** *level* **2 cabang Puskesmas (Jelakombo)**

a. Membandingkan atribut input : Penyakit dan atribut target : T\_Kes

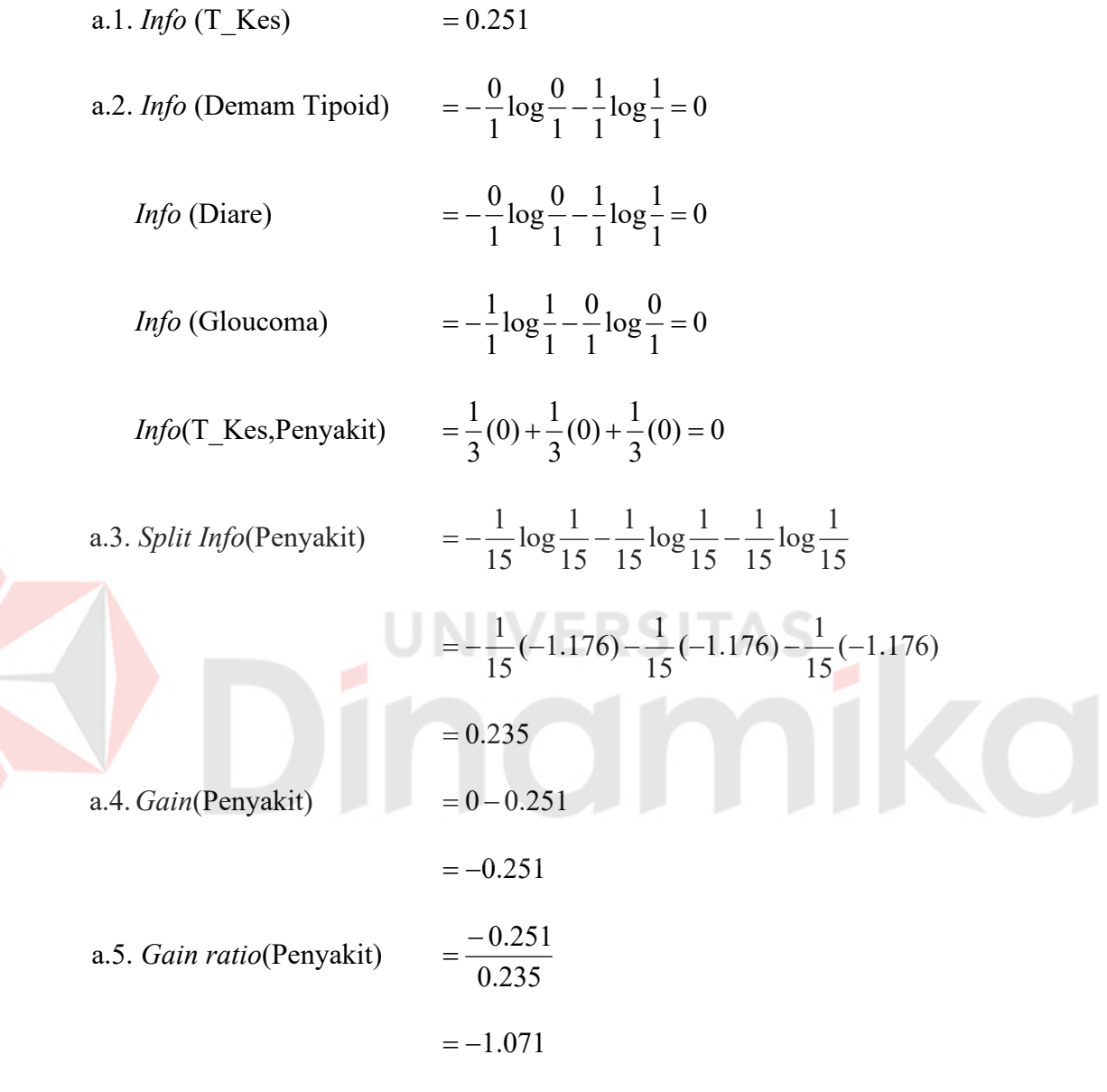

b. Membandingkan atribut input : Bulan dan atribut target : T\_Kes

b.1. *Info* (T\_Kes) = 
$$
0.251
$$

b.2. *Info* (Nopember-April)  $= -\frac{6}{5} \log \frac{6}{5} - \frac{1}{5} \log \frac{2}{5} = 0$ 2  $\log \frac{2}{2}$ 2 2 2  $\log_{\frac{\pi}{2}}^{0}$ 2  $=-\frac{0}{2}\log\frac{0}{2}-\frac{2}{2}\log\frac{2}{2}=0$ *Info* (Mei-Oktober)  $= -\frac{1}{2} \log \frac{1}{2} - \frac{9}{2} \log \frac{1}{2} = 0$ 1  $\log_{10} \frac{0}{1}$ 1 0 1  $log\frac{1}{1}$ 1  $=-\frac{1}{4}\log\frac{1}{4}-\frac{0}{4}\log\frac{0}{4}=0$ 

$$
Info(T_{\_}Res, Bulan) = \frac{2}{3}(0) + \frac{1}{3}(0) = 0
$$
  
b.3. *Split Info*(Bulan) =  $-\frac{2}{15} \log \frac{2}{15} - \frac{1}{15} \log \frac{1}{15}$   
=  $-\frac{2}{15}(-0.875) - \frac{1}{15}(-1.176)$   
= 0.195  
b.4. *Gain*(Bulan) = 0 - 0.251  
= -0.251  
b.5. *Gain ratio*(Bulan) =  $\frac{-0.251}{0.195}$   
= -1.291

Z

c. Membandingkan atribut input : J\_Penyakit dan atribut target : T\_Kes

e.1. *Info* (T\_Kes)  
\ne.2. *Info* (Menular)  
\n
$$
= -\frac{0}{2} \log \frac{0}{2} - \frac{2}{2} \log \frac{2}{2} = 0
$$
\n*Info* (Tidak Menular)  
\n
$$
= -\frac{1}{1} \log \frac{1}{1} - \frac{0}{1} \log \frac{0}{1} = 0
$$
\n*Info* (T\_Kes, J\_Penyakit)  
\n
$$
= \frac{2}{3} (0) + \frac{1}{3} (0) = 0
$$
\ne.3. *Split Info* (J\_Penyakit)  
\n
$$
= -\frac{2}{15} \log \frac{2}{15} - \frac{1}{15} \log \frac{1}{15}
$$
\n
$$
= -\frac{2}{15} (-0.875) - \frac{1}{15} (-1.176)
$$
\n
$$
= 0.195
$$
\ne.4. *Gain* (J\_Penyakit)  
\n
$$
= 0 - 0.251
$$
\n
$$
= -0.251
$$

c.5. *Gain ratio*(J\_Penyakit) 
$$
=\frac{-0.251}{0.195}
$$
  
= -1.291

Berdasarkan perhitungan *gain ratio* yang telah dilakukan, maka didapat atribut **Penyakit** dengan nilai *gain ratio* = -1.071, yang merupakan nilai *gain ratio* terbesar. Oleh karena itu atribut **Penyakit** dipilih sebagai *Level* 2 untuk *node* **Puskesmas (Jelakombo)**

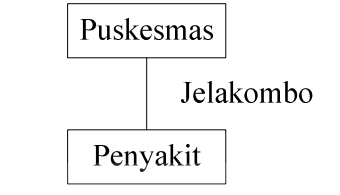

Gambar 3.24. *level* 2 (1)

Tabel 3.9. Desain Uji coba Data Latih 1 *level* 2 (1)

| N <sub>0</sub> | Tujuan               | <b>Masukan</b> | Keluaran<br>yang diharapkan            |
|----------------|----------------------|----------------|----------------------------------------|
|                | Mencari Level 2      |                | Data latih DinKes Level $2 =$ Penyakit |
|                | Puskesmas(Jelakombo) | Kab Jombang    |                                        |

#### **3. Desain uji coba** *level* **2 cabang Puskesmas (Tambakrejo)**

- a. Membandingkan atribut input : Penyakit dan atribut target : T\_Kes
- a.1. *Info* (T\_Kes)  $= 0.251$
- a.2.*Info* (Diare)  $= -\frac{0}{4} \log \frac{0}{4} \frac{1}{4} \log \frac{1}{4} = 0$ 1  $log\frac{1}{1}$ 1 1 1  $\log_{10} \frac{0}{1}$ 1  $=-\frac{0}{\log_{10} 0} - \frac{1}{\log_{10} 1} =$ *Info* (Cacingan)  $= -\frac{6}{5} \log \frac{6}{5} - \frac{1}{5} \log \frac{1}{5} = 0$ 1  $log\frac{1}{1}$ 1 1 1  $\log_{10} \frac{0}{1}$ 1  $=-\frac{0}{1}\log\frac{0}{1}-\frac{1}{1}\log\frac{1}{1}=0$ Info(T\_Kes,Penyakit) 2  $(0) + \frac{1}{2}$ 2  $=\frac{1}{2}(0) + \frac{1}{2}(0) = 0$ a.3. *Split Info*(Penyakit) 15  $\log \frac{1}{1}$ 15 1 15  $\log \frac{1}{1}$ 15  $=-\frac{1}{15}\log\frac{1}{15}-\frac{1}{15}\log\frac{1}{15}$

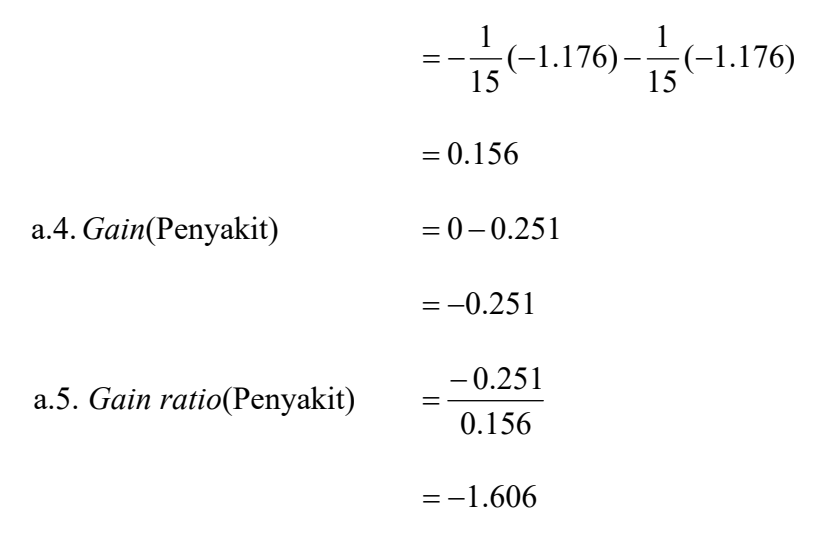

b. Membandingkan atribut input : Bulan dan atribut target : T\_Kes

2  $=\frac{2}{2}(0)$ 

15  $=-\frac{2}{15} \log \frac{2}{15}$ 

15  $\log \frac{2}{1}$ 

 $(-0.875)$ 

- b.1. *Info* (T\_Kes)  $= 0.251$
- b.2. *Info* (Nopember-April)  $= -\frac{6}{5} \log \frac{6}{5} \frac{1}{5} \log \frac{2}{5} = 0$ 2  $\log \frac{2}{2}$ 2 2 2  $\log_{\frac{\pi}{2}}^{0}$ 2  $=-\frac{0}{2}\log\frac{0}{2}-\frac{2}{2}\log\frac{2}{2}=0$ 
	- *Info*(T\_Kes,Bulan) =  $\frac{2}{0}(0) = 0$

b.3. *Split Info*(Bulan)

$$
= -\frac{2}{15}(-0.875)
$$
  
= 0.116  
b.4. *Gain*(Bulan) = 0-0.251

 $= -0.251$ 

b.5. *Gain ratio*(Bulan) 
$$
=\frac{-0.251}{0.116}
$$

 $=-2.159$ 

- c. Membandingkan atribut input : J\_Penyakit dan atribut target : T\_Kes
- c.1. *Info* (T\_Kes)  $= 0.251$
- c.2. *Info* (Menular)  $= 0$

*Info*(T\_Kes, J\_Penyakit) = 0

- c.3. *Split Info*(J\_Penyakit)  $= 0.116$
- c.4. *Gain*(J Penyakit)  $= -0.251$
- c.5. *Gain ratio*(J\_Penyakit) =  $-2.159$

Berdasarkan perhitungan *gain ratio* yang telah dilakukan, maka didapat atribut **Penyakit** dengan nilai *gain ratio* = -1.606, yang merupakan nilai *gain ratio* terbesar. Oleh karena itu atribut **Penyakit** dipilih sebagai *Level* 2 untuk *node* **Puskesmas (Tambakrejo)**

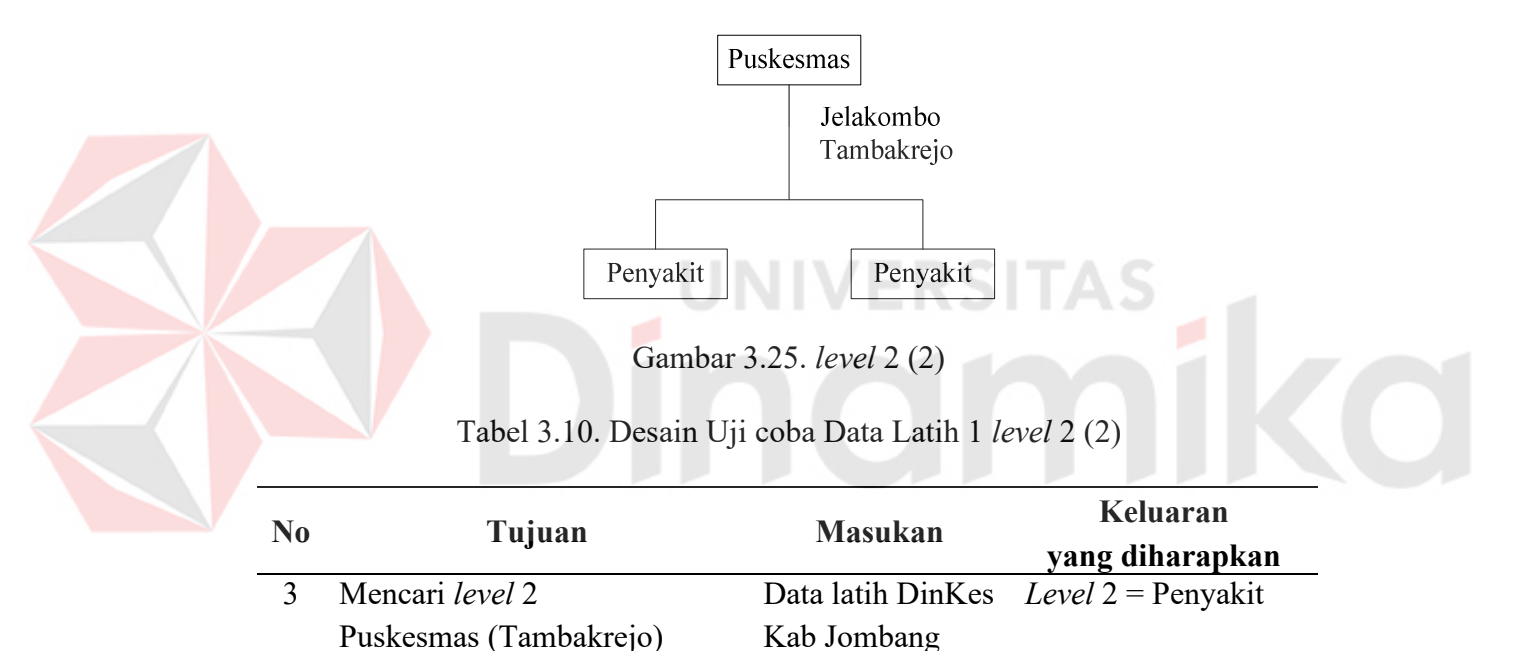

#### **4. Desain uji coba** *level* **2 cabang Puskesmas (Pulo Lor)**

a. Membandingkan atribut input : Penyakit dan atribut target : T\_Kes

a.1. *Info* (T\_Kes) = 0.251  
\n
$$
0.2 \text{ trfc} (M_1 \text{tric})
$$
\n
$$
0.1 \text{tric} 0.1 \text{tric}
$$

a.2.*Info* (Malaria)  $= -\frac{0}{4} \log \frac{0}{4} - \frac{1}{4} \log \frac{1}{4} = 0$ 1  $log\frac{1}{1}$ 1 1  $\log_{10} \frac{0}{1}$ 1  $=-\frac{0}{\log_{10} 0} - \frac{1}{\log_{10} 1} =$ 

*Info*(T\_Kes,Penyakit) 1  $=\frac{1}{1}(0)=0$ 

a.3. *Split Info*(Penyakit) 
$$
= -\frac{1}{15} \log \frac{1}{15}
$$
  
\n $= -\frac{1}{15} (-1.176)$   
\n $= 0.078$   
\na.4. *Gain*(Penyakit)  $= 0 - 0.251$   
\n $= -0.251$   
\na.5. *Gain ratio*(Penyakit)  $= \frac{-0.251}{0.078}$   
\n $= -3.212$ 

- b. Membandingkan atribut input : Bulan dan atribut target : T\_Kes
- b.1. *Info* (T\_Kes)  $= 0.251$  $b.2$ . *Info* (Nopember-April)  $= 0$ *Info*(T\_Kes,Bulan)  $= 0$ **b.3.** *Split Info*(Bulan)  $= 0.078$  $b.4. \text{Gain(Bulan)} = -0.251$ **b.5.** *Gain ratio*(Bulan)  $= -3.212$ c. Membandingkan atribut input : J\_Penyakit dan atribut target : T\_Kes
	- c.1. *Info* (T\_Kes)  $= 0.251$
	- c.2. *Info* (Menular)  $= 0$ 
		- *Info*(T\_Kes, J\_Penyakit)  $= 0$
	- c.3. *Split Info*(J\_Penyakit)  $= 0.078$
	- c.4. *Gain*(J Penyakit)  $= -0.251$
	- c.5. *Gain ratio*(J\_Penyakit)  $= -3.212$

Berdasarkan perhitungan *gain ratio* yang telah dilakukan, maka didapat atribut **Penyakit, Bulan** dan **J\_Penyakit** dengan nilai *gain ratio* yang sama yaitu 212.3 , maka dapat dipilih salah satu yang merupakan nilai *gain ratio* terbesar. Atribut **Penyakit** dipilih sebagai *Level* 2 untuk *node* **Puskesmas (Pulo Lor)**

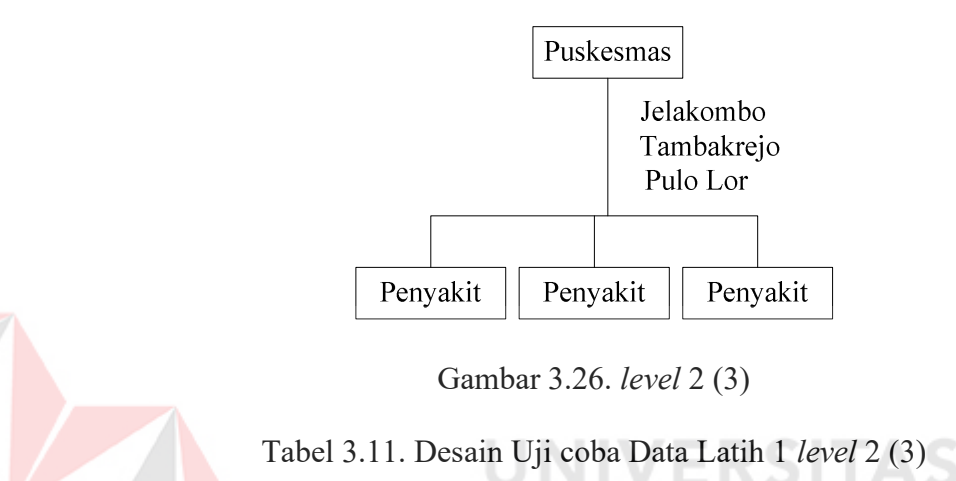

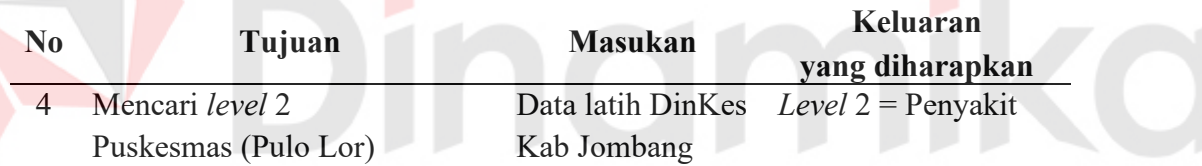

### **5. Desain uji coba** *level* **2 cabang Puskesmas (Jabon)**

a. Membandingkan atribut input : Penyakit dan atribut target : T\_Kes

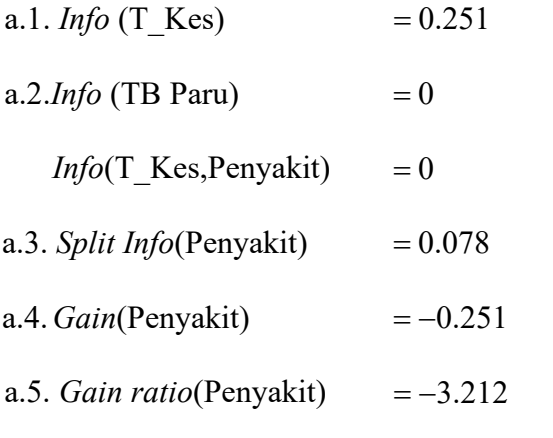

b. Membandingkan atribut input : Bulan dan atribut target : T\_Kes

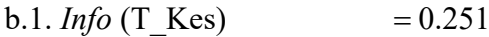

 $b.2.$  *Info* (Nopember-April)  $= 0$ 

- *Info*(T\_Kes,Bulan)  $= 0$
- **b.3.** *Split Info*(Bulan)  $= 0.078$
- $b.4. Gain(Bulan) = -0.251$
- **b.5.** *Gain ratio*(Bulan)  $= -3.212$
- c. Membandingkan atribut input : J\_Penyakit dan atribut target : T\_Kes
- c.1. *Info* (T\_Kes)  $= 0.251$
- c.2. *Info* (Menular)  $= 0$

*Info*(T\_Kes, J\_Penyakit)  $= 0$ 

- c.3. *Split Info*(J\_Penyakit) =  $0.078$
- c.4.  $Gain(J_Penyakit)$  = -0.251
- c.5. *Gain ratio*(J\_Penyakit)  $= -3.212$

Berdasarkan perhitungan *gain ratio* yang telah dilakukan, maka didapat atribut **Penyakit, Bulan** dan **J\_Penyakit** dengan nilai *gain ratio* yang sama yaitu 212.3 , maka dapat dipilih salah satu yang merupakan nilai *gain ratio* terbesar. Atribut **Penyakit** dipilih sebagai *Level* 2 untuk *node* **Puskesmas (Jabon)** 

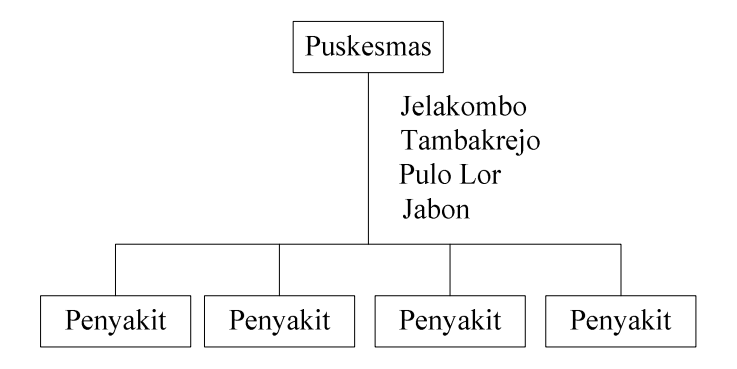

Gambar 3.27. *level* 2 (4)

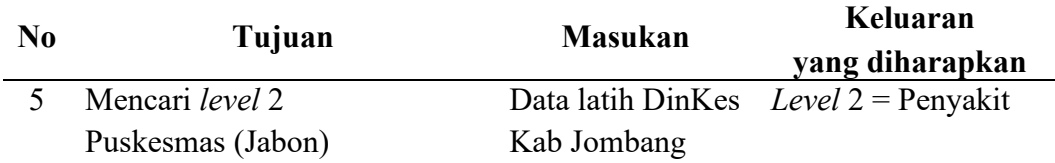

# **6. Desain uji coba** *level* **2 cabang Puskesmas (Jatiwates)**

a. Membandingkan atribut input : Penyakit dan atribut target : T\_Kes

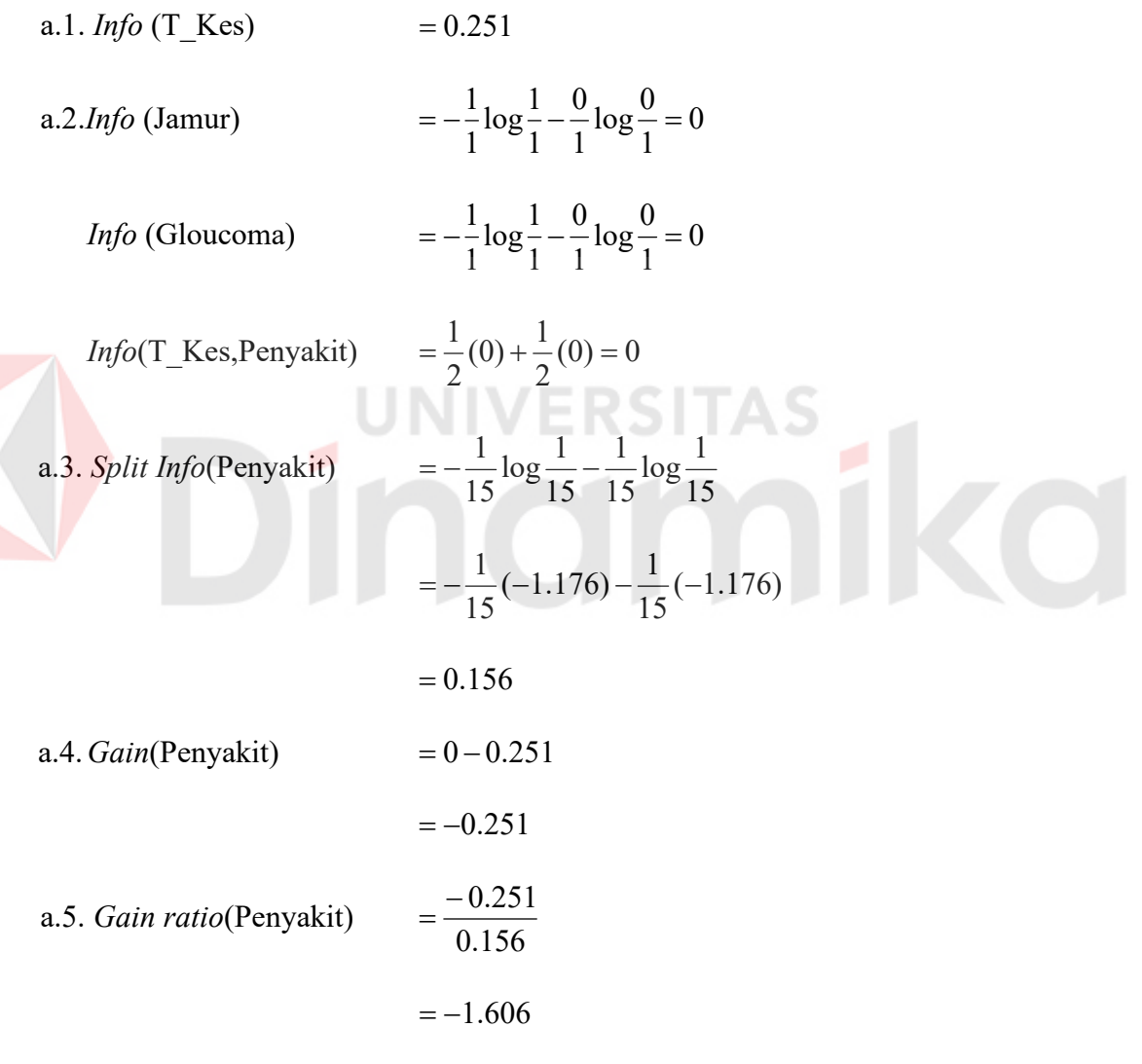

b. Membandingkan atribut input : Bulan dan atribut target : T\_Kes

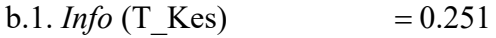

 $b.2.$  *Info* (Nopember-April)  $= 0$ 

Z

*Info* (Mei-Oktober)  $= 0$ 

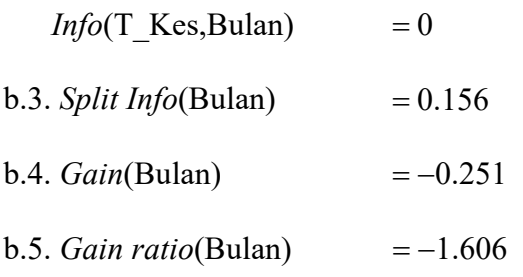

- c. Membandingkan atribut input : J\_Penyakit dan atribut target : T\_Kes
- c.1. *Info* (T\_Kes)  $= 0.251$
- c.2. *Info* (Menular)  $= 0$ 
	- *Info* (Tidak Menular)  $= 0$
	- *Info*(T\_Kes, J\_Penyakit)  $= 0$
- c.3. *Split Info*(J\_Penyakit)  $= 0.156$
- c.4.  $Gain(J\)$  Penyakit)  $= -0.251$
- c.5. *Gain ratio*(J\_Penyakit)  $= -1.606$

Berdasarkan perhitungan *gain ratio* yang telah dilakukan, maka didapat atribut **Penyakit, Bulan** dan **J\_Penyakit** dengan nilai *gain ratio* yang sama yaitu =  $-1.606$ , maka dapat dipilih salah satu yang merupakan nilai *gain ratio* terbesar. Atribut **Penyakit** dipilih sebagai *Level* 2 untuk *node* **Puskesmas (Jatiwates)** 

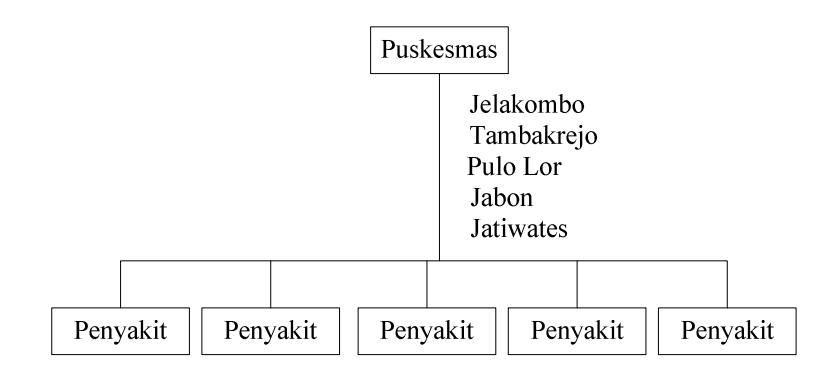

Gambar 3.28. *level* 2 (5)

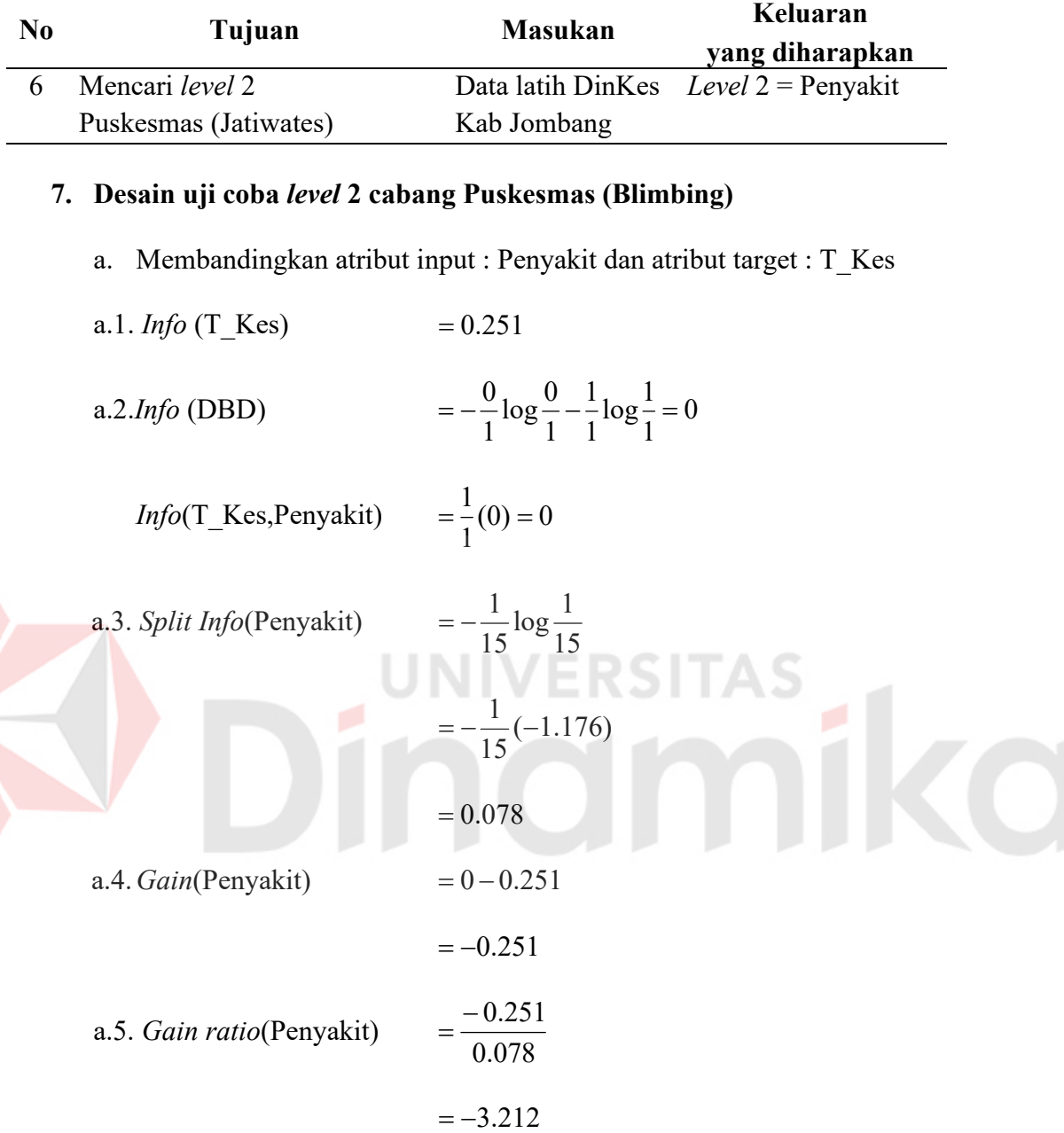

b. Membandingkan atribut input : Bulan dan atribut target : T\_Kes

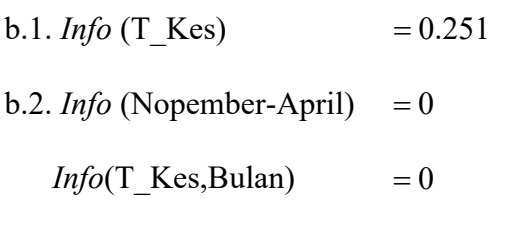

**b.3.** *Split Info*(Bulan)  $= 0.078$ 

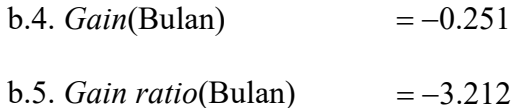

c. Membandingkan atribut input : J\_Penyakit dan atribut target : T\_Kes

- c.1. *Info* (T\_Kes)  $= 0.251$
- c.2. *Info* (Menular)  $= 0$

*Info*(T\_Kes, J\_Penyakit)  $= 0$ 

- c.3. *Split Info*(J\_Penyakit)  $= 0.078$
- c.4.  $Gain(J\text{Penyakit}) = -0.251$
- c.5. *Gain ratio*(J Penyakit)  $= -3.212$

Berdasarkan perhitungan *gain ratio* yang telah dilakukan, maka didapat atribut **Penyakit, Bulan** dan **J\_Penyakit** dengan nilai *gain ratio* yang sama yaitu 212.3 , maka dapat dipilih salah satu yang merupakan nilai *gain ratio*

terbesar. Atribut **Penyakit** dipilih sebagai *Level* 2 untuk *node* **Puskesmas (Blimbing)**

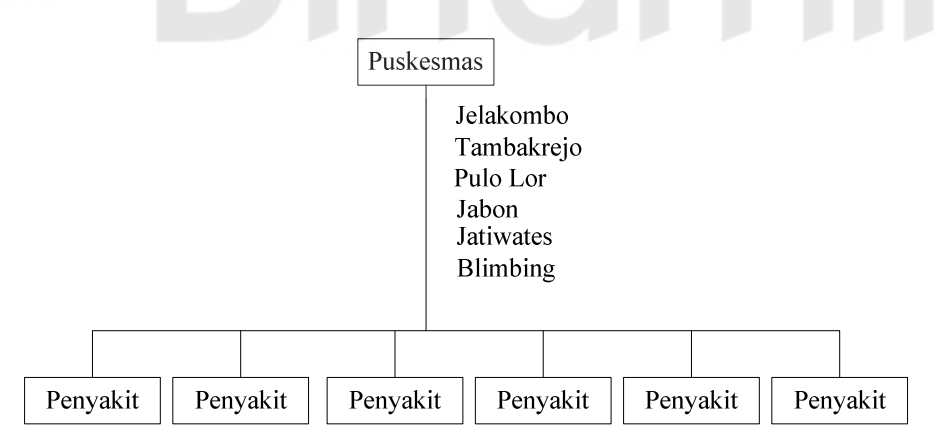

Gambar 3.29. *level* 2 (6)

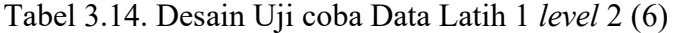

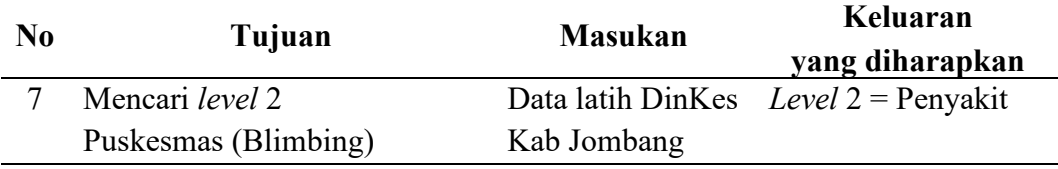

### **8. Desain uji coba** *level* **2 cabang Puskesmas (Perak)**

a. Membandingkan atribut input : Penyakit dan atribut target : T\_Kes

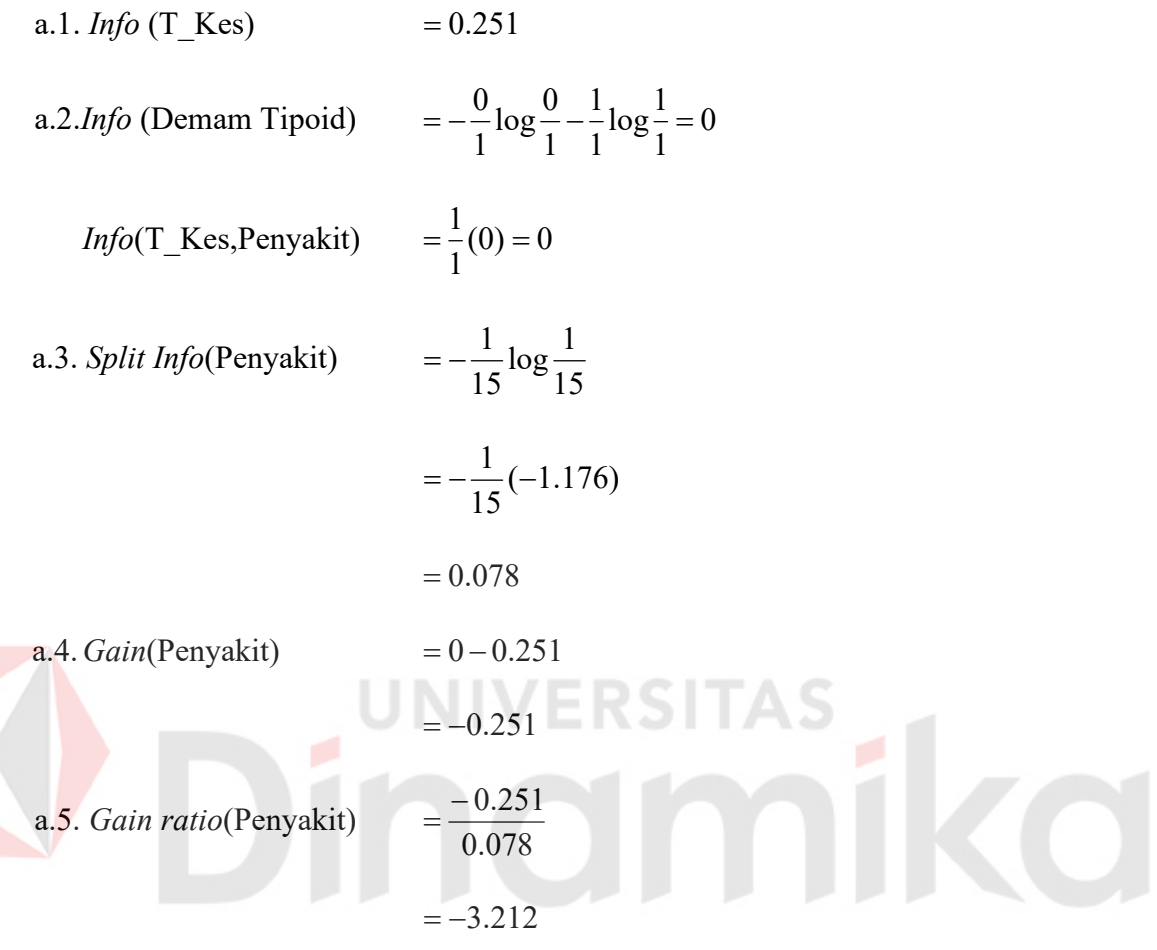

- b. Membandingkan atribut input : Bulan dan atribut target : T\_Kes
- b.1. *Info* (T\_Kes)  $= 0.251$
- $b.2.$  *Info* (Nopember-April)  $= 0$ 
	- $Info(T_Kes, Bulan) = 0$
- **b.3.** *Split Info*(Bulan)  $= 0.078$
- $b.4. \text{Gain(Bulan)} = -0.251$
- **b.5.** *Gain ratio*(Bulan)  $= -3.212$

c. Membandingkan atribut input : J\_Penyakit dan atribut target : T\_Kes

c.1. *Info* (T\_Kes)  $= 0.251$ 

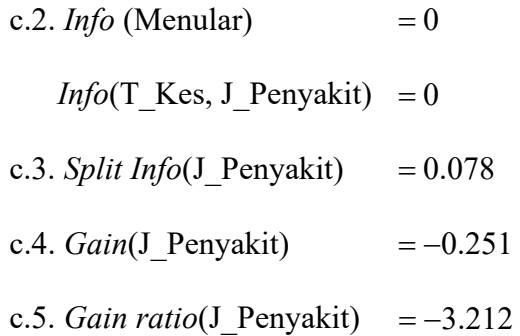

Berdasarkan perhitungan *gain ratio* yang telah dilakukan, maka didapat atribut **Penyakit, Bulan** dan **J\_Penyakit** dengan nilai *gain ratio* yang sama yaitu = -3.212, maka dapat dipilih salah satu yang merupakan nilai *gain ratio* terbesar. Atribut **Penyakit** dipilih sebagai *Level* 2 untuk *node* **Puskesmas (Perak)**

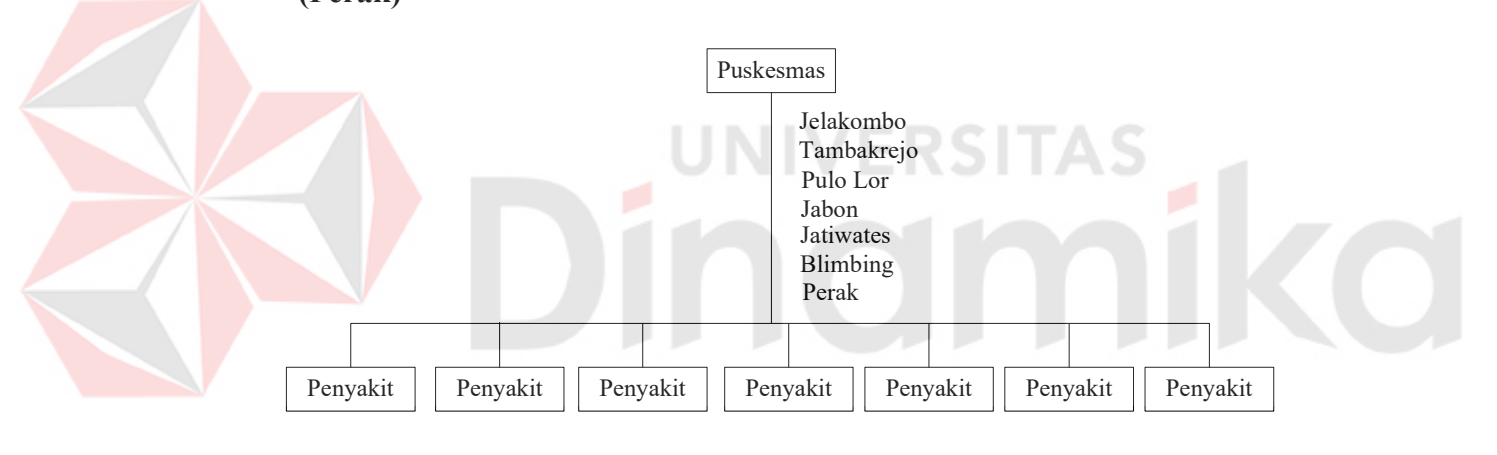

Gambar 3.30. *level* 2 (7)

Tabel 3.15. Desain Uji coba Data Latih 1 *level* 2 (7)

| N <sub>0</sub> | Tujuan            | <b>Masukan</b> | Keluaran<br>yang diharapkan            |
|----------------|-------------------|----------------|----------------------------------------|
|                | Mencari level 2   |                | Data latih DinKes Level $2$ = Penyakit |
|                | Puskesmas (Perak) | Kab Jombang    |                                        |

## **9. Desain uji coba** *level* **2 cabang Puskesmas (Ploso)**

a. Membandingkan atribut input : Penyakit dan atribut target : T\_Kes

a.1. *Info* (T\_Kes) = 
$$
0.251
$$

a.2.*Info* (DBD)  
\n
$$
= -\frac{0}{1} \log \frac{0}{1} - \frac{1}{1} \log \frac{1}{1} = 0
$$
\n*Info* (Campak)  
\n
$$
= -\frac{0}{1} \log \frac{0}{1} - \frac{1}{1} \log \frac{1}{1} = 0
$$
\n*Info* (T\_Kes,Penyakit)  
\n
$$
= \frac{1}{2}(0) + \frac{1}{2}(0) = 0
$$
\na.3. *Split Info*(Penyakit)  
\n
$$
= -\frac{1}{15} \log \frac{1}{15} - \frac{1}{15} \log \frac{1}{15}
$$
\n
$$
= -\frac{1}{15}(-1.176) - \frac{1}{15}(-1.176)
$$
\n= 0.156  
\na.4. *Gain*(Penyakit)  
\n
$$
= 0 - 0.251
$$
\n
$$
= -0.251
$$
\na.5. *Gain ratio*(Penyakit)  
\n
$$
= \frac{-0.251}{0.156}
$$
\n
$$
= -1.606
$$
\nb. Membandingkan atribut input : Bulan dan atribut target : T\_Kes  
\nb.1. *Info* (T\_Kes)  
\n
$$
= 0.251
$$
\nb.2 *Info* (Normer-April) = 0

- b.1. *Info* (T\_Kes)  $= 0.251$
- $b.2.$  *Info* (Nopember-April)  $= 0$ 
	- $Info$  (Mei-Oktober)  $= 0$
	- *Info*(T\_Kes,Bulan)  $= 0$
- **b.3.** *Split Info*(Bulan)  $= 0.156$
- $b.4. Gain(Bulan) = -0.251$
- **b.5.** *Gain ratio*(Bulan)  $= -1.606$
- c. Membandingkan atribut input : J\_Penyakit dan atribut target : T\_Kes
- c1. *Info* (T\_Kes)  $= 0.251$

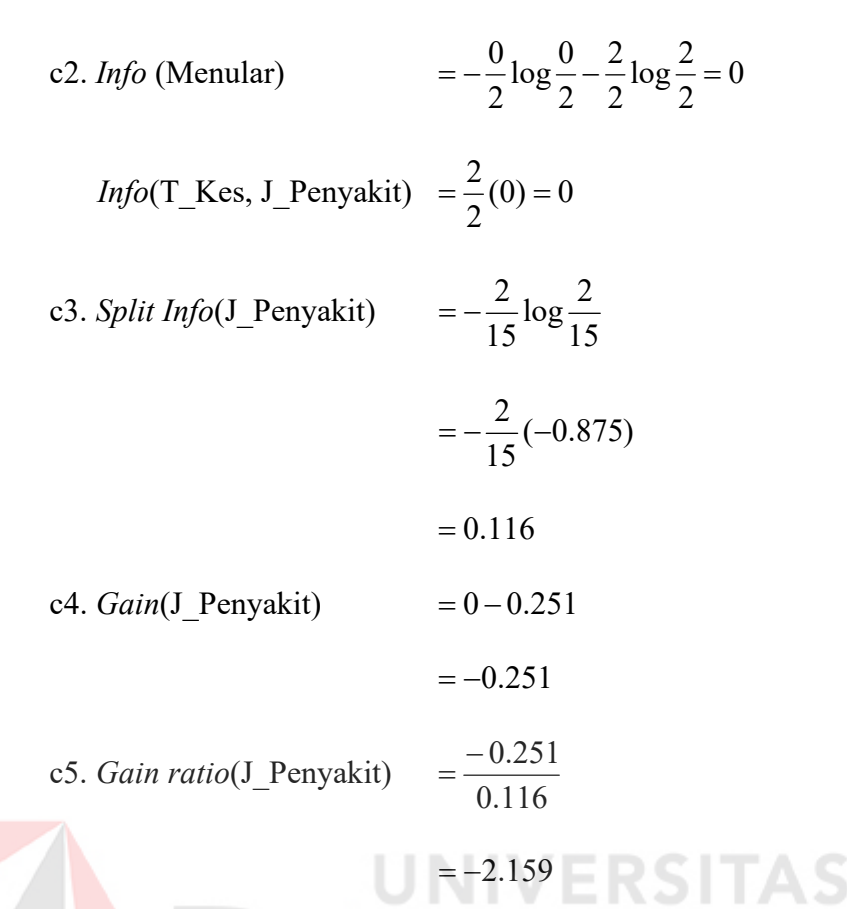

Berdasarkan perhitungan *gain ratio* yang telah dilakukan, maka didapat atribut **Penyakit** dan **Bulan** dengan nilai *gain ratio* yang sama yaitu 606.1 , maka dapat dipilih salah satu yang merupakan nilai *gain ratio* terbesar. Atribut **Penyakit** dipilih sebagai *Level* 2 untuk *node* **Puskesmas (Ploso)**

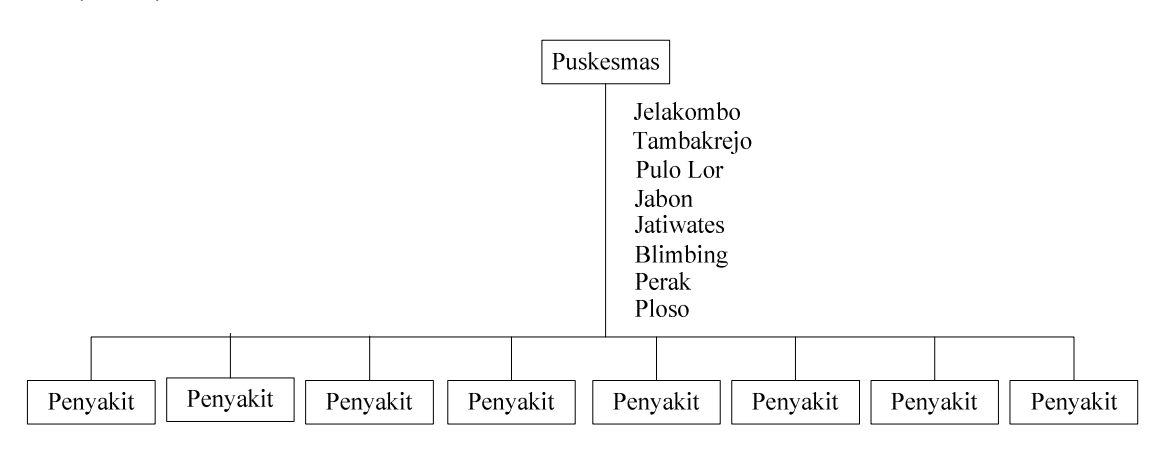

Gambar 3.31. *level* 2 (8)

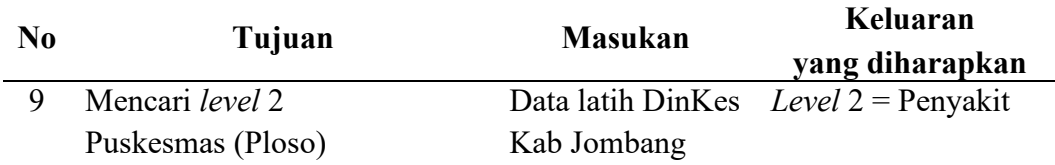

# **10. Desain uji coba** *level* **2 cabang Puskesmas (Jogoloyo)**

- a. Membandingkan atribut input : Penyakit dan atribut target : T\_Kes
- a.1. *Info* (T\_Kes)  $= 0.251$ a.2.*Info* (Jamur)  $=-\frac{1}{4}\log_{1}^{1}-\frac{9}{4}\log_{1}^{1}=0$ 1  $\log_{10} \frac{0}{1}$ 1 0 1  $log\frac{1}{1}$ 1  $=-\frac{1}{2} \log \frac{1}{2}-\frac{0}{2} \log \frac{0}{2}=$ *Info* (Cacingan)  $= -\frac{6}{5} \log \frac{6}{5} - \frac{1}{5} \log \frac{1}{5} = 0$ 1  $log\frac{1}{1}$ 1 1 1  $\log \frac{0}{1}$ 1  $=-\frac{0}{1}\log\frac{0}{1}-\frac{1}{1}\log\frac{1}{1}=0$ *Info*(T\_Kes,Penyakit) 0)0( 2  $(0) + \frac{1}{2}$ 2  $=\frac{1}{2}(0) + \frac{1}{2}(0) = 0$ a.3. *Split Info*(Penyakit) 15  $\log \frac{1}{1}$ 15 1 15  $\log \frac{1}{1}$ 15  $=-\frac{1}{15}\log\frac{1}{15}-\frac{1}{15}\log\frac{1}{15}$  $(-1.176)$ 15  $(-1.176) - \frac{1}{11}$ 15  $=-\frac{1}{15}(-1.176)-\frac{1}{15}(-1.176)$  $= 0.156$  $a.4. Gain(Penyakit) = 0 - 0.251$  $= -0.251$ a.5. *Gain ratio*(Penyakit) 0.156  $=\frac{-0.251}{2}$  $=-1.606$

b. Membandingkan atribut input : Bulan dan atribut target : T\_Kes

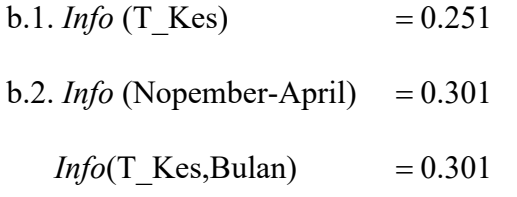

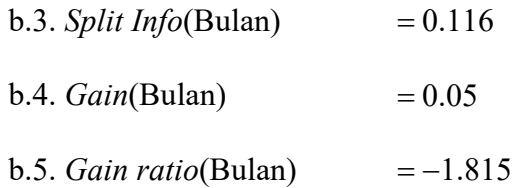

c. Membandingkan atribut input : J\_Penyakit dan atribut target : T\_Kes

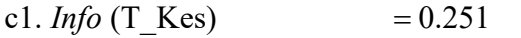

- c2. *Info* (Menular)  $= 0.301$ 
	- *Info*(T\_Kes, J\_Penyakit)  $= 0.301$ .
- c3. *Split Info*(J\_Penyakit) =  $0.116$
- $c4. Gain(J\)$  Penyakit)  $= 0.05$
- c5. *Gain ratio*(J Penyakit)  $= -1.815$

Berdasarkan perhitungan *gain ratio* yang telah dilakukan, maka didapat atribut **Penyakit** dengan nilai *gain ratio*  $= -1.606$ , yang merupakan nilai *gain ratio* terbesar. Oleh karena itu atribut **Penyakit** dipilih sebagai *Level* 2 untuk *node* **Puskesmas (Jogoloyo)**

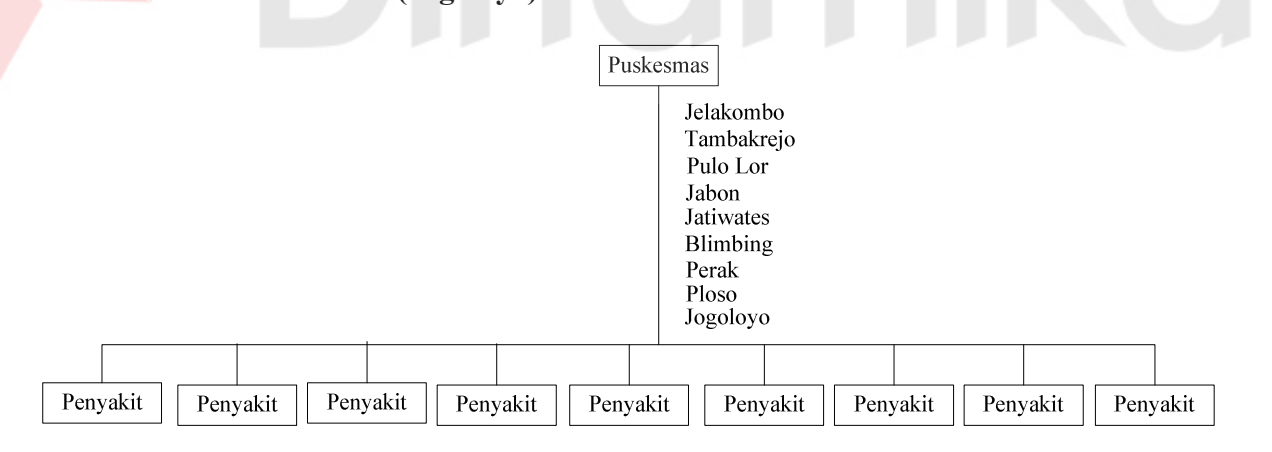

Gambar 3.32. *level* 2 (9)

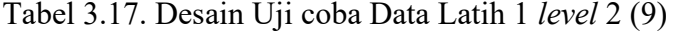

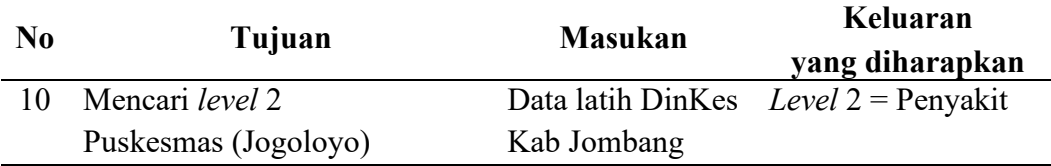

# **11. Desain uji coba** *level* **3 cabang Puskesmas (Jelakombo), Penyakit (Demam Tipoid)**

- a. Membandingkan atribut input : Bulan dan atribut target : T\_Kes
- a.1. *Info* (T\_Kes)  $= 0.251$
- a.2. *Info* (Nopember-April)  $= 0$ 
	- *Info*(T\_Kes,Bulan)  $= 0$
- a.3. *Split Info*(Bulan)  $= 0.078$
- a.4.  $Gain(Bulan) = -0.251$
- a.5. *Gain ratio*(Bulan)  $=-3.212$
- b. Membandingkan atribut input : J\_Penyakit dan atribut target : T\_Kes
- b.1. *Info* (T\_Kes)  $= 0.251$
- b.2. *Info* (Menular)  $= 0$ 
	- *Info*(T\_Kes, J\_Penyakit)  $= 0$
- **b.3.** *Split Info*(J\_Penyakit) =  $0.078$
- **b.4.** *Gain*(*J* Penyakit)  $= -0.251$
- b.5. *Gain ratio*(J Penyakit)  $= -3.212$

Berdasarkan perhitungan *gain ratio* yang telah dilakukan, maka didapat atribut **Bulan** dan **J\_Penyakit** dengan nilai *gain ratio* yang sama yaitu 212.3 , maka dapat dipilih salah satu yang merupakan nilai *gain ratio* terbesar. Atribut **Bulan** dipilih sebagai *Level* 3 untuk *node* **Puskesmas (Jelakombo), Penyakit (Demam Tipoid)**

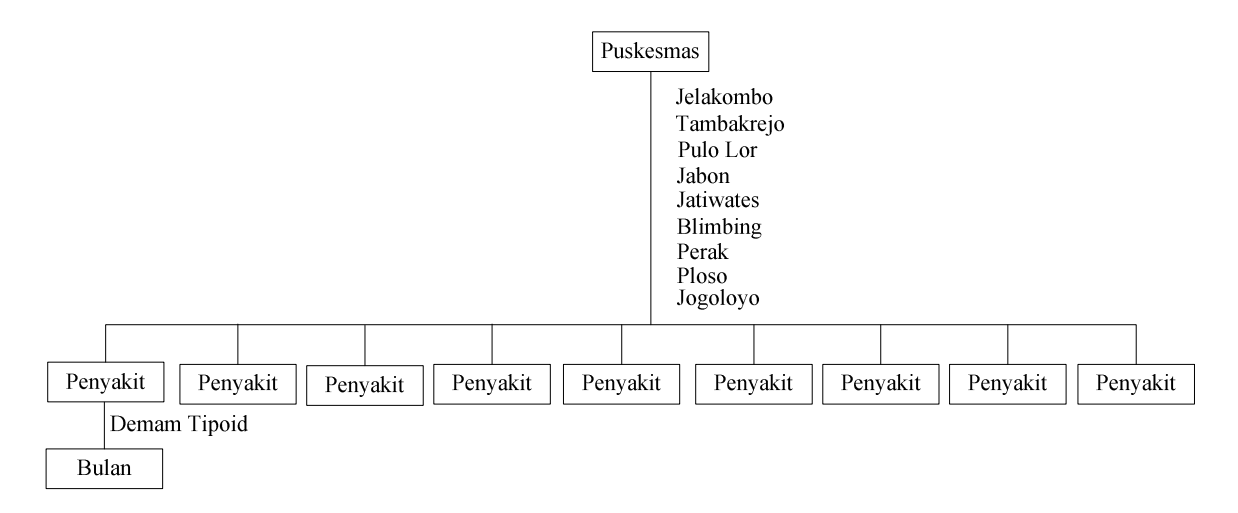

Gambar 3.33. *level* 3 (1)

# Tabel 3.18. Desain Uji coba Data Latih 1 *level 3* (1)

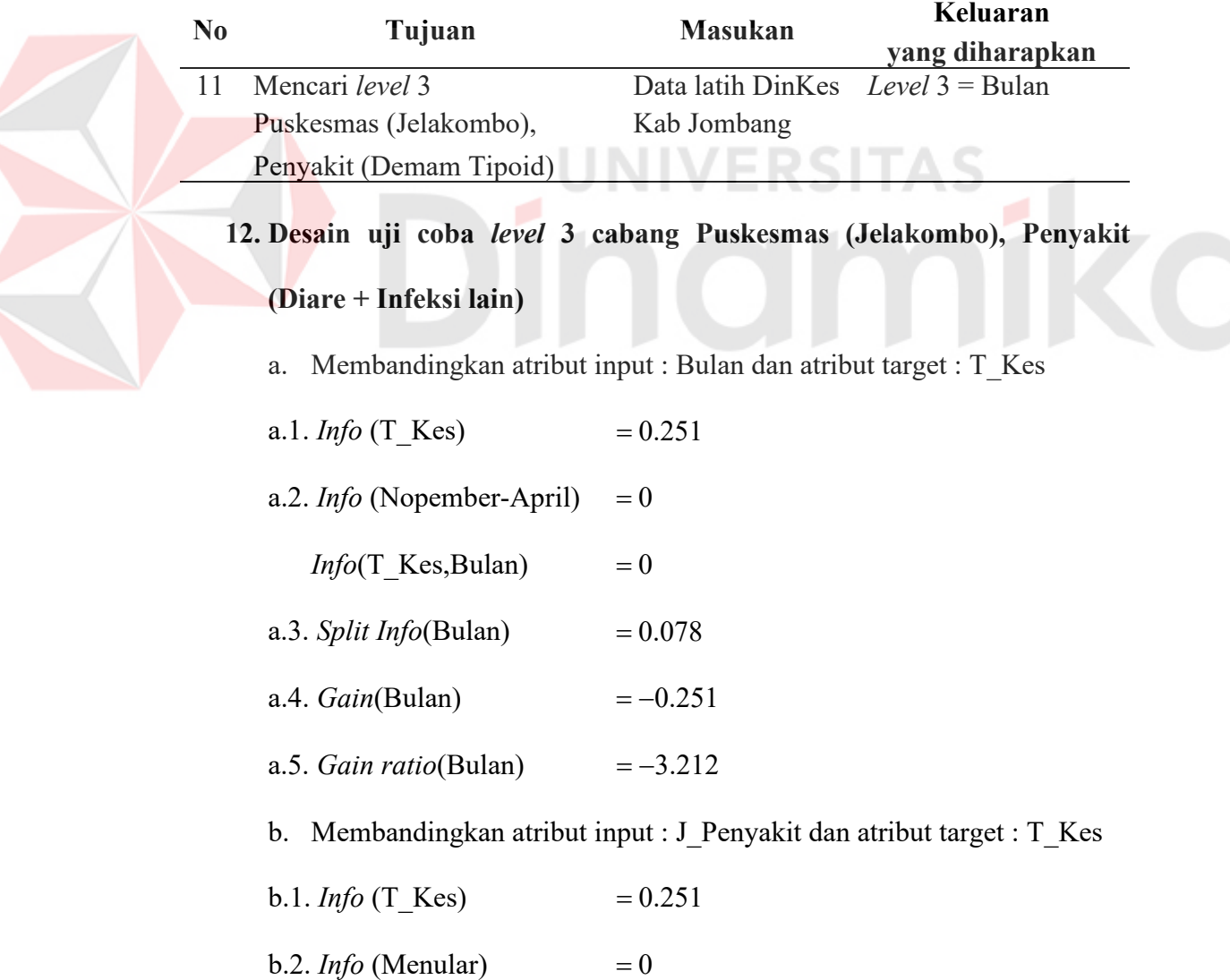

*Info*(T\_Kes, J\_Penyakit)  $= 0$ 

- b.3. *Split Info*(J\_Penyakit)  $= 0.078$
- **b.4.** *Gain*(*J* Penyakit)  $= -0.251$
- b.5. *Gain ratio*(J\_Penyakit) =  $-3.212$

Berdasarkan perhitungan *gain ratio* yang telah dilakukan, maka didapat atribut **Bulan** dan **J\_Penyakit** dengan nilai *gain ratio* yang sama yaitu 212.3 , maka dapat dipilih salah satu yang merupakan nilai *gain ratio* terbesar. Atribut **Bulan** dipilih sebagai *Level* 3 untuk *node* **Puskesmas (Jelakombo), Penyakit (Diare + Infeksi lain)**

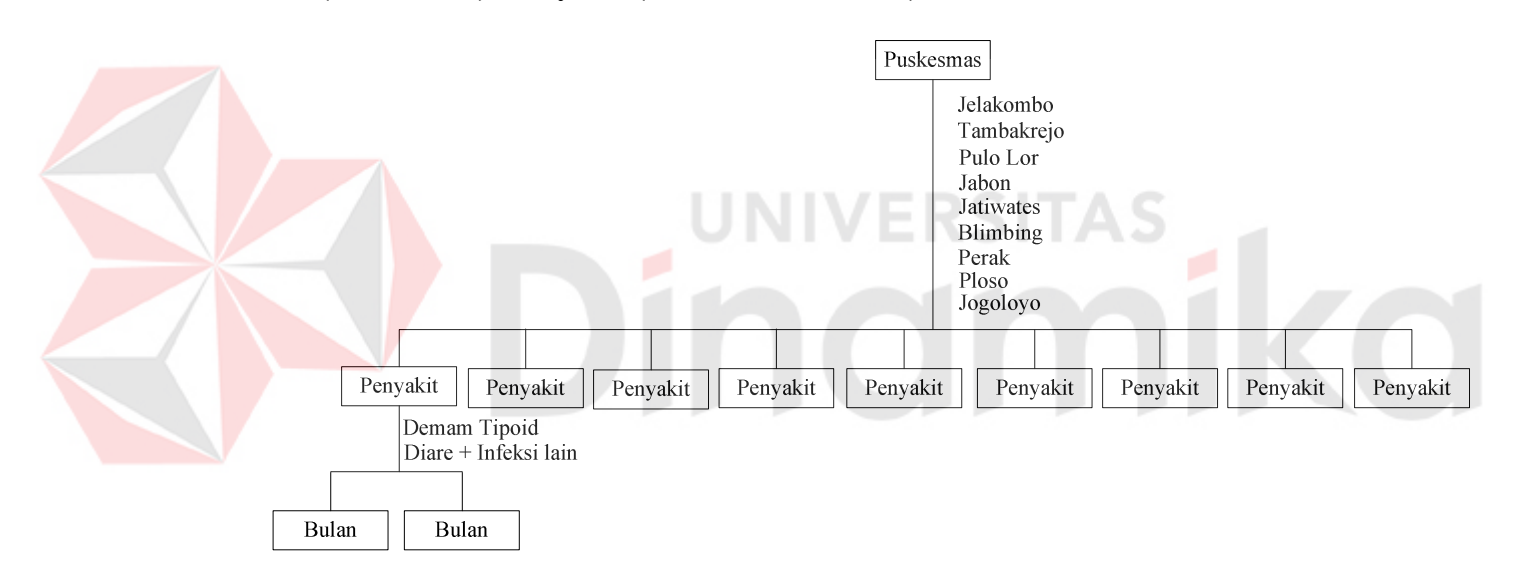

Gambar 3.34. *level* 3 (2)

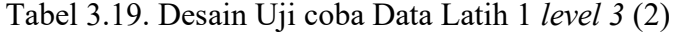

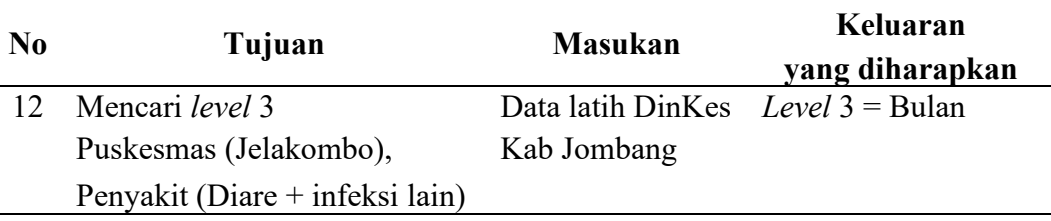

# **13. Desain uji coba** *level* **3 cabang Puskesmas (Jelakombo), Penyakit (Gloucoma)**

a. Membandingkan atribut input : Bulan dan atribut target : T\_Kes

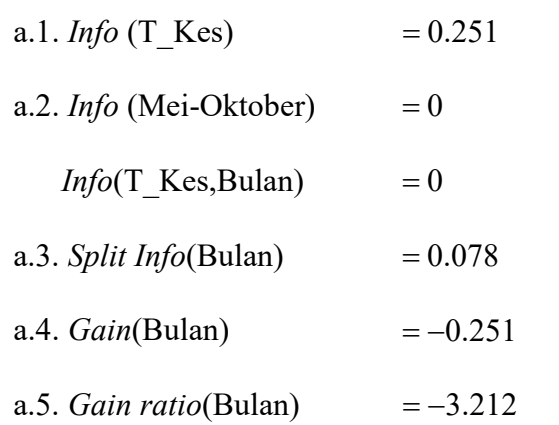

b. Membandingkan atribut input : J\_Penyakit dan atribut target : T\_Kes

- b.1. *Info* (T\_Kes)  $= 0.251$
- $b.2.$  *Info* (Tidak Menular)  $= 0$ 
	- *Info*(T\_Kes, J\_Penyakit)  $= 0$
- **b.3.** *Split Info*(J\_Penyakit) =  $0.078$
- **b.4.** *Gain*(*J* Penyakit)  $= -0.251$
- b.5. *Gain ratio*( $J$  Penyakit)  $= -3.212$

Berdasarkan perhitungan *gain ratio* yang telah dilakukan, maka didapat atribut **Bulan** dan **J\_Penyakit** dengan nilai *gain ratio* yang sama yaitu 212.3 , maka dapat dipilih salah satu yang merupakan nilai *gain ratio* terbesar. Atribut **Bulan** dipilih sebagai *Level* 3 untuk *node* **Puskesmas (Jelakombo), Penyakit (Gloucoma)**

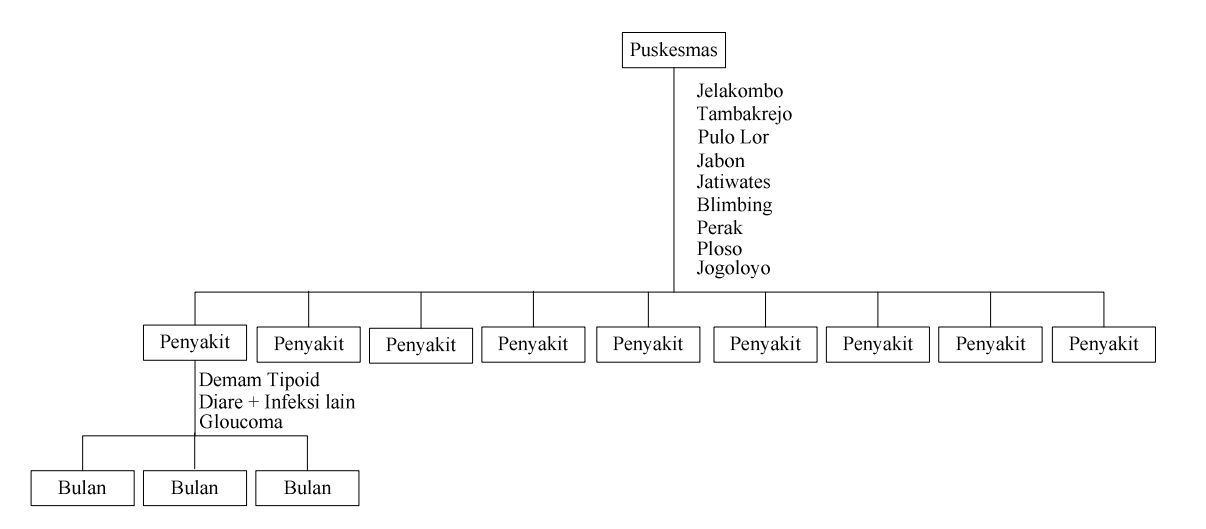

Gambar 3.35. *level* 3 (3)

Tabel 3.20. Desain Uji coba Data Latih 1 *level 3* (3)

|  | No. | Tujuan                 | <b>Masukan</b>                      | Keluaran        |  |
|--|-----|------------------------|-------------------------------------|-----------------|--|
|  |     |                        |                                     | yang diharapkan |  |
|  |     | Mencari level 3        | Data latih DinKes Level $3 =$ Bulan |                 |  |
|  |     | Puskesmas (Jelakombo), | Kab Jombang                         |                 |  |
|  |     | Penyakit (Gloucoma)    |                                     |                 |  |
|  |     |                        |                                     |                 |  |

### **14. Desain uji coba** *level* **3 cabang Puskesmas (Tambakrejo), Penyakit**

#### **(Cacingan)**

- a. Membandingkan atribut input : Bulan dan atribut target : T\_Kes
- a.1. *Info* (T\_Kes)  $= 0.251$
- a.2. *Info* (Nopember-April)  $= 0$ 
	- *Info*(T\_Kes,Bulan)  $= 0$
- a.3. *Split Info*(Bulan)  $= 0.078$
- a.4.  $Gain(Bulan) = -0.251$
- a.5. *Gain ratio*(Bulan)  $= -3.212$

b. Membandingkan atribut input : J\_Penyakit dan atribut target : T\_Kes

- b.1. *Info* (T\_Kes)  $= 0.251$
- $b.2.$  *Info* (Menular)  $= 0$

*Info*(T\_Kes, J\_Penyakit)  $= 0$ 

- b.3. *Split Info*(J\_Penyakit)  $= 0.078$
- **b.4.** *Gain*(*J* Penyakit)  $= -0.251$
- b.5. *Gain ratio*(J Penyakit)  $= -3.212$

Berdasarkan perhitungan *gain ratio* yang telah dilakukan, maka didapat atribut **Bulan** dan **J\_Penyakit** dengan nilai *gain ratio* yang sama yaitu 212.3 , maka dapat dipilih salah satu yang merupakan nilai *gain ratio* terbesar. Atribut **Bulan** dipilih sebagai *Level* 3 untuk *node* **Puskesmas (Tambakrejo), Penyakit (Cacingan)**

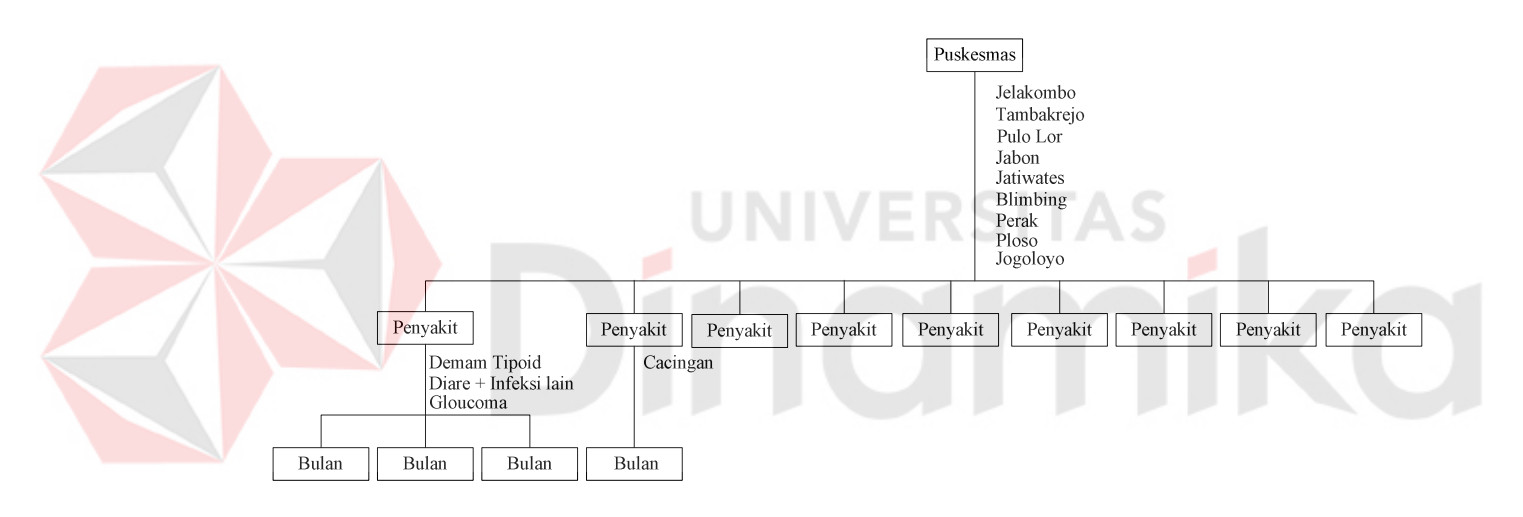

Gambar 3.36. *level* 3 (4)

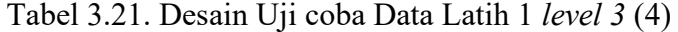

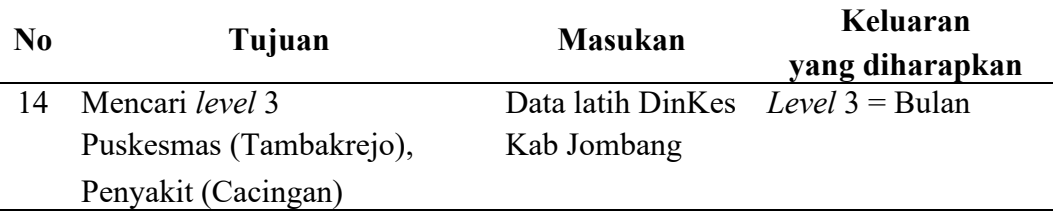

# **15. Desain uji coba** *level* **3 cabang Puskesmas (Tambakrejo), Penyakit (Diare + Infeksi lain)**

- a. Membandingkan atribut input : Bulan dan atribut target : T\_Kes
- a.1. *Info* (T\_Kes)  $= 0.251$
- a.2. *Info* (Nopember-April)  $= 0$ 
	- *Info*(T\_Kes,Bulan)  $= 0$
- a.3. *Split Info*(Bulan)  $= 0.078$
- a.4.  $Gain(Bulan) = -0.251$
- a.5. *Gain ratio*(Bulan)  $=-3.212$
- b. Membandingkan atribut input : J\_Penyakit dan atribut target : T\_Kes
- b.1. *Info* (T\_Kes)  $= 0.251$
- b.<sup>2</sup>. *Info* (Menular)  $= 0$ 
	- *Info*(T\_Kes, J\_Penyakit)  $= 0$
- **b.3.** *Split Info*(J\_Penyakit) =  $0.078$
- **b.4.** *Gain*(*J* Penyakit)  $= -0.251$
- b.5. *Gain ratio*(J Penyakit)  $= -3.212$

Berdasarkan perhitungan *gain ratio* yang telah dilakukan, maka didapat atribut **Bulan** dan **J\_Penyakit** dengan nilai *gain ratio* yang sama yaitu 212.3 , maka dapat dipilih salah satu yang merupakan nilai *gain ratio* terbesar. Atribut **Bulan** dipilih sebagai *Level* 3 untuk *node* **Puskesmas (Tambakrejo), Penyakit (Diare + Infeksi lain)**

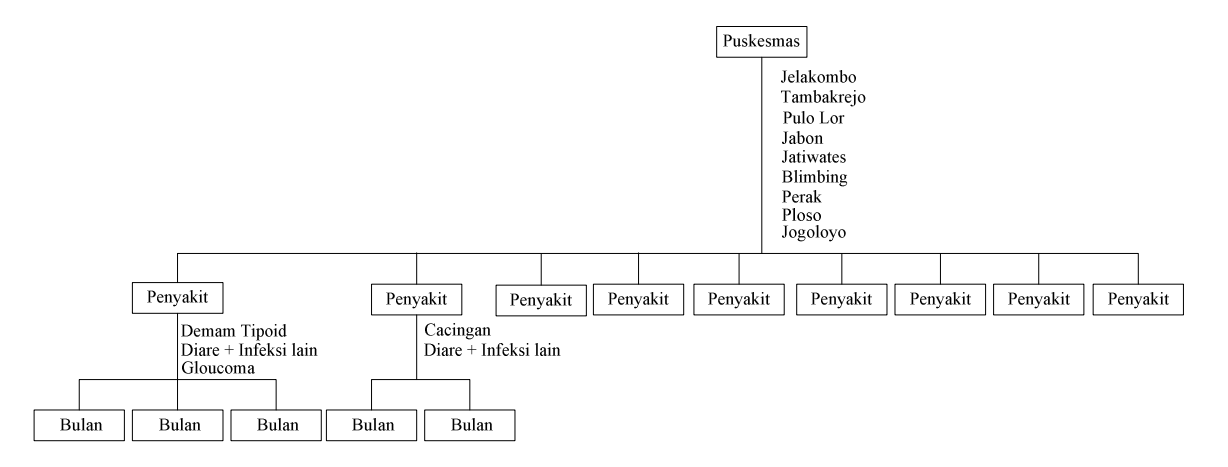

Gambar 3.37. *level* 3 (5)

## Tabel 3.22. Desain Uji coba Data Latih 1 *level 3* (5)

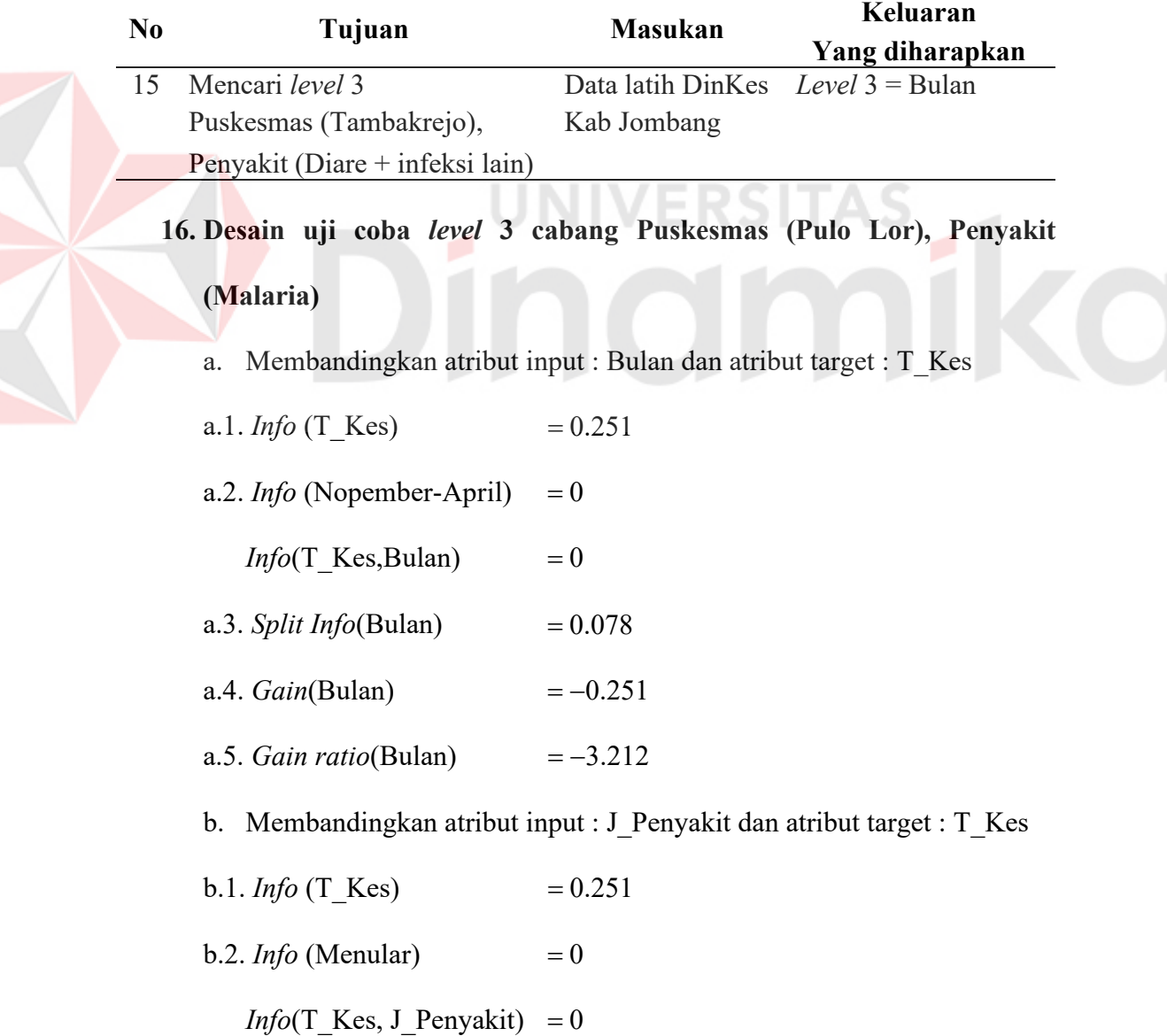

- b.3. *Split Info*(J\_Penyakit) =  $0.078$
- **b.4.** *Gain*(*J* Penyakit)  $= -0.251$
- b.5. *Gain ratio*(J Penyakit)  $= -3.212$

Berdasarkan perhitungan *gain ratio* yang telah dilakukan, maka didapat atribut **Bulan** dan **J\_Penyakit** dengan nilai *gain ratio* yang sama yaitu 212.3 , maka dapat dipilih salah satu yang merupakan nilai *gain ratio* terbesar. Atribut **Bulan** dipilih sebagai *Level* 3 untuk *node* **Puskesmas (Pulo Lor), Penyakit (Malaria)**

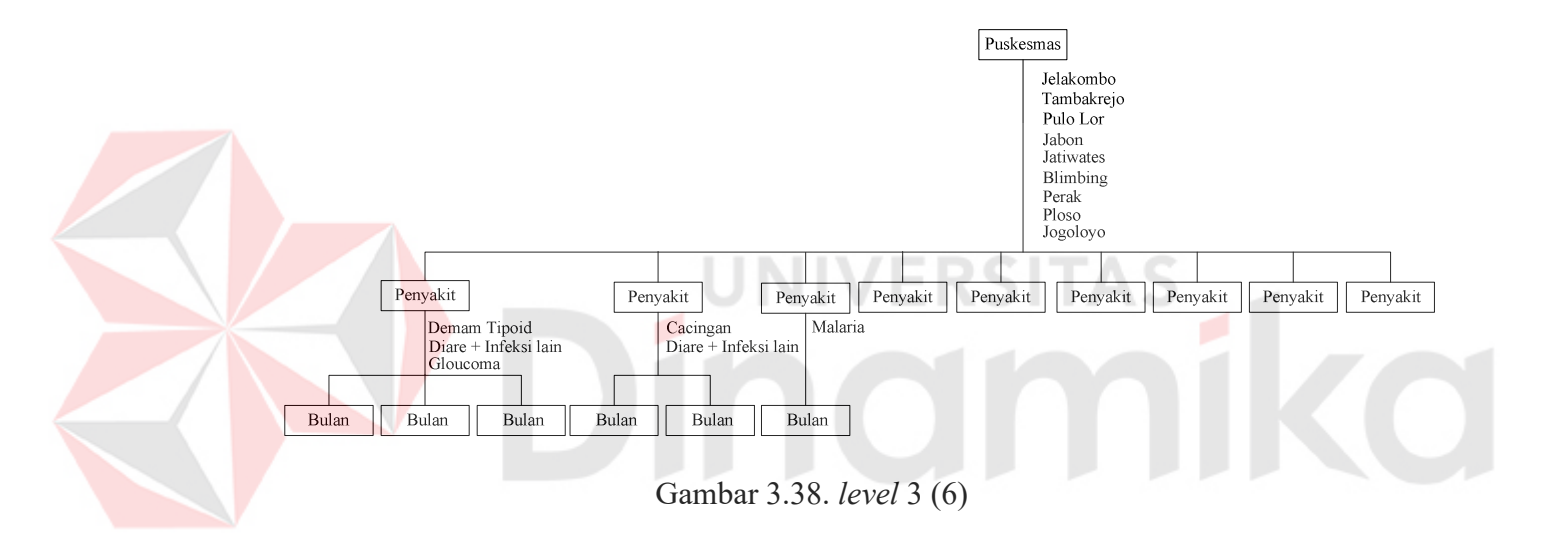

Tabel 3.23. Desain Uji coba Data Latih 1 *level 3* (6)

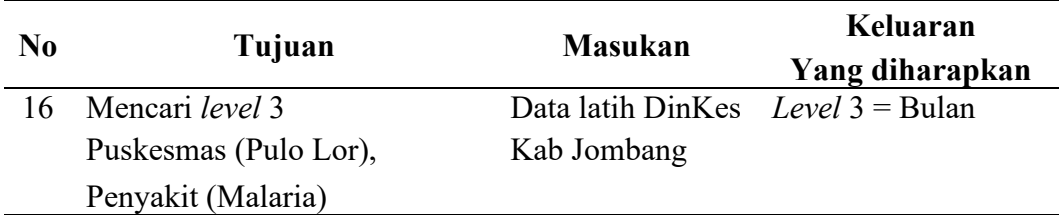

**17. Desain uji coba** *level* **3 cabang Puskesmas (Jabon), Penyakit (TB** 

### **Paru)**

a. Membandingkan atribut input : Bulan dan atribut target : T\_Kes

- a.1. *Info* (T\_Kes)  $= 0.251$
- a.2. *Info* (Nopember-April)  $= 0$

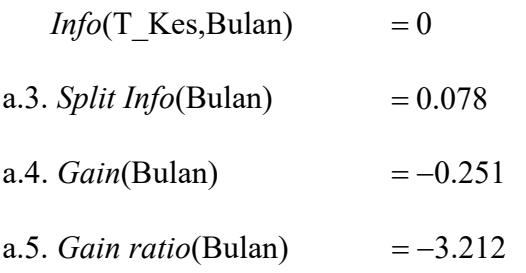

b. Membandingkan atribut input : J\_Penyakit dan atribut target : T\_Kes

b.1. *Info* (T\_Kes)  $= 0.251$ 

b.2. *Info* (Menular)  $= 0$ 

*Info*( $T$ <sub>Kes</sub>,  $J$ <sub>Penyakit) = 0</sub>

- b.3. *Split Info*(J\_Penyakit)  $= 0.078$
- **b.4.** *Gain*(*J* Penyakit)  $= -0.251$
- b.5. *Gain ratio*(J\_Penyakit)  $= -3.212$

Berdasarkan perhitungan *gain ratio* yang telah dilakukan, maka didapat

atribut **Bulan** dan **J\_Penyakit** dengan nilai *gain ratio* yang sama yaitu 212.3 , maka dapat dipilih salah satu yang merupakan nilai *gain ratio* terbesar. Atribut **Bulan** dipilih sebagai *Level* 3 untuk *node* **Puskesmas (Jabon), Penyakit (TB Paru)**

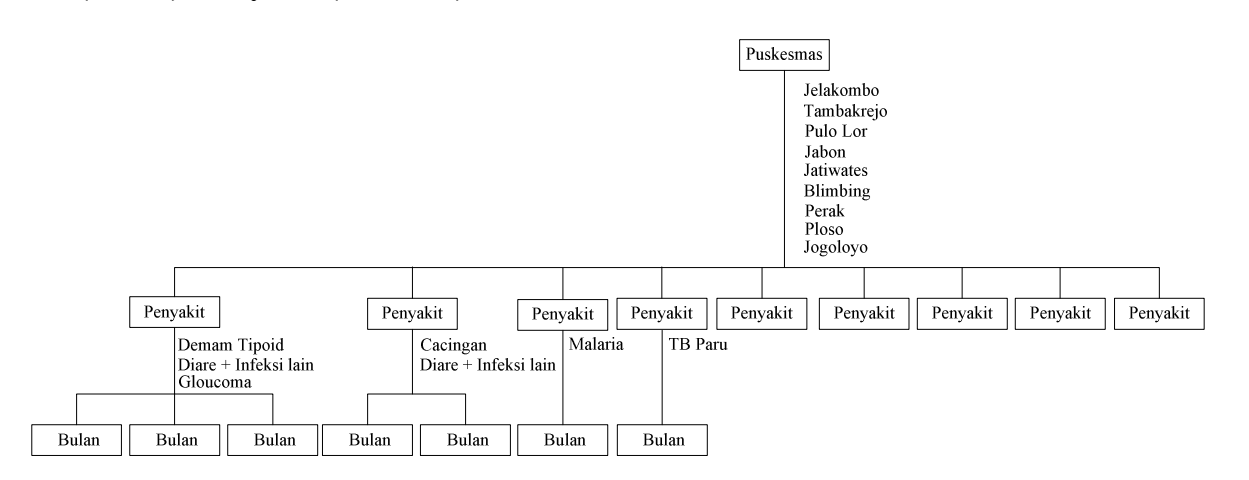

Gambar 3.39. *level* 3 (7)

| N <sub>0</sub> | Tujuan             | <b>Masukan</b>                      | Keluaran        |  |
|----------------|--------------------|-------------------------------------|-----------------|--|
|                |                    |                                     | Yang diharapkan |  |
|                | Mencari level 3    | Data latih DinKes Level $3 =$ Bulan |                 |  |
|                | Puskesmas (Jabon), | Kab Jombang                         |                 |  |
|                | Penyakit (TB Paru) |                                     |                 |  |

Tabel 3.24. Desain Uji coba Data Latih 1 *level 3* (7)

# **18. Desain uji coba** *level* **3 cabang Puskesmas (Jatiwates), Penyakit (Jamur)**

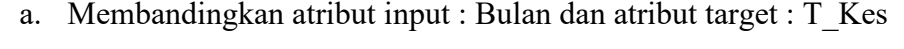

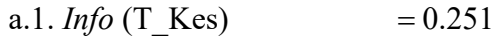

- a.2. *Info* (Nopember-April)  $= 0$ 
	- *Info*(T\_Kes,Bulan)  $= 0$
- **a.3.** *Split Info*(Bulan)  $= 0.078$
- a.4. *Gain*(Bulan)
- a.5. *Gain ratio*(Bulan)  $=-3.212$
- b. Membandingkan atribut input : J\_Penyakit dan atribut target : T\_Kes

RST

- b.1. *Info* (T\_Kes)  $= 0.251$
- $b.2.$  *Info* (Menular)  $= 0$

*Info*(T\_Kes, J\_Penyakit)  $= 0$ 

- b.3. *Split Info*(J\_Penyakit) =  $0.078$
- **b.4.** *Gain*(*J* Penyakit)  $= -0.251$
- b.5. *Gain ratio*(J Penyakit)  $= -3.212$

Berdasarkan perhitungan *gain ratio* yang telah dilakukan, maka didapat atribut **Bulan** dan **J\_Penyakit** dengan nilai *gain ratio* yang sama yaitu 212.3 , maka dapat dipilih salah satu yang merupakan nilai *gain ratio*

terbesar. Atribut **Bulan** dipilih sebagai *Level* 3 untuk *node* **Puskesmas (Jatiwates), Penyakit (Jamur)**

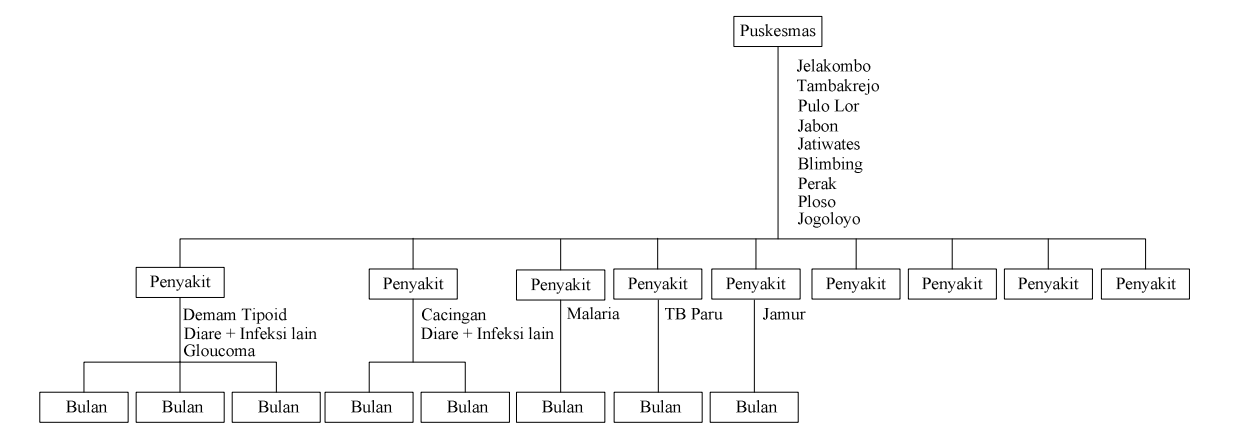

Gambar 3.40. *level* 3 (8)

### Tabel 3.25. Desain Uji coba Data Latih 1 *level 3* (8)

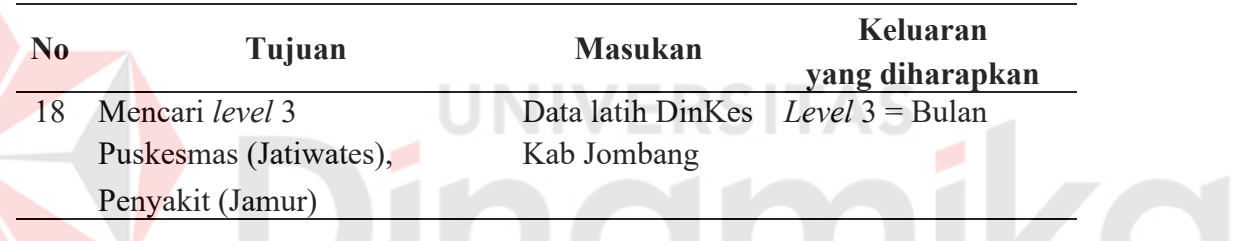

# **19. Desain uji coba** *level* **3 cabang Puskesmas (Jatiwates), Penyakit**

### **(Gloucoma)**

- a. Membandingkan atribut input : Bulan dan atribut target : T\_Kes
- a.1. *Info* (T\_Kes)  $= 0.251$

a.2. *Info* (Mei-Oktober)  $= 0$ 

- *Info*(T\_Kes,Bulan)  $= 0$
- a.3. *Split Info*(Bulan)  $= 0.078$
- a.4.  $Gain(Bulan) = -0.251$
- a.5. *Gain ratio*(Bulan)  $= -3.212$

b. Membandingkan atribut input : J\_Penyakit dan atribut target : T\_Kes

b.1. *Info* (T\_Kes)  $= 0.251$ 

 $b.2.$  *Info* (Tidak Menular)  $= 0$ 

*Info*(T\_Kes, J\_Penyakit)  $= 0$ 

b.3. *Split Info*(J\_Penyakit)  $= 0.078$ 

**b.4.** *Gain*(*J* Penyakit)  $= -0.251$ 

b.5. *Gain ratio*(J Penyakit)  $= -3.212$ 

Berdasarkan perhitungan *gain ratio* yang telah dilakukan, maka didapat atribut **Bulan** dan **J\_Penyakit** dengan nilai *gain ratio* yang sama yaitu 212.3 , maka dapat dipilih salah satu yang merupakan nilai *gain ratio* terbesar. Atribut **Bulan** dipilih sebagai *Level* 3 untuk *node* **Puskesmas (Jatiwates), Penyakit (Gloucoma)**

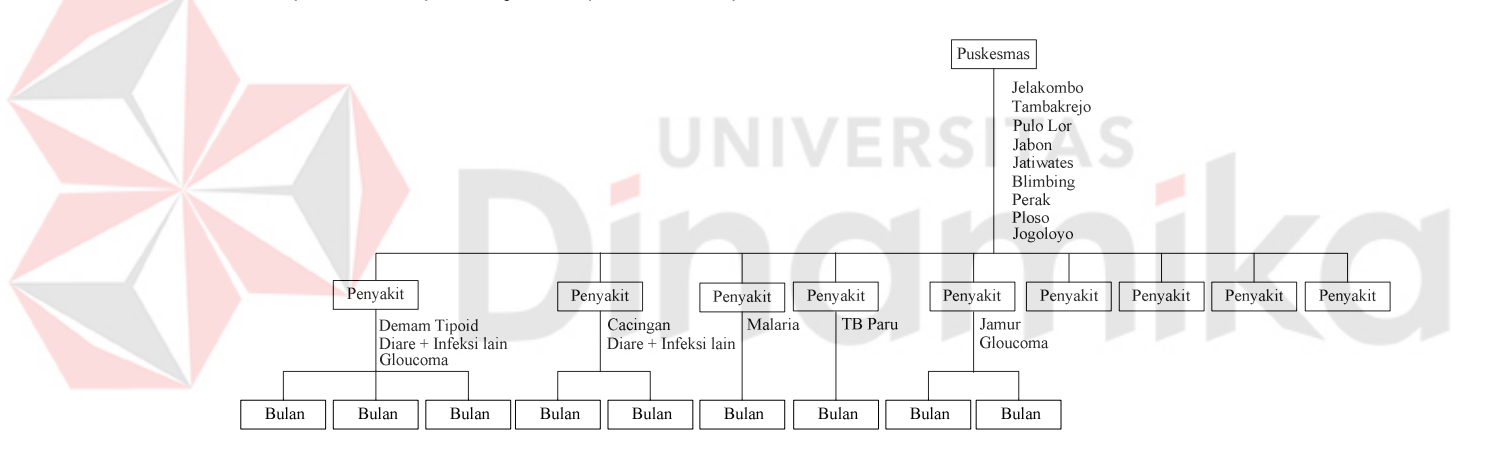

Gambar 3.41. *level* 3 (9)

Tabel 3.26. Desain Uji coba Data Latih 1 *level 3* (9)

| N <sub>0</sub> | Tujuan                 | <b>Masukan</b>                      | Keluaran        |  |
|----------------|------------------------|-------------------------------------|-----------------|--|
|                |                        |                                     | yang diharapkan |  |
| 19             | Mencari level 3        | Data latih DinKes Level $3 =$ Bulan |                 |  |
|                | Puskesmas (Jatiwates), | Kab Jombang                         |                 |  |
|                | Penyakit (Gloucoma)    |                                     |                 |  |

### **20. Desain uji coba** *level* **3 cabang Puskesmas (Blimbing), Penyakit (DBD)**

a. Membandingkan atribut input : Bulan dan atribut target : T\_Kes

a.1. *Info* (T\_Kes) = 
$$
0.251
$$

### a.2. *Info* (Nopember-April)  $= 0$

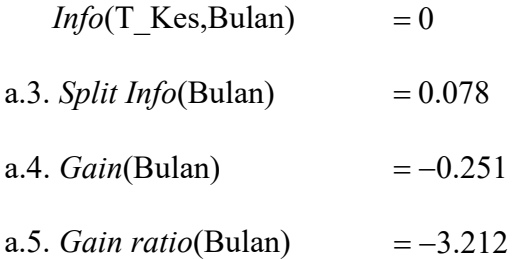

b. Membandingkan atribut input : J\_Penyakit dan atribut target : T\_Kes

- b.1. *Info* (T\_Kes)  $= 0.251$
- b.2. *Info* (Menular)  $= 0$

*Info*(T\_Kes, J\_Penyakit)  $= 0$ 

- b.3. *Split Info*(J Penyakit)  $= 0.078$
- **b.4.** *Gain*(*J* Penyakit)  $= -0.251$
- b.5. *Gain ratio*( $J$  Penyakit)  $= -3.212$ RSITAS

Berdasarkan perhitungan *gain ratio* yang telah dilakukan, maka didapat atribut **Bulan** dan **J\_Penyakit** dengan nilai *gain ratio* yang sama yaitu 212.3 , maka dapat dipilih salah satu yang merupakan nilai *gain ratio* terbesar. Atribut **Bulan** dipilih sebagai *Level* 3 untuk *node* **Puskesmas (Blimbing), Penyakit (DBD)**

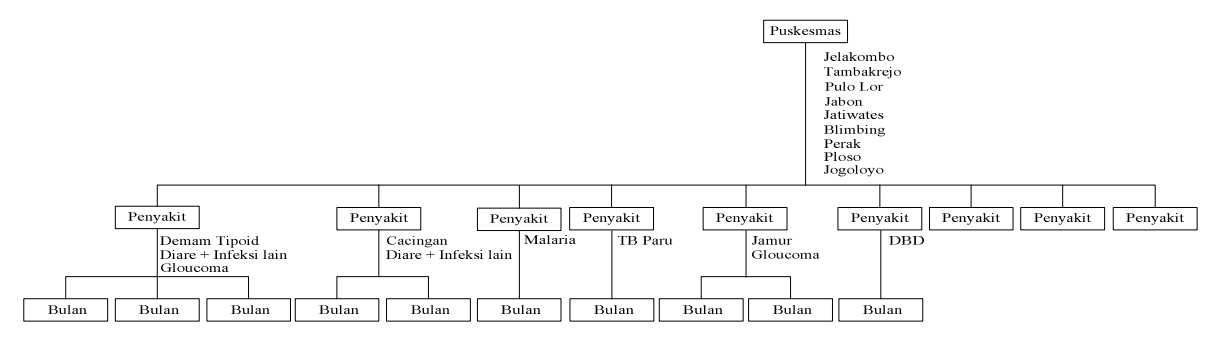

Gambar 3.42. *level* 3 (10)

Tabel 3.27. Desain Uji coba Data Latih 1 *level 3* (10)

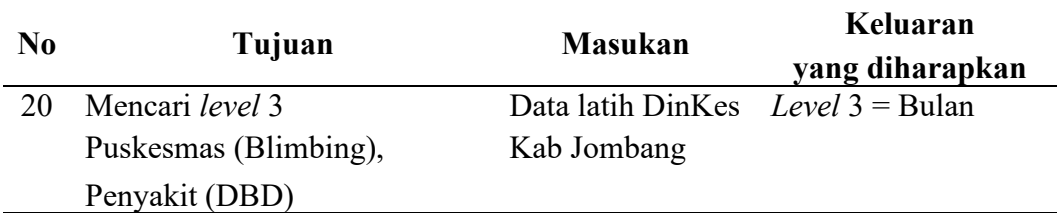

### **21. Desain uji coba** *level* **3 cabang Puskesmas (Perak), Penyakit (Demam**

### **Tipoid)**

a. Membandingkan atribut input : Bulan dan atribut target : T\_Kes

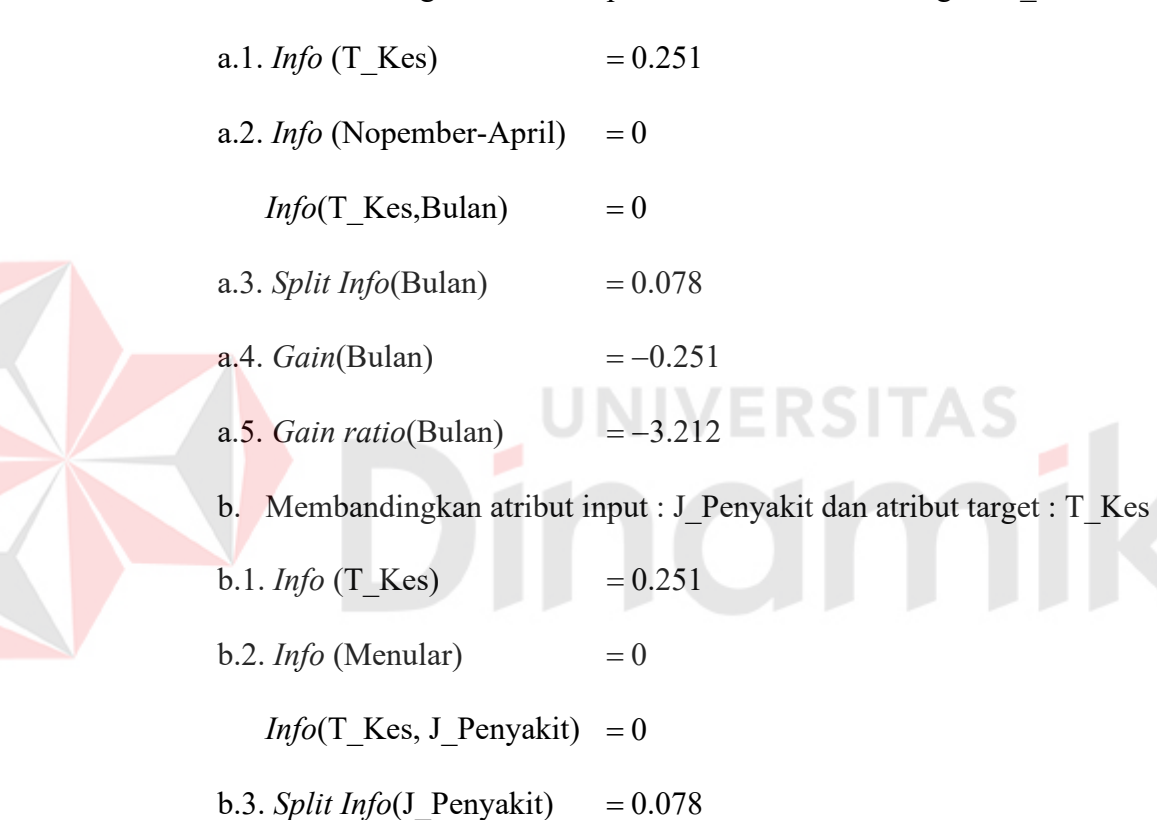

- **b.4.** *Gain*(*J* Penyakit)  $= -0.251$
- b.5. *Gain ratio*(J Penyakit)  $= -3.212$

Berdasarkan perhitungan *gain ratio* yang telah dilakukan, maka didapat atribut **Bulan** dan **J\_Penyakit** dengan nilai *gain ratio* yang sama yaitu 212.3 , maka dapat dipilih salah satu yang merupakan nilai *gain ratio* terbesar. Atribut **Bulan** dipilih sebagai *Level* 3 untuk *node* **Puskesmas (Perak), Penyakit (Demam Tipoid)**
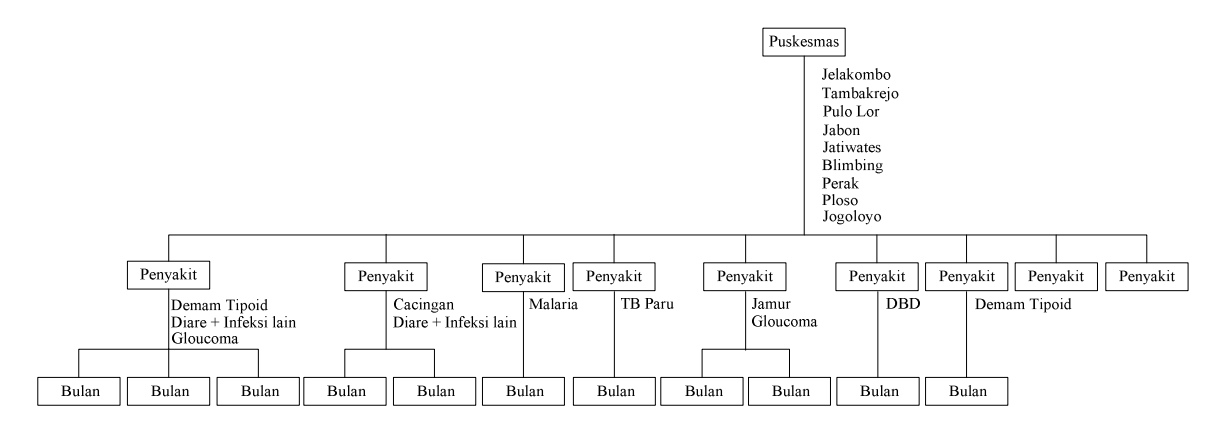

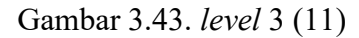

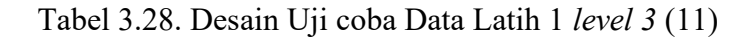

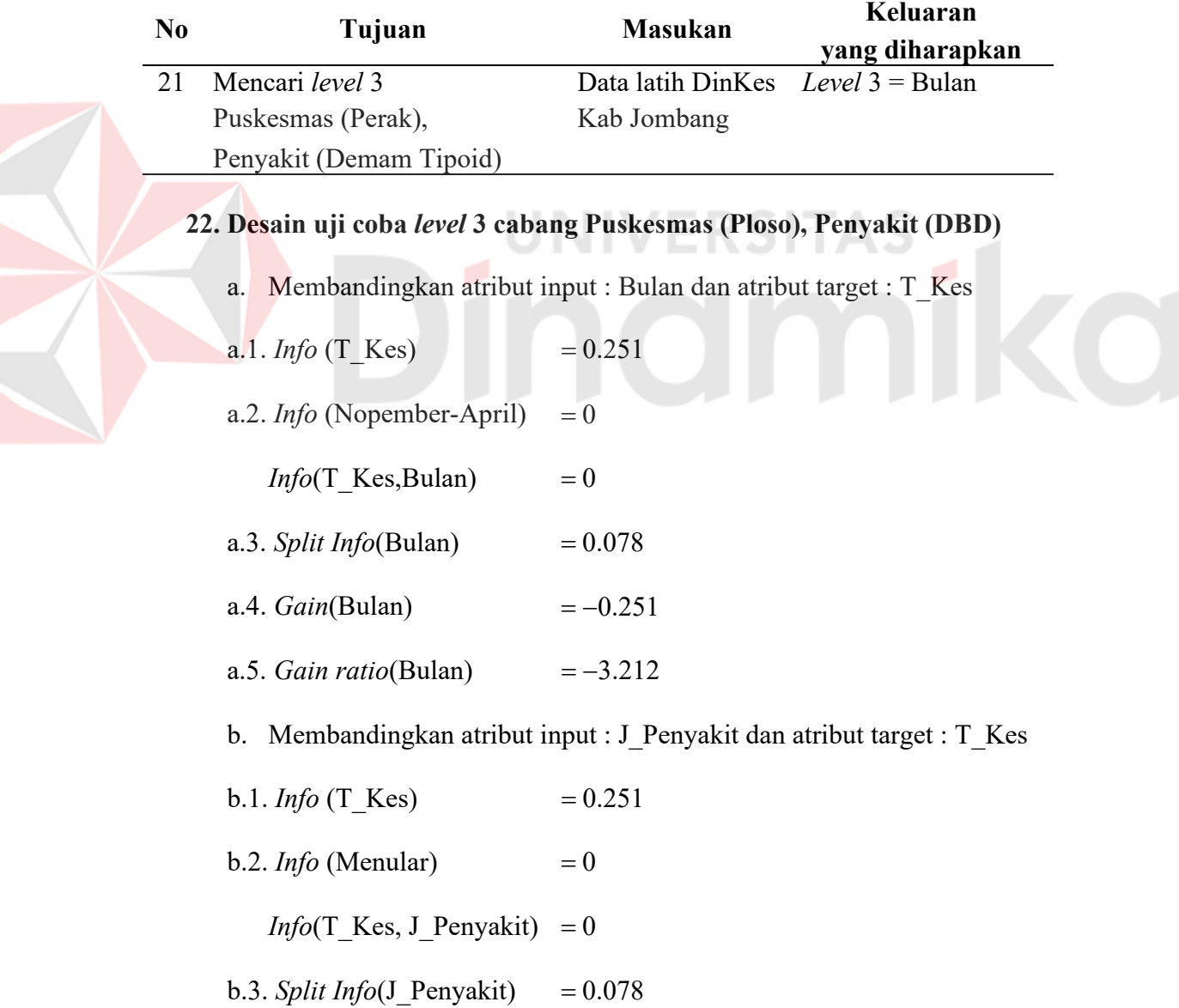

- **b.4.** *Gain*(*J* Penyakit)  $= -0.251$
- b.5. *Gain ratio*(J Penyakit)  $= -3.212$

Berdasarkan perhitungan *gain ratio* yang telah dilakukan, maka didapat atribut **Bulan** dan **J\_Penyakit** dengan nilai *gain ratio* yang sama yaitu 212.3 , maka dapat dipilih salah satu yang merupakan nilai *gain ratio* terbesar. Atribut **Bulan** dipilih sebagai *Level* 3 untuk *node* **Puskesmas (Ploso), Penyakit (DBD)**

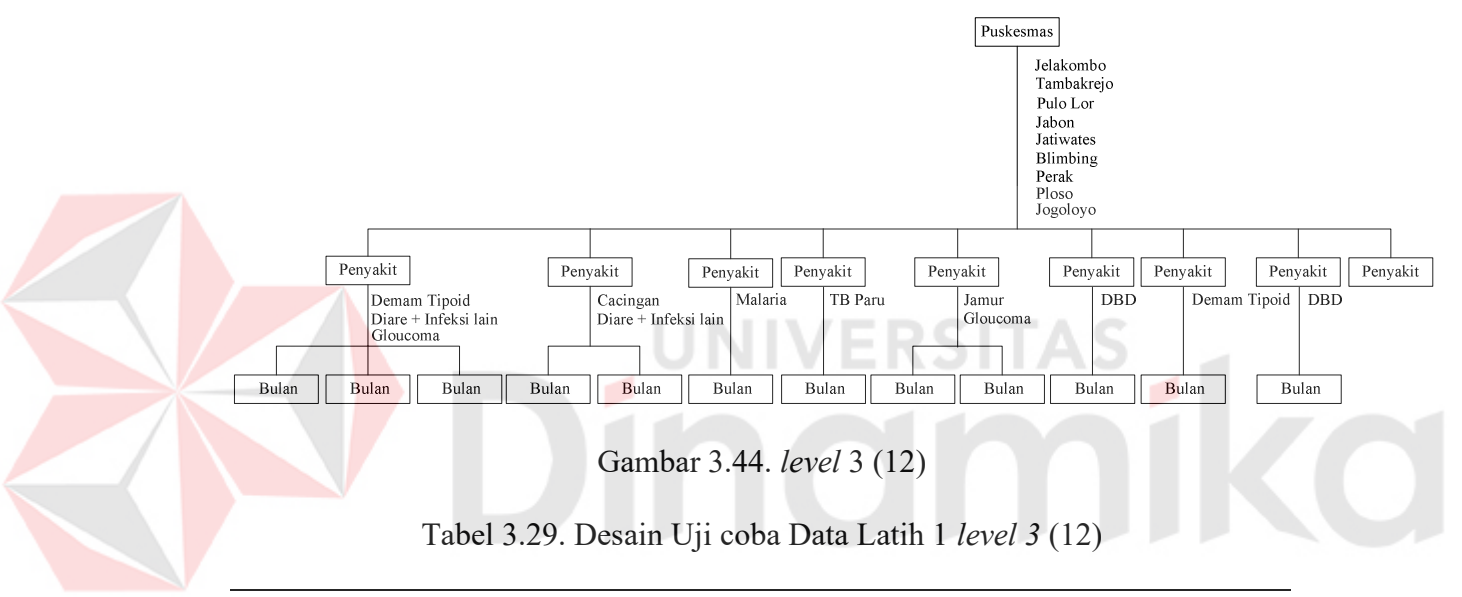

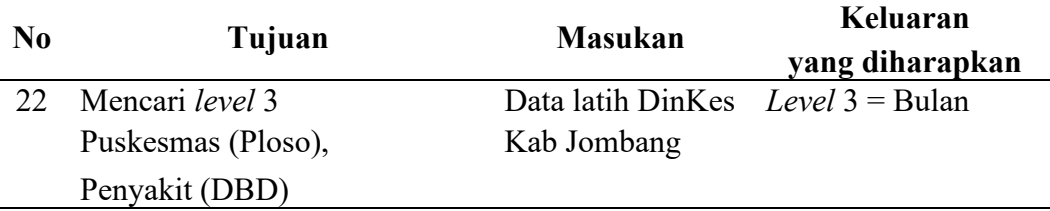

#### **23. Desain uji coba** *level* **3 cabang Puskesmas (Ploso), Penyakit (Campak)**

- a. Membandingkan atribut input : Bulan dan atribut target : T\_Kes
- a.1. *Info* (T\_Kes)  $= 0.251$
- a.2. *Info* (Mei-Oktober)  $= 0$ 
	- *Info*(T\_Kes,Bulan)  $= 0$
- a.3. *Split Info*(Bulan)  $= 0.078$

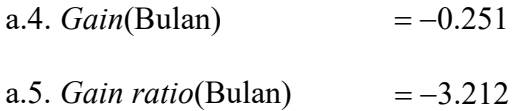

b. Membandingkan atribut input : J\_Penyakit dan atribut target : T\_Kes

- b.1. *Info* (T\_Kes)  $= 0.251$
- $b.2.$  *Info* (Menular)  $= 0$

*Info*(T\_Kes, J\_Penyakit)  $= 0$ 

- b.3. *Split Info*(J\_Penyakit)  $= 0.078$
- **b.4.** *Gain*( $J$  Penyakit)  $= -0.251$
- b.5. *Gain ratio*(J Penyakit)  $= -3.212$

Berdasarkan perhitungan *gain ratio* yang telah dilakukan, maka didapat atribut **Bulan** dan **J\_Penyakit** dengan nilai *gain ratio* yang sama yaitu 212.3 , maka dapat dipilih salah satu yang merupakan nilai *gain ratio*

terbesar. Atribut **Bulan** dipilih sebagai *Level* 3 untuk *node* **Puskesmas (Ploso), Penyakit (Campak)**

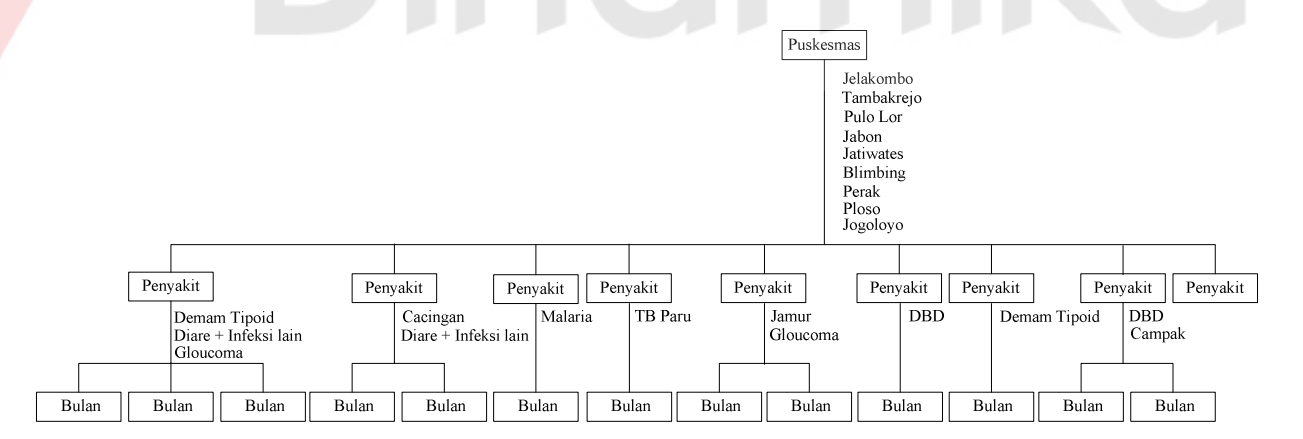

Gambar 3.45. *level* 3 (13)

| N <sub>0</sub> | Tujuan             | <b>Masukan</b>                      | Keluaran        |
|----------------|--------------------|-------------------------------------|-----------------|
|                |                    |                                     | yang diharapkan |
| 23             | Mencari level 3    | Data latih DinKes Level $3 =$ Bulan |                 |
|                | Puskesmas (Ploso), | Kab Jombang                         |                 |
|                | Penyakit (Campak)  |                                     |                 |

Tabel 3.30. Desain Uji coba Data Latih 1 *level 3* (13)

## **24. Desain uji coba** *level* **3 cabang Puskesmas (Jogoloyo), Penyakit (Jamur)**

- a. Membandingkan atribut input : Bulan dan atribut target : T\_Kes
	- a.1. *Info* (T\_Kes)  $= 0.251$
	- a.2. *Info* (Nopember-April)  $= 0$ 
		- *Info*(T\_Kes,Bulan)  $= 0$
	- **a.3.** *Split Info*(Bulan)  $= 0.078$
	- a.4. *Gain*(Bulan)
	- a.5. *Gain ratio*(Bulan)  $=-3.212$
	- b. Membandingkan atribut input : J\_Penyakit dan atribut target : T\_Kes

RSITAS

- b.1. *Info* (T\_Kes)  $= 0.251$
- b.2. *Info* (Menular)  $= 0$

*Info*(T\_Kes, J\_Penyakit)  $= 0$ 

- b.3. *Split Info*(J\_Penyakit) =  $0.078$
- **b.4.** *Gain*(*J* Penyakit)  $= -0.251$
- b.5. *Gain ratio*(J Penyakit)  $= -3.212$

Berdasarkan perhitungan *gain ratio* yang telah dilakukan, maka didapat atribut **Bulan** dan **J\_Penyakit** dengan nilai *gain ratio* yang sama yaitu 212.3 , maka dapat dipilih salah satu yang merupakan nilai *gain ratio*

terbesar. Atribut **Bulan** dipilih sebagai *Level* 3 untuk *node* **Puskesmas (Jogoloyo), Penyakit (Jamur)**

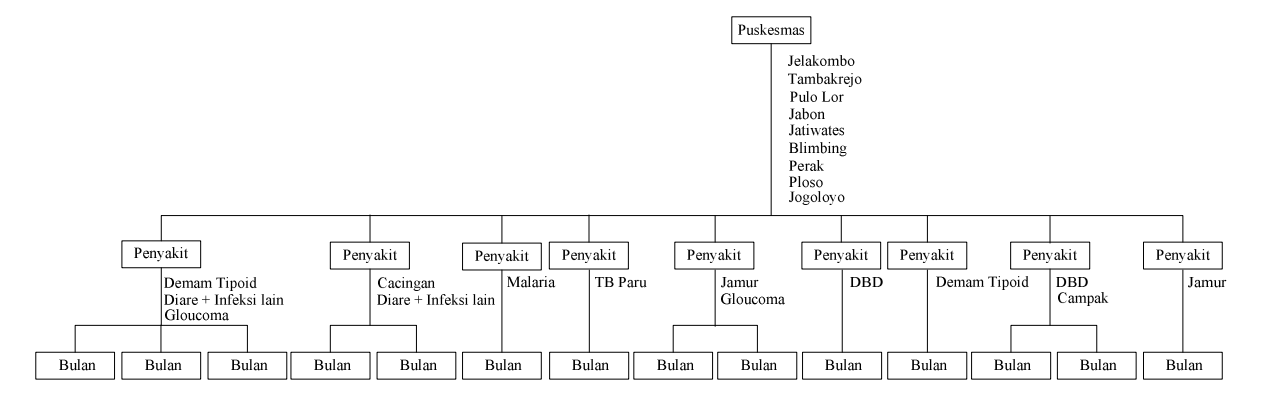

Gambar 3.46. *level* 3 (14)

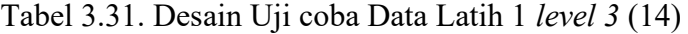

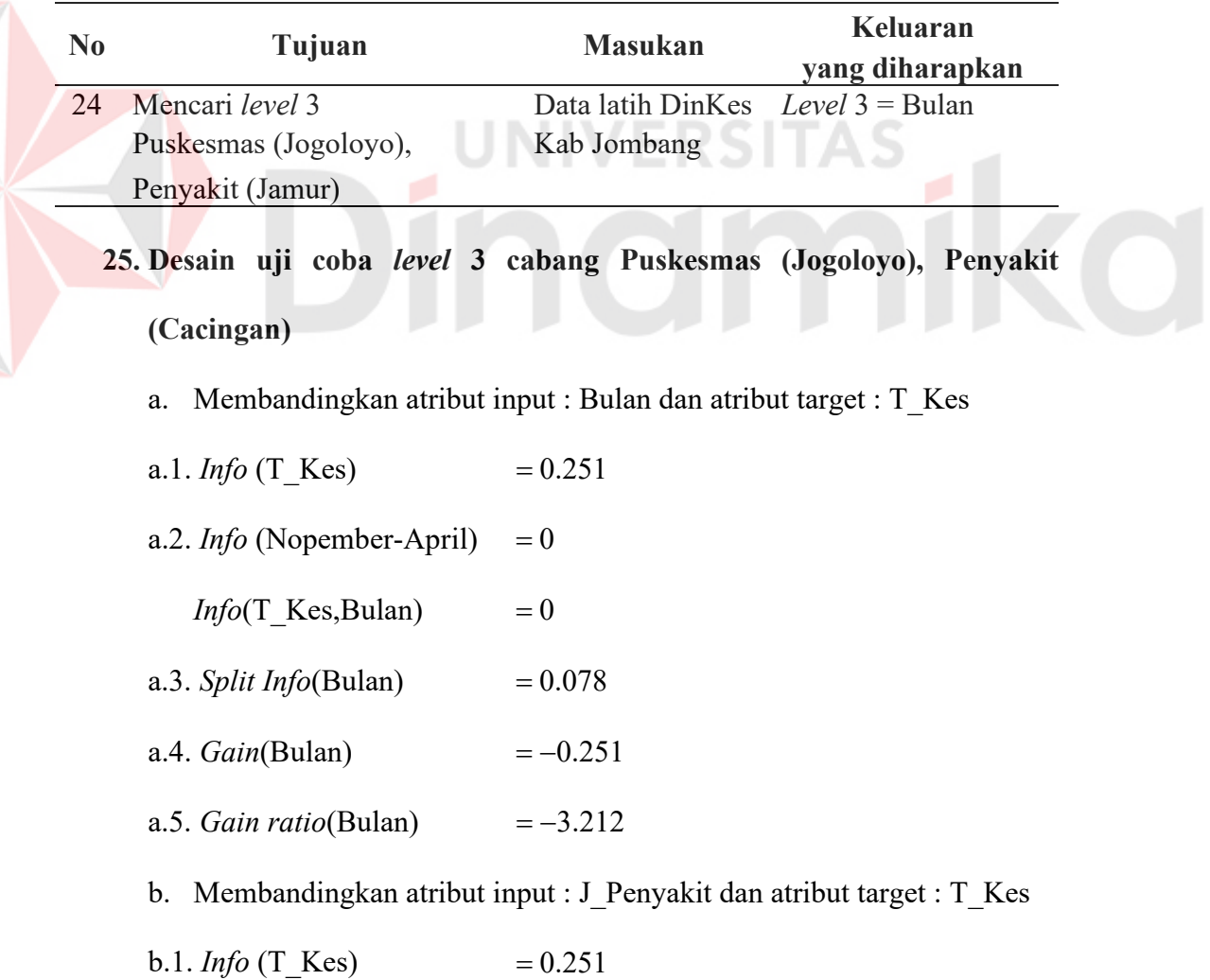

 $b.2.$  *Info* (Menular)  $= 0$ *Info*(T\_Kes, J\_Penyakit)  $= 0$ b.3. *Split Info*(J\_Penyakit)  $= 0.078$ **b.4.** *Gain*(*J* Penyakit)  $= -0.251$ b.5. *Gain ratio*(J Penyakit)  $= -3.212$ 

Berdasarkan perhitungan *gain ratio* yang telah dilakukan, maka didapat atribut **Bulan** dan **J\_Penyakit** dengan nilai *gain ratio* yang sama yaitu 212.3 , maka dapat dipilih salah satu yang merupakan nilai *gain ratio* terbesar. Atribut **Bulan** dipilih sebagai *Level* 3 untuk *node* **Puskesmas (Jogoloyo), Penyakit (Cacingan)**

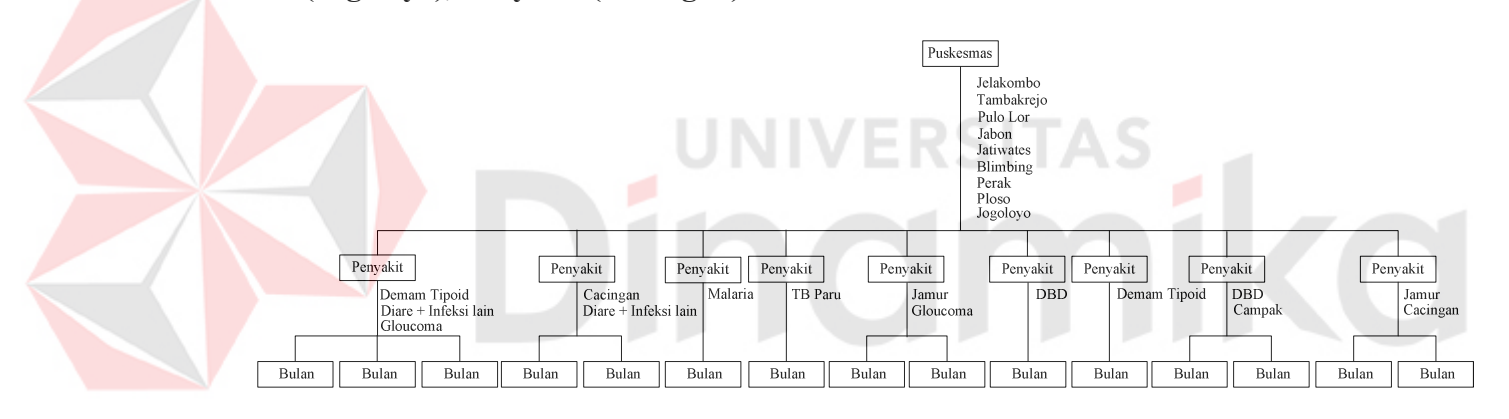

Gambar 3.47. *level* 3 (15)

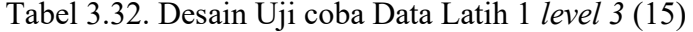

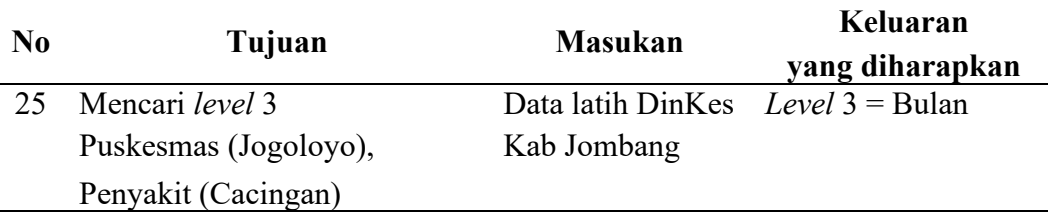

## **26. Desain uji coba** *level* **4 cabang Puskesmas (Jelakombo), Penyakit (Demam Tipoid), Bulan (Nopember-April)**

J\_Penyakit merupakan atribut terakhir yang belum terpilih pada proses sebelumnya. Maka atribut J\_Penyakit menjadi *level* 4 cabang Puskesmas (Jelakombo), Penyakit (Demam Tipoid), Bulan (Nopember-April).

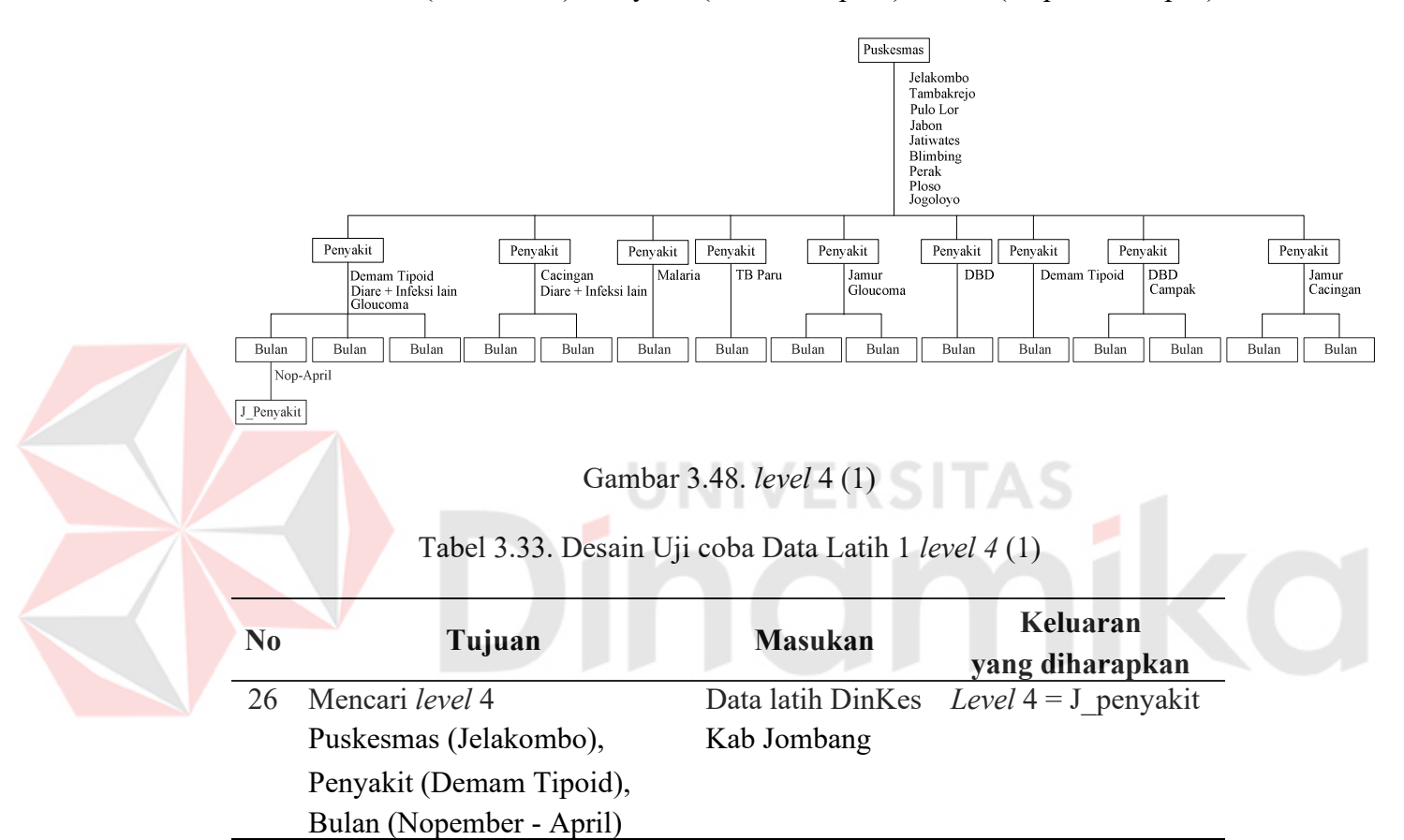

## **27. Desain uji coba** *level* **4 cabang Puskesmas (Jelakombo), Penyakit (Diare + Infeksi lain), Bulan (Nopember-April)**

J\_Penyakit merupakan atribut terakhir yang belum terpilih pada proses sebelumnya. Maka atribut J\_Penyakit menjadi *level* 4 cabang Puskesmas (Jelakombo), Penyakit (Diare + Infeksi lain), Bulan (Nopember-April).

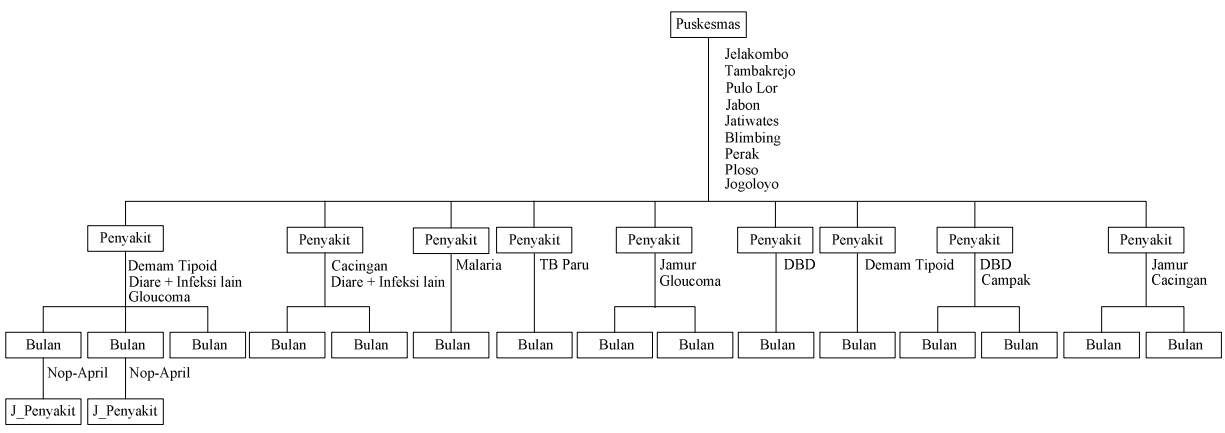

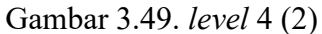

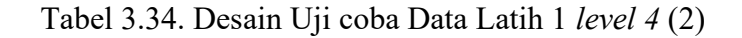

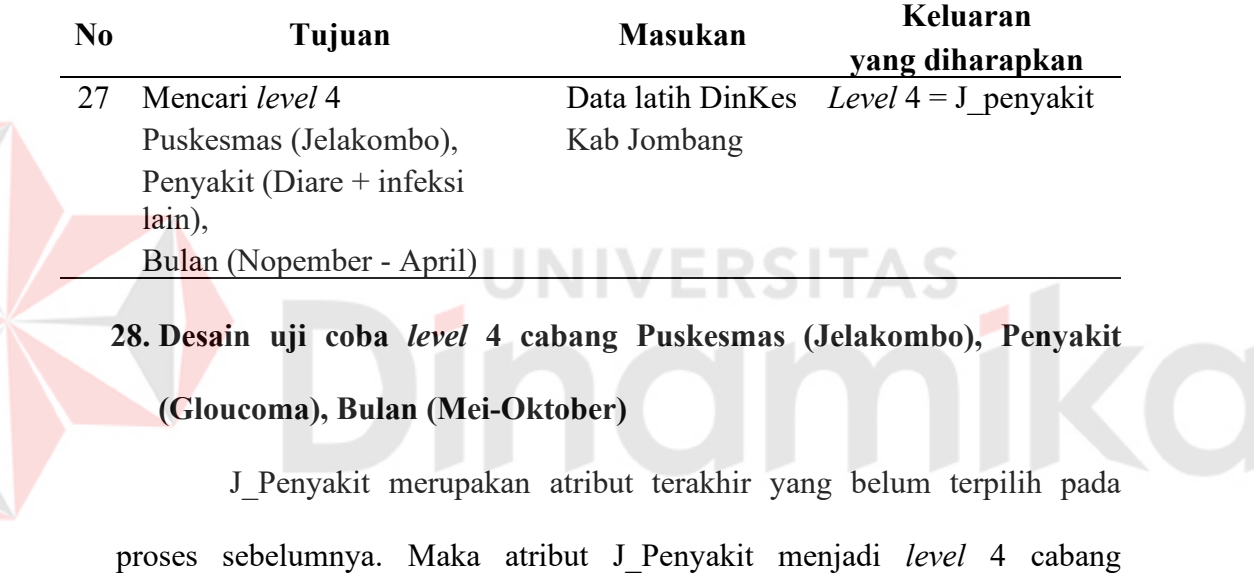

Puskesmas (Jelakombo), Penyakit (Gloucoma), Bulan (Mei-Oktober).

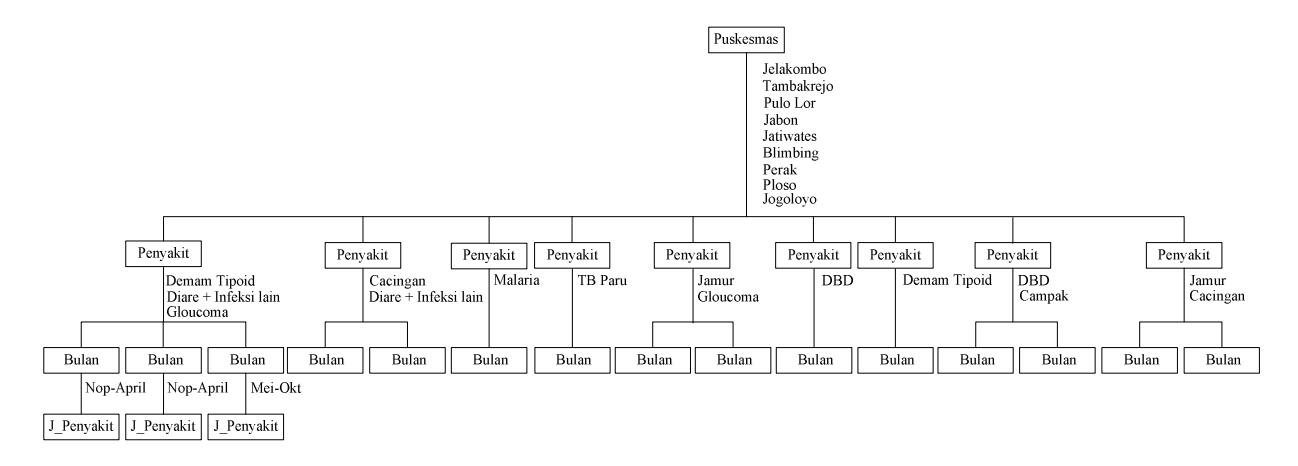

Gambar 3.50. *level* 4 (3)

| N0 | Tujuan                 | <b>Masukan</b> | Keluaran                                 |
|----|------------------------|----------------|------------------------------------------|
|    |                        |                | yang diharapkan                          |
| 28 | Mencari level 4        |                | Data latih DinKes Level $4 = J$ penyakit |
|    | Puskesmas (Jelakombo), | Kab Jombang    |                                          |
|    | Penyakit (Gloucoma)    |                |                                          |
|    | Bulan (Mei - Oktober)  |                |                                          |

Tabel 3.35. Desain Uji coba Data Latih 1 *level 4* (3)

## **29. Desain uji coba** *level* **4 cabang Puskesmas (Tambakrejo), Penyakit (Cacingan), Bulan (Nopember-April)**

J\_Penyakit merupakan atribut terakhir yang belum terpilih pada proses sebelumnya. Maka atribut J\_Penyakit menjadi *level* 4 cabang Puskesmas (Tambakrejo), Penyakit (Cacingan), Bulan (Nopember-April).

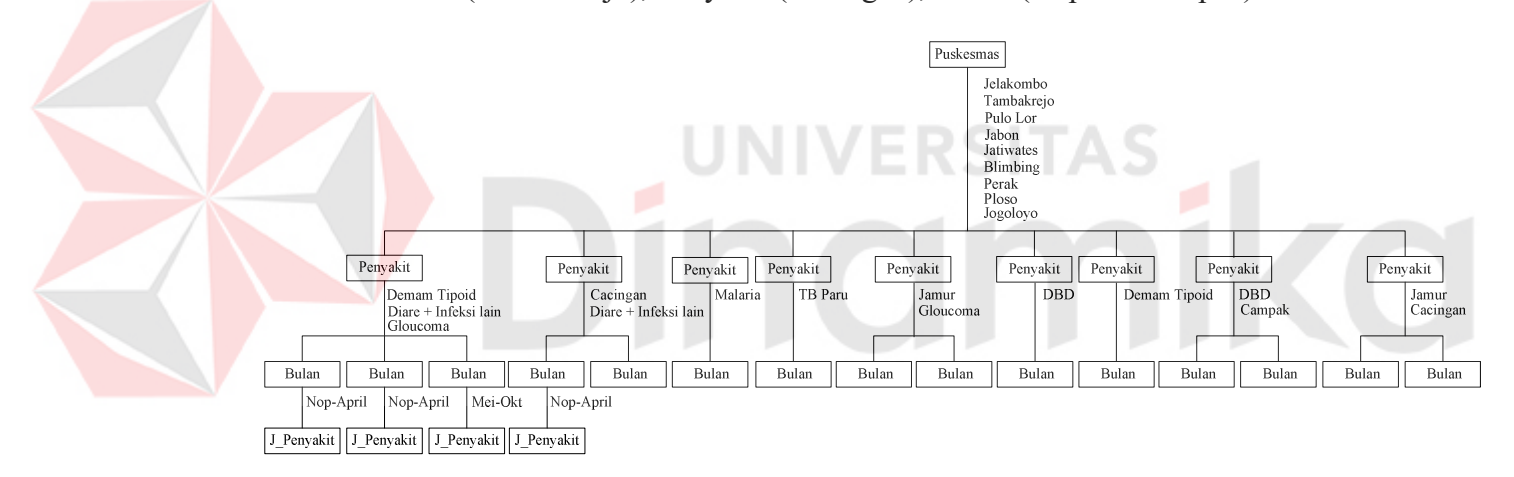

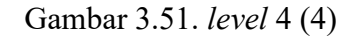

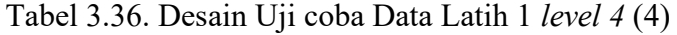

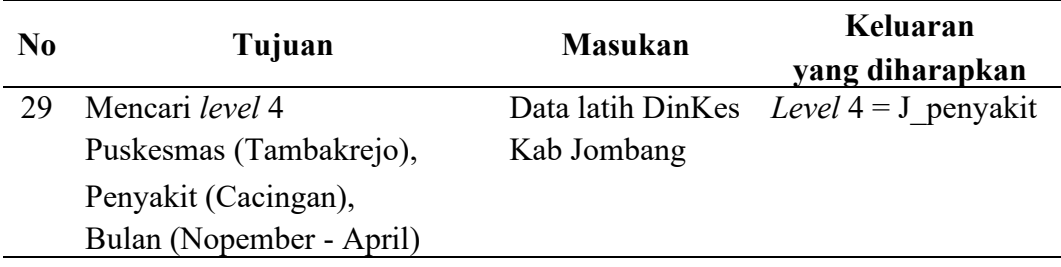

## **30. Desain uji coba** *level* **4 cabang Puskesmas (Tambakrejo), Penyakit (Diare + Infeksi lain), Bulan (Nopember-April)**

J\_Penyakit merupakan atribut terakhir yang belum terpilih pada proses sebelumnya. Maka atribut J\_Penyakit menjadi *level* 4 cabang Puskesmas (Tambakrejo), Penyakit (Diare + Infeksi lain), Bulan (Nopember-April).

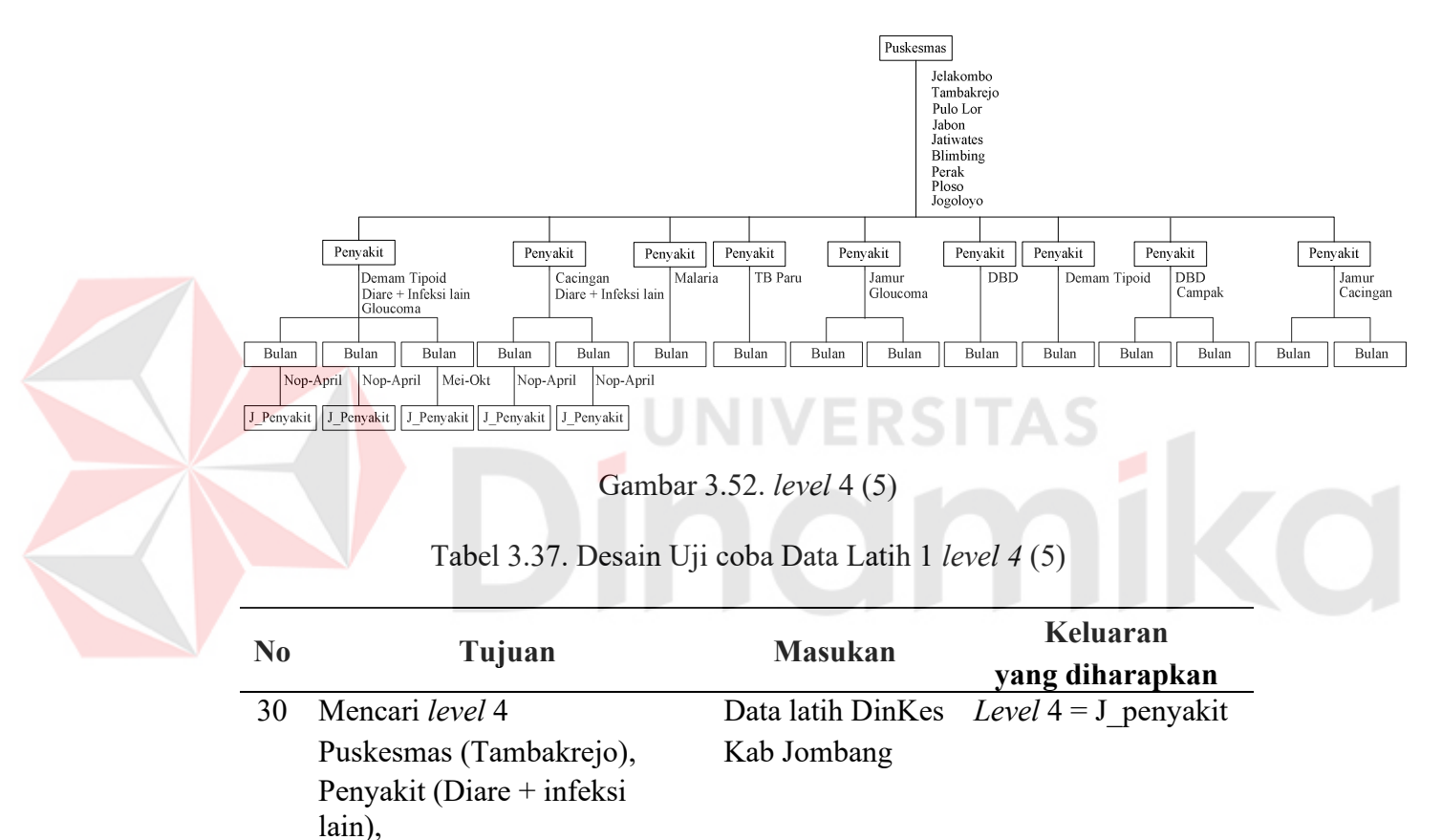

**31. Desain uji coba** *level* **4 cabang Puskesmas (Pulo Lor), Penyakit (Malaria), Bulan (Nopember-April)** 

Bulan (Nopember - April)

J\_Penyakit merupakan atribut terakhir yang belum terpilih pada proses sebelumnya. Maka atribut J\_Penyakit menjadi *level* 4 cabang Puskesmas (Pulo Lor), Penyakit (Malaria), Bulan (Nopember-April).

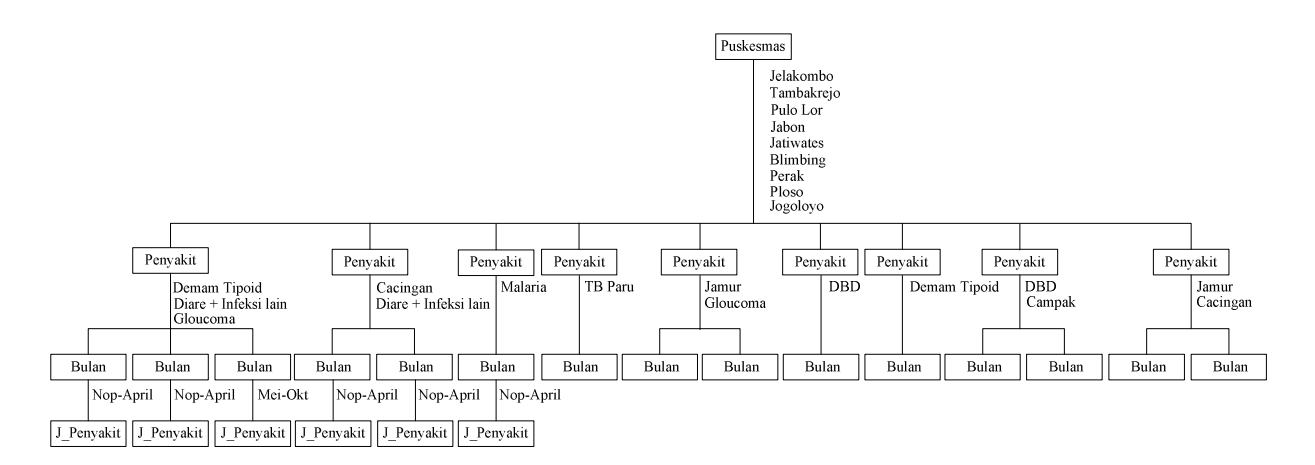

Gambar 3.53. *level* 4 (6)

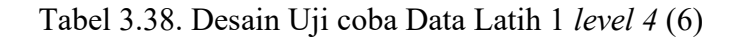

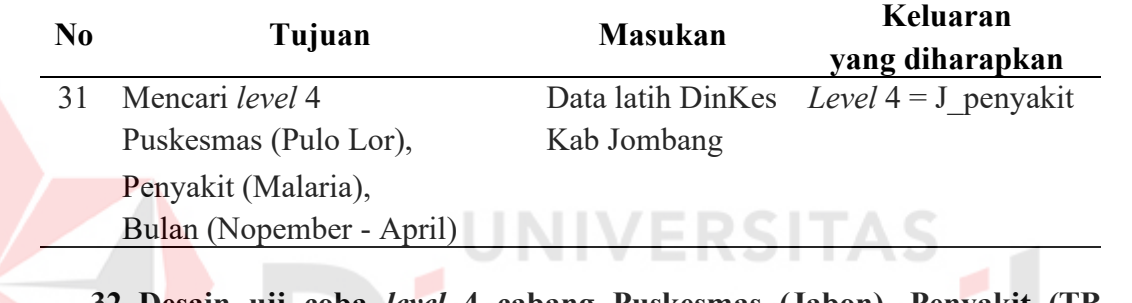

#### **32. Desain uji coba** *level* **4 cabang Puskesmas (Jabon), Penyakit (TB**

#### **Paru), Bulan (Nopember-April)**

J\_Penyakit merupakan atribut terakhir yang belum terpilih pada proses sebelumnya. Maka atribut J\_Penyakit menjadi *level* 4 cabang Puskesmas (Jabon), Penyakit (TB Paru), Bulan (Nopember-April).

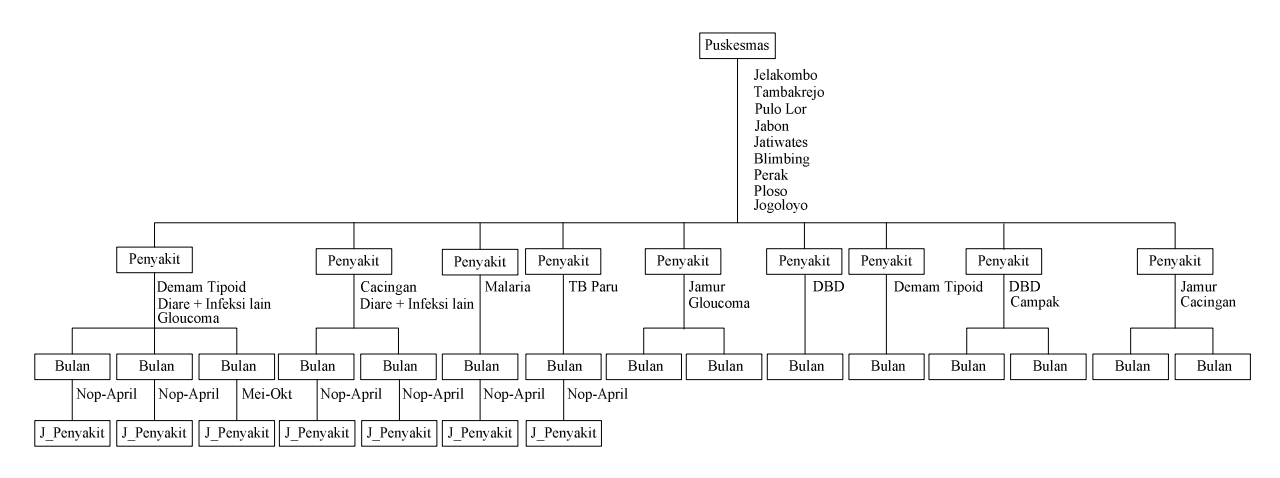

Gambar 3.54. *level* 4 (7)

| N <sub>0</sub> | Tujuan                   | <b>Masukan</b> | Keluaran<br>yang diharapkan              |
|----------------|--------------------------|----------------|------------------------------------------|
|                | Mencari level 4          |                | Data latih DinKes Level $4 = J$ penyakit |
|                | Puskesmas (Jabon),       | Kab Jombang    |                                          |
|                | Penyakit (TB Paru),      |                |                                          |
|                | Bulan (Nopember - April) |                |                                          |

Tabel 3.39. Desain Uji coba Data Latih 1 *level 4* (7)

## **33. Desain uji coba** *level* **4 cabang Puskesmas (Jatiwates), Penyakit (Jamur), Bulan (Nopember-April)**

J\_Penyakit merupakan atribut terakhir yang belum terpilih pada proses sebelumnya. Maka atribut J\_Penyakit menjadi *level* 4 cabang Puskesmas (Jatiwates), Penyakit (Jamur), Bulan (Nopember-April).

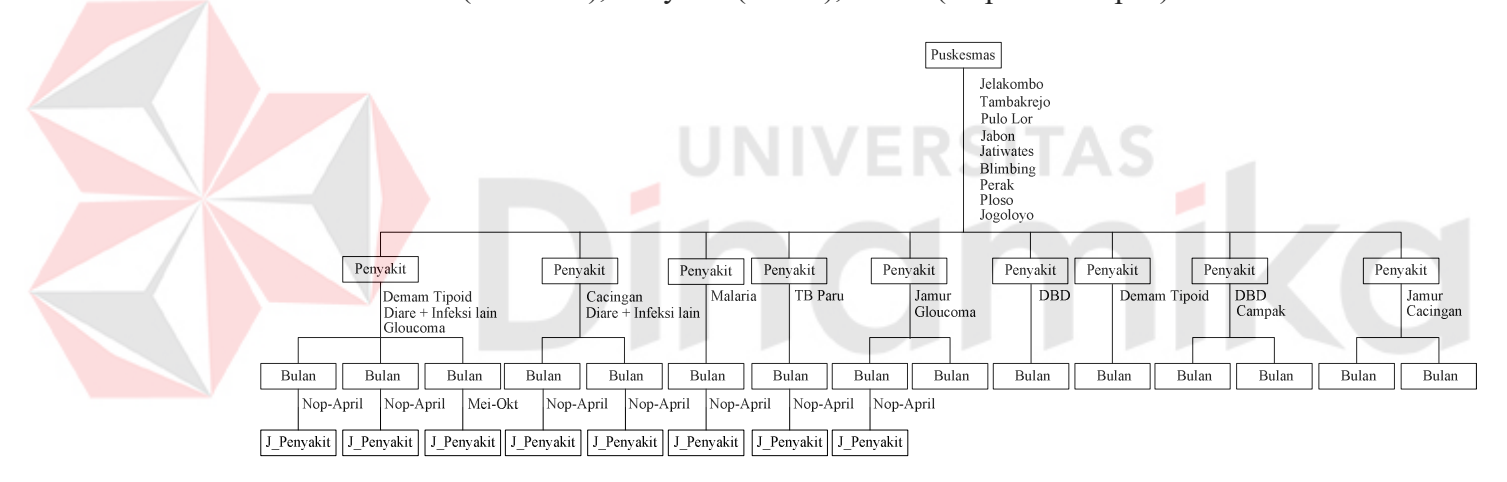

Gambar 3.55. *level* 4 (8)

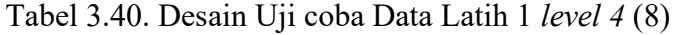

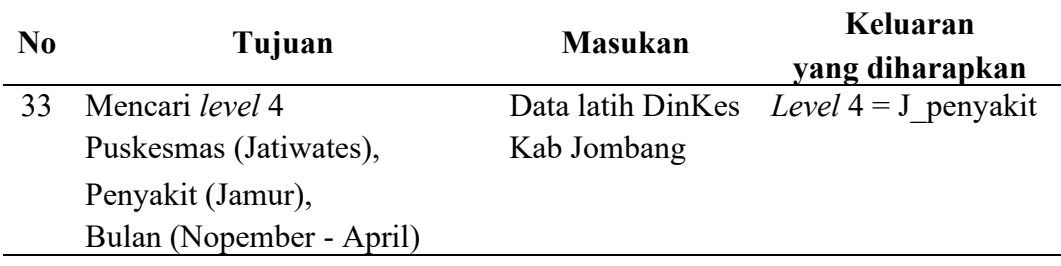

## **34. Desain uji coba** *level* **4 cabang Puskesmas (Jatiwates), Penyakit (Gloucoma), Bulan (Mei-Oktober)**

J\_Penyakit merupakan atribut terakhir yang belum terpilih pada proses sebelumnya. Maka atribut J\_Penyakit menjadi *level* 4 cabang Puskesmas (Jatiwates), Penyakit (Gloucoma), Bulan (Mei-Oktober).

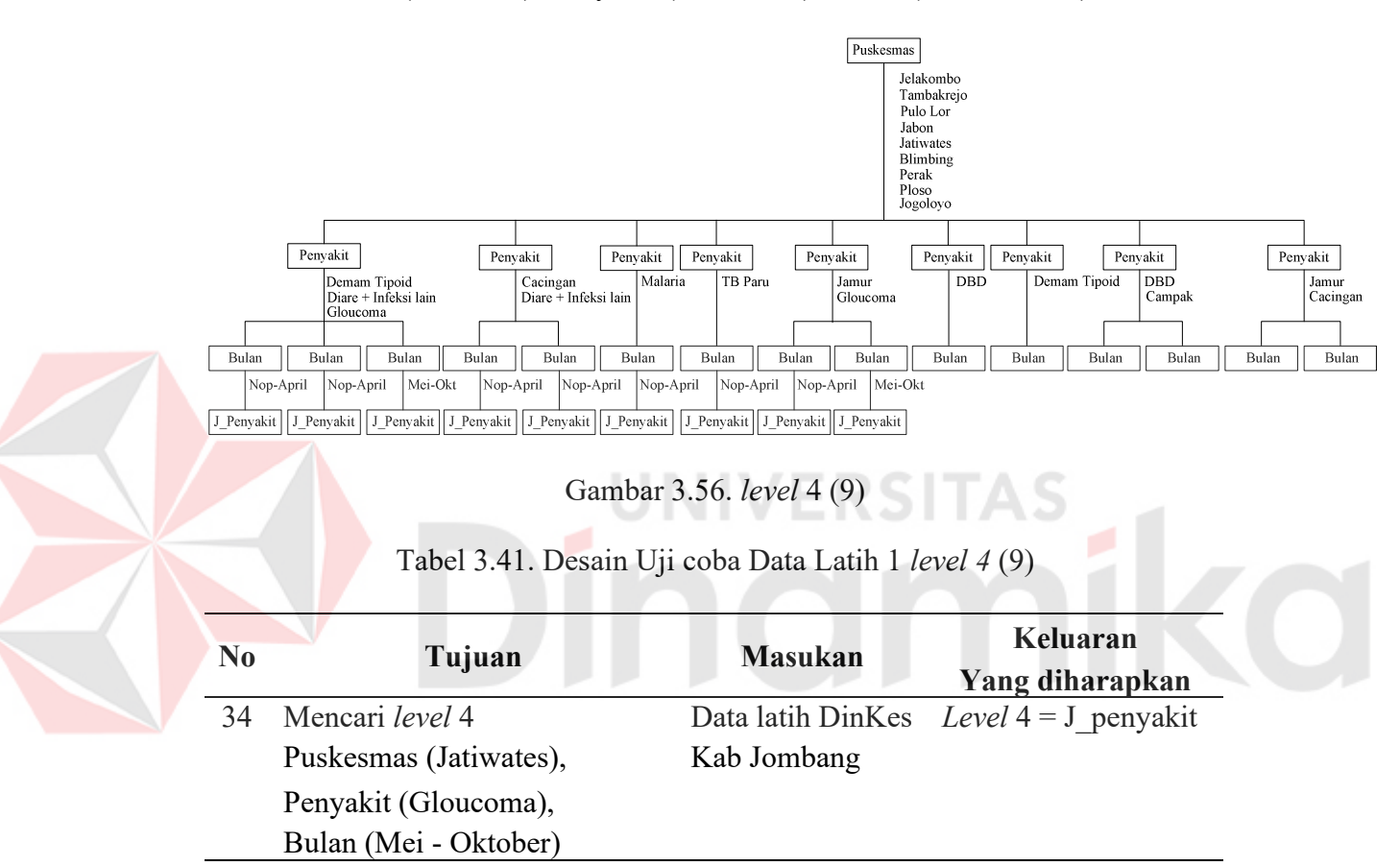

**35. Desain uji coba** *level* **4 cabang Puskesmas (Blimbing), Penyakit (DBD), Bulan (Nopember-April)** 

J\_Penyakit merupakan atribut terakhir yang belum terpilih pada proses sebelumnya. Maka atribut J\_Penyakit menjadi *level* 4 cabang Puskesmas (Blimbing), Penyakit (DBD), Bulan (Nopember-April).

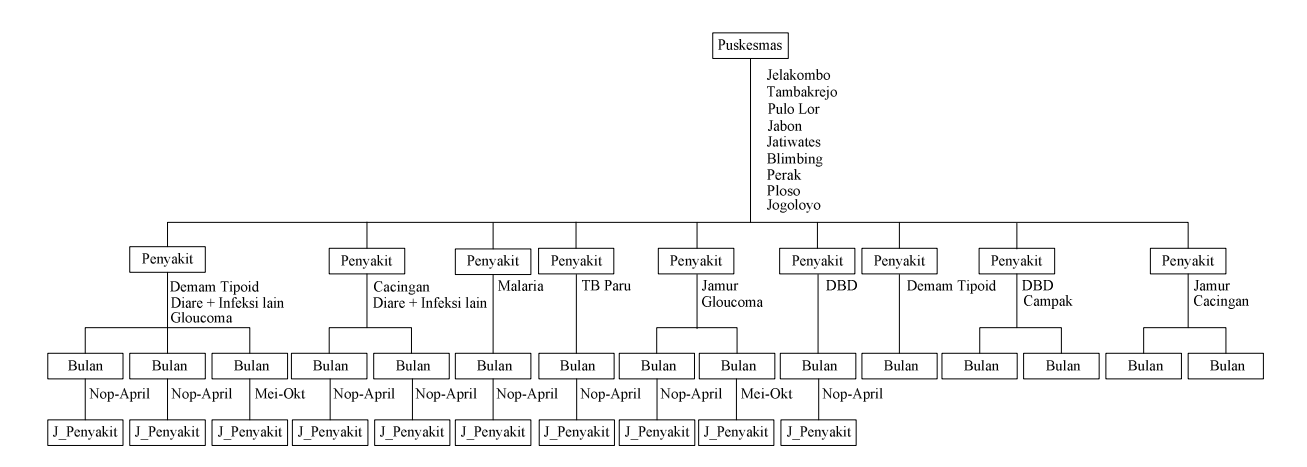

Gambar 3.57. *level* 4 (10)

Tabel 3.42. Desain Uji coba Data Latih 1 *level 4* (10)

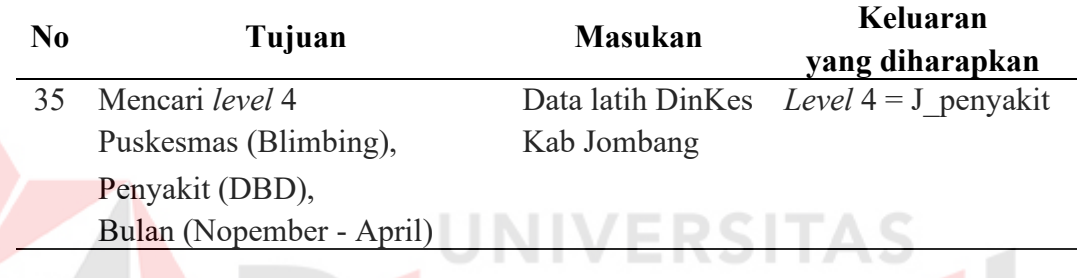

### **36. Desain uji coba** *level* **4 cabang Puskesmas (Perak), Penyakit (Demam**

**Tipoid), Bulan (Nopember-April)** 

J\_Penyakit merupakan atribut terakhir yang belum terpilih pada proses sebelumnya. Maka atribut J\_Penyakit menjadi *level* 4 cabang Puskesmas (Perak), Penyakit (Demam Tipoid), Bulan (Nopember-April).

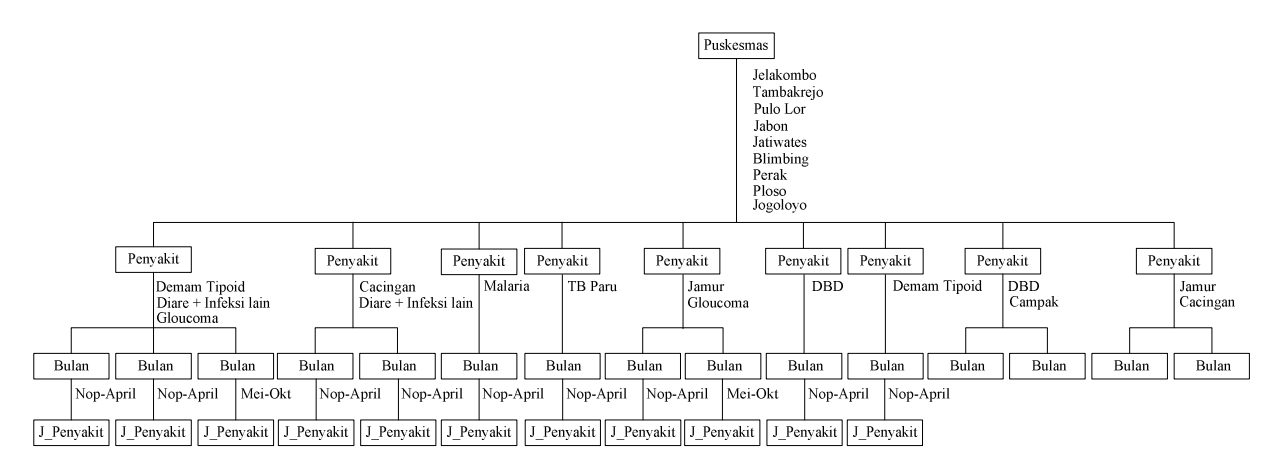

Gambar 3.58. *level* 4 (11)

| N <sub>0</sub> | Tujuan                   | <b>Masukan</b> | Keluaran<br>yang diharapkan              |
|----------------|--------------------------|----------------|------------------------------------------|
|                | Mencari level 4          |                | Data latih DinKes Level $4 = J$ penyakit |
|                | Puskesmas (Perak),       | Kab Jombang    |                                          |
|                | Penyakit (Demam Tipoid), |                |                                          |
|                | Bulan (Nopember - April) |                |                                          |

Tabel 3.43. Desain Uji coba Data Latih 1 *level 4* (11)

# **37. Desain uji coba** *level* **4 cabang Puskesmas (Ploso), Penyakit (DBD),**

### **Bulan (Nopember-April)**

J\_Penyakit merupakan atribut terakhir yang belum terpilih pada proses sebelumnya. Maka atribut J\_Penyakit menjadi *level* 4 cabang Puskesmas (Ploso), Penyakit (DBD), Bulan (Nopember-April).

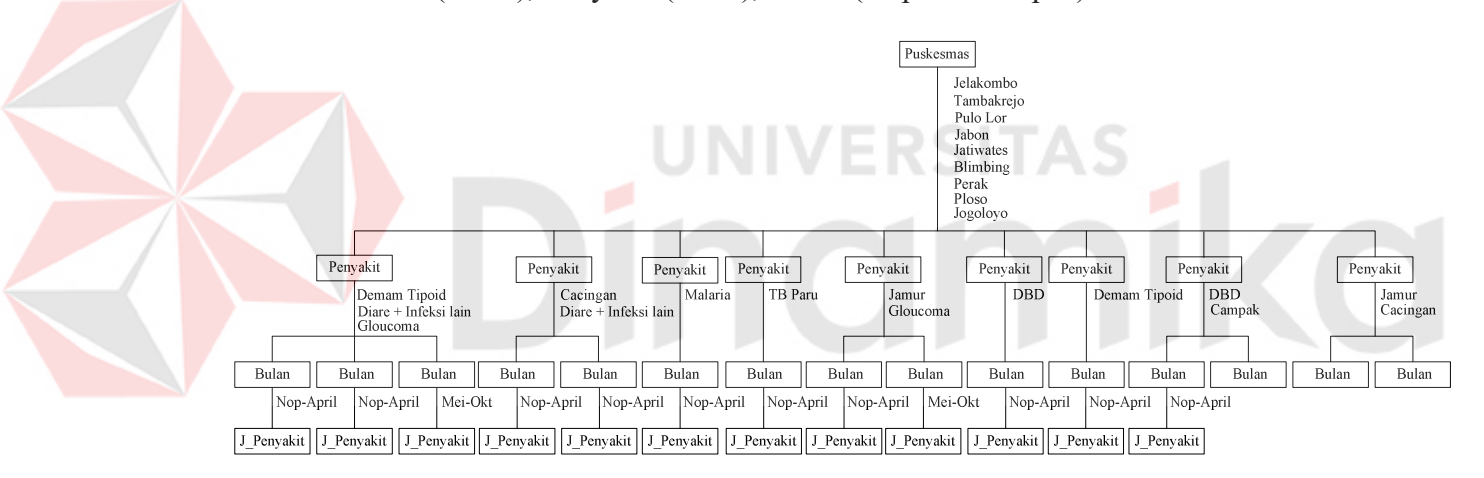

Gambar 3.59. *level* 4 (12)

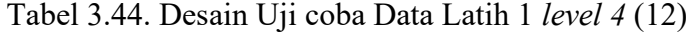

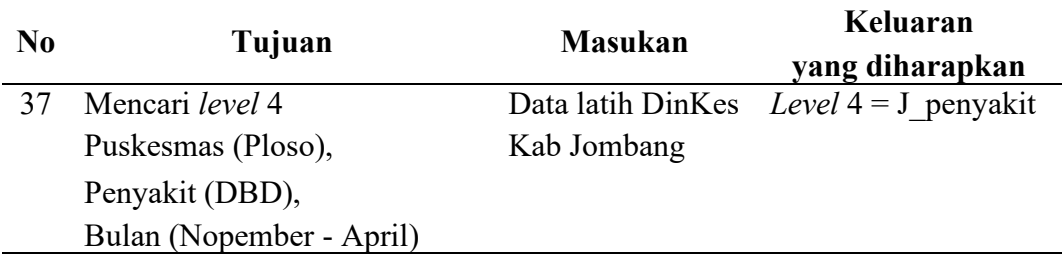

#### **38. Desain uji coba** *level* **4 cabang Puskesmas (Ploso), Penyakit (Campak),**

#### **Bulan (Mei-Oktober)**

J\_Penyakit merupakan atribut terakhir yang belum terpilih pada proses sebelumnya. Maka atribut J\_Penyakit menjadi *level* 4 cabang Puskesmas (Ploso), Penyakit (Campak), Bulan (Mei-Oktober).

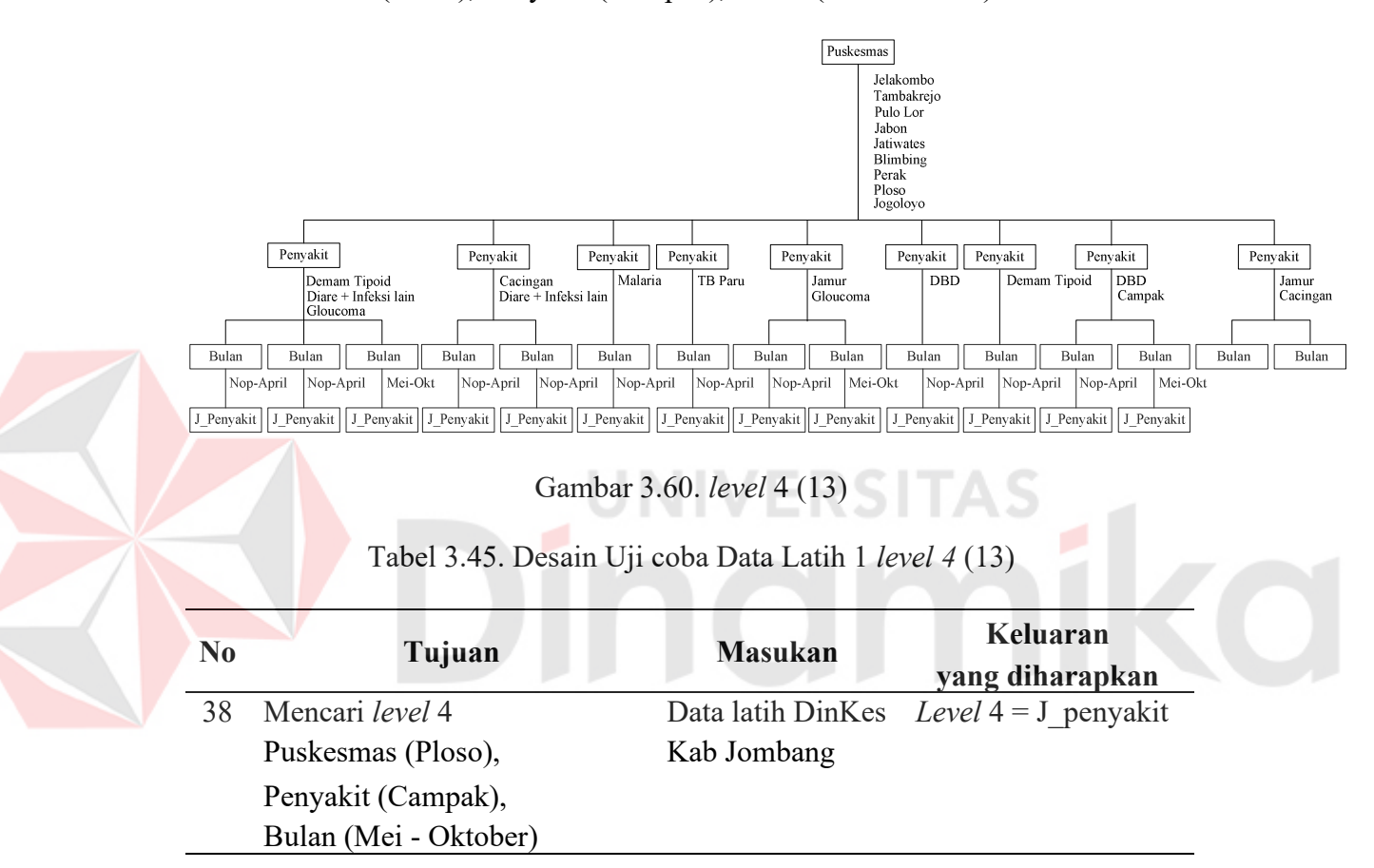

**39. Desain uji coba** *level* **4 cabang Puskesmas (Jogoloyo), Penyakit (Jamur), Bulan (Nopember-April)** 

J\_Penyakit merupakan atribut terakhir yang belum terpilih pada proses sebelumnya. Maka atribut J\_Penyakit menjadi *level* 4 cabang Puskesmas (Jogoloyo), Penyakit (Jamur), Bulan (Nopember-April).

![](_page_124_Figure_0.jpeg)

Gambar 3.61. *level* 4 (14)

Tabel 3.46. Desain Uji coba Data Latih 1 *level 4* (14)

E

![](_page_124_Picture_167.jpeg)

![](_page_124_Figure_4.jpeg)

Gambar 3.62. *level* 4 (15)

| N <sub>0</sub> | Tujuan                   | <b>Masukan</b> | Keluaran                                 |
|----------------|--------------------------|----------------|------------------------------------------|
|                |                          |                | yang diharapkan                          |
| 40             | Mencari level 4          |                | Data latih DinKes Level $4 = J$ penyakit |
|                | Puskesmas (Jogoloyo),    | Kab Jombang    |                                          |
|                | Penyakit (Cacingan),     |                |                                          |
|                | Bulan (Nopember - April) |                |                                          |

Tabel 3.47. Desain Uji coba Data Latih 1 *level 4* (15)

#### **41. Desain uji coba** *Decision Tree* **terhadap data latih 1**

Tampilan tree yang terbentuk setelah dilakukan perhitungan *gain* 

*ratio* akan ditampilkan pada *form Decision Tree.*

![](_page_125_Figure_5.jpeg)

Gambar 3.63. Tampilan *Form Decision Tree 1*

![](_page_125_Picture_171.jpeg)

![](_page_125_Picture_172.jpeg)

#### **42. Desain uji coba** *Rule* **terhadap data latih 1**

Selain bertujuan menampilkan data dalam bentuk *tree*, uji coba ini bertujuan menampilkan data ke dalam bentuk *rule*.

| Id<br>Rule     | Level 1      | <b>Level 2</b> | Level 3               | Level 4    | <b>Target</b> |
|----------------|--------------|----------------|-----------------------|------------|---------------|
| 1              | Puskesmas    | Penyakit       | Bulan                 | J penyakit | T kes         |
|                | (Jelakombo)  | (Demam         | (Nopember -           | (Menular)  | (Kurang)      |
|                |              | Tipoid)        | April)                |            |               |
| $\overline{2}$ | Puskesmas    | Penyakit       | Bulan                 | J penyakit | T kes         |
|                | (Jelakombo)  | (Diare $+$     | (Nopember -           | (Menular)  | (Kurang)      |
|                |              | infeksi lain)  | April)                |            |               |
| $\overline{3}$ | Puskesmas    | Penyakit       | Bulan                 | J penyakit | T kes         |
|                | (Jelakombo)  | (Gloucoma)     | (Mei -                | (Tidak     | (Cukup)       |
|                |              |                | Oktober)              | Menular)   |               |
| $\overline{4}$ | Puskesmas    | Penyakit       | <b>Bulan</b>          | J_penyakit | T kes         |
|                | (Tambakrejo) | (Cacingan)     | (Nopember -           | (Menular)  | (Kurang)      |
|                |              |                | April)                |            |               |
| 5              | Puskesmas    | Penyakit       | Bulan                 | J penyakit | T kes         |
|                | (Tambakrejo) | (Diare $+$     | (Nopember -           | (Menular)  | (Kurang)      |
|                |              | infeksi lain)  | April)                |            |               |
| 6              | Puskesmas    | Penyakit       | Bulan                 | J penyakit | T kes         |
|                | (Pulo Lor)   | (Malaria)      | (Nopember -           | (Menular)  | (Kurang)      |
|                |              |                | April)                |            |               |
| $\overline{7}$ | Puskesmas    | Penyakit       | Bulan                 | J penyakit | T kes         |
|                | (Jabon)      | (TB Paru)      | (Nopember -           | (Menular)  | (Kurang)      |
|                |              |                | April)                |            |               |
| 8              | Puskesmas    | Penyakit       | Bulan                 | J penyakit | T kes         |
|                | (Jatiwates)  | (Jamur)        | (Nopember -<br>April) | (Menular)  | (Cukup)       |
| 9              | Puskesmas    | Penyakit       | Bulan                 | J penyakit | T kes         |
|                | (Jatiwates)  | (Gloucoma)     | (Mei -                | (Tidak     | (Cukup)       |
|                |              |                | Oktober)              | Menular)   |               |
| 10             | Puskesmas    | Penyakit       | <b>Bulan</b>          | J_penyakit | T kes         |
|                | (Blimbing)   | (DBD)          | (Nopember -           | (Menular)  | (Kurang)      |
|                |              |                | April)                |            |               |
| 11             | Puskesmas    | Penyakit       | <b>Bulan</b>          | J penyakit | T kes         |
|                | (Perak)      | (Demam         | (Nopember -           | (Menular)  | (Kurang)      |
|                |              | Tipoid)        | April)                |            |               |
| 12             | Puskesmas    | Penyakit       | Bulan                 | J penyakit | T kes         |
|                | (Ploso)      | (DBD)          | (Nopember -           | (Menular)  | (Kurang)      |
|                |              |                | April)                |            |               |

Tabel 3.49. Hasil pengujian *Rule 1* 

| Id<br>Rule | <b>Level 1</b> | <b>Level 2</b> | <b>Level 3</b>        | Level 4    | <b>Target</b> |
|------------|----------------|----------------|-----------------------|------------|---------------|
| 13         | Puskesmas      | Penyakit       | Bulan                 | J penyakit | T kes         |
|            | (Ploso)        | (Campak)       | (Mei -<br>Oktober)    | (Menular)  | (Kurang)      |
| 14         | Puskesmas      | Penyakit       | Bulan                 | J penyakit | T kes         |
|            | (Jogoloyo)     | (Jamur)        | (Nopember -<br>April) | (Menular)  | (Cukup)       |
| 15         | Puskesmas      | Penyakit       | Bulan                 | J penyakit | T kes         |
|            | (Jogoloyo)     | (Cacingan)     | (Nopember -<br>April) | (Menular)  | (Kurang)      |

Tabel 3.49. Hasil pengujian *Rule1* (Lanjutan)

Tabel 3.50. Desain Pengujian *Rule 1* 

| N <sub>0</sub> | Tujuan                | <b>Masukan</b>                 | Keluaran<br>yang diharapkan                                                                    |
|----------------|-----------------------|--------------------------------|------------------------------------------------------------------------------------------------|
| 42             | Membuat tampilan Rule | Data Konfigurasi<br>tree       | Data dalam bentuk<br>tree yang telah<br>diproses akan<br>dipresentasikan<br>dalam bentuk rule. |
|                |                       | Tabel 3.51. Tabel Data Latih 2 |                                                                                                |

Tabel 3.51. Tabel Data Latih 2

![](_page_127_Picture_242.jpeg)

### **1. Desain uji coba** *level* **1 terhadap data latih 2**

B

a. Membandingkan atribut input : Puskesmas dan atribut target : T\_Kes

*Info(I) = - n i inI inclassi* <sup>1</sup> # #  *log inI inclassi* # #  *.............................. (1)* a.1. *Info* (T\_Kes) 7 5 log 7 5 7 2 log 7 2 )146.0( 7 5 )544.0( 7 2 259.0 a.2. *Info(I,A) = k j inI inclassj* <sup>1</sup> # # *info (class j) ……….. (2) Info* (Tambakrejo) 0 1 1 log 1 1 1 0 log 1 0 *Info* (Pulo Lor) 0 1 0 log 1 0 1 1 log 1 1  *Info* (Jabon) 0 1 1 log 1 1 1 0 log 1 0  *Info* (Ploso) 0 1 1 log 1 1 1 0 log 1 0 *Info* (Jelakombo) 0 1 0 log 1 0 1 1 log 1 1 *Info* (Jogoloyo) 0 1 1 log 1 1 1 0 log 1 0 *Info* (Blimbing) 0 1 1 log 1 1 1 0 log 1 0 *Info*(T\_Kes,Puskesmas) = 0

a.3. *Split Info(A)* = -
$$
\sum_{j=1}^{k} \frac{\# inclassj}{\# inI}
$$
 log  $\left(\frac{\# inclassj}{\# inI}\right)$  ................. (3)  
\n*Split Info*(Puskesmas) =  
\n= - $\frac{1}{7} \log \frac{1}{7} - \frac{1}{7} \log \frac{1}{7} - \frac{1}{7} \log \frac{1}{7} - \frac{1}{7} \log \frac{1}{7} - \frac{1}{7} \log \frac{1}{7} - \frac{1}{7} \log \frac{1}{7} - \frac{1}{7} \log \frac{1}{7}$   
\n= 0.844  
\na.4. *Gain(A)* = *Info(A)* - *Info(B)*  
\n*Gain ratio(A)* = 0 - 0.259  
\n= -0.259  
\na.5. *Gain ratio(A)* = *Gain(A)/Split Info(A)* ............. (5)  
\n*Gain ratio*(Puskesmas) =  $\frac{-0.259}{0.844}$   
\n= -0.307  
\nb. Membandingkan atribut input : Penyakit dan atribut target : T\_Kes  
\nb.1. *Info* (T\_Kes) = 0.259  
\nb.2. *Info* (Cacingan) =  $-\frac{1}{2} \log \frac{1}{2} - \frac{1}{2} \log \frac{1}{2} = 0$   
\n*Info* (DBD) =  $-\frac{1}{2} \log \frac{1}{2} - \frac{1}{2} \log \frac{1}{2}$   
\n=  $-\frac{1}{2}(-0.301) - \frac{1}{2}(-0.301) = 0.301$   
\n*Info* (Katarak) =  $-\frac{\rho}{2} \log \frac{\rho}{1} - \frac{1}{1} \log \frac{1}{1} = 0$   
\n*Info* (Glampak) =  $-\frac{\rho}{1} \log \frac{\rho}{1} - \frac{1}{1} \log \frac{1}{1} = 0$   
\n*Info* (Glowcoma) =  $-\frac{1}{1} \log \frac{1}{1} - \frac{\rho}{1} \log \frac{\rho}{1} = 0$ 

$$
Info(T_{\_}Res,Penyakit) = -\frac{2}{7}(0.301) = 0.086
$$
  
b.3. *Split Info*(Penyakit) =  

$$
= -\frac{2}{7}\log\frac{2}{7} - \frac{2}{7}\log\frac{2}{7} - \frac{1}{7}\log\frac{1}{7} - \frac{1}{7}\log\frac{1}{7} - \frac{1}{7}\log\frac{1}{7}
$$

$$
= 0.673
$$
  
b.4. *Gain*(Penyakit) = 0.086 - 0.259  

$$
= -0.173
$$
  
b.5. *Gain ratio*(Penyakit) =  $\frac{-0.173}{0.673}$   

$$
= 0.258
$$

n

c. Membandingkan atribut input : Bulan dan atribut target : T\_Kes

e.1. *Info* (T\_Kes) = 0.251  
\ne.2.*Info* (Mei-Oktober) = 
$$
-\frac{2}{3} \log \frac{2}{3} - \frac{1}{3} \log \frac{1}{3}
$$
  
\n=  $-\frac{2}{3}(-0.176) - \frac{1}{3}(-0.477) = 0.276$   
\n*Info* (Nopenber-April) =  $-\frac{0}{4} \log \frac{0}{4} - \frac{4}{4} \log \frac{4}{4} = 0$   
\n*Info* (T\_Kes, Bulan) =  $-\frac{3}{7}(-0.276) = -0.118$   
\ne.3. *Split Info*(Bulan) =  $-\frac{3}{7} \log \frac{3}{7} - \frac{4}{7} \log \frac{4}{7} = 0.296$   
\ne.4. *Gain*(Bulan) = -0.118 - 0.259  
\n= -0.377  
\ne.5. *Gain ratio*(Bulan) =  $-\frac{0.377}{0.296}$   
\n= -0.477

7

![](_page_131_Picture_252.jpeg)

d. Membandingkan atribut input : J\_Penyakit dan atribut target : T\_Kes

d.5. *Gain ratio*(J\_Penyakit) 0.259 0.019  $=$  $= -0.072$ 

 Berdasarkan perhitungan *gain ratio* yang telah dilakukan, maka didapat atribut J\_Penyakit dengan nilai *gain ratio* = -0.072, yang merupakan nilai *gain ratio* yang terbesar. Oleh karena itu atribut J\_Penyakit dipilih sebagai *Level* 1.

### J\_Penyakit

#### Gambar 3.64. *level* 1

#### Tabel 3.52. Desain Uji coba Data Latih 2 *level* 1

![](_page_131_Picture_253.jpeg)

#### **2. Desain uji coba** *level* **2 cabang J\_Penyakit (Tidak Menular)**

- a. Membandingkan atribut input : Puskesmas dan atribut target : **T\_Kes**
- a.1. *Info* (T\_Kes)  $= 0.259$
- a.2. *Info* (Jabon)  $= -\frac{6}{5} \log \frac{6}{5} \frac{1}{5} \log \frac{1}{5} = 0$ 1  $log\frac{1}{1}$ 1 1 1  $\log \frac{0}{1}$ 1  $=-\frac{0}{\log_{10} 0} - \frac{1}{\log_{10} 1} =$ 
	- *Info* (Jelakombo)  $= -\frac{1}{2} \log \frac{1}{2} \frac{9}{2} \log \frac{9}{2} = 0$ 1  $\log_{10} \frac{0}{1}$ 1 0 1  $log\frac{1}{1}$ 1  $=-\frac{1}{2} \log \frac{1}{2}-\frac{0}{2} \log \frac{0}{2}=$
	- *Info*(T\_Kes,Puskesmas) =  $0$
- a.3. *Split Info*(Puskesmas)  $= -\frac{1}{2} \log \frac{1}{2} \frac{1}{2} \log \frac{1}{2} = 0.241$ 7  $\log \frac{1}{7}$ 7 1 7  $\log \frac{1}{2}$ 7  $=-\frac{1}{\log 2}-\frac{1}{\log 2}=$
- a.4  $Gain(Puskesmas)$   $= -0.259$
- a.5. *Gain ratio*(Puskesmas) 0.241  $=\frac{-0.259}{2}$

b. Membandingkan atribut input : Penyakit dan atribut target : T\_Kes

1

**U 2-1.076 FRSITAS** 

1

1

1

- b.1. *Info* (T\_Kes)  $= 0.259$ b.2. *Info* (Katarak)  $= -\frac{6}{5} \log \frac{6}{5} - \frac{1}{5} \log \frac{1}{5} = 0$  $log\frac{1}{1}$ 1  $\log \frac{0}{1}$  $=-\frac{0}{\log_{10} 0} - \frac{1}{\log_{10} 1} =$ 
	- *Info* (Gloucoma)  $= -\frac{1}{2} \log \frac{1}{2} \frac{9}{2} \log \frac{1}{2} = 0$ 1  $\log_{10} \frac{0}{1}$ 1 0 1  $log\frac{1}{1}$ 1  $=-\frac{1}{4}\log\frac{1}{4}-\frac{0}{4}\log\frac{0}{4}=0$

*Info*(T\_Kes,Penyakit) =  $0$ 

- b.3. *Split Info*(Penyakit)  $= -\frac{1}{2} \log \frac{1}{2} \frac{1}{2} \log \frac{1}{2} = 0.241$ 7  $\log \frac{1}{2}$ 7 1 7  $\log \frac{1}{7}$ 7  $=-\frac{1}{\log} - \frac{1}{\log} - \frac{1}{\log}$
- **b.4.** *Gain*(Penyakit)  $= -0.259$
- b.5. *Gain ratio*(Penyakit) 0.241  $=\frac{-0.259}{2}$

![](_page_132_Picture_17.jpeg)

![](_page_133_Picture_199.jpeg)

c. Membandingkan atribut input : Bulan dan atribut target : T\_Kes

 Berdasarkan perhitungan *gain ratio* yang telah dilakukan, maka didapat atribut Puskesmas, Penyakit, dan Bulan dengan nilai *gain ratio* yang sama yaitu 076.1 , maka dapat dipilih salah satu yang merupakan nilai *gain ratio* terbesar. Atribut Puskesmas dipilih sebagai *Level* 2 (1) untuk *node* J\_Penyakit (Tidak Menular)

![](_page_133_Figure_2.jpeg)

Gambar 3.65. *level* 2 (1)

Tabel 3.53. Desain Uji coba Data Latih 2 *level* 2 (1)

| N <sub>0</sub> | Tujuan                     | Masukan     | Keluaran                                 |
|----------------|----------------------------|-------------|------------------------------------------|
|                |                            |             | yang diharapkan                          |
|                | Mencari Level 2            |             | Data latih DinKes $Level 2 = P$ uskesmas |
|                | J Penyakit (Tidak Menular) | Kab Jombang |                                          |

#### **3. Desain uji coba** *level* **2 cabang J\_Penyakit (Menular)**

a. Membandingkan atribut input : Puskesmas dan atribut target : T\_Kes

![](_page_134_Picture_426.jpeg)

a.5. *Gain ratio*(Puskesmas) 0.603  $=\frac{-0.259}{2}$  $= -0.430$ 

b. Membandingkan atribut input : Penyakit dan atribut target : T\_Kes

- b.1. *Info* (T\_Kes)  $= 0.259$
- b.2. *Info* (Cacingan)  $= -\frac{6}{3} \log \frac{6}{3} \frac{6}{3} \log \frac{6}{3} = 0$   $\log \frac{2}{2}$   $\log_{\frac{\pi}{2}}^{0}$   $=-\frac{0}{\log 0} - \frac{2}{\log 2} =$ 
	- *Info* (DBD)  $=-\frac{1}{2}\log\frac{1}{2}-\frac{1}{2}\log\frac{1}{2}=0.301$   $\log \frac{1}{2}$   $\log \frac{1}{2}$   $=-\frac{1}{2}\log\frac{1}{2}-\frac{1}{2}\log\frac{1}{2}=0.301$

![](_page_135_Picture_315.jpeg)

c. Membandingkan atribut input : Bulan dan atribut target : T\_Kes

![](_page_135_Picture_316.jpeg)

 Berdasarkan perhitungan *gain ratio* yang telah dilakukan, maka didapat atribut Penyakit dengan nilai *gain ratio* = -0.403, yang merupakan nilai *gain ratio* yang terbesar. Oleh karena itu atribut Penyakit dipilih sebagai *Level* 2 (2)

![](_page_136_Figure_1.jpeg)

Gambar 3.66. *level* 2 (2)

![](_page_136_Picture_180.jpeg)

![](_page_136_Picture_181.jpeg)

![](_page_137_Picture_183.jpeg)

b. Membandingkan atribut input : Bulan dan atribut target : T\_Kes

 Berdasarkan perhitungan *gain ratio* yang telah dilakukan, maka didapat atribut Penyakit, dan Bulan dengan nilai *gain ratio* yang sama yaitu = -2.152, maka dapat dipilih salah satu yang merupakan nilai *gain ratio* terbesar. Atribut Penyakit dipilih sebagai *Level* 3 untuk *node* J\_Penyakit (Tidak Menular), Puskesmas (Jelakombo)

![](_page_137_Figure_3.jpeg)

Gambar 3.67. *level* 3 (1)

![](_page_137_Picture_184.jpeg)

![](_page_137_Picture_185.jpeg)

## **5. Desain uji coba** *level* **3 cabang J\_Penyakit (Menular), Puskesmas (Jabon)**

a. Membandingkan atribut input : Penyakit dan atribut target : T\_Kes

- a.1. *Info* (T\_Kes)  $= 0.259$
- a.2. *Info* (Katarak)  $= -\frac{1}{4} \log \frac{1}{4} \frac{9}{4} \log \frac{9}{4} = 0$ 1  $\log_{10} \frac{0}{1}$ 1 0 1  $log\frac{1}{1}$ 1  $=-\frac{1}{4}\log\frac{1}{4}-\frac{0}{4}\log\frac{0}{4}=0$ 
	- *Info*(T\_Kes,Penyakit) =  $0$
- a.3. Split Info(Penyakit) 7  $\log \frac{1}{7}$ 7  $=-\frac{1}{\log 2}$
- a.4.  $Gain(Penyakit) = -0.259$
- a.5. *Gain ratio*(Penyakit) 0.077  $=\frac{-0.259}{2}$
- b. Membandingkan atribut input : Bulan dan atribut target : T\_Kes

 $= -2.152$   $\equiv$   $\approx$   $\sim$   $\sim$ 

**b.1.** *Info* (T\_Kes) = 0.259  
\n**b.2.***Info* (Nopenber-April) = 
$$
-\frac{1}{1}log\frac{1}{1} - \frac{0}{1}log\frac{0}{1} = 0
$$
  
\n*Info*(T\_Kes, Bulan) = 0  
\n**b.3.** *Split Info*(Bulan) =  $-\frac{1}{7}log\frac{1}{7} = 0.077$   
\n**b.4.** *Gain*(Bulan) = -0.259  
\n**b.5.** *Gain ratio*(Bulan) =  $\frac{-0.259}{0.077}$ 

 $=-2.152$ 

 Berdasarkan perhitungan *gain ratio* yang telah dilakukan, maka didapat atribut Penyakit, dan Bulan dengan nilai *gain ratio* yang sama yaitu = -2.152, maka dapat dipilih salah satu yang merupakan nilai *gain ratio* terbesar. Atribut Penyakit dipilih sebagai *Level* 3 untuk *node* J\_Penyakit (Tidak Menular), Puskesmas (Jabon)

![](_page_139_Figure_1.jpeg)

Gambar 3.68. *level* 3 (2)

Tabel 3.56. Desain Uji coba Data Latih 2 *level* 3 (2)

| No. | Tujuan | Masukan                    | Keluaran        |                                        |
|-----|--------|----------------------------|-----------------|----------------------------------------|
|     |        |                            | yang diharapkan |                                        |
|     |        | Mencari level 3            |                 | Data latih DinKes $Level 3 = Penyakit$ |
|     |        | J Penyakit (Tidak Menular) | Kab Jombang     |                                        |
|     |        | Puskesmas (Jabon),         |                 |                                        |

### **6. Desain uji coba** *level* **3 cabang J\_Penyakit (Menular), Penyakit (DBD)**

a. Membandingkan atribut input : Puskesmas dan atribut target : T\_Kes

a.1. *Info* (T\_Kes) 259.0

- a.2. *Info* (Pulo Lor)  $= -\frac{1}{2} \log \frac{1}{2} \frac{9}{2} \log \frac{9}{2} = 0$ 1  $\log_{10} \frac{0}{1}$ 1 0 1  $log\frac{1}{1}$ 1  $=-\frac{1}{\log 2}-\frac{0}{\log 2}=$ 
	- *Info* (Blimbing)  $= -\frac{6}{5} \log \frac{6}{5} \frac{1}{5} \log \frac{1}{5} = 0$ 1  $log\frac{1}{1}$ 1 1 1  $\log_{10} \frac{0}{1}$ 1  $=-\frac{0}{1}\log\frac{0}{1}-\frac{1}{1}\log\frac{1}{1}=0$

*Info*(T\_Kes,Puskesmas) = 0

- a.3. *Split Info*(Puskesmas)  $= -\frac{1}{2} \log \frac{1}{2} \frac{1}{2} \log \frac{1}{2} = 0.241$ 7  $\log \frac{1}{2}$ 7 1 7  $\log \frac{1}{7}$ 7  $=-\frac{1}{\log 2}-\frac{1}{\log 2}=$
- a.4.  $Gain(Puskesmas) = -0.259$
- a.5. *Gain ratio*(Puskesmas) 0.241  $=\frac{-0.259}{2}$

![](_page_140_Picture_236.jpeg)

T Kes

 $=-1.076$ 

 Berdasarkan perhitungan *gain ratio* yang telah dilakukan, maka didapat atribut Puskesmas, dan Bulan dengan nilai *gain ratio* yang sama yaitu 076.1 , maka dapat dipilih salah satu yang merupakan nilai *gain ratio* terbesar. Atribut Puskesmas dipilih sebagai *Level* 3 untuk *node* J\_Penyakit (Menular), Penyakit (DBD)

![](_page_140_Figure_3.jpeg)

Gambar 3.69. *level* 3 (3)

| No | Tujuan               | Masukan     | Keluaran                                |
|----|----------------------|-------------|-----------------------------------------|
|    |                      |             | yang diharapkan                         |
|    | Mencari level 3      |             | Data latih DinKes $Level 3 = Puskesmas$ |
|    | J Penyakit (Menular) | Kab Jombang |                                         |
|    | Penyakit (DBD)       |             |                                         |

Tabel 3.57. Desain Uji coba Data Latih 2 *level* 3 (3)

## **7. Desain uji coba** *level* **3 cabang J\_Penyakit (Menular), Penyakit (Campak)**

a. Membandingkan atribut input : Puskesmas dan atribut target : T\_Kes

a.1. *Info* (T\_Kes) = 
$$
0.259
$$

a.2. *Info* (Ploso) 
$$
= -\frac{0}{1} \log \frac{0}{1} - \frac{1}{1} \log \frac{1}{1} = 0
$$

- *Info*(T\_Kes,Puskesmas) = 0
- a.3. *Split Info*(Puskesmas)  $= -\frac{1}{7} \log \frac{1}{7} = 0.077$ 7  $\log \frac{1}{7}$ 7  $=-\frac{1}{1}$ log $\frac{1}{1}$

0.259

a.<sup>4</sup>. *Gain*(Puskesmas)  $= -0.259$ 

a.5. *Gain ratio*(Puskesmas) 
$$
=\frac{-0.259}{0.077}
$$

$$
=-2.152
$$

- b. Membandingkan atribut input : Bulan dan atribut target : T\_Kes
- b.1. *Info* (T\_Kes)  $= 0.251$
- b.2.*Info* (Nopember-April) 1  $log\frac{1}{1}$ 1 1 1  $\log \frac{0}{1}$ 1  $=-\frac{0}{1}\log\frac{0}{1}-\frac{1}{1}\log\frac{1}{1}=0$

### $Info(T_Kes, Bulan) = 0$

- b.3. *Split Info*(Bulan) 7  $\log \frac{1}{7}$ 7  $=-\frac{1}{7}\log\frac{1}{7}=0.077$
- $b.4. \text{Gain(Bulan)} = -0.259$

b.5. *Gain ratio*(Bulan) 
$$
= \frac{-0.259}{0.077} = -2.152
$$

 Berdasarkan perhitungan *gain ratio* yang telah dilakukan, maka didapat atribut Puskesmas, dan Bulan dengan nilai *gain ratio* yang sama yaitu 152.2 , maka dapat dipilih salah satu yang merupakan nilai *gain ratio* terbesar. Atribut Puskesmas dipilih sebagai *Level* 3 untuk *node*  J\_Penyakit (Menular), Penyakit (Campak)

![](_page_142_Figure_2.jpeg)

- **8. Desain uji coba** *level* **3 cabang J\_Penyakit (Menular), Penyakit (Cacingan)** 
	- a. Membandingkan atribut input : Puskesmas dan atribut target : T\_Kes

a.1. *Info* (T\_Kes) 259.0

a.2. *Info* (Tambakrejo) 
$$
= -\frac{0}{1} \log \frac{0}{1} - \frac{1}{1} \log \frac{1}{1} = 0
$$

*Info* (Jogoloyo) 
$$
= -\frac{0}{1} \log \frac{0}{1} - \frac{1}{1} \log \frac{1}{1} = 0
$$
  
\n*Info*(T\_Kes, Puskesmas) = 0  
\na.3. *Split Info*(Puskesmas) 
$$
= -\frac{1}{7} \log \frac{1}{7} - \frac{1}{7} \log \frac{1}{7} = 0.241
$$
  
\na.4. *Gain*(Puskesmas) 
$$
= -0.259
$$
  
\na.5. *Gain ratio*(Puskesmas) 
$$
= \frac{-0.259}{0.241}
$$

$$
= -1.076
$$

b. Membandingkan atribut input : Bulan dan atribut target : T\_Kes

![](_page_143_Figure_2.jpeg)

 Berdasarkan perhitungan *gain ratio* yang telah dilakukan, maka didapat atribut Puskesmas, dan Bulan dengan nilai *gain ratio* yang sama yaitu 076.1 , maka dapat dipilih salah satu yang merupakan nilai *gain ratio* terbesar. Atribut Puskesmas dipilih sebagai *Level* 3 untuk *node* J\_Penyakit (Menular), Penyakit (Cacingan)
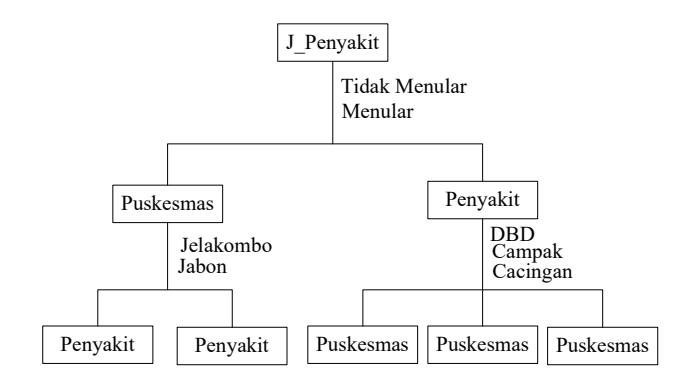

Gambar 3.71. *level* 3 (5)

Tabel 3.59. Desain Uji coba Data Latih 2 *level* 3 (5)

| No | Tujuan                                                                  | Masukan     | Keluaran                                |
|----|-------------------------------------------------------------------------|-------------|-----------------------------------------|
|    |                                                                         |             | yang diharapkan                         |
| 8  | Mencari level 3                                                         |             | Data latih DinKes Level $3$ = Puskesmas |
|    | J Penyakit (Menular)                                                    | Kab Jombang |                                         |
|    | Penyakit (Cacingan)                                                     |             |                                         |
|    |                                                                         |             |                                         |
|    | 9. Desain uji coba level 4 cabang J Penyakit (Tidak Menular),           |             |                                         |
|    | Puskesmas (Jelakombo), Penyakit (Gloucoma)                              |             |                                         |
|    |                                                                         |             |                                         |
|    | Bulan merupakan atribut terakhir yang belum terpilih pada proses        |             |                                         |
|    | sebelumnya. Maka atribut Bulan menjadi level 4 cabang J Penyakit (Tidak |             |                                         |
|    | Menular), Puskesmas (Jelakombo), Penyakit (Gloucoma).                   |             |                                         |
|    |                                                                         | I Donvoltit |                                         |

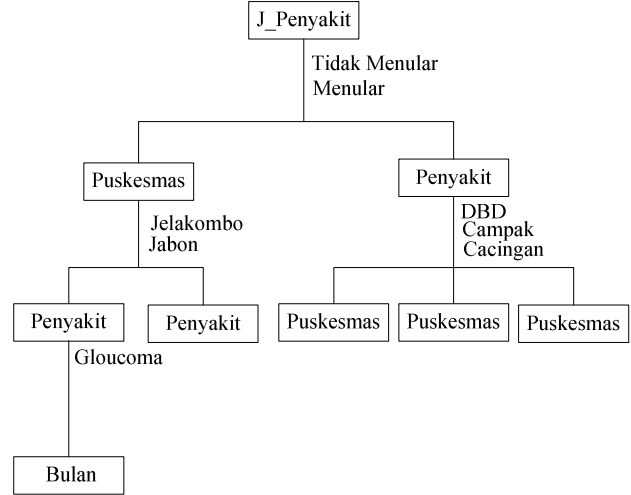

Gambar 3.72. *level* 4 (1)

| No | Tujuan                     | Masukan                             | Keluaran        |
|----|----------------------------|-------------------------------------|-----------------|
|    |                            |                                     | yang diharapkan |
|    | Mencari level 4            | Data latih DinKes Level $4 =$ Bulan |                 |
|    | J Penyakit (Tidak Menular) | Kab Jombang                         |                 |
|    | Puskesmas (Jelakombo),     |                                     |                 |
|    | Penyakit (Gloucoma)        |                                     |                 |

Tabel 3.60. Desain Uji coba Data Latih 2 *level* 4 (1)

# **10. Desain uji coba** *level* **4 cabang J\_Penyakit (Tidak Menular), Puskesmas (Jabon), Penyakit (Katarak)**

Bulan merupakan atribut terakhir yang belum terpilih pada proses sebelumnya. Maka atribut Bulan menjadi *level* 4 cabang J\_Penyakit (Tidak Menular), Puskesmas (Jabon), Penyakit (Katarak).

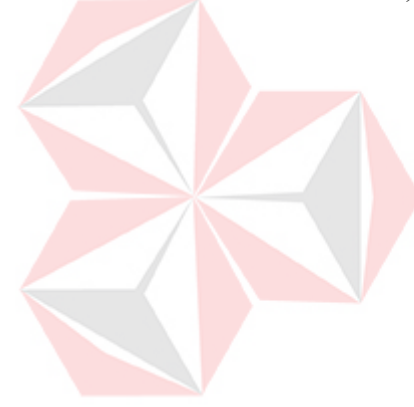

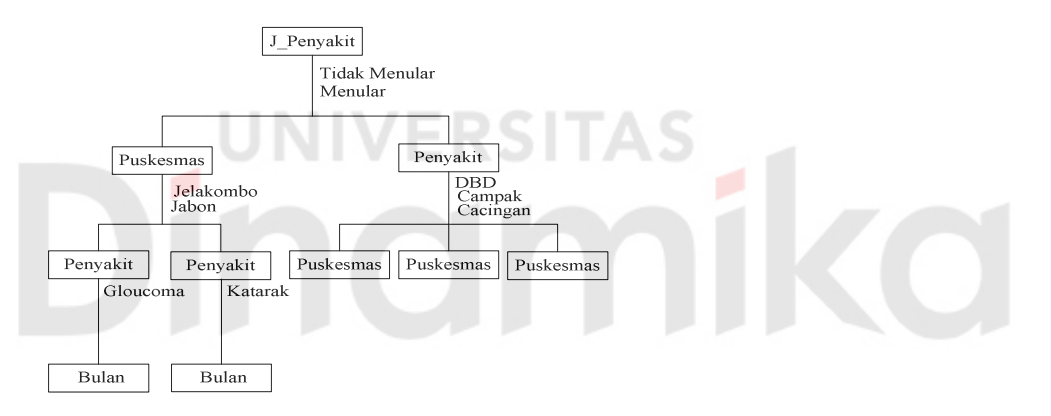

Gambar 3.73. *level* 4 (2)

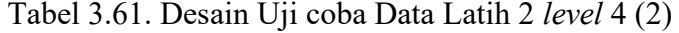

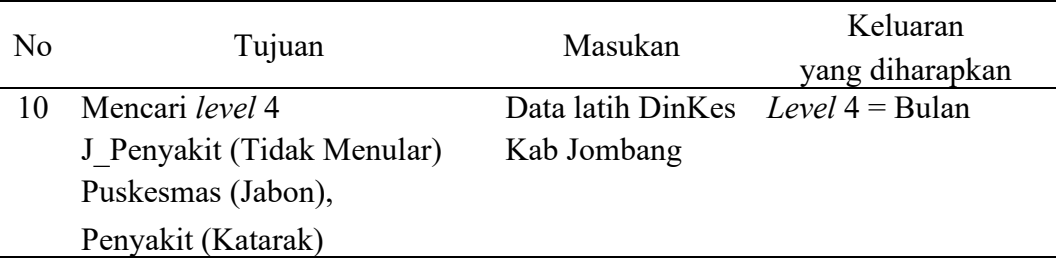

#### **11. Desain uji coba** *level* **4 cabang J\_Penyakit (Menular), Penyakit (DBD),**

### **Puskesmas (Blimbing)**

Bulan merupakan atribut terakhir yang belum terpilih pada proses sebelumnya. Maka atribut Bulan menjadi *level* 4 cabang J\_Penyakit (Menular), Penyakit (DBD), Puskesmas (Blimbing).

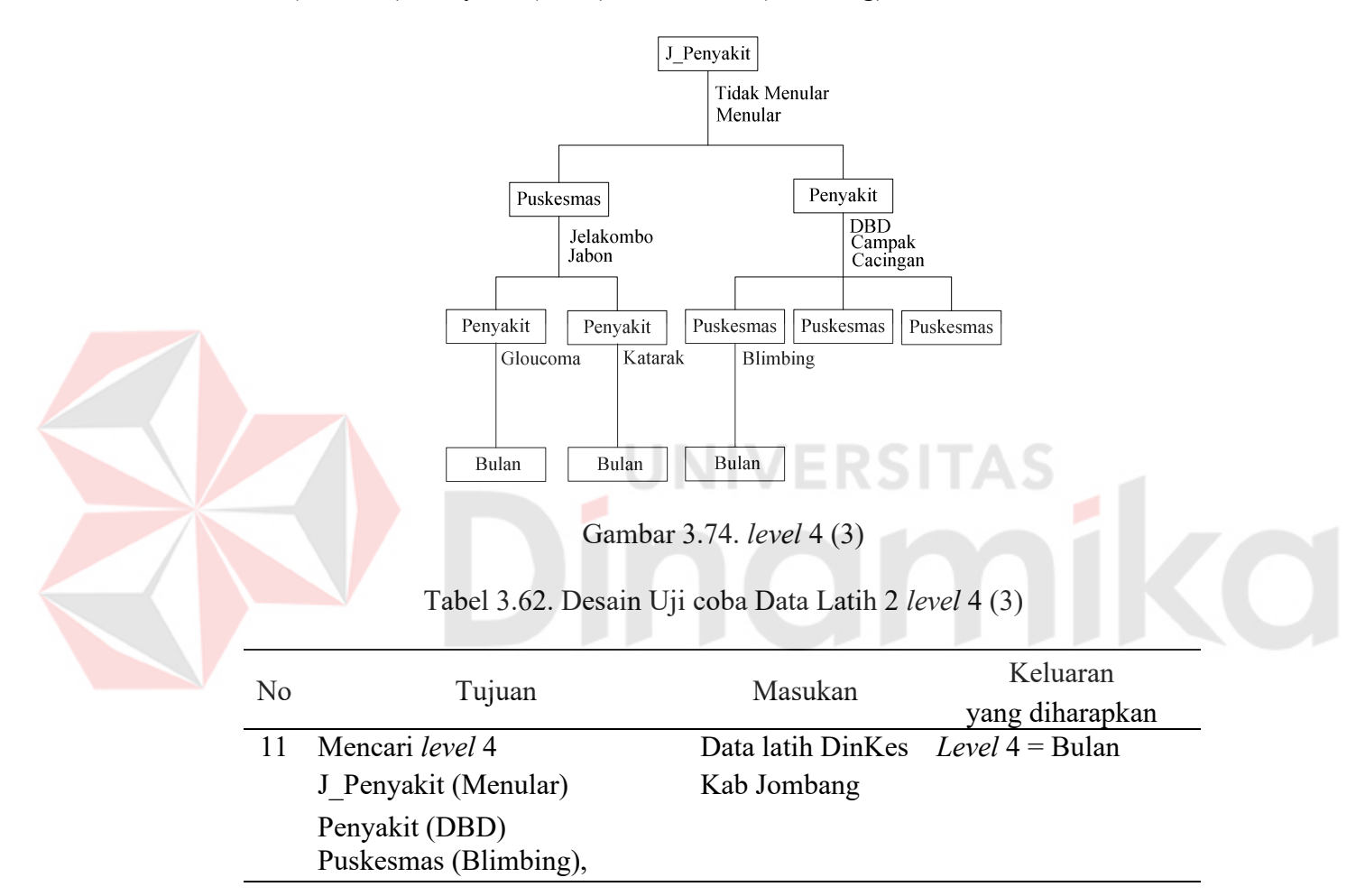

# **12. Desain uji coba** *level* **4 cabang J\_Penyakit (Menular), Penyakit (Campak), Puskesmas (Ploso)**

Bulan merupakan atribut terakhir yang belum terpilih pada proses sebelumnya. Maka atribut Bulan menjadi *level* 4 cabang J\_Penyakit (Menular), Penyakit (Campak), Puskesmas (Ploso).

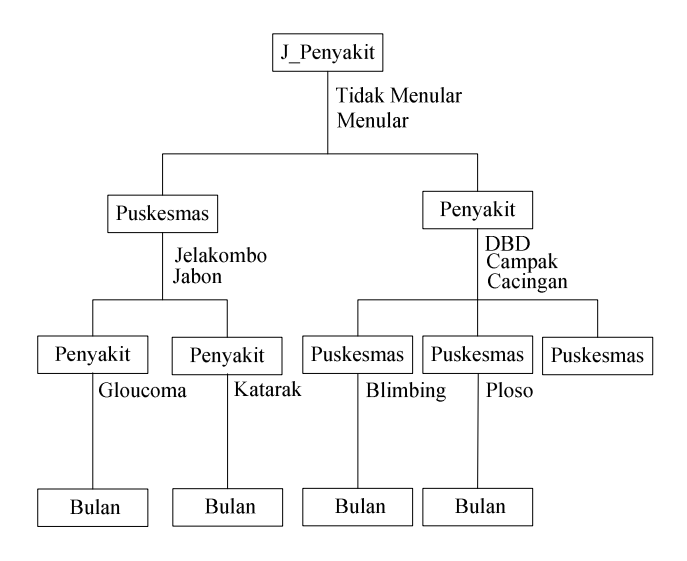

Gambar 3.75. *level* 4 (4)

Tabel 3.63. Desain Uji coba Data Latih 2 *level* 4 (4)

| No | Tujuan | Masukan              | Keluaran                            |                 |  |
|----|--------|----------------------|-------------------------------------|-----------------|--|
|    |        |                      |                                     | yang diharapkan |  |
|    |        | 12 Mencari level 4   | Data latih DinKes Level $4 =$ Bulan |                 |  |
|    |        | J Penyakit (Menular) | Kab Jombang                         |                 |  |
|    |        | Penyakit (Campak)    |                                     |                 |  |
|    |        | Puskesmas (Ploso),   |                                     |                 |  |
|    |        |                      |                                     |                 |  |

**13. Desain uji coba** *level* **4 cabang J\_Penyakit (Menular), Penyakit (Cacingan), Puskesmas (Jogoloyo)** 

Bulan merupakan atribut terakhir yang belum terpilih pada proses sebelumnya. Maka atribut Bulan menjadi *level* 4 cabang J\_Penyakit (Menular), Penyakit (Cacingan), Puskesmas (Jogoloyo).

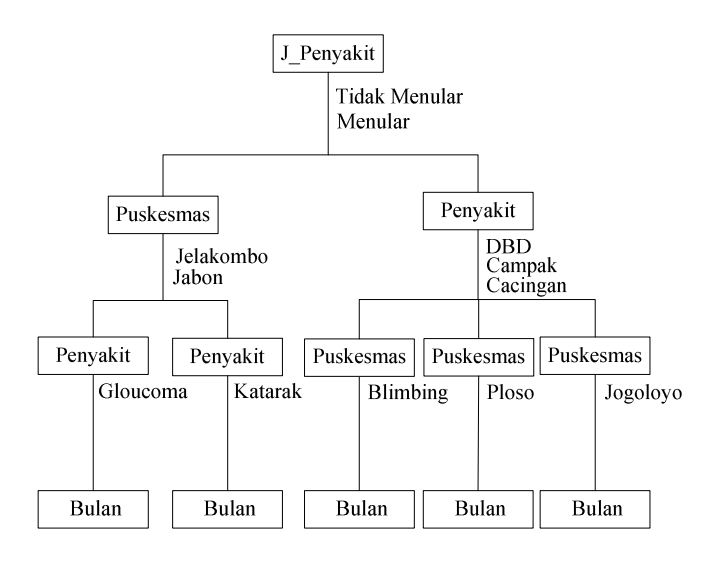

Gambar 3.76. *level* 4 (5)

Tabel 3.64. Desain Uji coba Data Latih 2 *level* 4 (5)

| N <sub>o</sub> | Tujuan                                                         | Masukan                             | Keluaran        |
|----------------|----------------------------------------------------------------|-------------------------------------|-----------------|
|                |                                                                |                                     | yang diharapkan |
| 13             | Mencari level 4                                                | Data latih DinKes Level $4 =$ Bulan |                 |
|                | J Penyakit (Menular)                                           | Kab Jombang                         |                 |
|                | Penyakit (Cacingan)                                            | <b>TYLY ENDITA</b>                  |                 |
|                | Puskesmas (Jogoloyo),                                          |                                     |                 |
|                |                                                                |                                     |                 |
|                | 14. Desain uji coba <i>Decision Tree</i> terhadap data latih 2 |                                     |                 |

Tampilan tree yang terbentuk setelah dilakukan perhitungan *gain* 

*ratio* akan ditampilkan pada *form Decision Tree.*

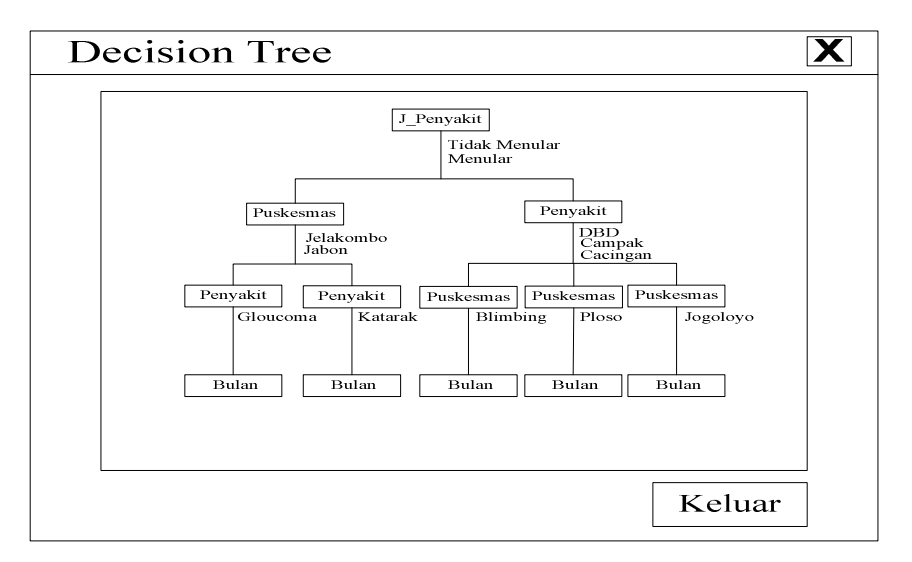

Gambar 3.77. Tampilan *Form Decision Tree 2*

| No | Tujuan                | Masukan                          | Keluaran<br>yang diharapkan                                                                        |
|----|-----------------------|----------------------------------|----------------------------------------------------------------------------------------------------|
| 14 | Membuat tampilan tree | Data latih DinKes<br>Kab Jombang | Data latih yang telah<br>diproses akan<br>dipresentasikan dan<br>ditampilkan dalam<br>bentuk tree. |

Tabel 3.65. Desain Pengujian *Decision tree 2* 

# **15. Desain uji coba** *Rule* **terhadap data latih 2**

Selain bertujuan menampilkan data dalam bentuk *tree*, uji coba ini bertujuan menampilkan data ke dalam bentuk *rule*.

| Id             |            |             |            |                       |          |
|----------------|------------|-------------|------------|-----------------------|----------|
| Rule           | Level 1    | Level 2     | Level 3    | Level 4               | Target   |
| $\mathbf{1}$   | J penyakit | Puskesmas   | Penyakit   | Bulan                 | T kes    |
|                | (Tidak     | (Jelakombo) | (Gloucoma) | (Mei -                | (Cukup)  |
|                | Menular)   |             |            | Oktober)              |          |
| $\overline{2}$ | J penyakit | Puskesmas   | Penyakit   | Bulan                 | T kes    |
|                | (Tidak     | (Jabon)     | (Katarak)  | (Nopember -           | (Kurang) |
|                | Menular)   |             |            | April)                |          |
| 3              | J penyakit | Penyakit    | Puskesmas  | Bulan                 | T kes    |
|                | (Menular)  | (DBD)       | (Blimbing) | (Nopember -<br>April) | (Kurang) |
| $\overline{4}$ | J penyakit | Penyakit    | Puskesmas  | Bulan                 | T kes    |
|                | (Menular)  | (Campak)    | (Ploso)    | (Nopember -<br>April) | (Kurang) |
| 5              | J penyakit | Penyakit    | Puskesmas  | Bulan                 | T kes    |
|                | (Menular)  | (Cacingan)  | (Jogoloyo) | (Nopember -<br>April) | (Kurang) |

Tabel 3.66. Hasil pengujian *Rule 2*

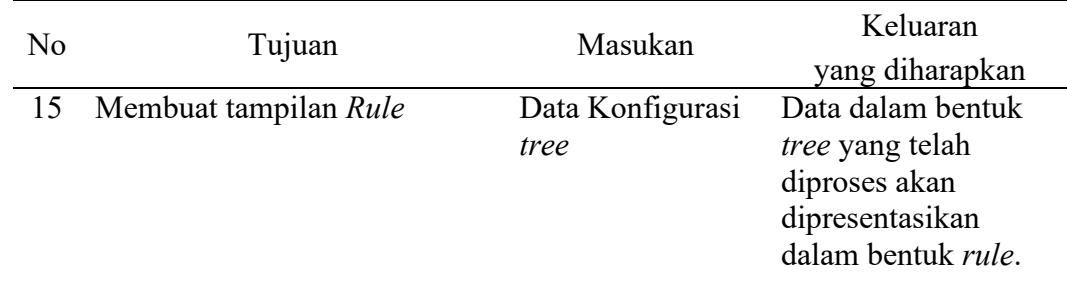

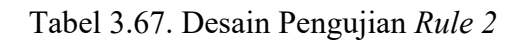

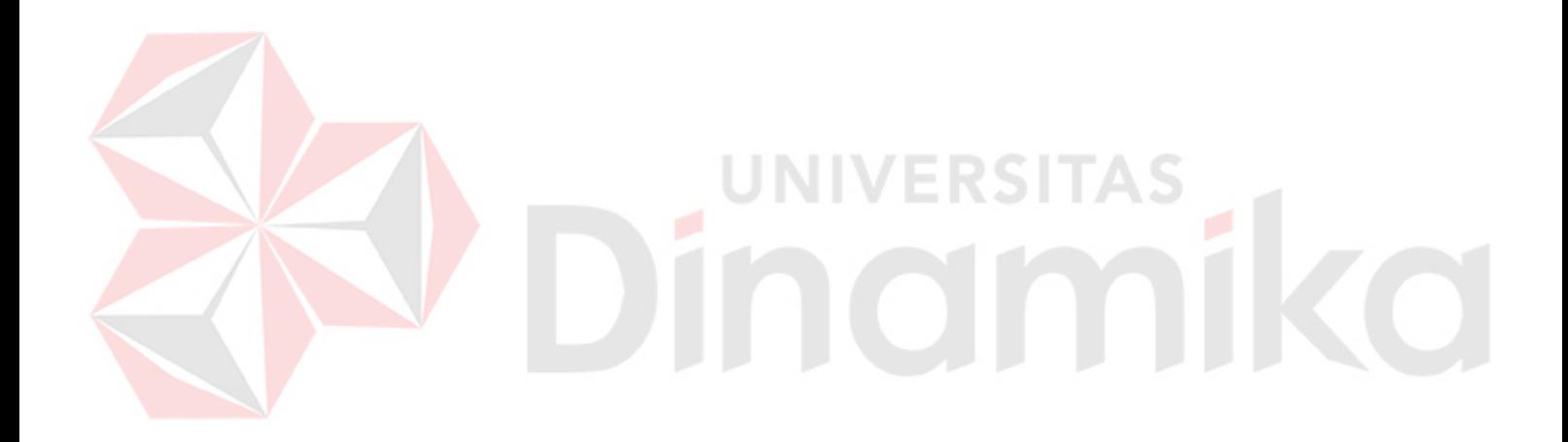

#### **BAB IV**

#### **IMPLEMENTASI DAN EVALUASI**

#### **4.1 Implementasi**

Implementasi pada penelitian tugas akhir ini, berupa aplikasi pemrograman. Penerapan metode *desicion tree* pada sistem pendukung keputusan untuk alokasi tenaga kesehatan di puskesmas kabupaten Jombang, tujuannya agar dapat lebih mudah dimengerti.

Perangkat lunak ini dibuat dengan menggunakan bahasa pemrograman Delphi 5 yang didukung dengan komponen *DPGTree\_v2.1\_d5* yang dijalankan pada sistem operasi Windows XP.

# **4.1.1. Kebutuhan sistem**

Aplikasi yang dibangun telah diuji cobakan dengan spesifikasi perangkat lunak (*software*) dan perangkat keras (*hardware*) sebagai berikut :

**UNIVERSITAS** 

- 1. Sistem Operasi dan perangkat lunak :
	- a. Sistem operasi Windows XP
	- b. Delphi 5
	- c. Power Designer 6.0
- 2. Perangkat Keras :
	- a. Intel Pentium (III) 450
	- b. Harddisk 40 Gb
	- c. Memori SDRam 256 MB
	- d. Monitor GTC 14 Inch
	- e. Mouse dan keyboard

#### **4.1.2. Instalasi program dan pengaturan sistem**

Untuk menjalankan sistem penerapan desicion *tree* pada sistem pendukung keputusan untuk alokasi tenaga kesehatan di puskesmas kabupaten Jombang, maka diperlukan perangkat lunak yang telah terinstal sebelumnya. Adapun tahapan dan peraturan sistem yang diperlukan, yaitu :

- 1. Instal Sistem Operasi Windows XP.
- 2. Instal Delphi 5.
- 3. Instal Report Builder Pro v4.23.
- 4. Instal Komponent *DPGTree\_v2.1\_d5.*
- 5. Instal Power Designer 6.0.

#### **4.1.3. Penjelasan pemakaian program**

Setelah melakukan tahap-tahap instalasi program di atas, pengguna dapat berinteraksi dengan sistem melalui tampilan-tampilan menu berikut ini :

#### **A.** *Form* **Menu Utama**

Menu utama atau menu pembuka akan tampil ketika pertama kali program dijalankan. *Form* ini juga akan sekaligus memperkenalkan program yang dibuat. Dalam *form* utama ini tersedia dua menu (master dan proses), masing-masing menu mempunyai 4 submenu.

Menu master mempunyai (1) submenu puskesmas, digunakan untuk me-*maintenance* data puskesmas. (2) submenu penyakit, digunakan untuk me*maintenance* data penyakit. (3) submenu periode, digunakan untuk me*maintenance* data periode. (4) submenu keluar, digunakan untuk keluar dari program.

Menu proses mempunyai (1) submenu data latih, digunakan untuk memasukkan data yang akan dihitung gain ratio nya dan diproses menjadi *tree.* (2) submenu *decision tree*, digunakan untuk menampilkan *tree* dari data pada submenu data latih. (3) submenu *rule*, digunakan untuk menampilkan *rule* pada *decision tree.* (4) submenu *gain ratio*, digunakan untuk menampilkan gain ratio proses perhitungan dari data latih. Gambar *form* utama dapat dilihat pada gambar berikut :

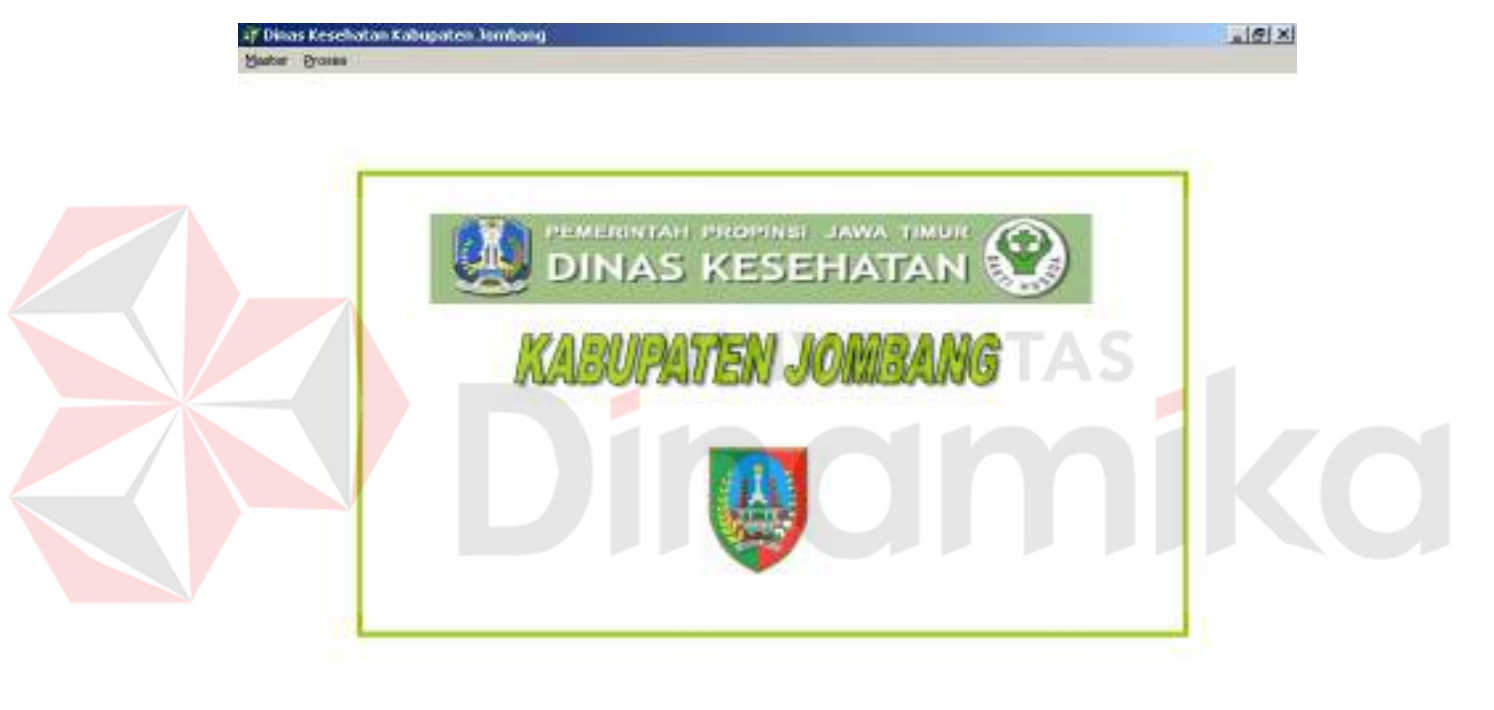

Gambar 4.1. *Form* menu utama aplikasi

#### **B.** *Form* **Master Puskesmas**

*Form* master puskesmas akan tampil bila pengguna memilih menu master dan submenu master puskesmas, kegunaan *form* ini untuk me-*maintenance* data puskesmas.

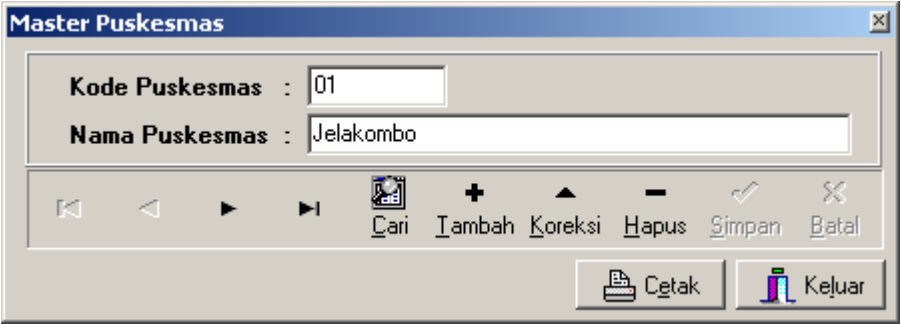

Gambar 4.2. *Form* Master Puskesmas

# **C.** *Form* **Master Penyakit**

*Form* master penyakit akan tampil bila pengguna memilih menu master dan submenu master penyakit, kegunaan *form* ini untuk me*maintenance* data penyakit.

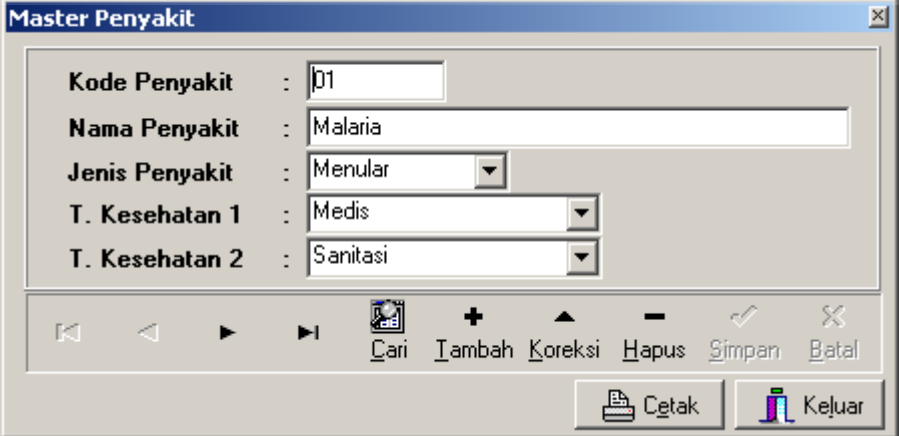

Gambar 4.3. *Form* Master Penyakit

#### **D.** *Form* **Master Periode**

*Form* master periode akan tampil bila pengguna memilih menu master dan submenu master periode, kegunaan *form* ini untuk me*maintenance* data periode.

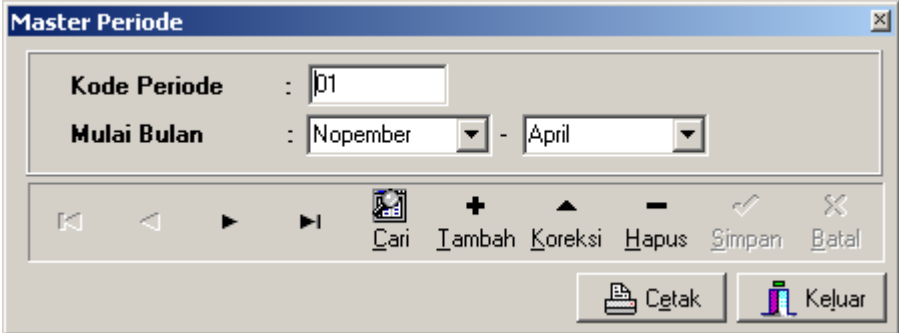

Gambar 4.4. *Form* Master Periode

#### **E.** *Form* **Data Latih 1 NIVERSITAS**

*Form* data latih akan tampil bila pengguna memilih menu proses dan submenu data latih, kegunaan *form* ini untuk memasukkan data yang akan dihitung *gain* ratio nya dan diproses menjadi *tree.*

| Kode<br>Pirdcepter | <b>Name Production</b> | Epde.<br>Person is | <b>Nana Perseki</b>    | Köde<br>Past cabe | Name President     | anis Ferras di    | tenes<br>Coordination. |
|--------------------|------------------------|--------------------|------------------------|-------------------|--------------------|-------------------|------------------------|
| ID of              | Intekambo              | 13                 | Denan Trad             | n.                | Nopenhar-April     | Mercies           | Samo                   |
| m                  | drakeld                | 15                 | Dicto - Infolcei Lain. | $\mathbf{u}$      | Nopenber April     | Monului           | Surang.                |
| œ                  | Tambakreid             | 15                 | Diete – Inteksi Lain   | fr:               | Nopeniter - April  | Menular           | Cases                  |
| n.                 | Lembersen              | DS                 | Lista state            | $\mathbf{a}$      | Noperation - April | Manuales          | <b>Spainter</b>        |
| 0g                 | Pulp Lon               | и                  | Malena                 | œ                 | Nopenber - April   | Menular           | <b>SALEDO</b>          |
| D4                 | <b>Light form</b>      | m                  | TB Pas.                | 0.                | Nopenhar-April     | Menu er           | Summa                  |
| 14                 | Ploce:                 | œ                  | FED.                   | U.                | Nopenber April     | Monular           | 5.1002                 |
| 0Ű.                | <b>Jahrelsch</b>       | œ                  | <b>Jersy</b>           | fr.               | Nopeniter - April  | Menular           | Estup                  |
| D6                 | <b>Sales dice</b>      | 21                 | Elementair.            | 02                | Mai - Oktober      | Talkik, Maintaine | Eukop                  |
| 12                 | Perak                  | 13                 | Demann Toold           | œ                 | Nopeniter - April  | Menular           | <b>Kurang</b>          |
| .4                 | Pinon                  | B5                 | <b>Element</b>         | 0 <sup>2</sup>    | Mei - Ektober      | Mers, ler         | Summ                   |
| UТ                 | Jelckambo              | ZI.                | Elducomo               | uz                | ke - Ekiober       | liciale Menu ar   | E.A.p                  |
| $\overline{z}$     | pyplogol.              | m                  | Januar.                | OT.               | Nonenber-April     | Menular           | Estup                  |
| 22                 | Joshu Kr               | DS.                | Eucknown.              | g.                | Naporities April   | Manufacture       | Kanana.                |
| 10                 | Blinderg               | 04                 | DED.                   | Ū.                | Nopenber - April   | Menular           | Surang                 |

Gambar 4.5. *Form* Data Latih 1

#### **F.** *Form* **Data Latih 2**

*Form* data latih akan tampil bila pengguna memilih menu proses dan submenu data latih, kegunaan *form* ini untuk memasukkan data yang akan dihitung *gain* ratio nya dan diproses menjadi *tree.*

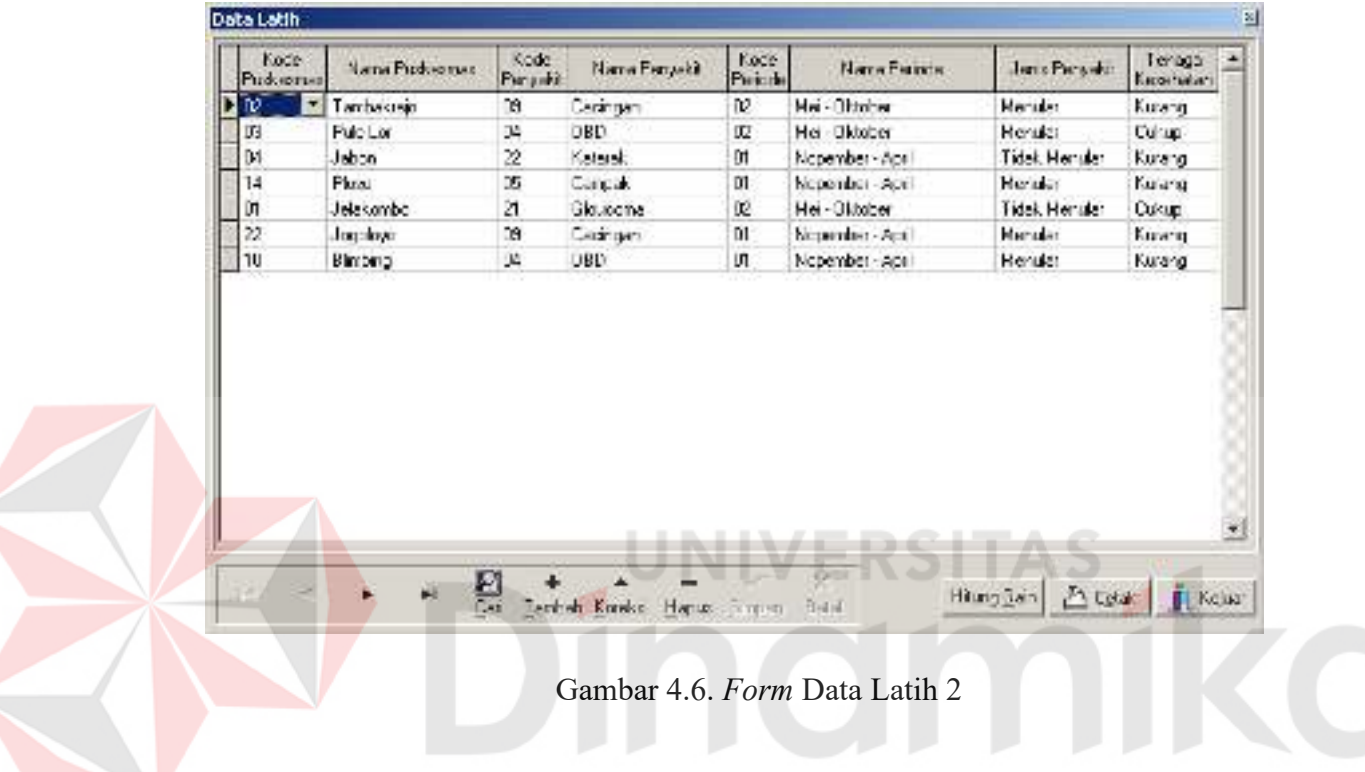

# **G.** *Form* **Decision Tree 1**

*Form decision tree* akan tampil bila pengguna memilih menu proses dan submenu *decision tree*, kegunaan *form* ini untuk menampilkan *tree* dari data pada submenu data latih.

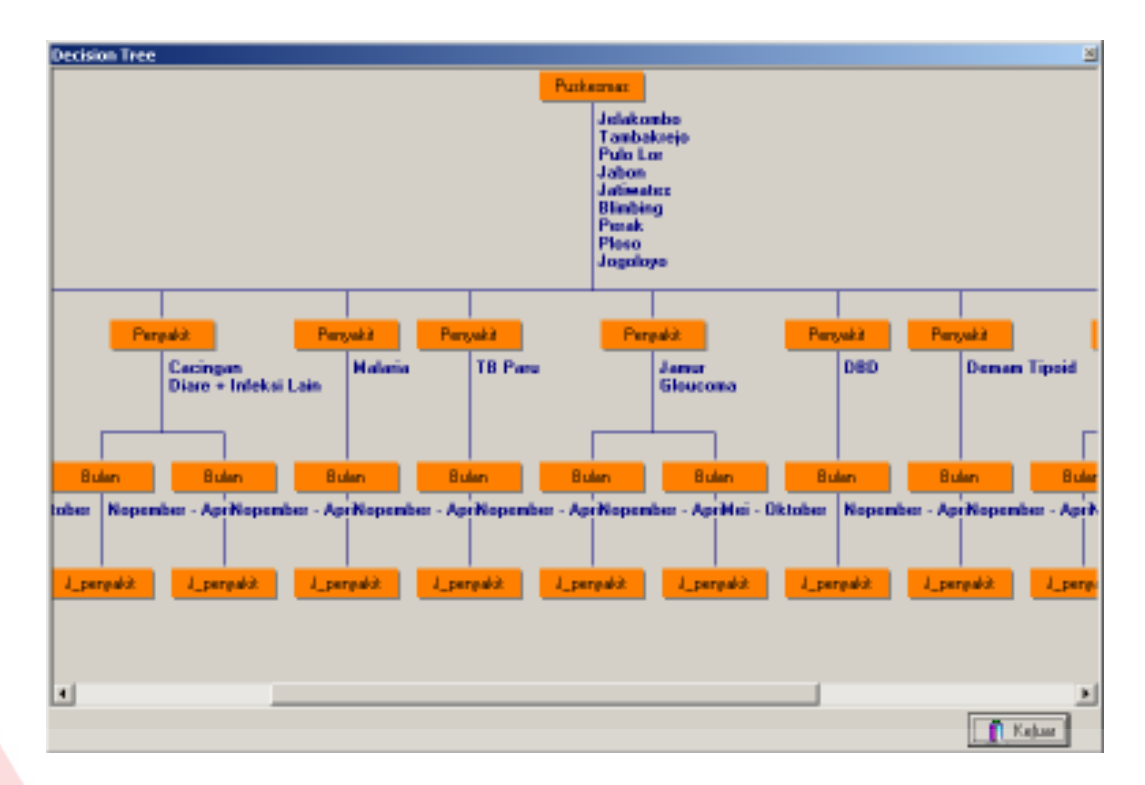

Gambar 4.7. *Form Decision Tree 1* 

# **H.** *Form* **Decision Tree 2**

*Form decision tree* akan tampil bila pengguna memilih menu proses dan submenu *decision tree*, kegunaan *form* ini untuk menampilkan *tree* dari data pada submenu data latih.

**ERSI** 

TAS

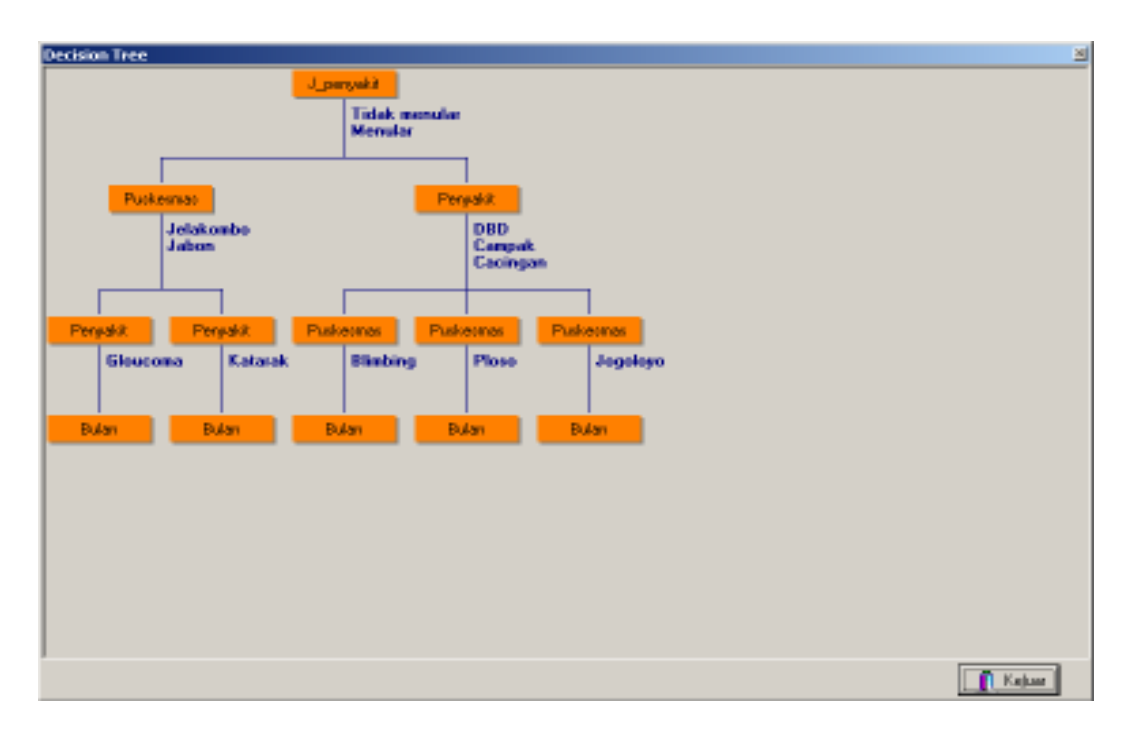

Gambar 4.8. *Form Decision Tree 2* 

**I.** *Form* **Rule 1** 

*Form rule* akan tampil bila pengguna memilih menu proses dan

**UNIVERSITAS** 

submenu *rule*, kegunaan *form* ini untuk menampilkan *rule* pada *decision tree.*

| Id | Level 1                    | Level 2                                               | E Brval 3                | Level 4                     |
|----|----------------------------|-------------------------------------------------------|--------------------------|-----------------------------|
|    | Euskernad leiakomod        | Penyakit Deman Tippid                                 | Bulan Pagnember - April  | J. penyak (Menular)         |
|    | 2 FuskesnasDelakombol      | Penyekit Diare + Infeksi Lain  Bulan Nopember - April |                          | J_penyakit[Menular]         |
|    | 3 PuskesmarkJelakonbol     | Penyakit[5]pucomat                                    | Bulan Mei - Oktober)     | J. penyakil Tidak nenular). |
|    | 4 Puskesmas[Tambakkejo]    | Ponyak ((Cacingan)                                    | Bulan Nopember April     | J. penyakil Menulari        |
|    | 5 PusketnadTambakaid       | Penyakit Diare + Infeksi Lain  Bulan Nopamber - April |                          | J. penyakit Menulari        |
|    | C PuskesmaalPulo Lori      | Penyakit Malatia)                                     | Dular Nopember - April   | J_penyakit Menular)         |
|    | 7 Puskesmas(Jabon)         | Pengakit(TB Paru)                                     | Bulan Nopember - April   | J. penyak (Menular)         |
|    | <b>S Euskernaddatealed</b> | Penyakit Hamut                                        | Bulan Nopember - April   | d. penyak i (Menular)       |
|    | S. FuskesmaalJativatest    | Penyakit@lpucomal                                     | Bulan Mel - Oktober)     | J. penyakit[Tidak manular]. |
|    | 10 PuskesmartBimbingt      | Pengakit DBD1                                         | Bulan Nopember - April   | J. penuakil Menulari        |
|    | 11 Puskesmos(Perak)        | Penyak (JDemam Tipoid).                               | Bular (Nopember : April) | J. penyakil Menulari        |
|    | 12 Fusketmed Pload         | Pergekit [380]                                        | Bulan Wopender - April   | J. penyakitMenutari         |
|    | 13 PuskesmastPlocol        | Penyakil Campak)                                      | Bulan Mei - Oktober)     | J. penyakit Menulari        |
|    | 14 Fuskesmacklogoigipt     | Penyakit Jamurt                                       | Bular Nopember - April   | J. penyak ili Henulari      |
|    | 15 Fuskesnastiogologo]     | Penyak ([Cacingar]                                    | Bular (Nopember - April) | J. penyakithlendari         |

Gambar 4.9. *Form Rule 1* 

#### **J.** *Form* **Rule 2**

*Form rule* akan tampil bila pengguna memilih menu proses dan submenu *rule*, kegunaan *form* ini untuk menampilkan *rule* pada *decision tree.*

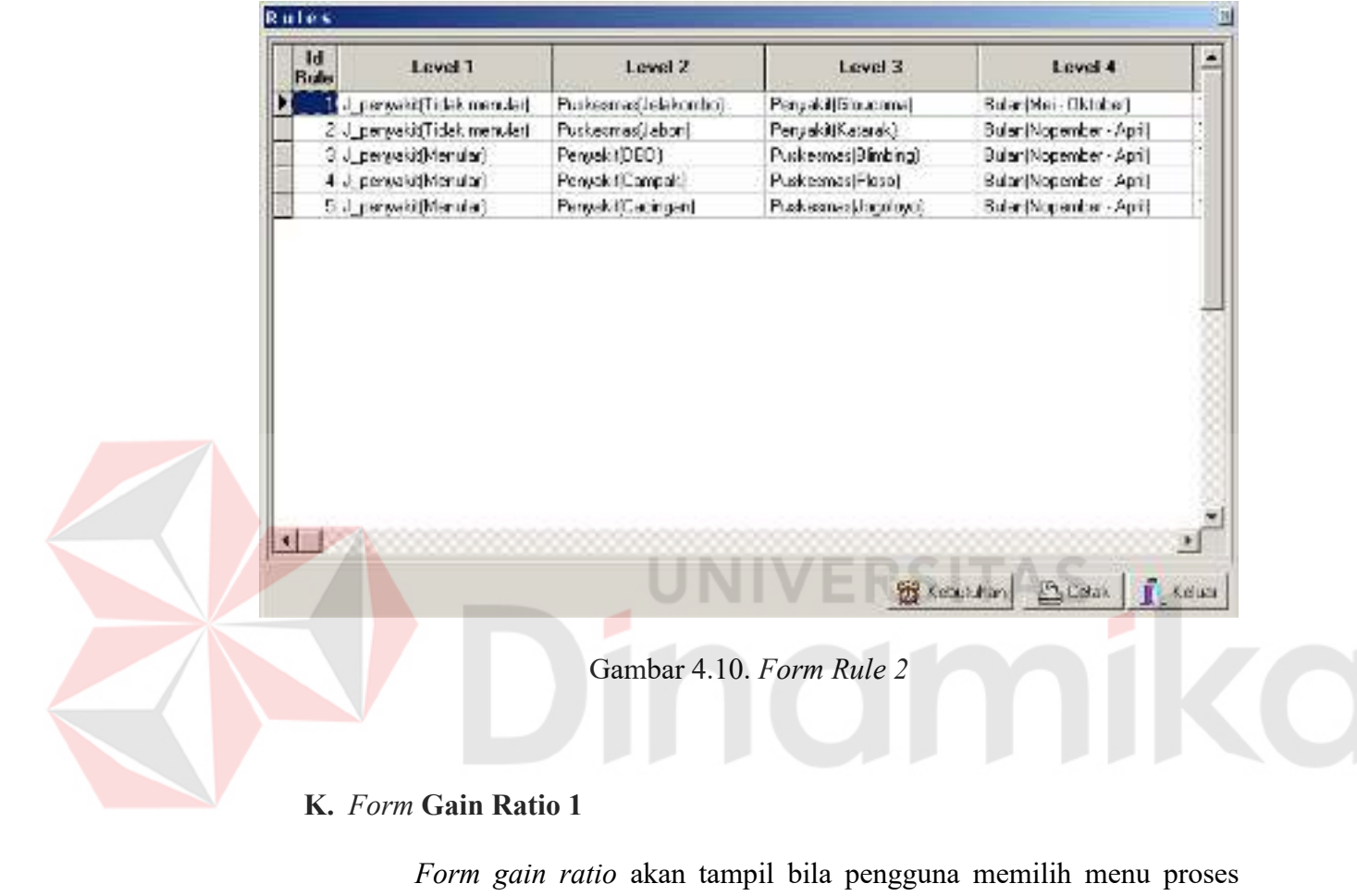

# **K.** *Form* **Gain Ratio 1**

*Form gain ratio* akan tampil bila pengguna memilih menu proses dan submenu *gain ratio*, kegunaan *form* ini untuk menampilkan *gain ratio* proses perhitungan dari data latih.

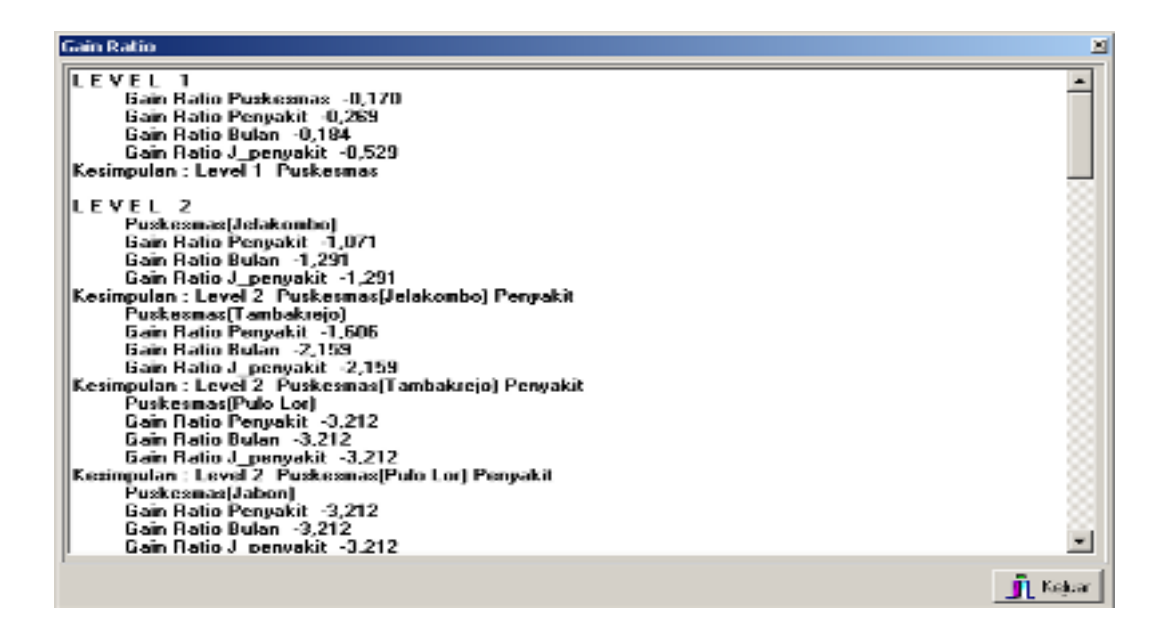

Gambar 4.11. *Form Gain Ratio 1* 

#### **L.** *Form* **Gain Ratio 2**

*Form gain ratio* akan tampil bila pengguna memilih menu proses

dan submenu *gain ratio*, kegunaan *form* ini untuk menampilkan *gain ratio*

proses perhitungan dari data latih.

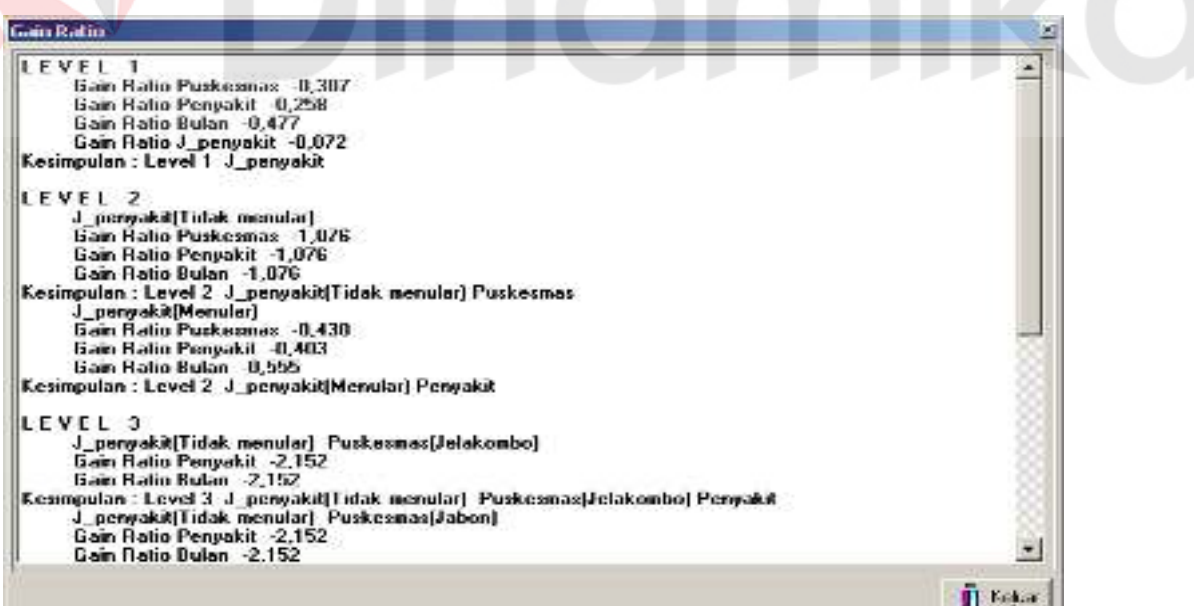

Gambar 4.12. *Form Gain Ratio 2* 

#### **4.2 Evaluasi Sistem**

Tahapan evaluasi siatem terbagi menjadi dua, yaitu : Evaluasi hasil uji coba sistem dan Analisa hasil uji coba sistem. Evaluasi hasil uji coba sistem dilakukan untuk menguji kembali semua tahapan yang sudah dilakukan selama pengujian berlangsung dan Analisa hasil uji coba sistem bertujuan untuk menarik kesimpulan terhadap hasil-hasil uji coba yang dilakukan terhadap sistem. Uji coba dilakukan dalam tahapan beberapa *test case* yang telah disiapkan sebelumnya.

### **4.2.1. Evaluasi Hasil Uji Coba Sistem (1)**

Untuk mendapatkan sistem yang sesuai dengan apa yang diharapkan maka dilakukan beberapa uji coba. Uji coba meliputi pengujian terhadap fitufitur utama dalam sistem dengan menggunakan *blackbox testing*, pengujian terhadap data latih dan uji pemetaan pola terhadap data latih 1. Uji coba yang dilakukan akan diperinci pada tabel berikut ini :

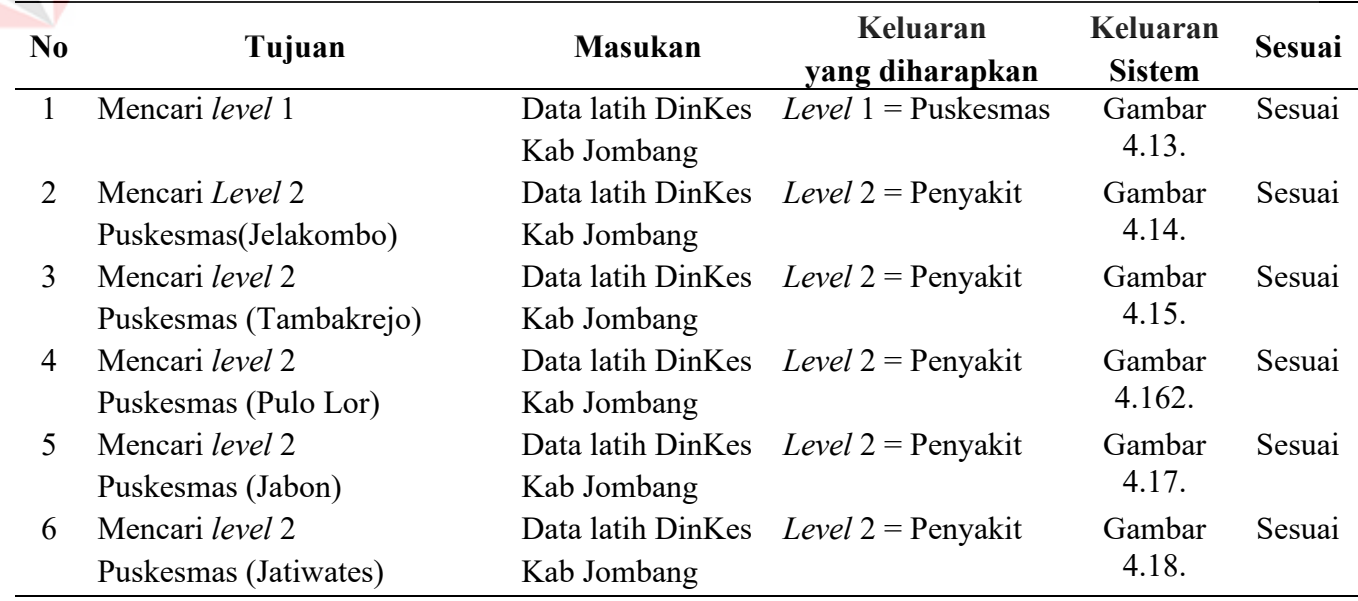

#### Tabel 4.1. Tabel uji coba sistem 1

| N <sub>0</sub> | Tujuan                          | <b>Masukan</b>                      | Keluaran                               | Keluaran      | <b>Sesuai</b> |
|----------------|---------------------------------|-------------------------------------|----------------------------------------|---------------|---------------|
|                |                                 |                                     | yang diharapkan                        | <b>Sistem</b> |               |
| $\overline{7}$ | Mencari level 2                 | Data latih DinKes                   | Level $2$ = Penyakit                   | Gambar        | Sesuai        |
|                | Puskesmas (Blimbing)            | Kab Jombang                         |                                        | 4.19.         |               |
| 8              | Mencari level 2                 |                                     | Data latih DinKes Level $2$ = Penyakit | Gambar        | Sesuai        |
|                | Puskesmas (Perak)               | Kab Jombang                         |                                        | 4.20.         |               |
| 9              | Mencari level 2                 |                                     | Data latih DinKes Level $2$ = Penyakit | Gambar        | Sesuai        |
|                | Puskesmas (Ploso)               | Kab Jombang                         |                                        | 4.21.         |               |
| 10             | Mencari level 2                 |                                     | Data latih DinKes Level $2$ = Penyakit | Gambar        | Sesuai        |
|                | Puskesmas (Jogoloyo)            | Kab Jombang                         |                                        | 4.22.         |               |
| 11             | Mencari level 3                 | Data latih DinKes Level $3 =$ Bulan |                                        | Gambar        | Sesuai        |
|                | Puskesmas (Jelakombo),          | Kab Jombang                         |                                        | 4.23.         |               |
|                | Penyakit (Demam tipoid)         |                                     |                                        |               |               |
| 12             | Mencari level 3                 | Data latih DinKes Level $3 =$ Bulan |                                        | Gambar        | Sesuai        |
|                | Puskesmas (Jelakombo),          | Kab Jombang                         |                                        | 4.24.         |               |
|                | Penyakit (Diare + infeksi lain) |                                     |                                        |               |               |
| 13             | Mencari level 3                 | Data latih DinKes Level $3 =$ Bulan |                                        | Gambar        | Sesuai        |
|                | Puskesmas (Jelakombo),          | Kab Jombang                         |                                        | 4.25.         |               |
|                | Penyakit (Gloucoma)             |                                     |                                        |               |               |
| 14             | Mencari level 3                 | Data latih DinKes Level $3 =$ Bulan |                                        | Gambar        | Sesuai        |
|                | Puskesmas (Tambakrejo),         | Kab Jombang                         |                                        | 4.26.         |               |
|                | Penyakit (Cacingan)             |                                     |                                        |               |               |
| 15             | Mencari level 3                 | Data latih DinKes $Level 3 = Bulan$ |                                        | Gambar        | Sesuai        |
|                | Puskesmas (Tambakrejo),         | Kab Jombang                         |                                        | 4.27.         |               |
|                | Penyakit (Diare + infeksi lain) |                                     |                                        |               |               |
| 16             | Mencari level 3                 | Data latih DinKes Level $3 =$ Bulan |                                        | Gambar        | Sesuai        |
|                | Puskesmas (Pulo Lor),           | Kab Jombang                         |                                        | 4.28.         |               |
|                | Penyakit (Malaria)              |                                     |                                        |               |               |
| 17             | Mencari level 3                 | Data latih DinKes Level 3 = Bulan   |                                        | Gambar        | Sesuai        |
|                | Puskesmas (Jabon),              | Kab Jombang                         |                                        | 4.29.         |               |
|                | Penyakit (TB Paru)              |                                     |                                        |               |               |
| 18             | Mencari level 3                 | Data latih DinKes Level $3 =$ Bulan |                                        | Gambar        | Sesuai        |
|                | Puskesmas (Jatiwates),          | Kab Jombang                         |                                        | 4.30.         |               |
|                | Penyakit (Jamur)                |                                     |                                        |               |               |
| 19             | Mencari level 3                 | Data latih DinKes Level $3 =$ Bulan |                                        | Gambar        | Sesuai        |
|                | Puskesmas (Jatiwates),          | Kab Jombang                         |                                        | 4.31.         |               |
|                | Penyakit (Gloucoma)             |                                     |                                        |               |               |

Tabel 4.1. Tabel uji coba sistem 1 (Lanjutan)

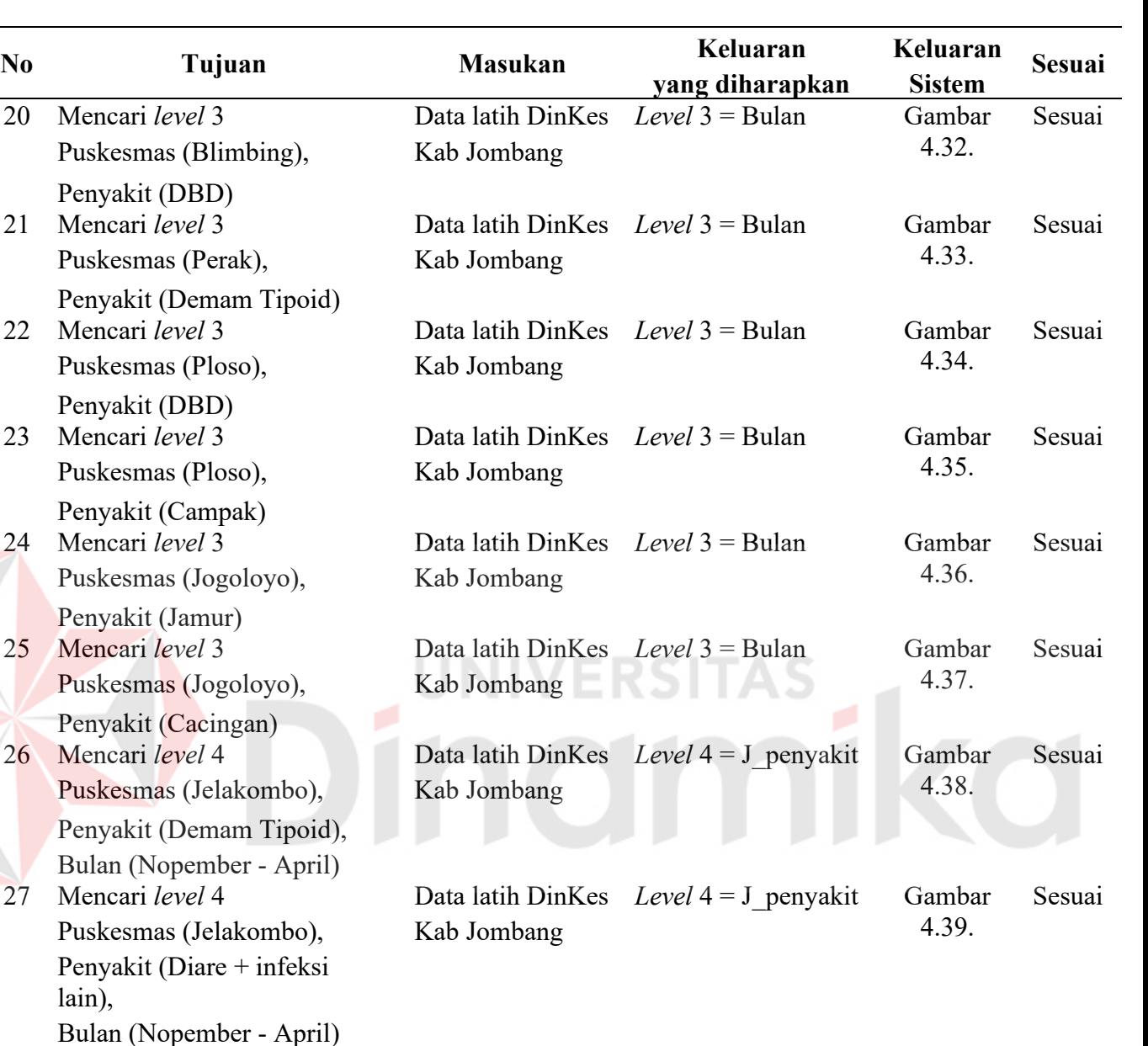

Tabel 4.1. Tabel uji coba sistem 1 (Lanjutan)

28 Mencari *level* 4 Data latih DinKes *Level* 4 = J\_penyakit Gambar

29 Mencari *level* 4 Data latih DinKes *Level* 4 = J\_penyakit Gambar

Puskesmas (Jelakombo), Kab Jombang

Puskesmas (Tambakrejo), Kab Jombang

lain),

Penyakit (Gloucoma) Bulan (Mei - Oktober)

Penyakit (Cacingan),

Bulan (Nopember - April)

4.40.

4.41.

Sesuai

Sesuai

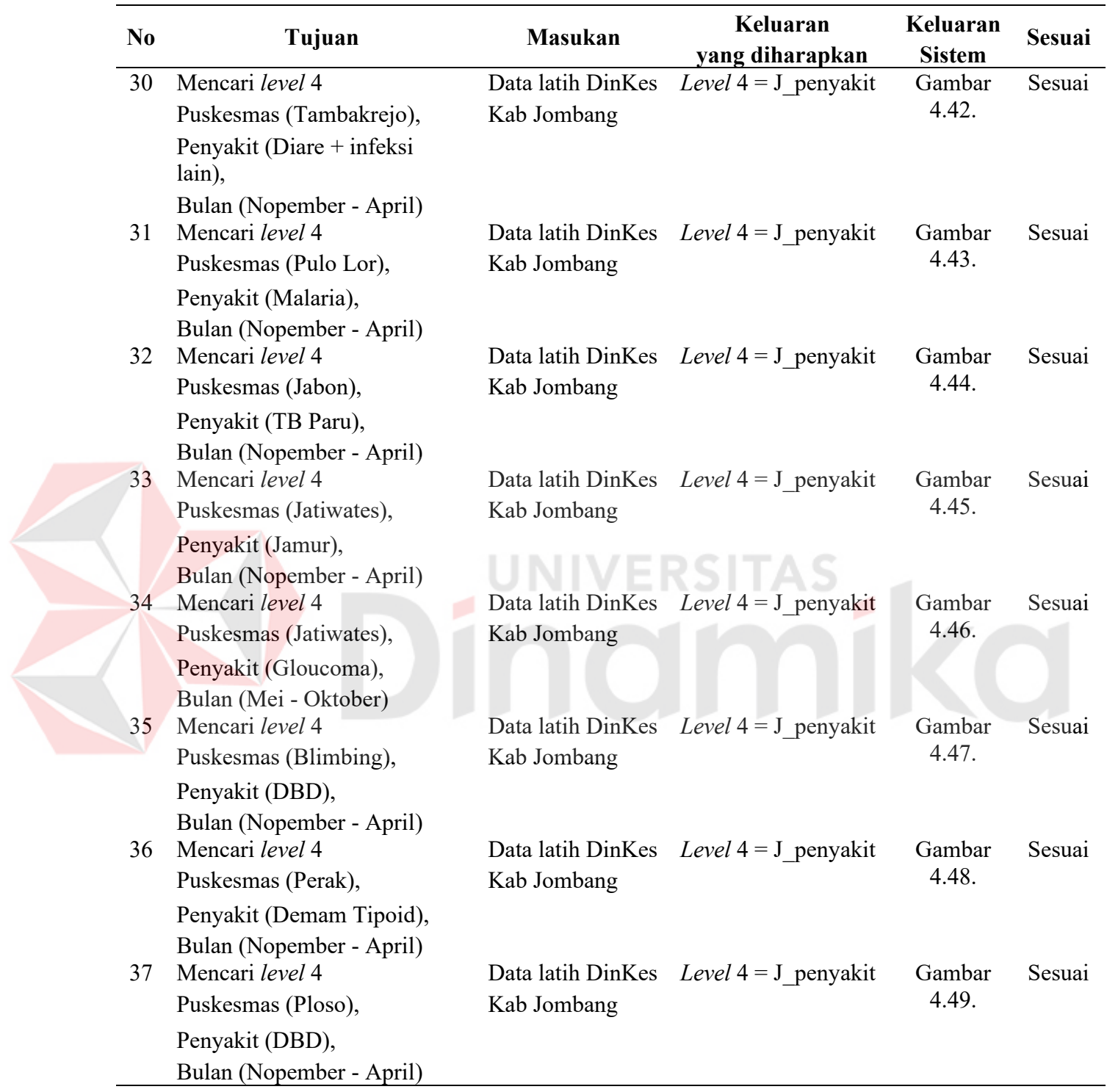

Tabel 4.1. Tabel uji coba sistem 1 (Lanjutan)

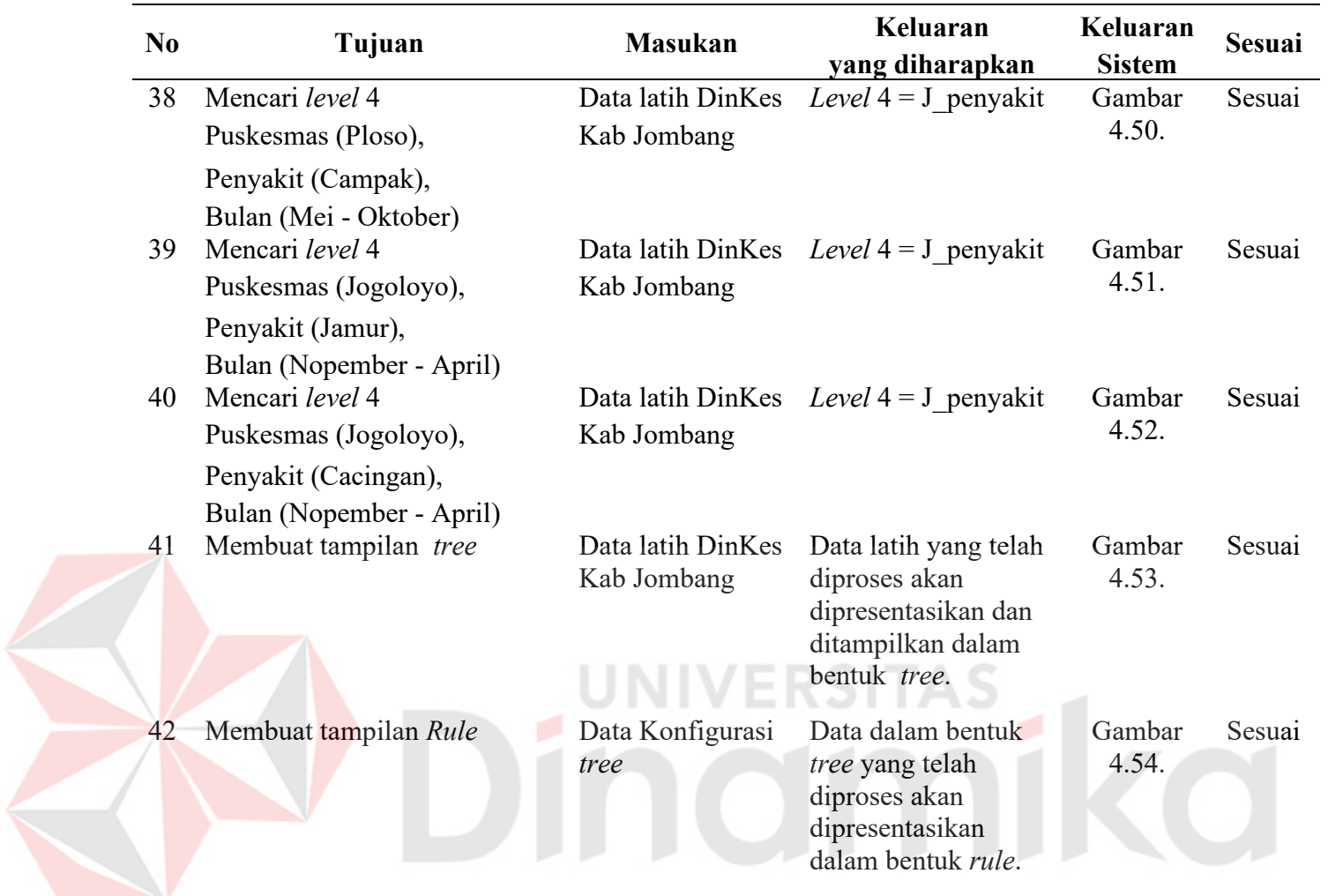

Tabel 4.1. Tabel uji coba sistem 1 (Lanjutan)

#### **1. Hasil** *test case* **1 (1)**

Dalam *test case* 1 ini merupakan hasil uji coba pembentukan *tree* secara lengkap. Aplikasi ini memiliki empat atribut yang akan diproses untuk pembentukan *tree*, jadi *tree* yang terbentuk tidak lebih dari empat *level*.

Dari hasil perhitungan *gain ratio*, maka didapat : *Level* 1 diisi oleh atribut Puskesmas, dengan nilai gain ratio =-0.170. Atribut Puskesmas memiliki 9 cabang yang akan diturunkan pada *level* berikutnya.

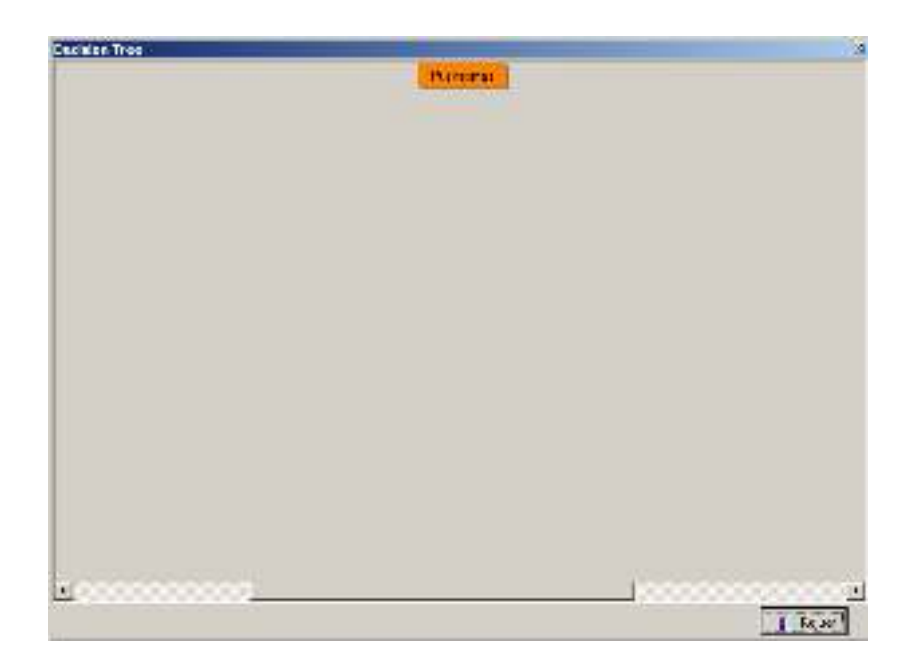

Gambar 4.13. Gambar hasil uji *test case* 1 (1)

# **2. Hasil** *test case* **1 (2)**

*Level* 2 pada cabang Puskesmas (Jelakombo) ditempati oleh atribut

Penyakit, dengan nilai gain ratio = -1.071. Atribut ini memiliki 3 cabang, yang

akan diturunkan pada *level* berikutnya.

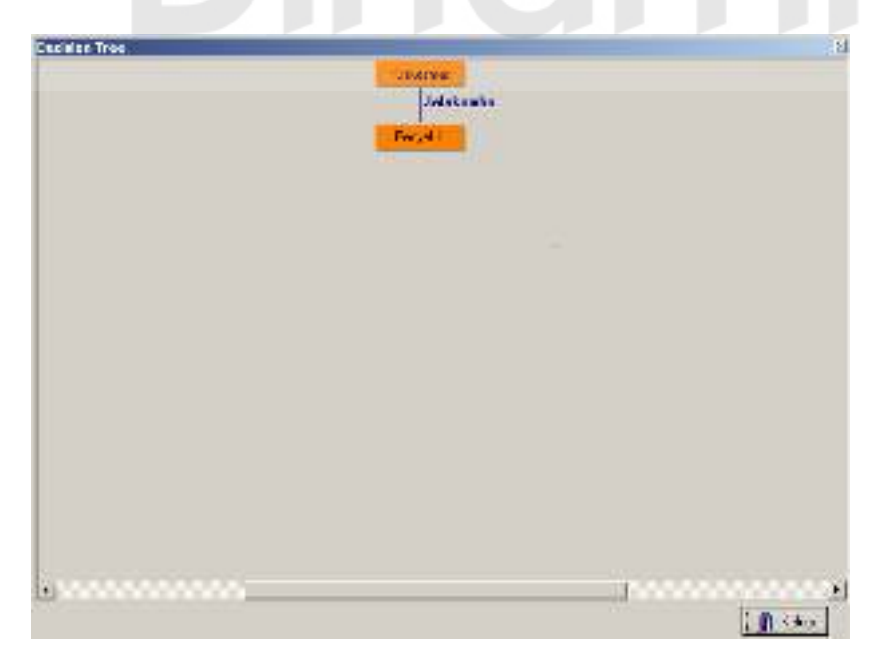

Gambar 4.14. Gambar hasil uji *test case* 1 (2)

# **3. Hasil** *test case* **1 (3)**

*Level* 2 pada cabang Puskesmas (Tambakrejo) ditempati oleh atribut Penyakit, dengan nilai gain ratio = -1.606. Atribut ini memiliki 2 cabang, yang akan diturunkan pada *level* berikutnya.

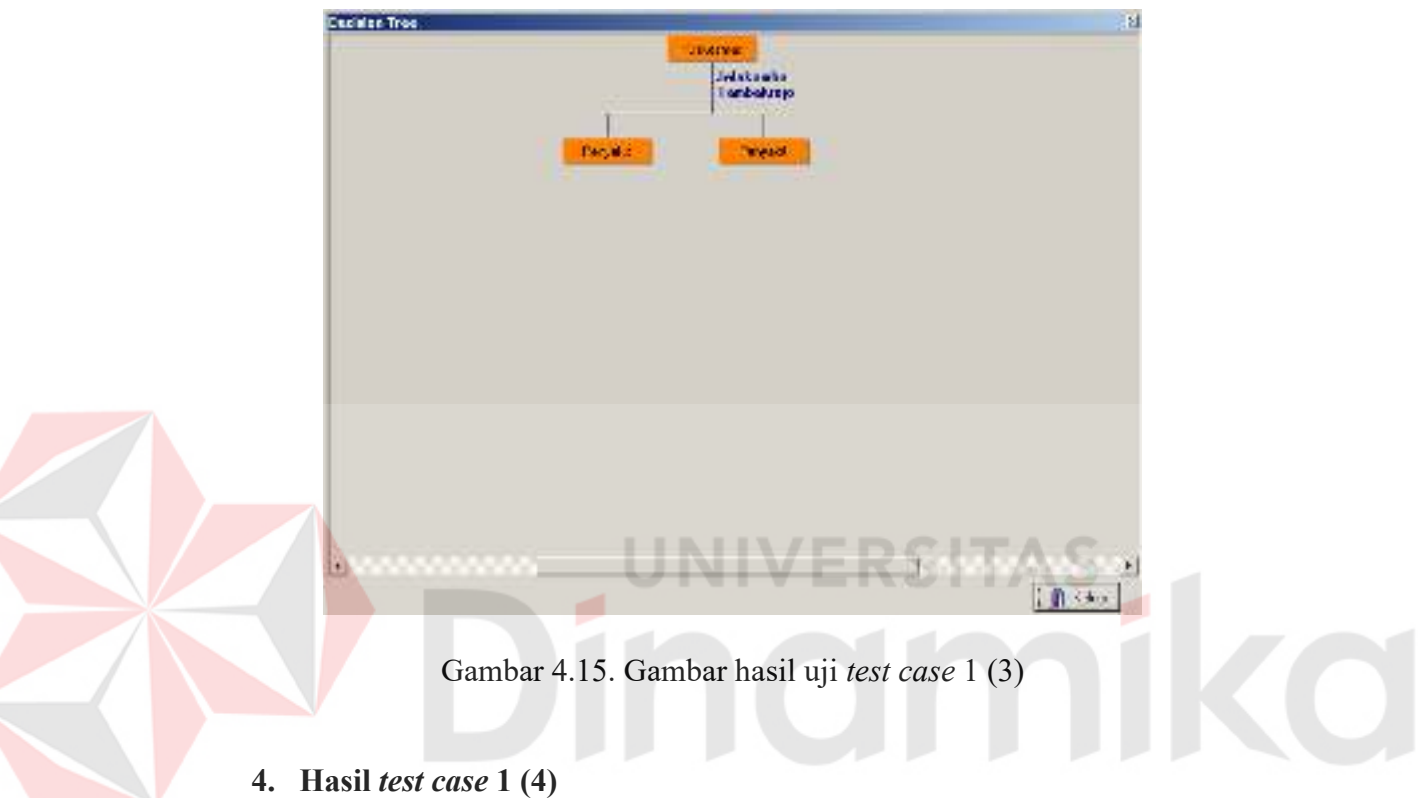

*Level* 2 pada cabang Puskesmas (Pulo Lor) ditempati oleh atribut Penyakit, dengan nilai gain ratio = -3.212. Atribut ini memiliki 1 cabang, yang akan diturunkan pada *level* berikutnya.

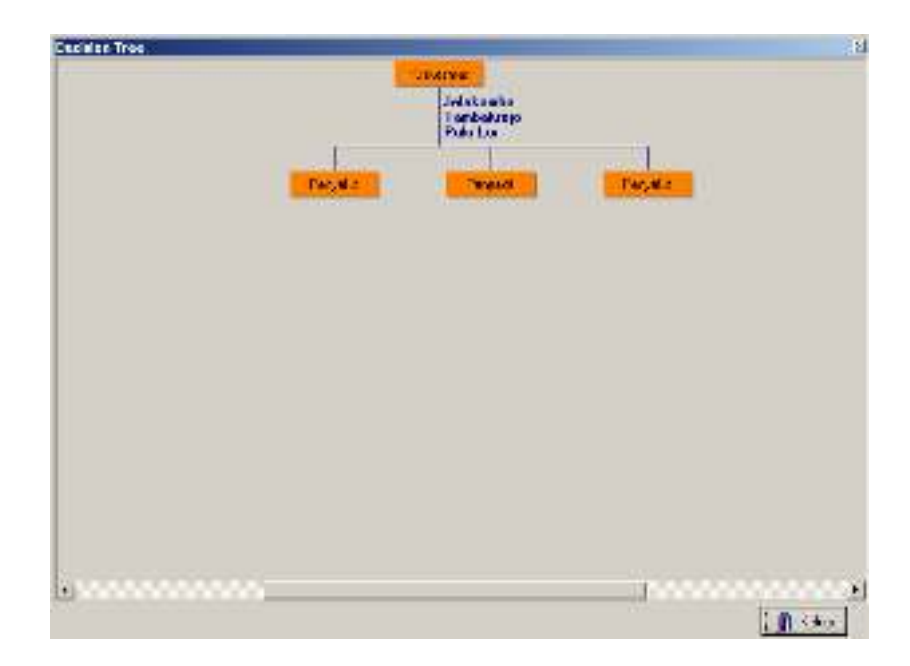

Gambar 4.16. Gambar hasil uji *test case* 1 (4)

# **5. Hasil** *test case* **1 (5)**

*Level* 2 pada cabang Puskesmas (Jabon) ditempati oleh atribut Penyakit, dengan nilai gain ratio = -3.212. Atribut ini memiliki 1 cabang, yang

akan diturunkan pada *level* berikutnya.

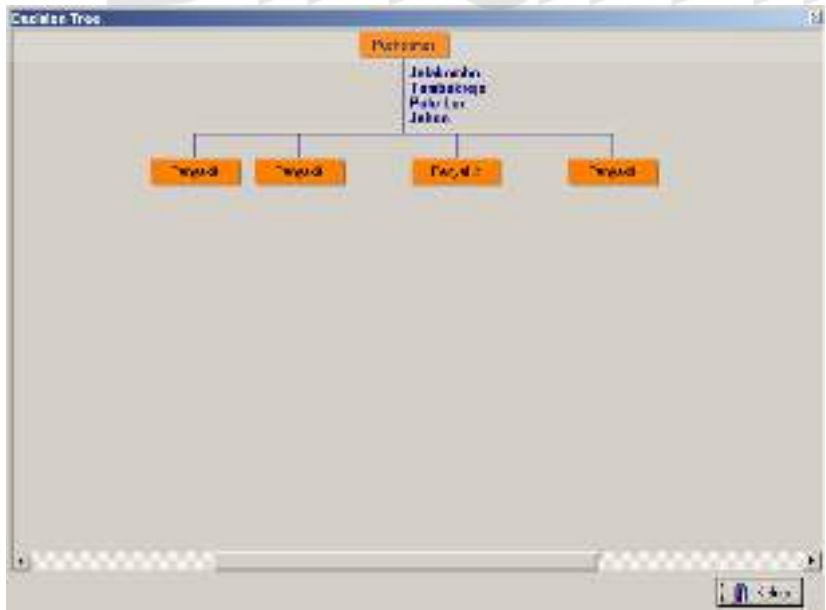

Gambar 4.17. Gambar hasil uji *test case* 1 (5)

# **6. Hasil** *test case* **1 (6)**

*Level* 2 pada cabang Puskesmas (Jatiwates) ditempati oleh atribut Penyakit, dengan nilai gain ratio = -1.606. Atribut ini memiliki 2 cabang, yang akan diturunkan pada *level* berikutnya.

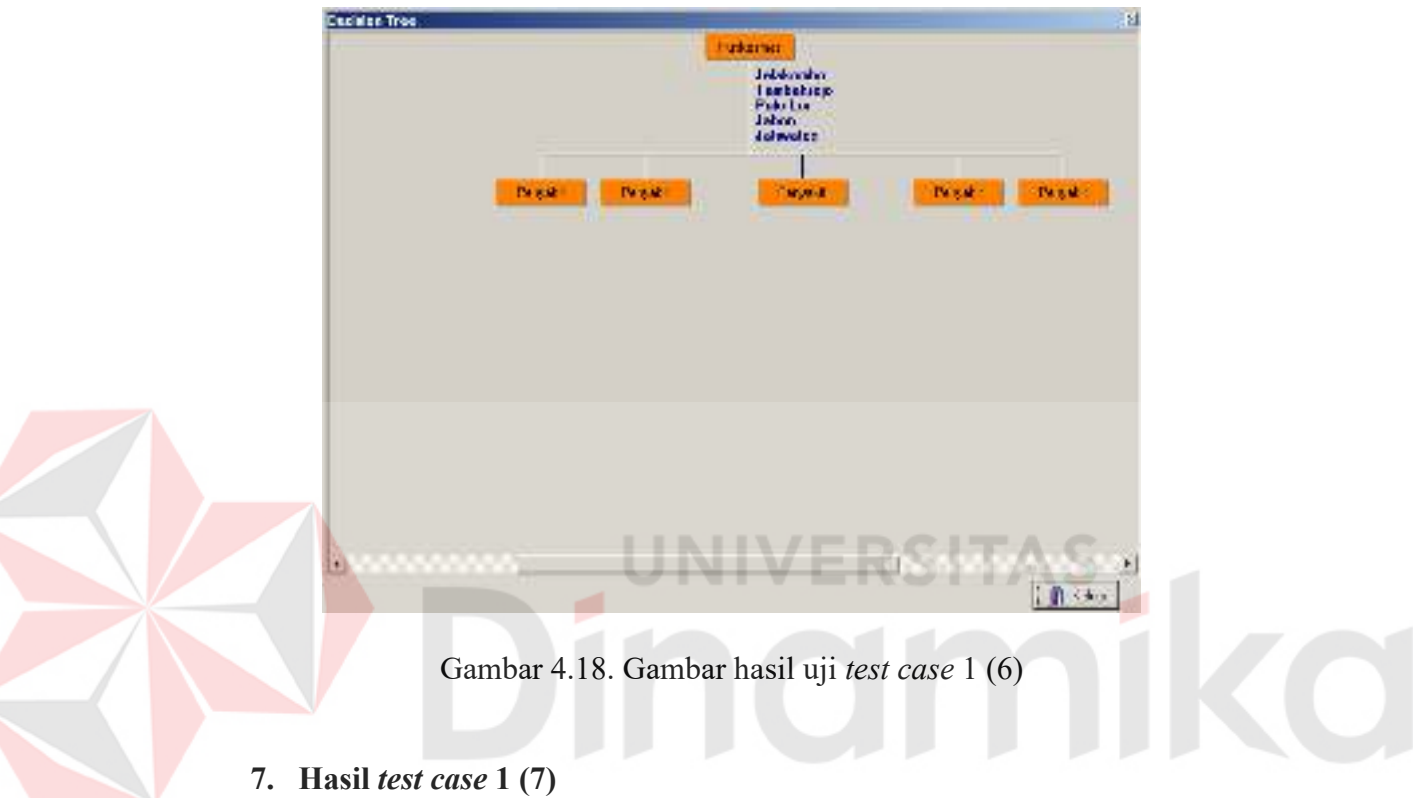

*Level* 2 pada cabang Puskesmas (Blimbing) ditempati oleh atribut Penyakit, dengan nilai gain ratio = -3.212. Atribut ini memiliki 1 cabang, yang akan diturunkan pada *level* berikutnya.

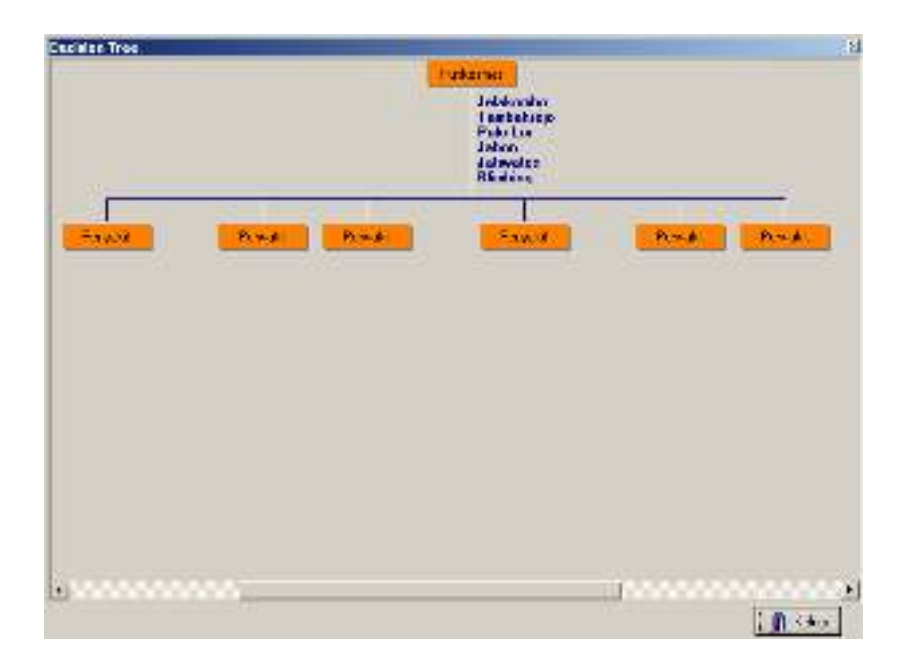

Gambar 4.19. Gambar hasil uji *test case* 1 (7)

# **8. Hasil** *test case* **1 (8)**

*Level* 2 pada cabang Puskesmas (Perak) ditempati oleh atribut Penyakit, dengan nilai gain ratio = -3.212. Atribut ini memiliki 1 cabang, yang

akan diturunkan pada *level* berikutnya.

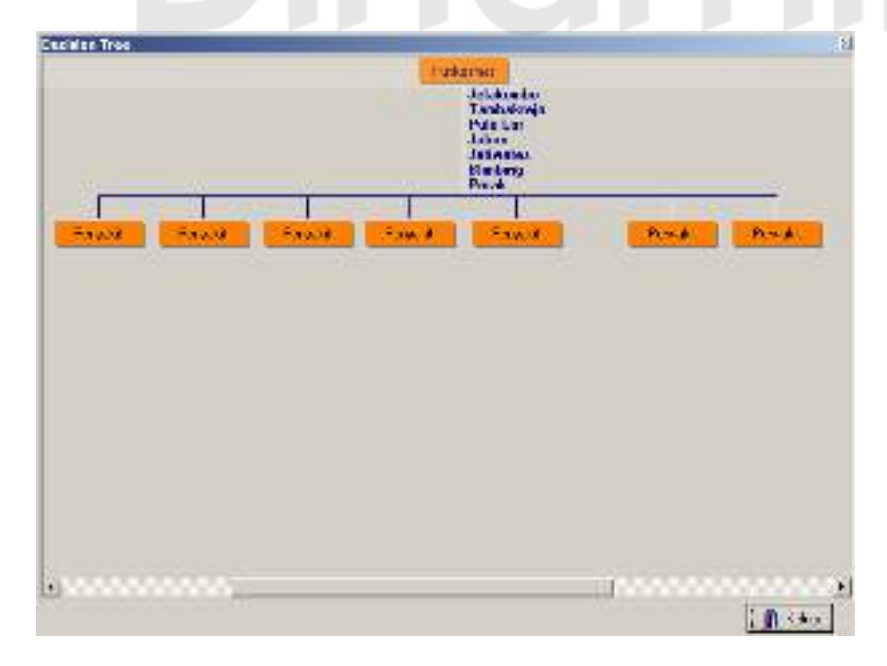

Gambar 4.20. Gambar hasil uji *test case* 1 (8)

#### **9. Hasil** *test case* **1 (9)**

*Level* 2 pada cabang Puskesmas (Ploso) ditempati oleh atribut Penyakit, dengan nilai gain ratio = -1.606. Atribut ini memiliki 2 cabang, yang akan diturunkan pada *level* berikutnya.

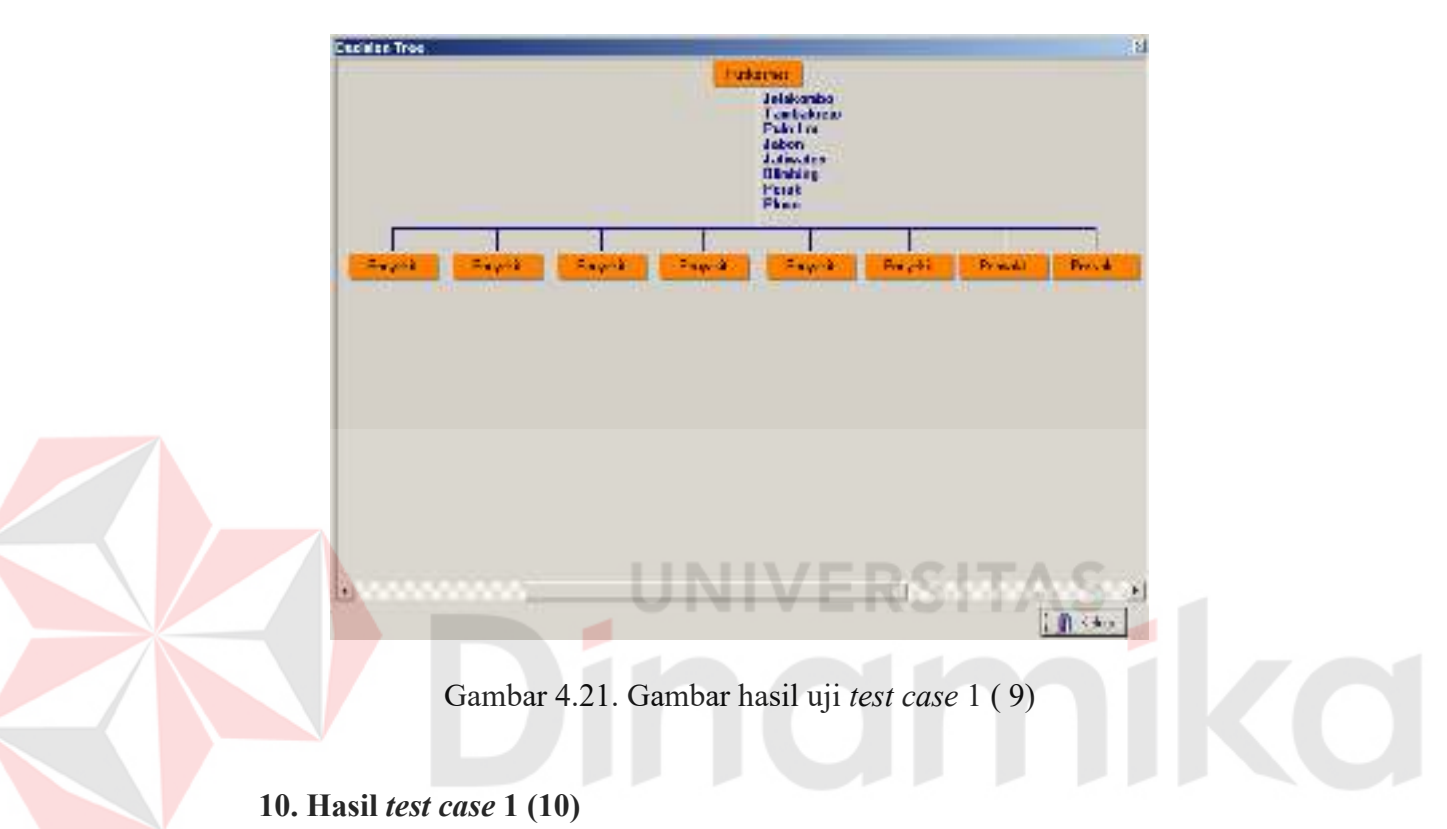

*Level* 2 pada cabang Puskesmas (Jogoloyo) ditempati oleh atribut Penyakit, dengan nilai gain ratio = -1.606. Atribut ini memiliki 2 cabang, yang akan diturunkan pada *level* berikutnya.

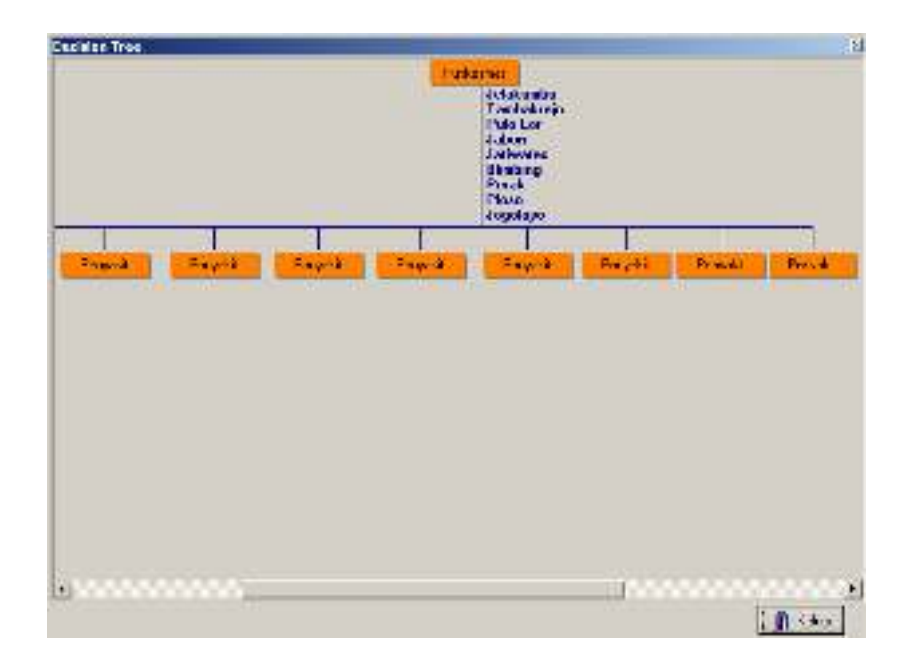

Gambar 4.22. Gambar hasil uji *test case* 1 (10)

# **11. Hasil** *test case* **1 (11)**

*Level* 3 pada cabang Puskesmas (Jelakombo), Penyakit (Demam Tipoid) ditempati oleh atribut Bulan, dengan nilai gain ratio = -3.212. Atribut ini memiliki 1 cabang, yang akan diturunkan pada *level* berikutnya.

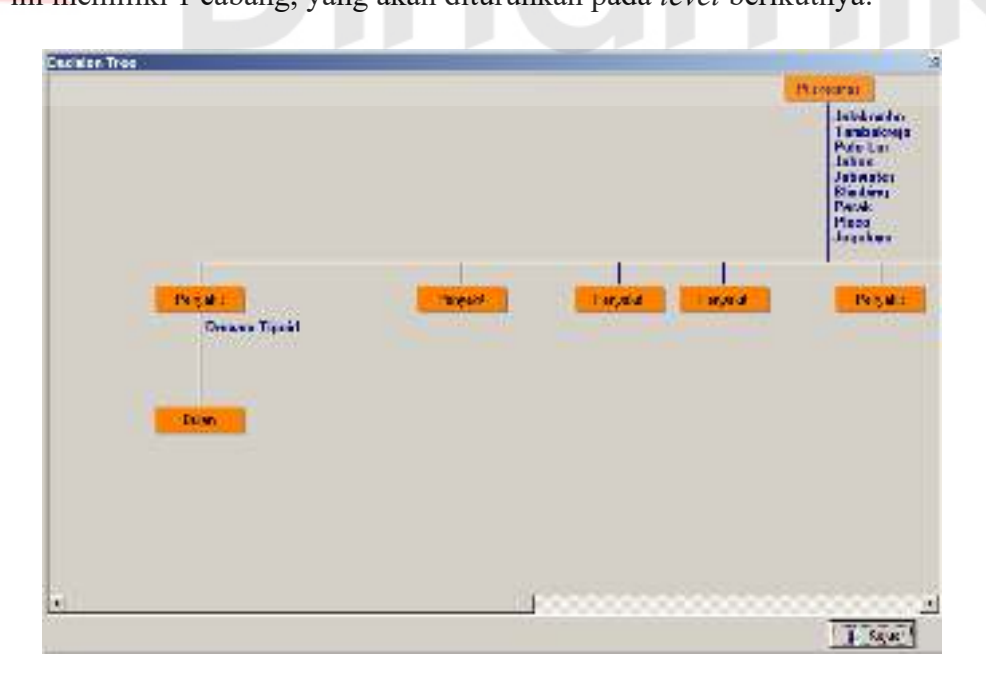

Gambar 4.23. Gambar hasil uji *test case* 1 (11)

#### **12. Hasil** *test case* **1 (12)**

*Level* 3 pada cabang Puskesmas (Jelakombo), Penyakit (Diare + Infeksi lain) ditempati oleh atribut Bulan, dengan nilai gain ratio = -3.212. Atribut ini memiliki 1 cabang, yang akan diturunkan pada *level* berikutnya.

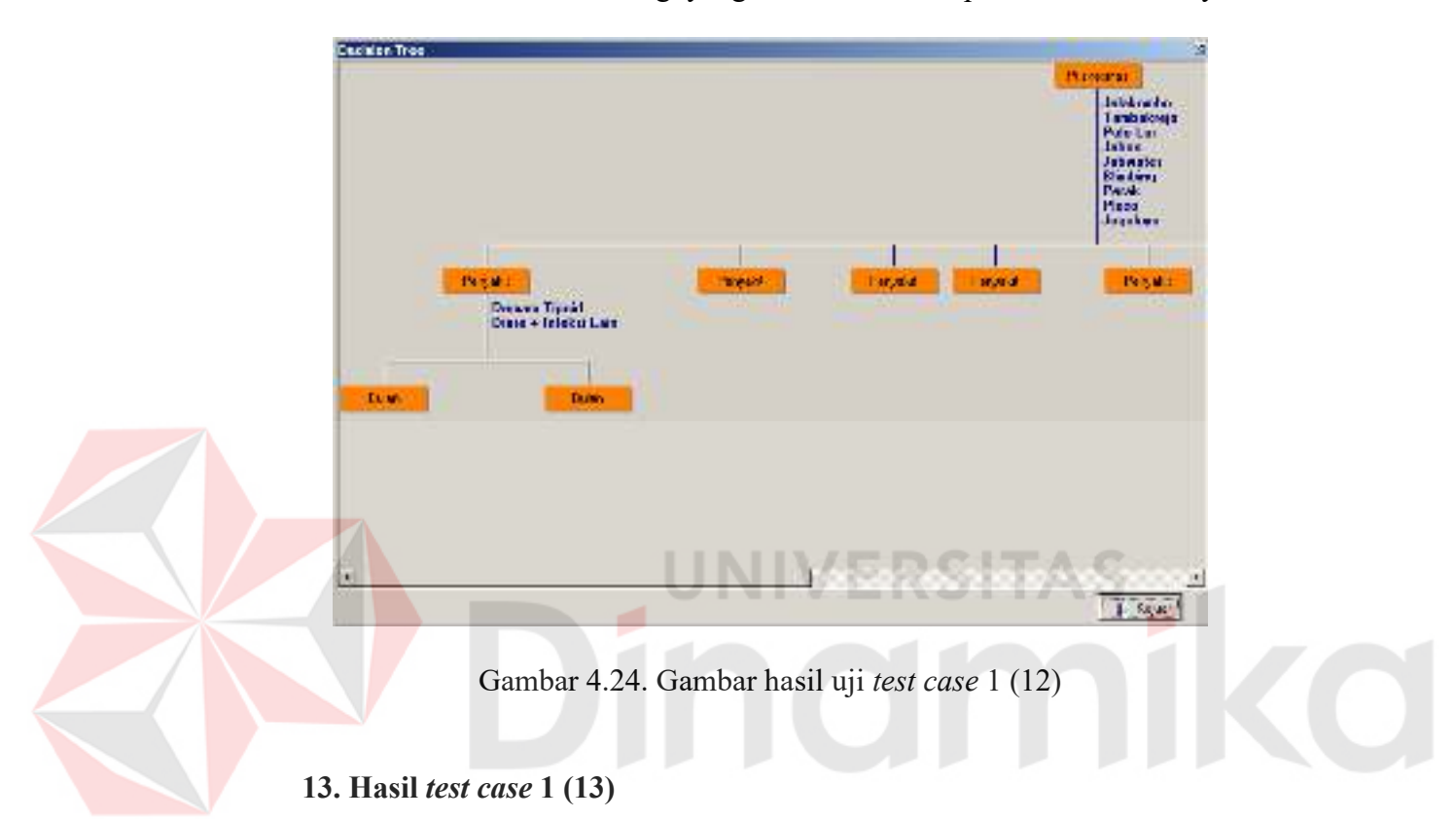

*Level* 3 pada cabang Puskesmas (Jelakombo), Penyakit (Gloucoma) ditempati oleh atribut Bulan, dengan nilai gain ratio = -3.212. Atribut ini memiliki 1 cabang, yang akan diturunkan pada *level* berikutnya.

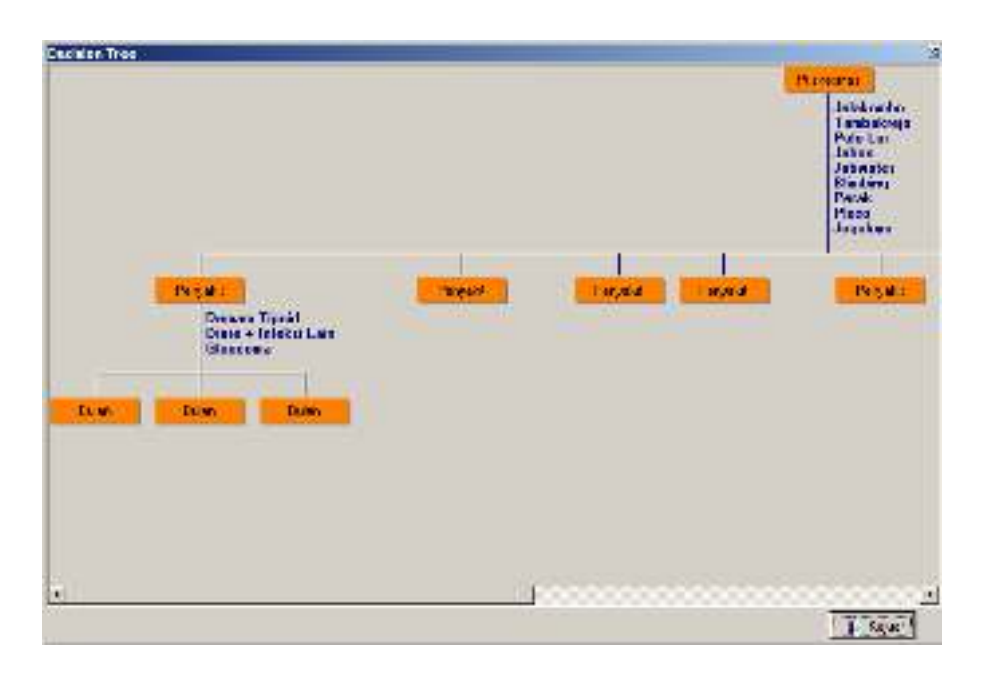

Gambar 4.25. Gambar hasil uji *test case* 1 (13)

# **14. Hasil** *test case* **1 (14)**

*Level* 3 pada cabang Puskesmas (Tambakrejo), Penyakit (Cacingan) ditempati oleh atribut Bulan, dengan nilai gain ratio = -3.212. Atribut ini memiliki 1 cabang, yang akan diturunkan pada *level* berikutnya.

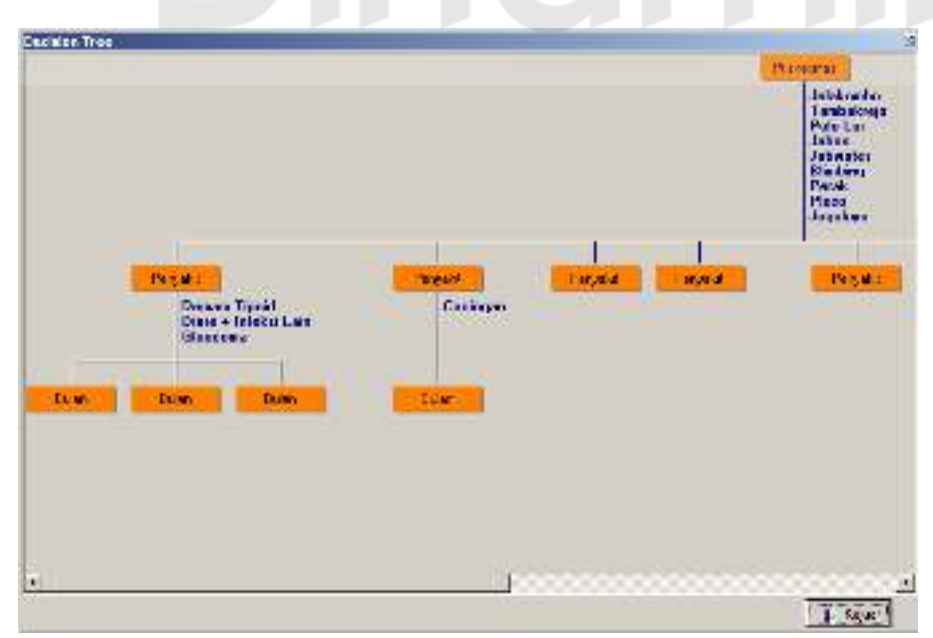

Gambar 4.26. Gambar hasil uji *test case* 1 (14)

#### **15. Hasil** *test case* **1 (15)**

*Level* 3 pada cabang Puskesmas (Tambakrejo), Penyakit (Diare + Infeksi lain) ditempati oleh atribut Bulan, dengan nilai gain ratio = -3.212. Atribut ini memiliki 1 cabang, yang akan diturunkan pada *level* berikutnya.

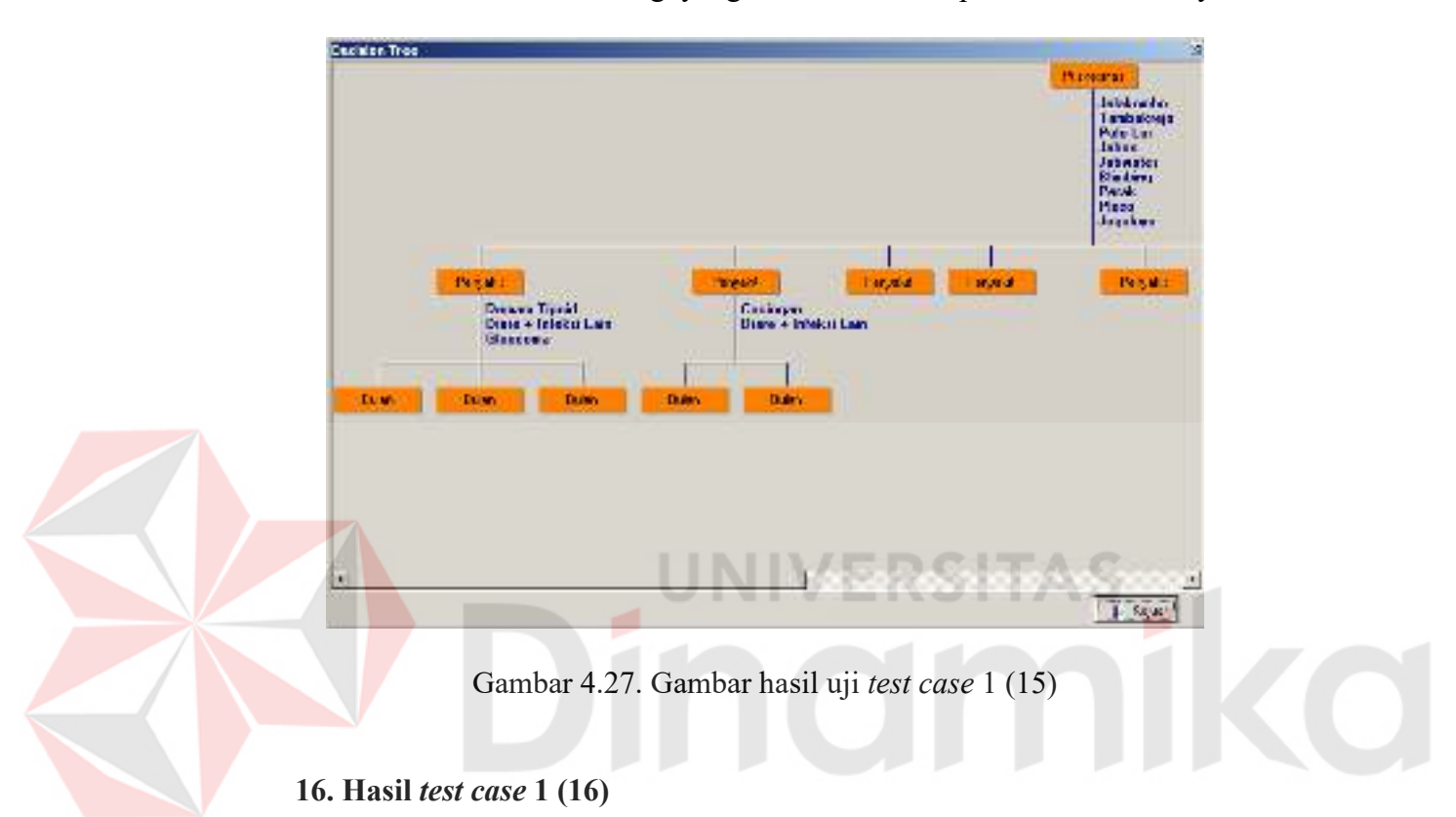

*Level* 3 pada cabang Puskesmas (Pulo Lor), Penyakit (Malaria) ditempati oleh atribut Bulan, dengan nilai gain ratio = -3.212. Atribut ini memiliki 1 cabang, yang akan diturunkan pada *level* berikutnya.

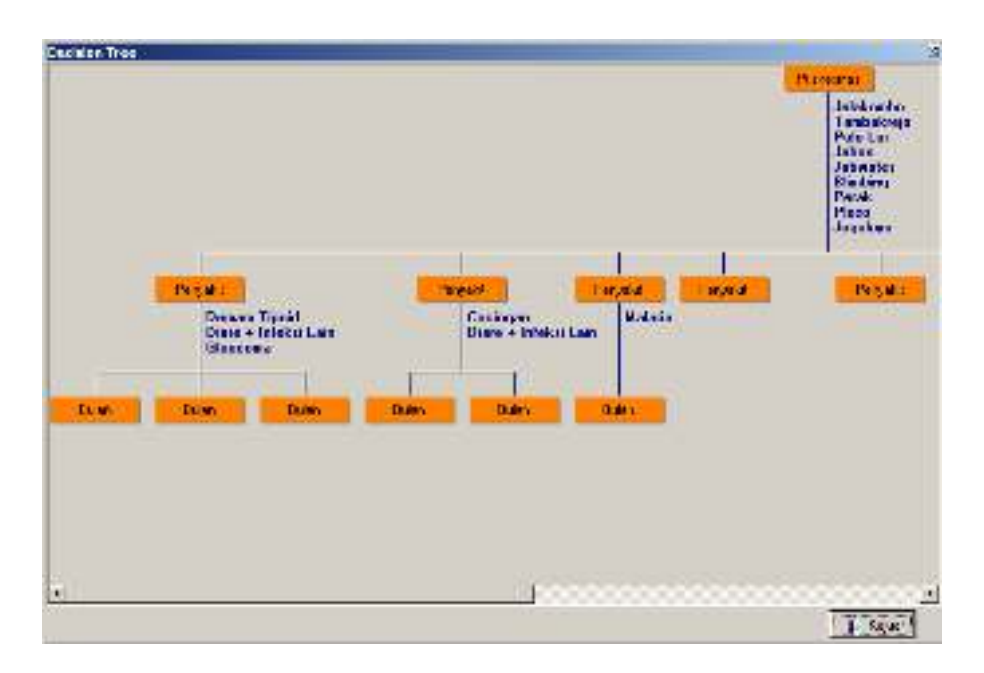

Gambar 4.28. Gambar hasil uji *test case* 1 (16)

# **17. Hasil** *test case* **1 (17)**

*Level* 3 pada cabang Puskesmas (Jabon), Penyakit (TB Paru) ditempati oleh atribut Bulan, dengan nilai gain ratio = -3.212. Atribut ini memiliki 1 cabang, yang akan diturunkan pada *level* berikutnya.

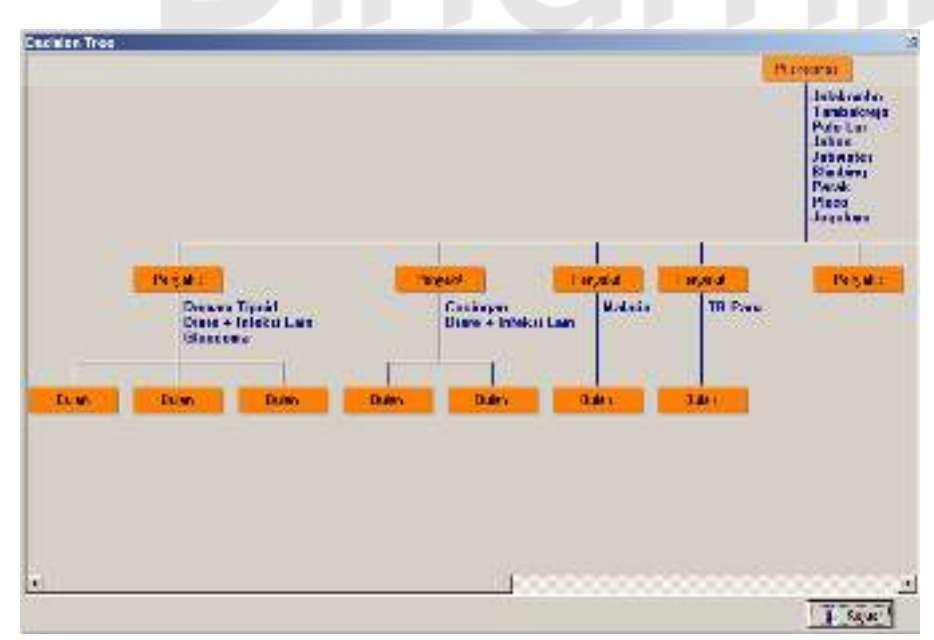

Gambar 4.29. Gambar hasil uji *test case* 1 (17)

#### **18. Hasil** *test case* **1 (18)**

*Level* 3 pada cabang Puskesmas (Jatiwates), Penyakit (Jamur) ditempati oleh atribut Bulan, dengan nilai gain ratio = -3.212. Atribut ini memiliki 1 cabang, yang akan diturunkan pada *level* berikutnya.

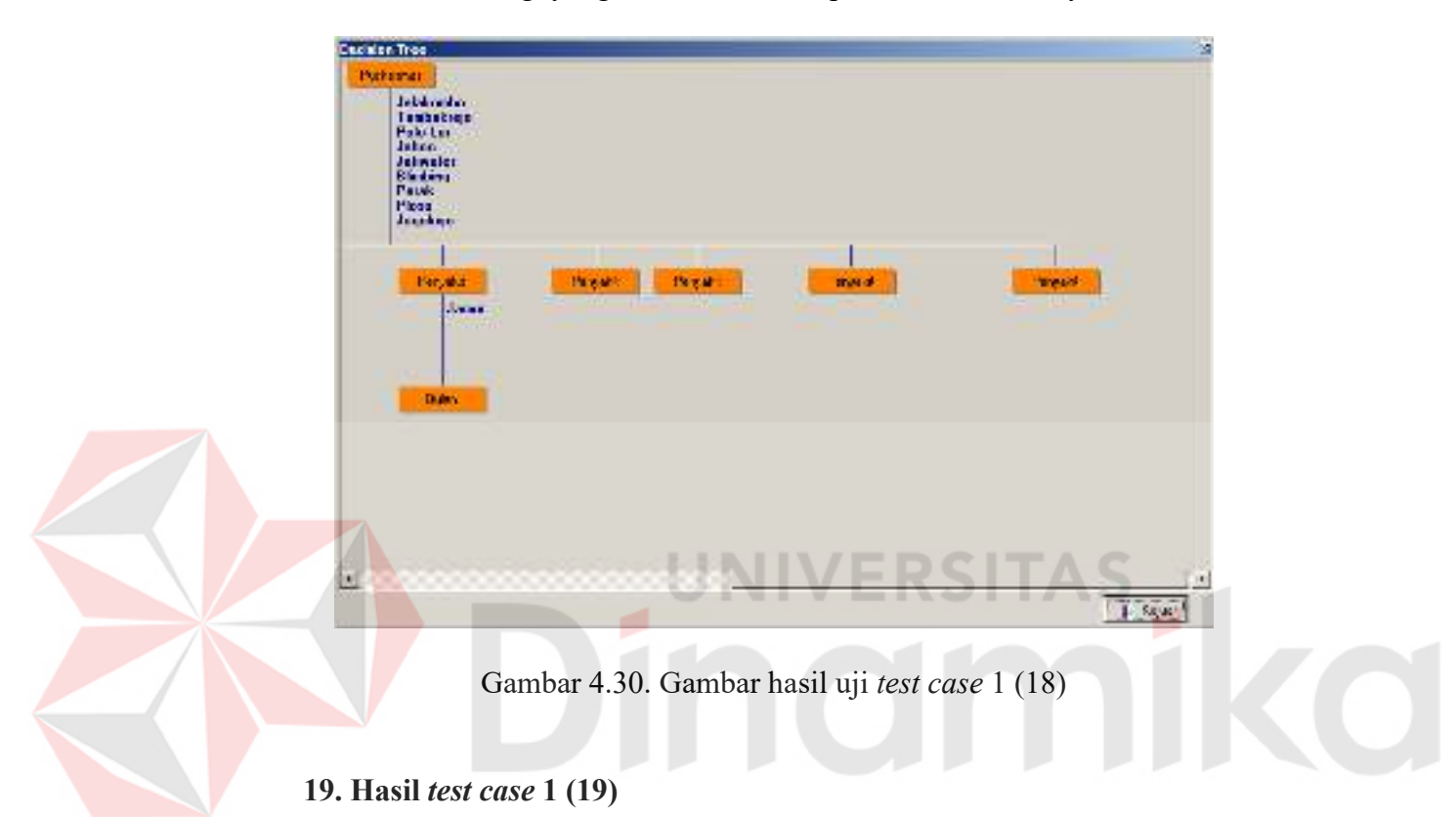

*Level* 3 pada cabang Puskesmas (Jatiwates), Penyakit (Gloucoma) ditempati oleh atribut Bulan, dengan nilai gain ratio = -3.212. Atribut ini memiliki 1 cabang, yang akan diturunkan pada *level* berikutnya.

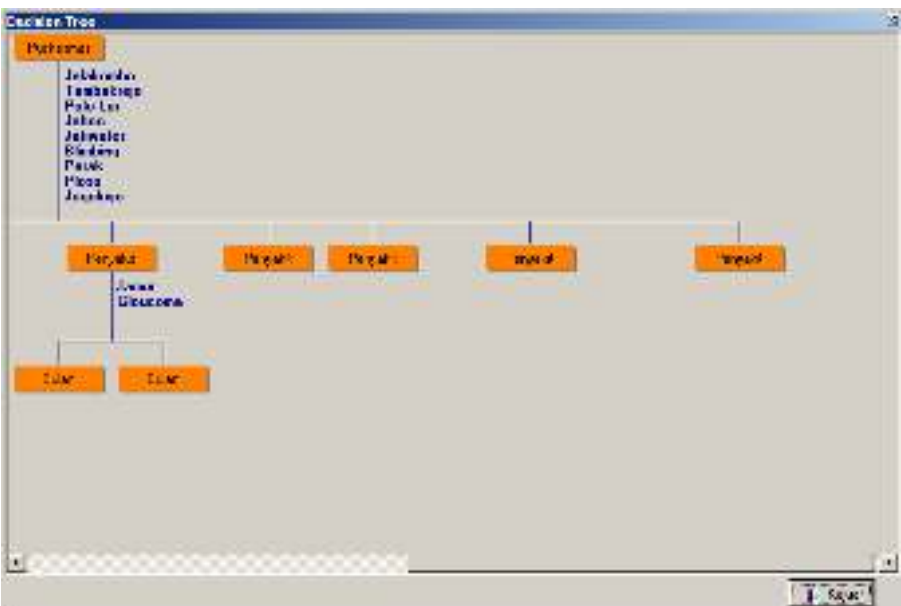

Gambar 4.31. Gambar hasil uji *test case* 1 (19)

# **20. Hasil** *test case* **1 (20)**

*Level* 3 pada cabang Puskesmas (Blimbing), Penyakit (DBD) ditempati oleh atribut Bulan, dengan nilai gain ratio = -3.212. Atribut ini memiliki 1 cabang, yang akan diturunkan pada *level* berikutnya.

| <b>Capalen Tree</b>                                                         |                             |               |       |               |
|-----------------------------------------------------------------------------|-----------------------------|---------------|-------|---------------|
| Purksman<br><b>Jebbreiter</b><br>Tambakingu<br>Pakotan<br>Jaboo<br>Jelmaler |                             |               |       |               |
| <b>Bledans</b><br><b>Pleas</b><br><b>Josefano</b>                           |                             |               |       |               |
| <b>Feruda</b><br><b>Juan</b><br><b><i><u>Ultereal</u></i></b>               | <b>Hopath</b><br><b>DRD</b> | <b>IN yar</b> | meral | means.<br>. . |
| <b>Taler</b><br>Time.                                                       | <b>Tuan</b>                 |               |       |               |
|                                                                             |                             |               |       |               |
|                                                                             |                             |               |       |               |
| 12000000000000000000000                                                     |                             |               |       |               |

Gambar 4.32. Gambar hasil uji *test case* 1 (20)

#### **21. Hasil** *test case* **1 (21)**

*Level* 3 pada cabang Puskesmas (Perak), Penyakit (Demam Tipoid) ditempati oleh atribut Bulan, dengan nilai gain ratio = -3.212. Atribut ini memiliki 1 cabang, yang akan diturunkan pada *level* berikutnya.

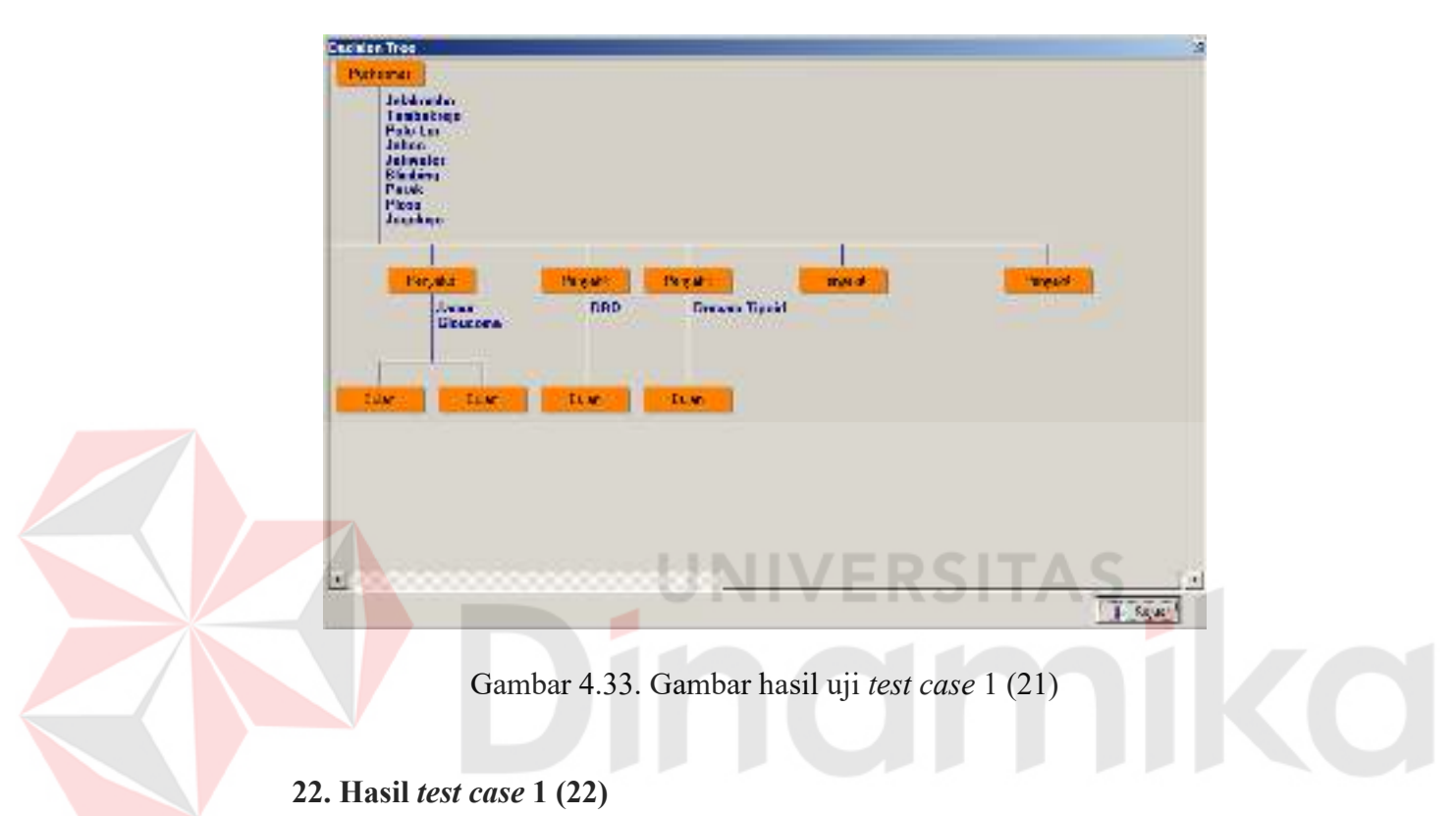

*Level* 3 pada cabang Puskesmas (Ploso), Penyakit (DBD) ditempati oleh atribut Bulan, dengan nilai gain ratio = -3.212. Atribut ini memiliki 1 cabang, yang akan diturunkan pada *level* berikutnya.
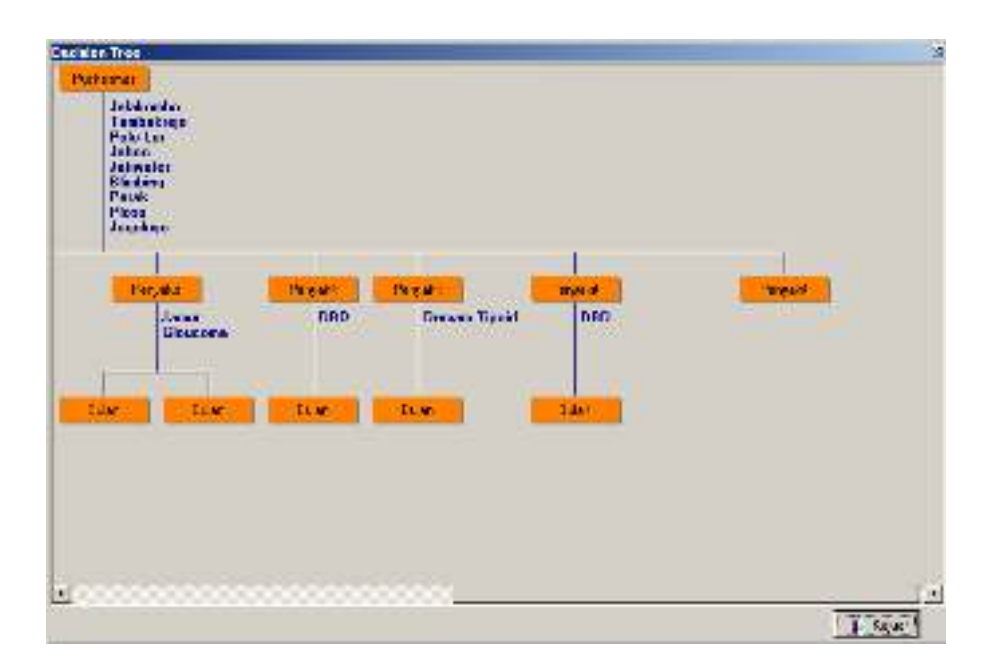

Gambar 4.34. Gambar hasil uji *test case* 1 (22)

# **23. Hasil** *test case* **1 (23)**

*Level* 3 pada cabang Puskesmas (Ploso), Penyakit (Campak) ditempati oleh atribut Bulan, dengan nilai gain ratio = -3.212. Atribut ini memiliki 1 cabang, yang akan diturunkan pada *level* berikutnya.

| Jelmeler<br><b>Rickers</b><br>Paulo<br>Pleas<br><b>Josebaro</b> | Tambakier<br>Pakita<br>Jakon                                   |                        |                                     |                               |                     |  |
|-----------------------------------------------------------------|----------------------------------------------------------------|------------------------|-------------------------------------|-------------------------------|---------------------|--|
|                                                                 | <b>Fanjaba</b><br><b>June</b><br><b><i><u>Ulterent</u></i></b> | through!<br><b>DRD</b> | <b>Degat</b><br><b>Greene Gerid</b> | mad<br>hRD.<br><b>Canguid</b> | <b>Tread</b><br>. . |  |
| tule.                                                           | <b>ELM</b>                                                     | Ture."                 | <b>TEM</b>                          | Euw-<br><b>Dues</b>           |                     |  |
|                                                                 |                                                                |                        |                                     |                               |                     |  |

Gambar 4.35. Gambar hasil uji *test case* 1 (23)

## **24. Hasil** *test case* **1 (24)**

*Level* 3 pada cabang Puskesmas (Jogoloyo), Penyakit (Jamur) ditempati oleh atribut Bulan, dengan nilai gain ratio = -3.212. Atribut ini memiliki 1 cabang, yang akan diturunkan pada *level* berikutnya.

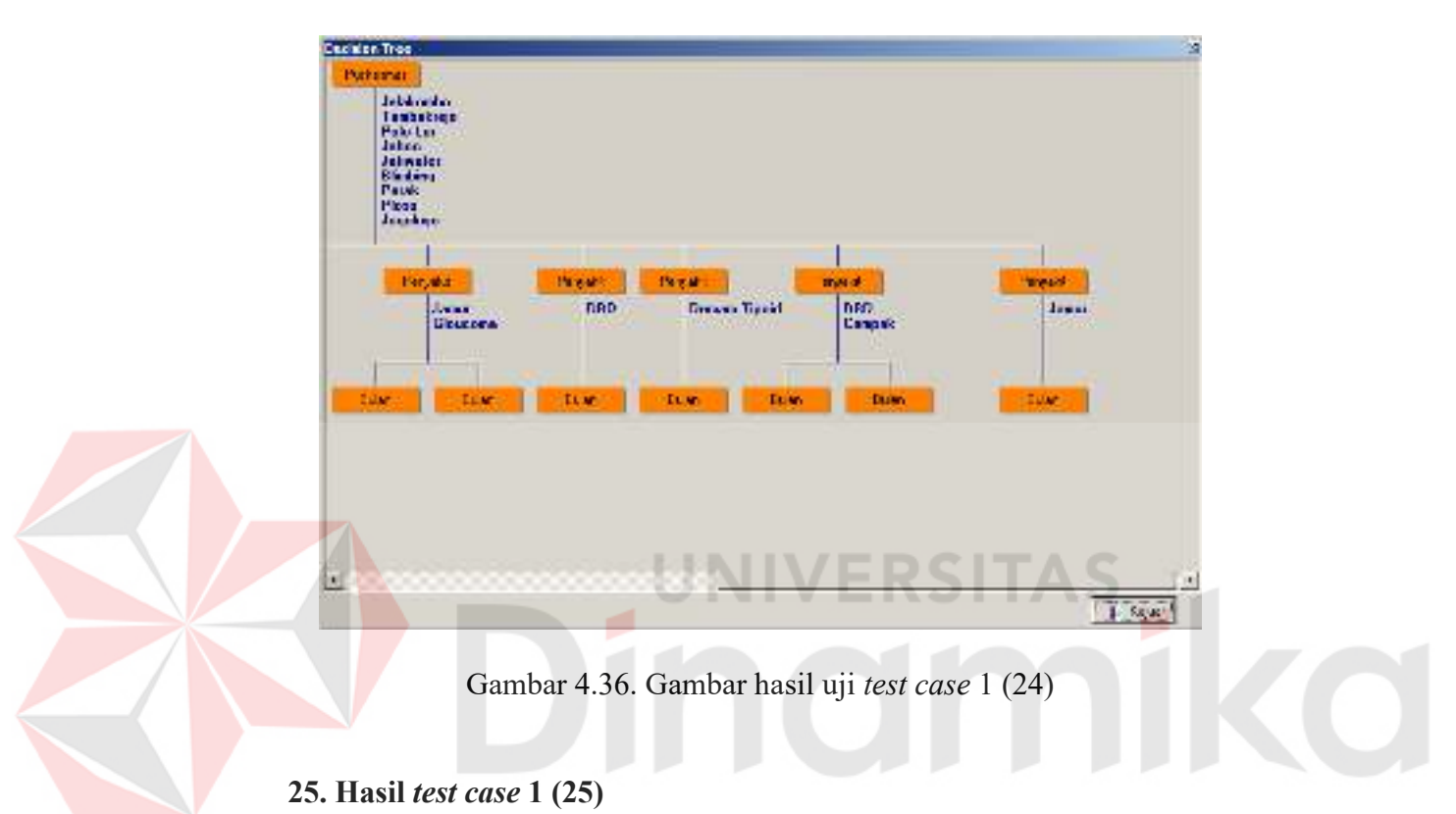

*Level* 3 pada cabang Puskesmas (Jogoloyo), Penyakit (Cacingan) ditempati oleh atribut Bulan, dengan nilai gain ratio = -3.212. Atribut ini memiliki 1 cabang, yang akan diturunkan pada *level* berikutnya.

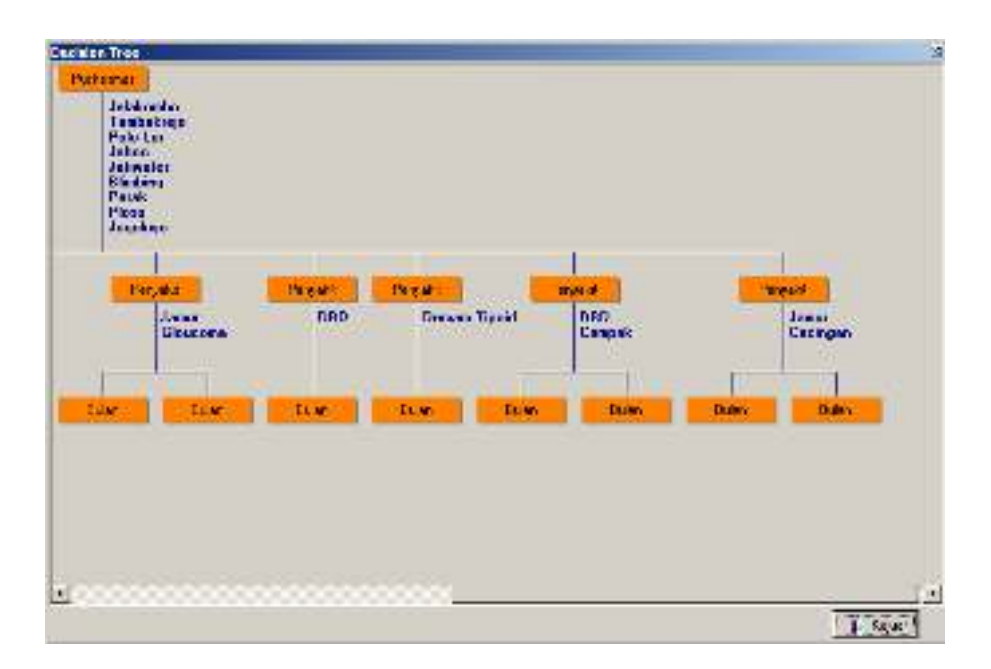

Gambar 4.37. Gambar hasil uji *test case* 1 (25)

# **26. Hasil** *test case* **1 (26)**

Atribut yang belum terpilih adalah atribut J\_Penyakit. Secara otomatis atribut J\_Penyakit ini menjadi *level* 4 dari cabang Puskesmas (Jelakombo), Penyakit (Demam Tipoid), Bulan (Nopember-April).

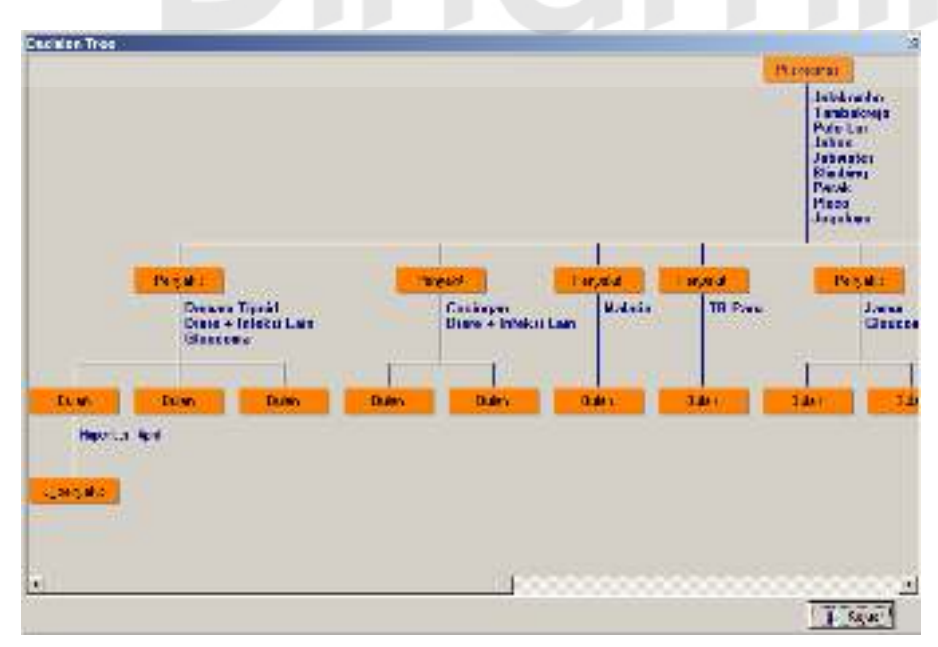

Gambar 4.38. Gambar hasil uji *test case* 1 (26)

### **27. Hasil** *test case* **1 (27)**

Atribut yang belum terpilih adalah atribut J\_Penyakit. Secara otomatis atribut J\_Penyakit ini menjadi *level* 4 dari cabang Puskesmas (Jelakombo), Penyakit (Diare + Infeksi lain), Bulan (Nopember-April).

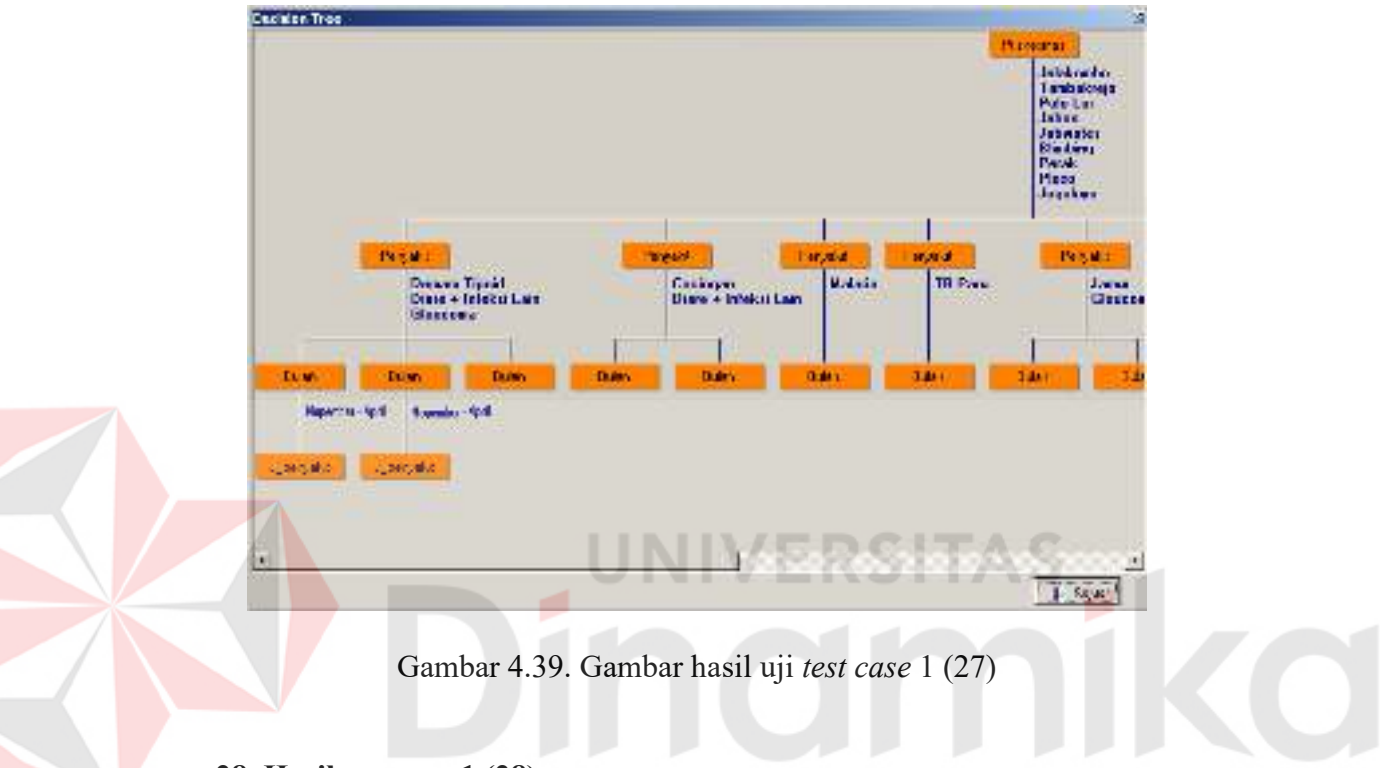

## **28. Hasil** *test case* **1 (28)**

Atribut yang belum terpilih adalah atribut J\_Penyakit. Secara otomatis atribut J\_Penyakit ini menjadi *level* 4 dari cabang Puskesmas (Jelakombo), Penyakit (Gloucoma), Bulan (Mei-Oktober).

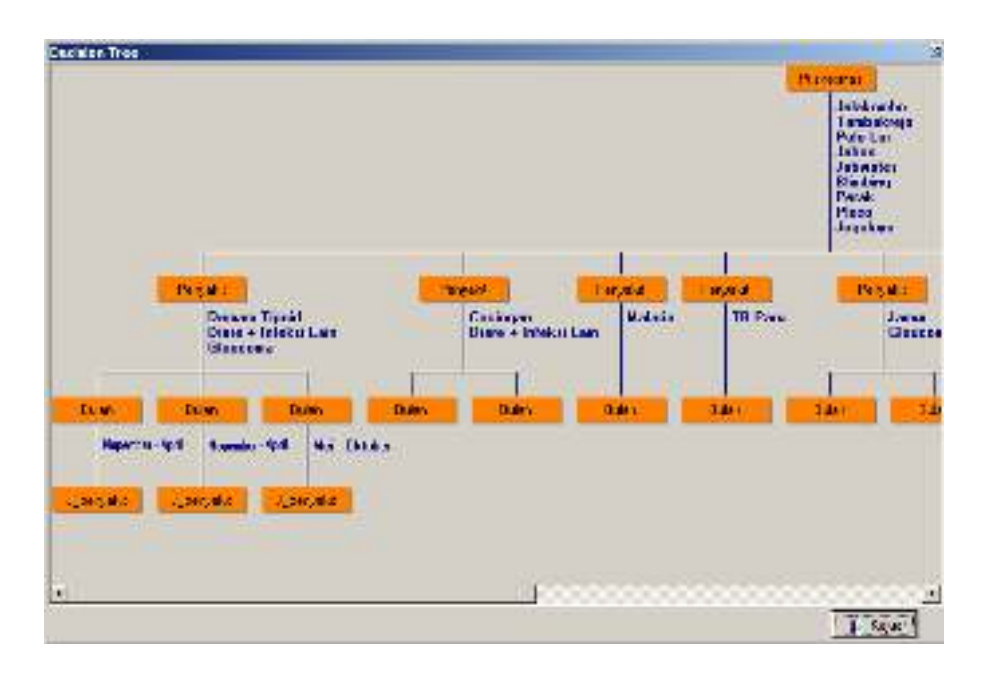

Gambar 4.40. Gambar hasil uji *test case* 1 (28)

# **29. Hasil** *test case* **1 (29)**

Atribut yang belum terpilih adalah atribut J\_Penyakit. Secara otomatis atribut J\_Penyakit ini menjadi *level* 4 dari cabang Puskesmas (Tambakrejo), Penyakit (Cacingan), Bulan (Nopember-April).

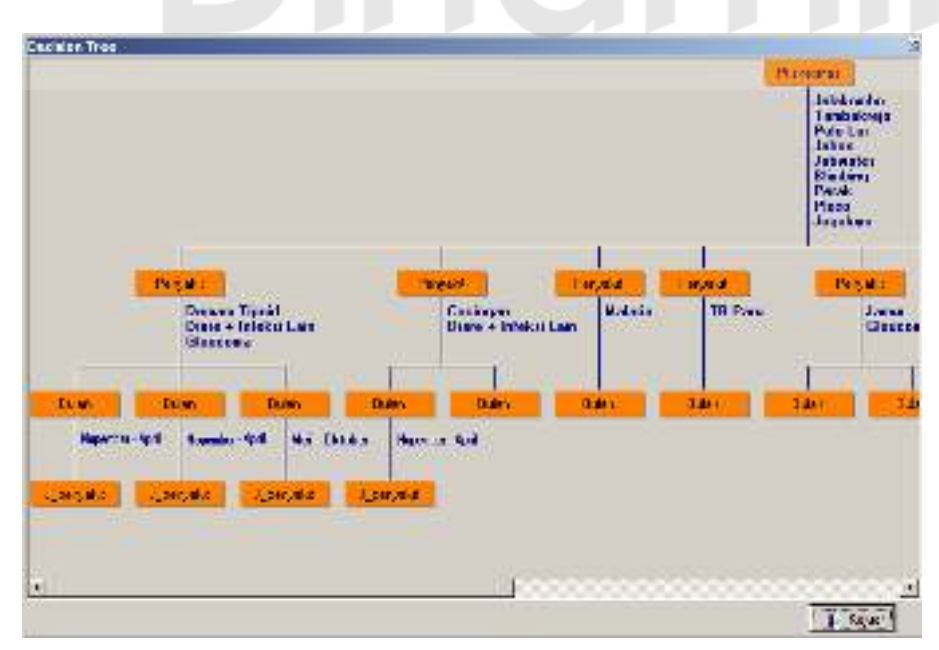

Gambar 4.41. Gambar hasil uji *test case* 1 (29)

## **30. Hasil** *test case* **1 (30)**

Atribut yang belum terpilih adalah atribut J\_Penyakit. Secara otomatis atribut J\_Penyakit ini menjadi *level* 4 dari cabang Puskesmas (Tambakrejo), Penyakit (Diare + Infeksi lain), Bulan (Nopember-April).

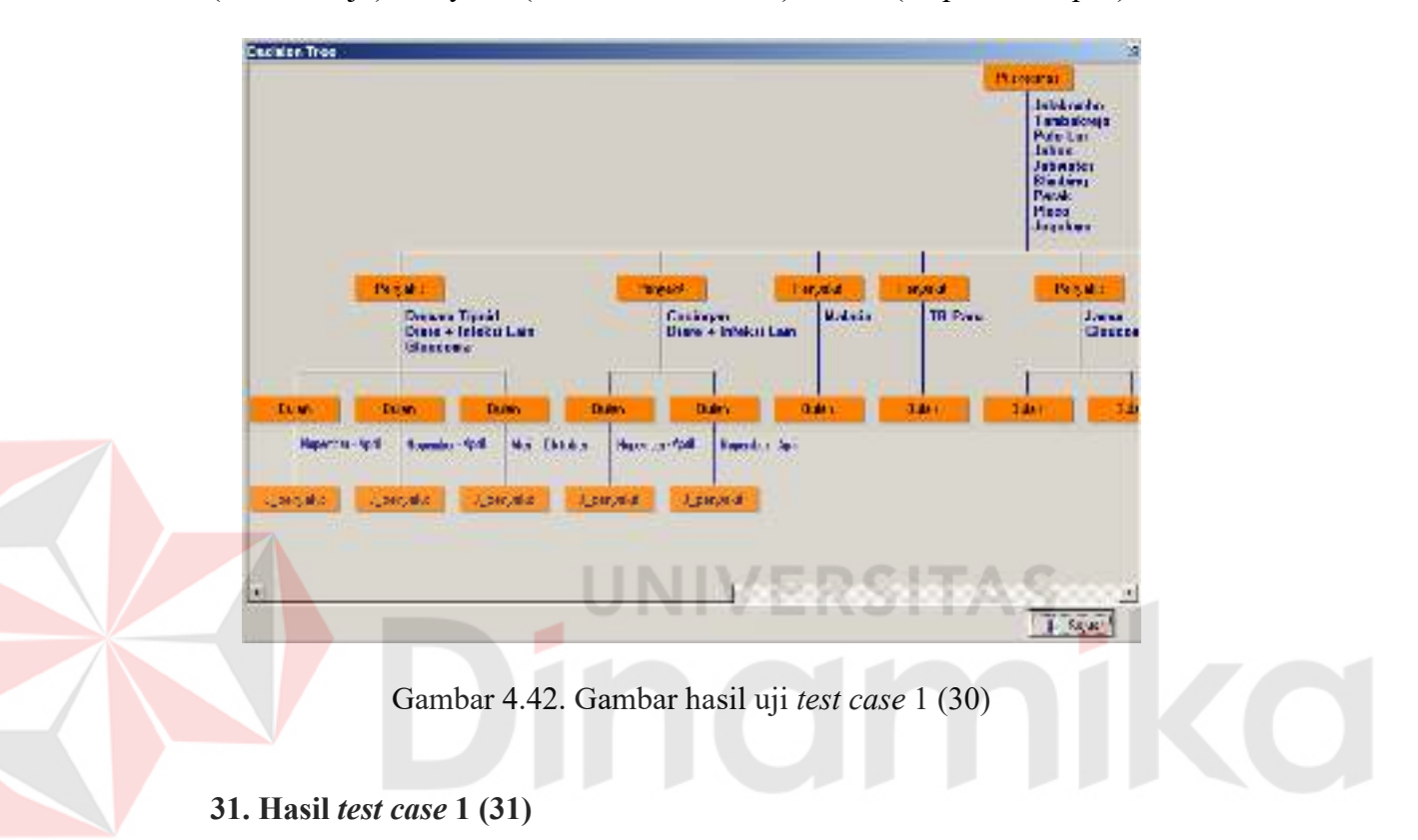

Atribut yang belum terpilih adalah atribut J\_Penyakit. Secara otomatis atribut J\_Penyakit ini menjadi *level* 4 dari cabang Puskesmas (Pulo Lor), Penyakit (Malaria), Bulan (Nopember-April).

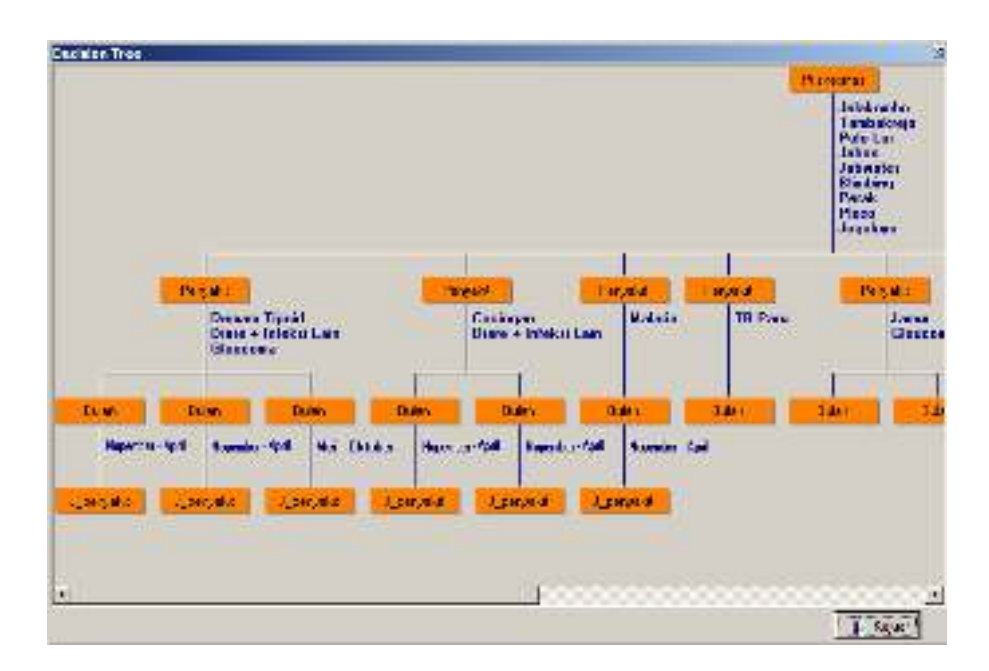

Gambar 4.43. Gambar hasil uji *test case* 1 (31)

# **32. Hasil** *test case* **1 (32)**

Atribut yang belum terpilih adalah atribut J\_Penyakit. Secara otomatis atribut J\_Penyakit ini menjadi *level* 4 dari cabang Puskesmas (Jabon), Penyakit (TB Paru), Bulan (Nopember-April).

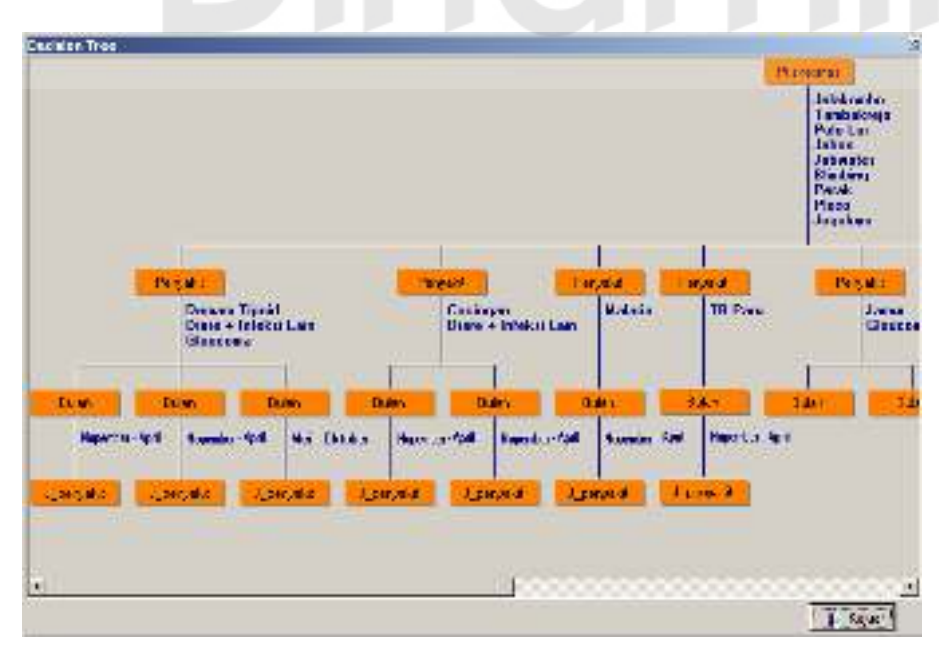

Gambar 4.44. Gambar hasil uji *test case* 1 (32)

#### **33. Hasil** *test case* **1 (33)**

Atribut yang belum terpilih adalah atribut J\_Penyakit. Secara otomatis atribut J\_Penyakit ini menjadi *level* 4 dari cabang Puskesmas (Jatiwates), Penyakit (Jamur), Bulan (Nopember-April).

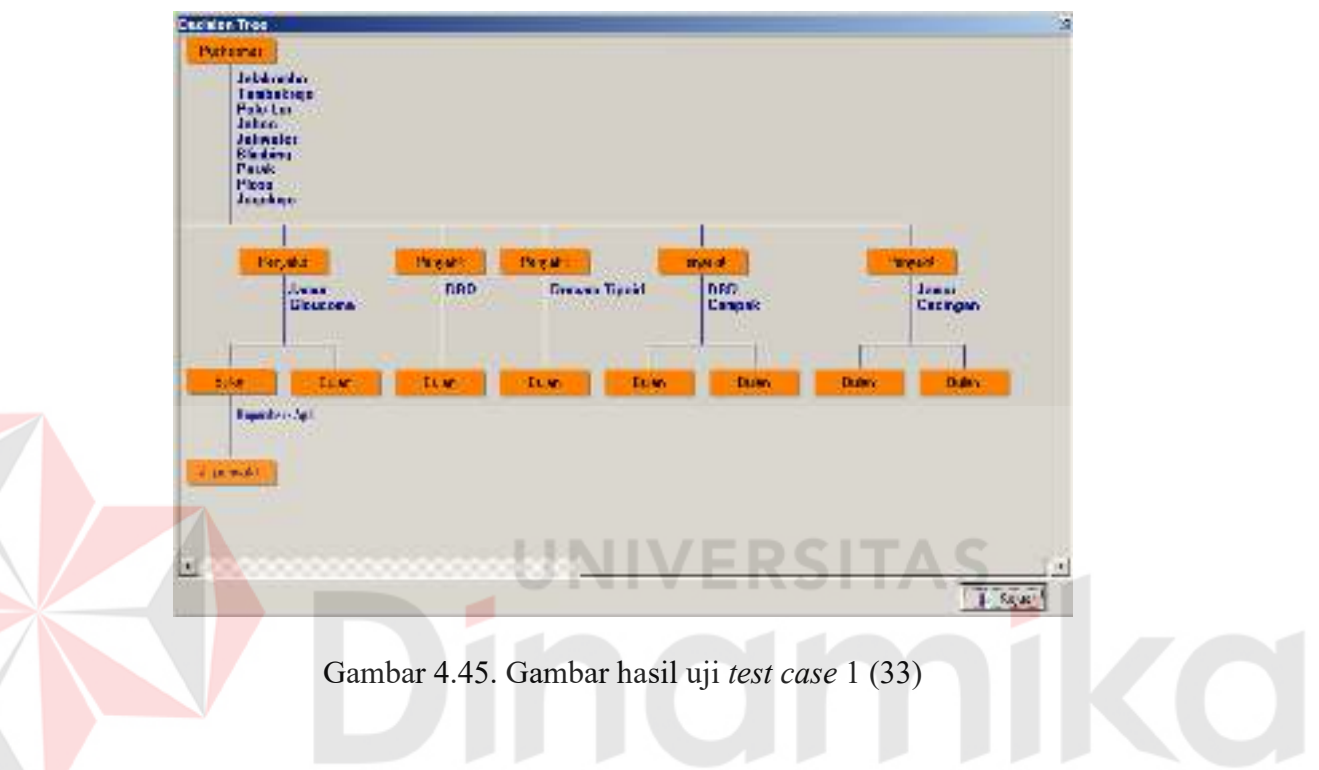

# **34. Hasil** *test case* **1 (34)**

Atribut yang belum terpilih adalah atribut J\_Penyakit. Secara otomatis atribut J\_Penyakit ini menjadi *level* 4 dari cabang Puskesmas (Jatiwates), Penyakit (Gloucoma), Bulan (Mei-Oktober).

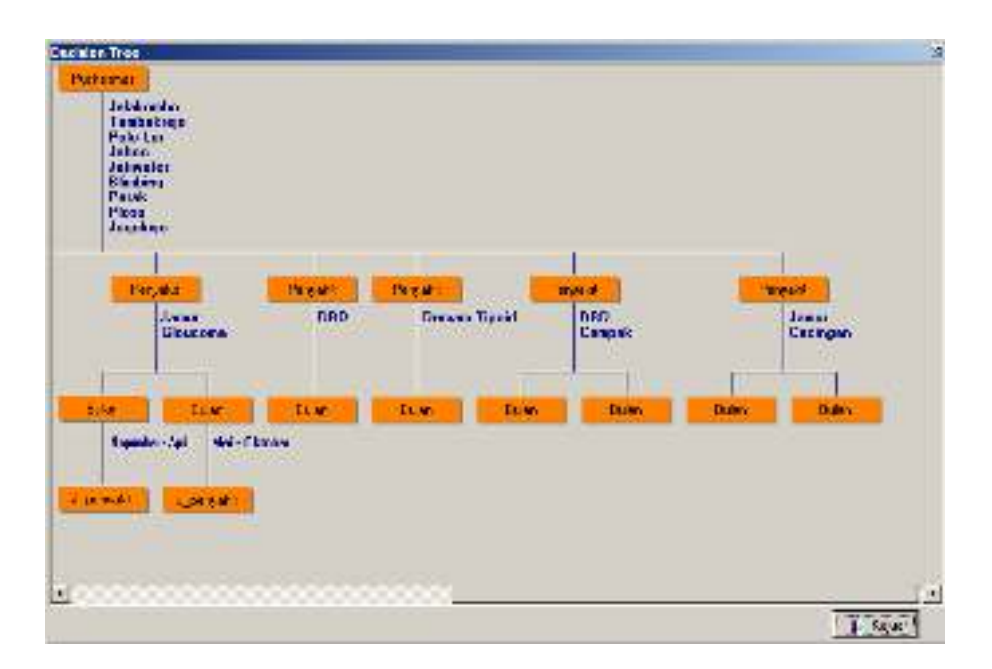

Gambar 4.46. Gambar hasil uji *test case* 1 (34)

# **35. Hasil** *test case* **1 (35)**

Atribut yang belum terpilih adalah atribut J\_Penyakit. Secara otomatis atribut J\_Penyakit ini menjadi *level* 4 dari cabang Puskesmas (Blimbing), Penyakit (DBD), Bulan (Nopember-April).

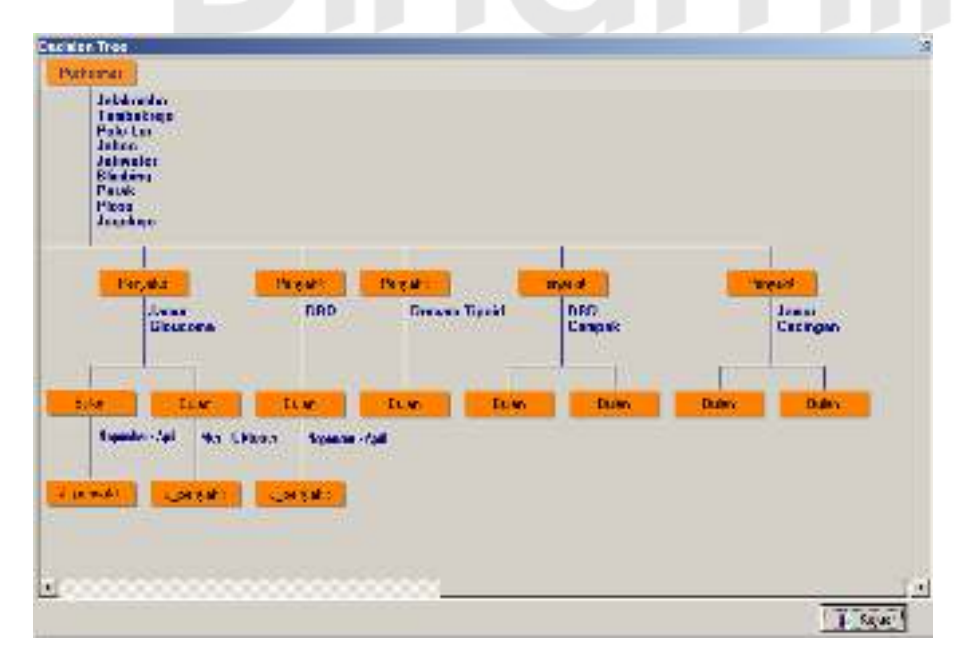

Gambar 4.47. Gambar hasil uji *test case* 1 (35)

## **36. Hasil** *test case* **1 (36)**

Atribut yang belum terpilih adalah atribut J\_Penyakit. Secara otomatis atribut J\_Penyakit ini menjadi *level* 4 dari cabang Puskesmas (Perak), Penyakit (Demam Tipoid), Bulan (Nopember-April).

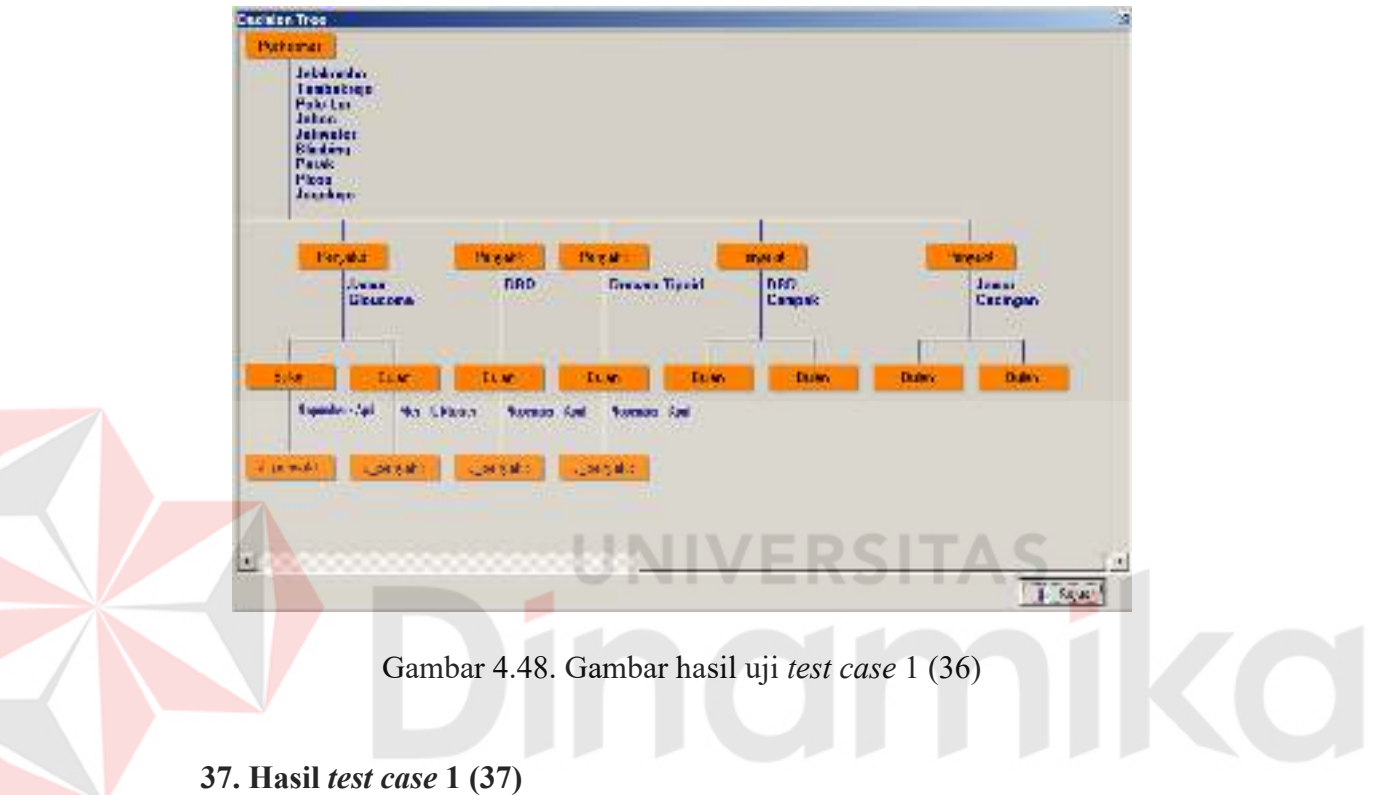

Atribut yang belum terpilih adalah atribut J\_Penyakit. Secara otomatis atribut J\_Penyakit ini menjadi *level* 4 dari cabang Puskesmas (Ploso), Penyakit (DBD), Bulan (Nopember-April).

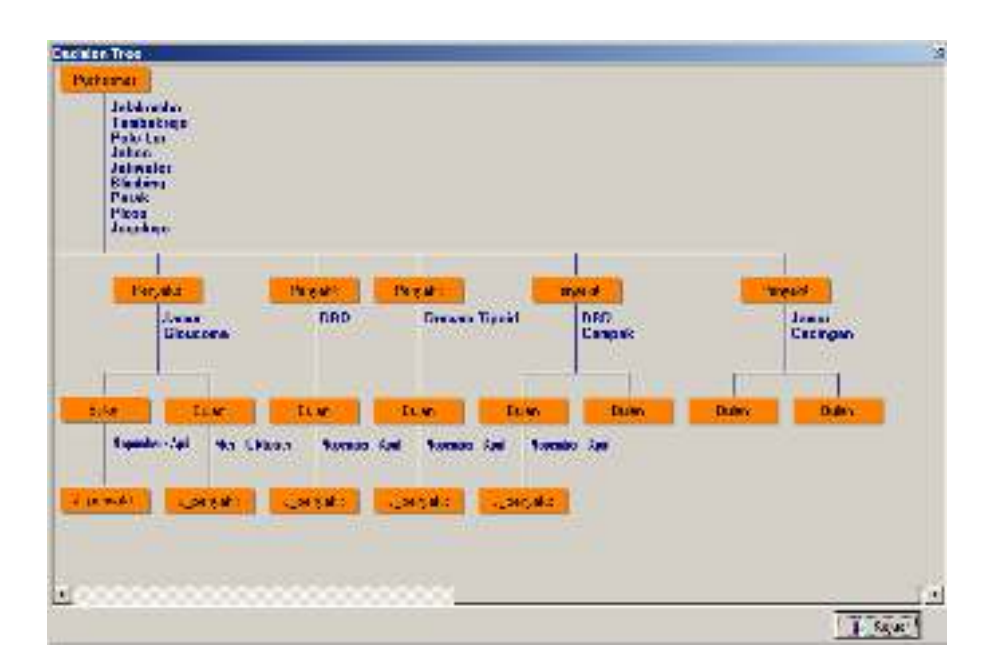

Gambar 4.49. Gambar hasil uji *test case* 1 (37)

# **38. Hasil** *test case* **1 (38)**

Atribut yang belum terpilih adalah atribut J\_Penyakit. Secara otomatis atribut J\_Penyakit ini menjadi *level* 4 dari cabang Puskesmas (Ploso), Penyakit (Campak), Bulan (Mei-Oktober).

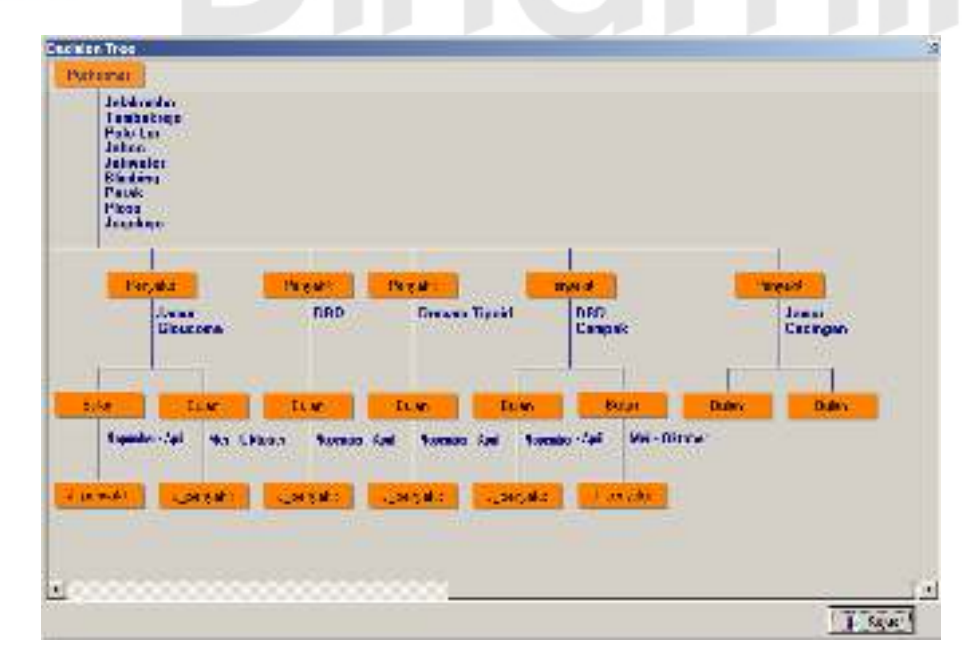

Gambar 4.50. Gambar hasil uji *test case* 1 (38)

## **39. Hasil** *test case* **1 (39)**

Atribut yang belum terpilih adalah atribut J\_Penyakit. Secara otomatis atribut J\_Penyakit ini menjadi *level* 4 dari cabang Puskesmas (Jogoloyo), Penyakit (Jamur), Bulan (Nopember-April).

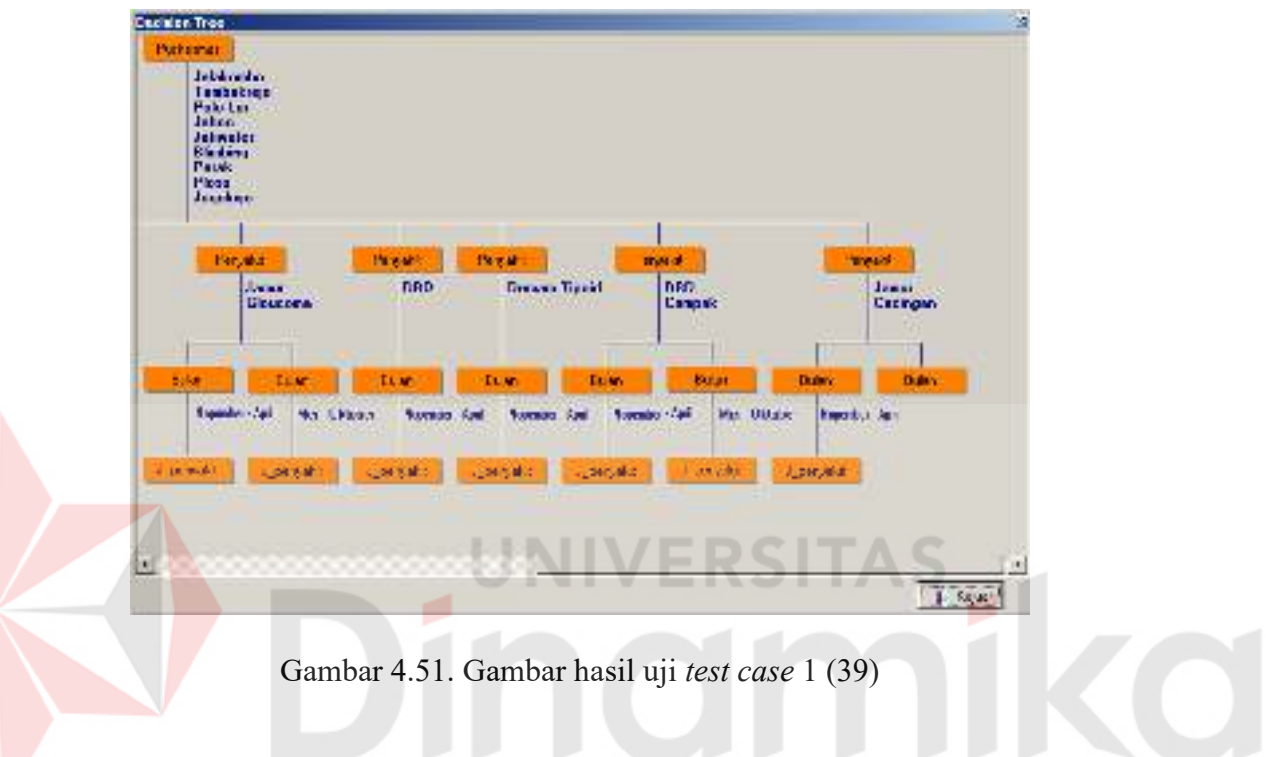

## **40. Hasil** *test case* **1 (40)**

Atribut yang belum terpilih adalah atribut J\_Penyakit. Secara otomatis atribut J\_Penyakit ini menjadi *level* 4 dari cabang Puskesmas (Jogoloyo), Penyakit (Cacingan), Bulan (Nopember-April).

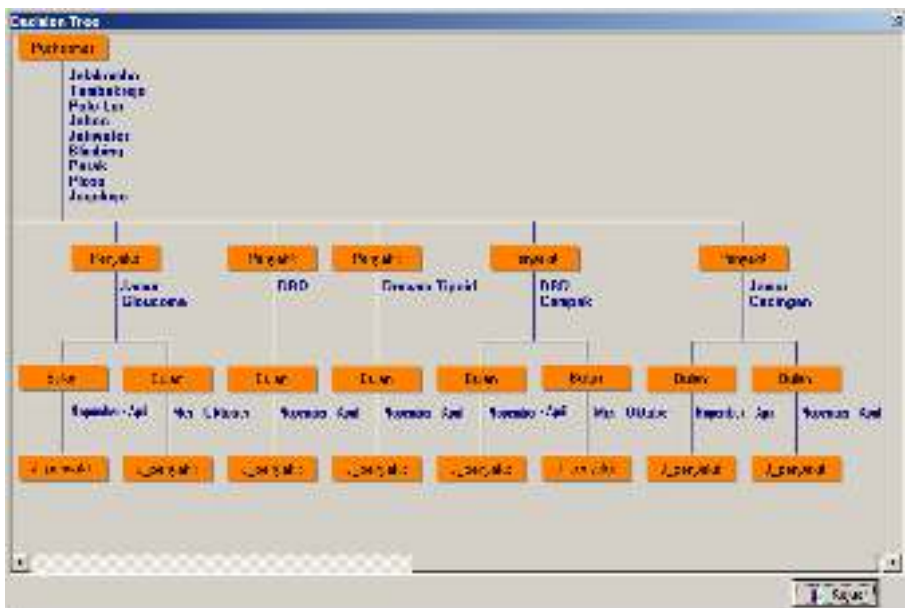

Gambar 4.52. Gambar hasil uji *test case* 1 (40)

# **41. Hasil** *test case* **1 (41)**

Berikut gambar hasil uji coba pengujian pembuatan *tree* yang terdapat pada *form Decision Tree*. **Capitan Troc** beland Jebkovilo Tambahing<br>Pakelin<br>Johan Parch Plots<br>Trapeleon PC<sub>P</sub> .<br>Blockvins **DRD** Cadago<br>Diore - Inteks Can TE Pass **Dansey Tippid** bian. store. If bi av **Line** bi a blian ti a bur **Andromed Analyzing** - Andhorsenber - Andhorsenber - Andrés - Oktober **Nonestwa** - Andreased or - Andreased **CONTINUES** 法性质 法保护 control. **COMMIT** o Lanes

Gambar 4.53. Gambar hasil uji *test case* 1 (41)

## **42. Hasil** *test case* **1 (42)**

Selain bertujuan menampilkan data dalam bentuk *tree*, uji coba ini bertujuan menampilkan data ke dalam bentuk *rule*.

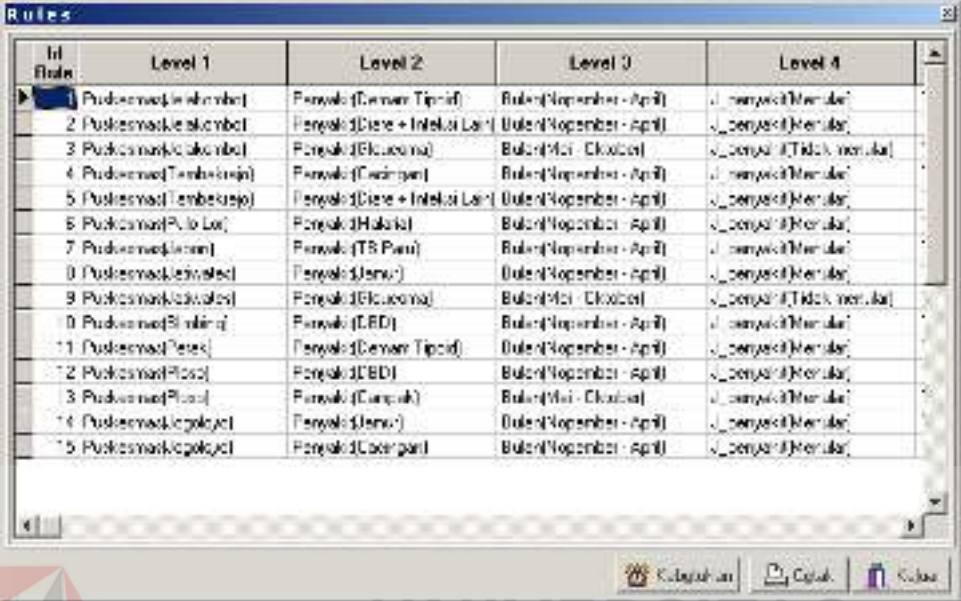

Gambar 4.54. Gambar hasil uji *test case* 1 (42)

# **43. Laporan Kebutuhan 1**

Laporan kebutuhan menampilkan kebutuhan tenaga kesehatan

masing-masing puskesmas.

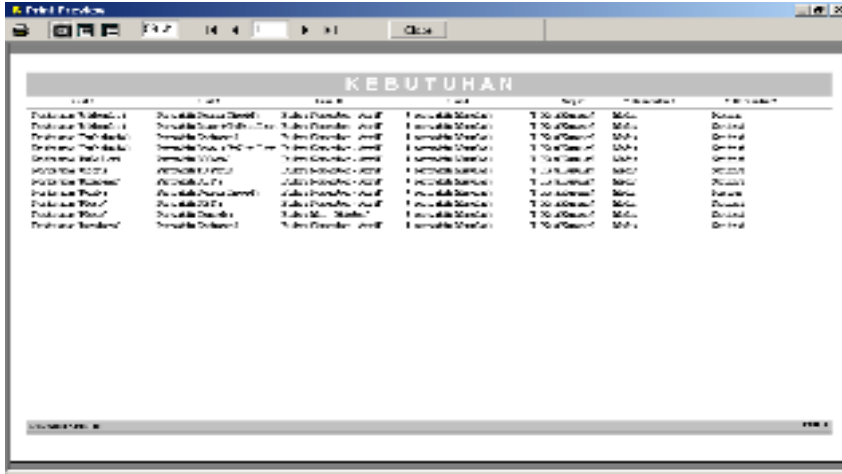

kapes of a

Gambar 4.55. Laporan Kebutuhan 1

# **4.2.2. Evaluasi Hasil Uji Coba Sistem (2)**

Untuk mendapatkan sistem yang sesuai dengan apa yang diharapkan maka dilakukan beberapa uji coba. Uji coba meliputi pengujian terhadap fitufitur utama dalam sistem dengan menggunakan *blackbox testing*, pengujian terhadap data latih dan uji pemetaan pola terhadap data latih 2. Uji coba yang dilakukan akan diperinci pada tabel berikut ini :

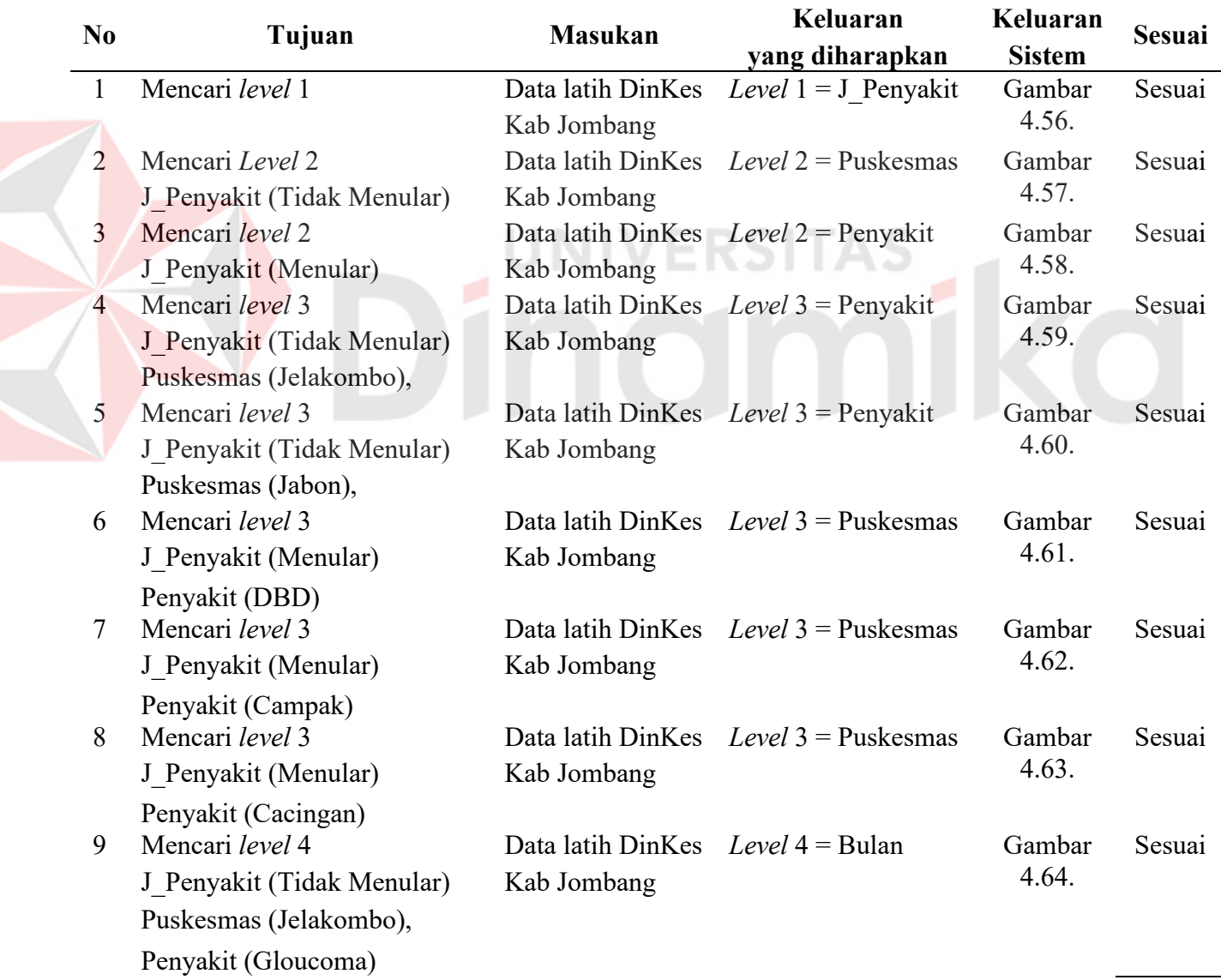

## Tabel 4.2. Tabel uji coba sistem 2

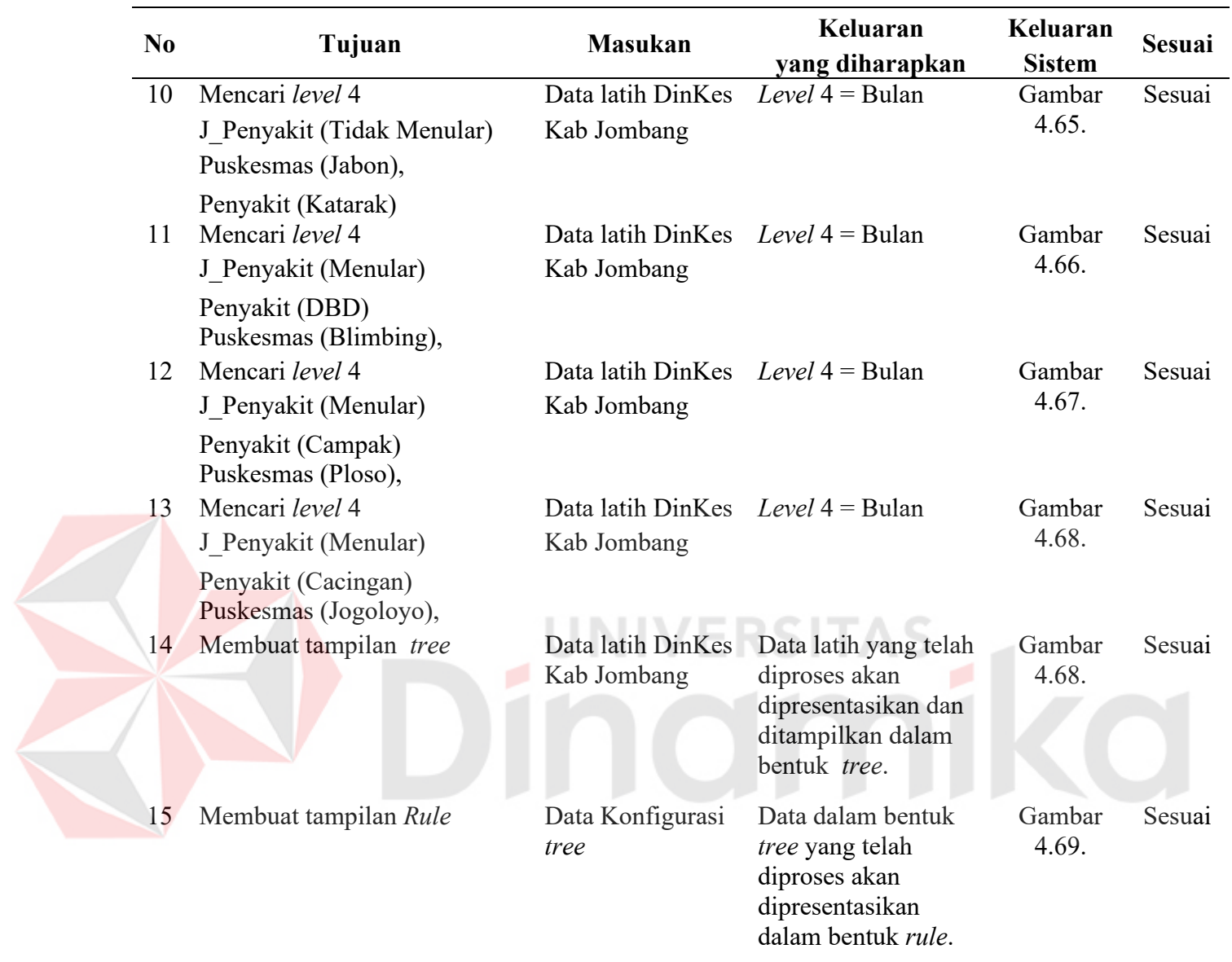

Tabel 4.2. Tabel uji coba sistem 2 (Lanjutan)

# **1. Hasil** *test case* **2 (1)**

Dalam *test case* 1 ini merupakan hasil uji coba pembentukan *tree* secara lengkap. Aplikasi ini memiliki empat atribut yang akan diproses untuk pembentukan *tree*, jadi *tree* yang terbentuk tidak lebih dari empat *level*.

Dari hasil perhitungan *gain ratio*, maka didapat : *Level* 1 diisi oleh atribut J\_Penyakit, dengan nilai gain ratio =-0.072.

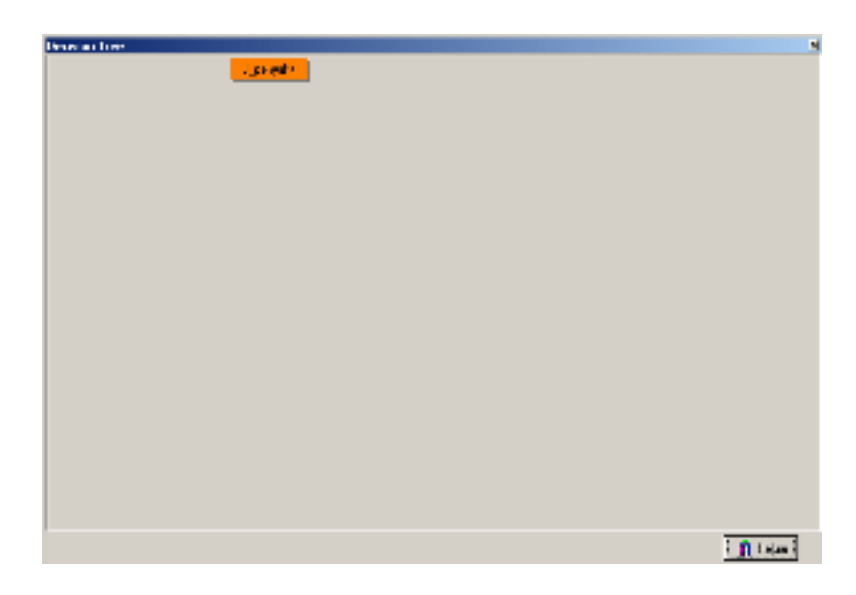

Gambar 4.56. Gambar hasil uji *test case* 2 (1)

# **2. Hasil** *test case* **2 (2)**

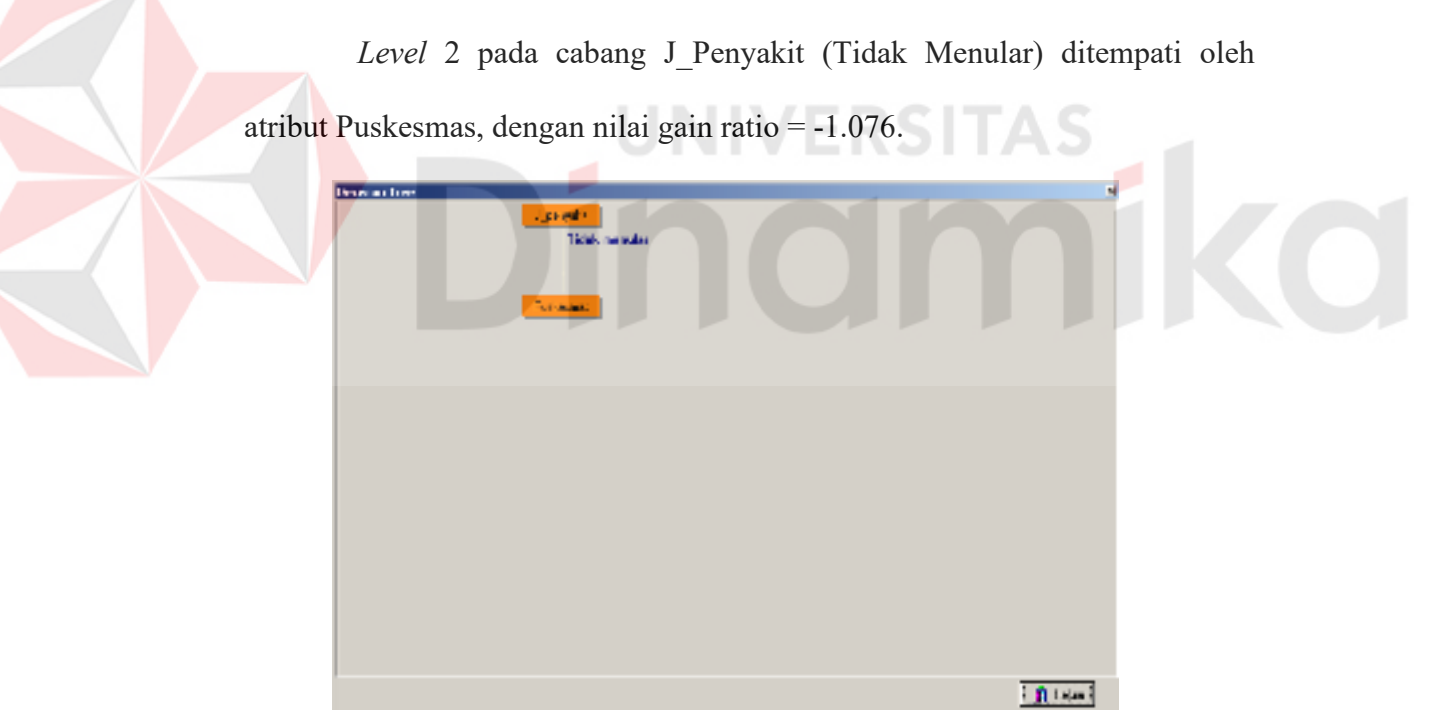

Gambar 4.57. Gambar hasil uji *test case* 2 (2)

# **3. Hasil** *test case* **2 (3)**

*Level* 2 pada cabang J\_Penyakit (Menular) ditempati oleh atribut Penyakit, dengan nilai gain ratio = -0.403.

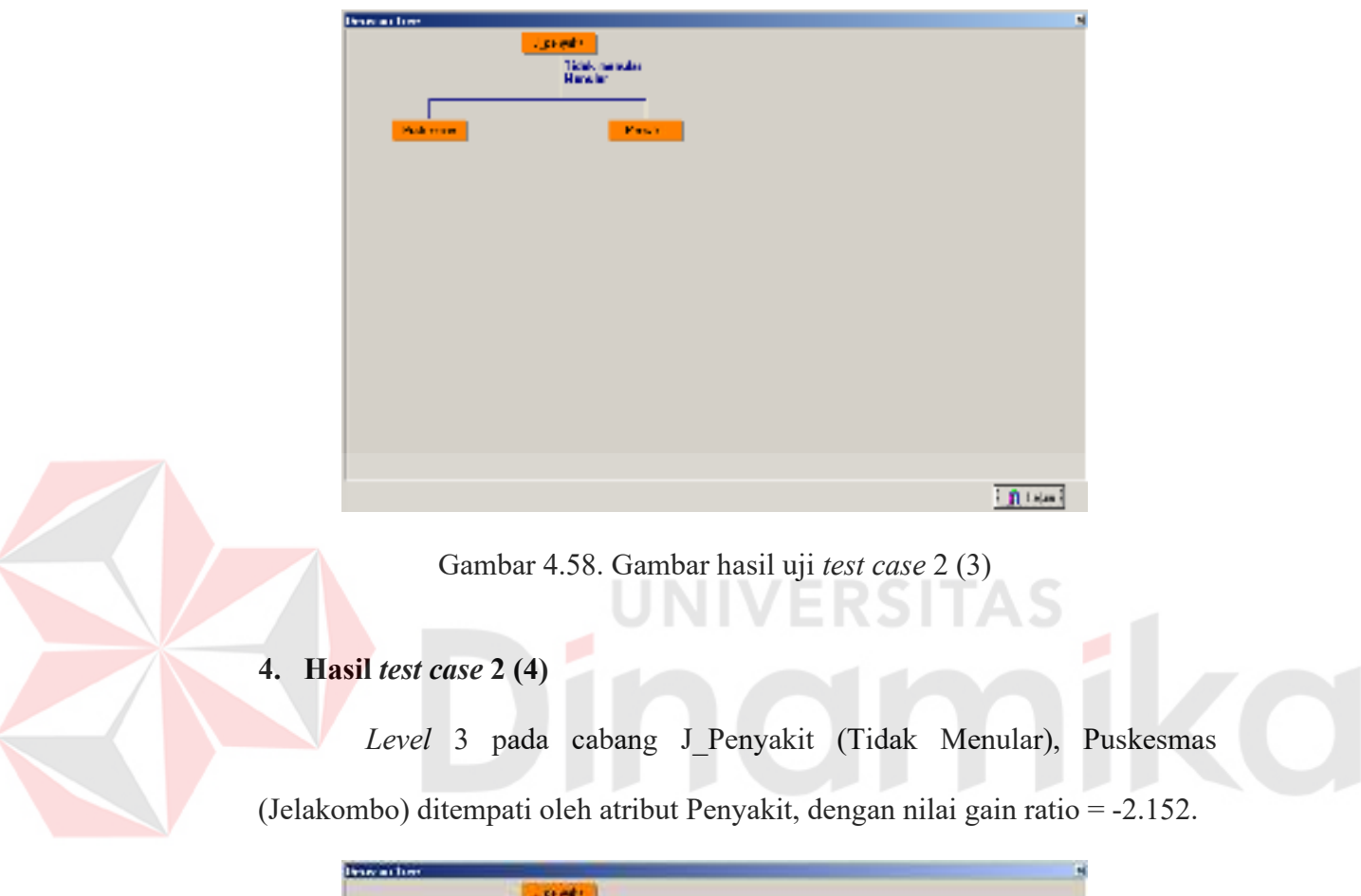

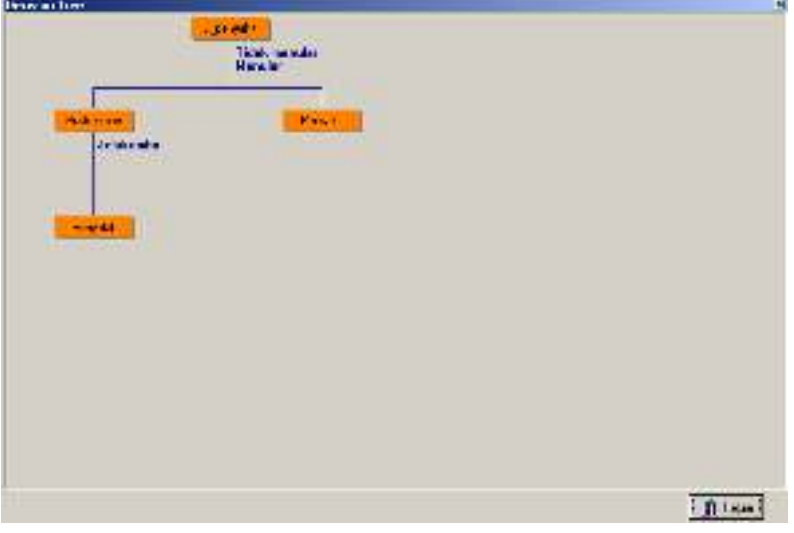

Gambar 4.59. Gambar hasil uji *test case* 2 (4)

## **5. Hasil** *test case* **2 (5)**

*Level* 3 pada cabang J\_Penyakit (Tidak Menular), Puskesmas (Jabon) ditempati oleh atribut Penyakit, dengan nilai gain ratio = -2.152.

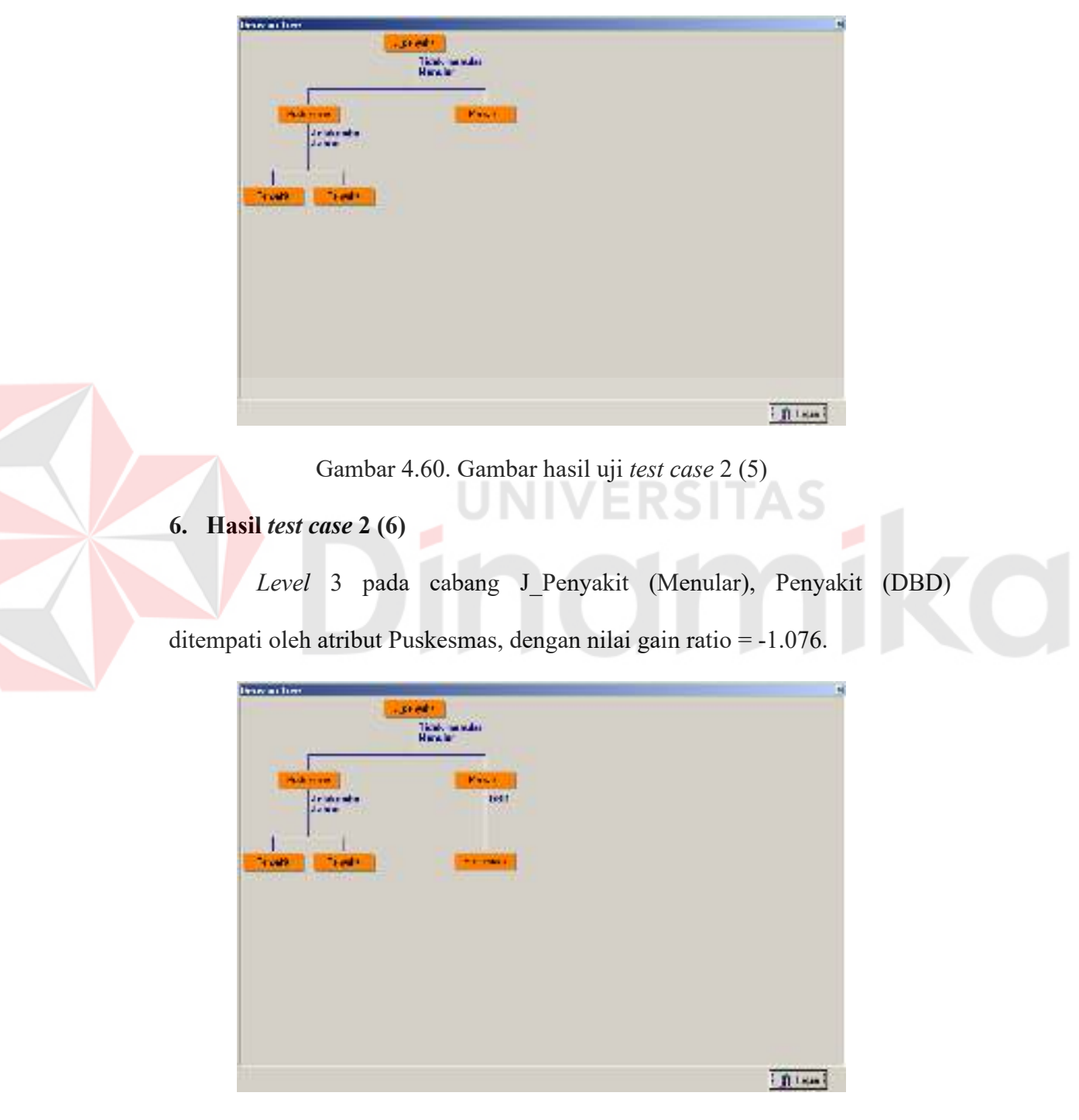

Gambar 4.61. Gambar hasil uji *test case* 2 (6)

# **7. Hasil** *test case* **2 (7)**

X

*Level* 3 pada cabang J\_Penyakit (Menular), Penyakit (Campak) ditempati oleh atribut Puskesmas, dengan nilai gain ratio = -2.152.

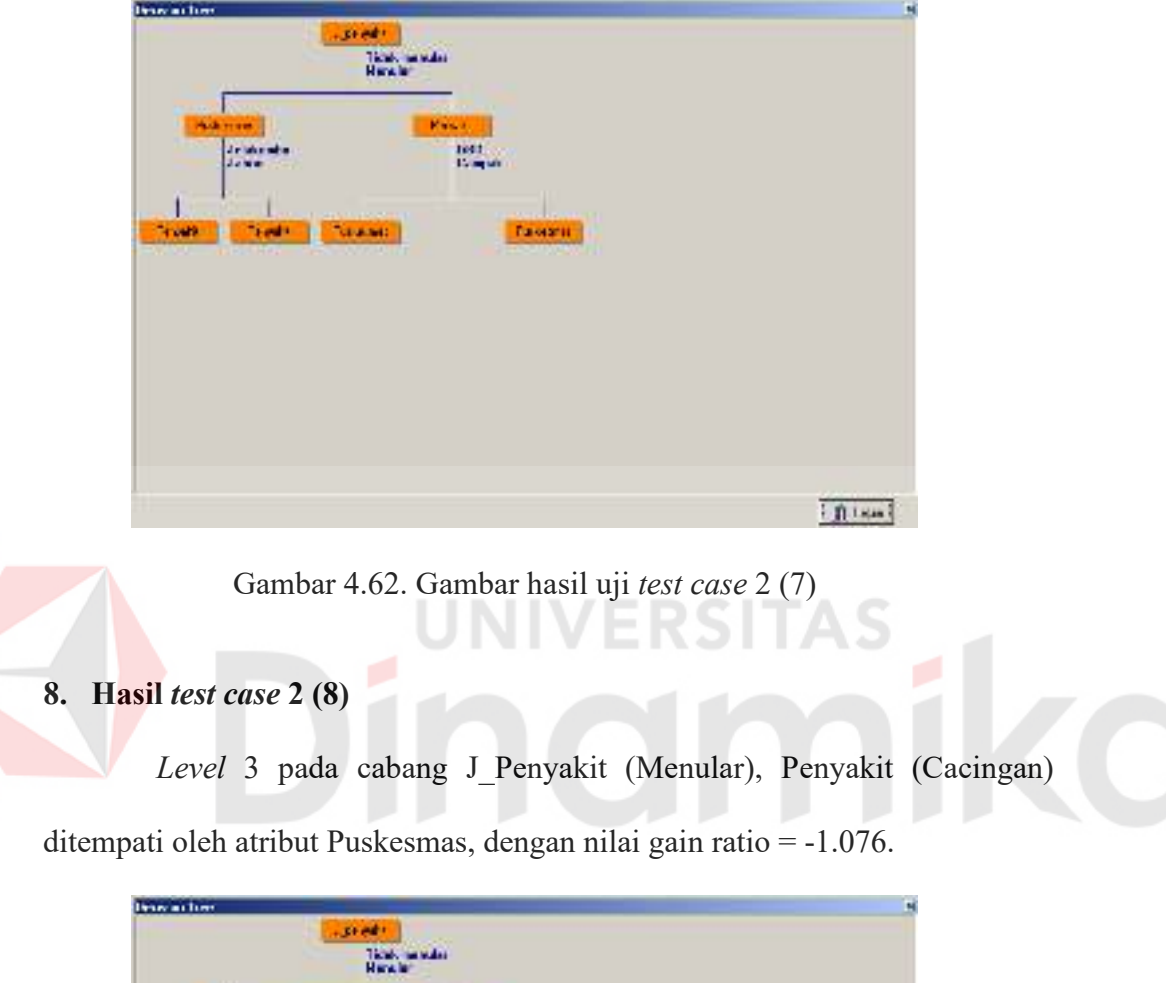

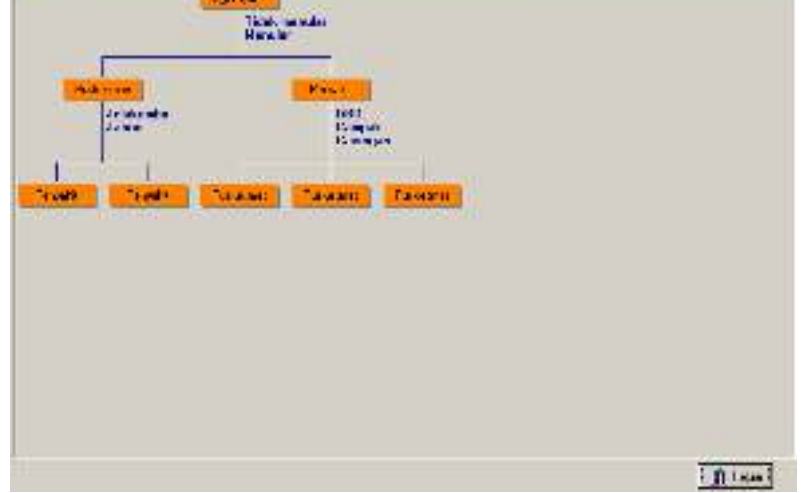

Gambar 4.63. Gambar hasil uji *test case* 2 (8)

## **9. Hasil** *test case* **2 (9)**

Atribut yang belum terpilih adalah atribut Bulan. Secara otomatis atribut ini menjadi *level* 4 dari cabang J\_Penyakit (Tidak Menular), Puskesmas (Jelakombo), Penyakit (Gloucoma)

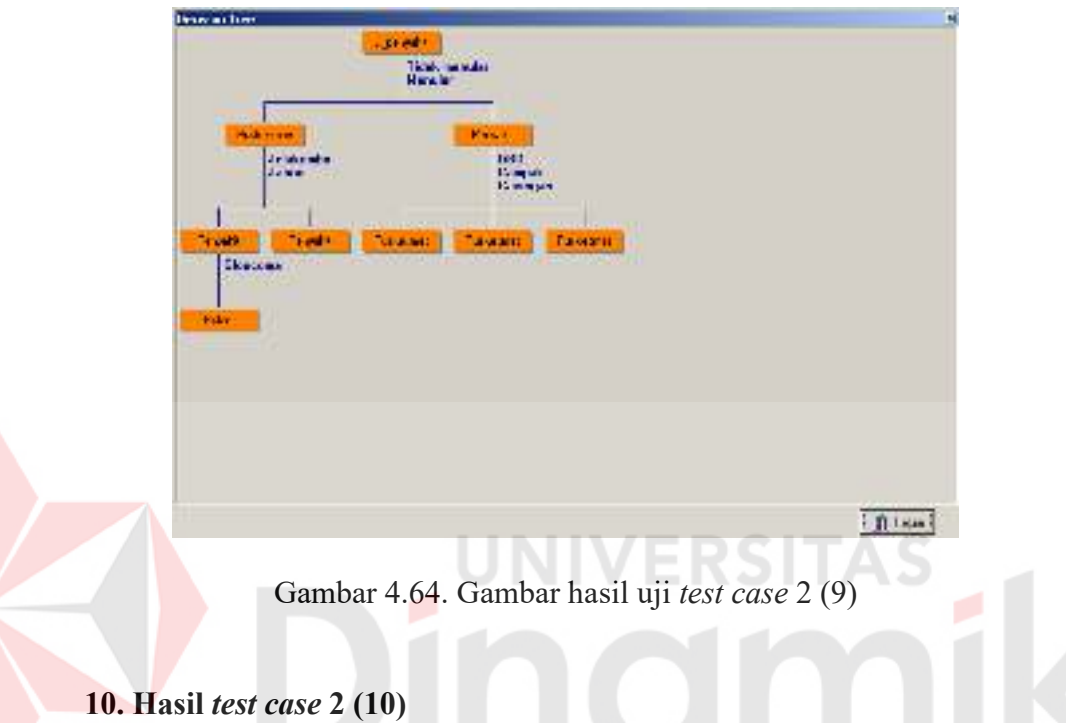

Atribut yang belum terpilih adalah atribut Bulan. Secara otomatis atribut ini menjadi *level* 4 dari cabang J\_Penyakit (Tidak Menular), Puskesmas (Jabon), Penyakit (Katarak)

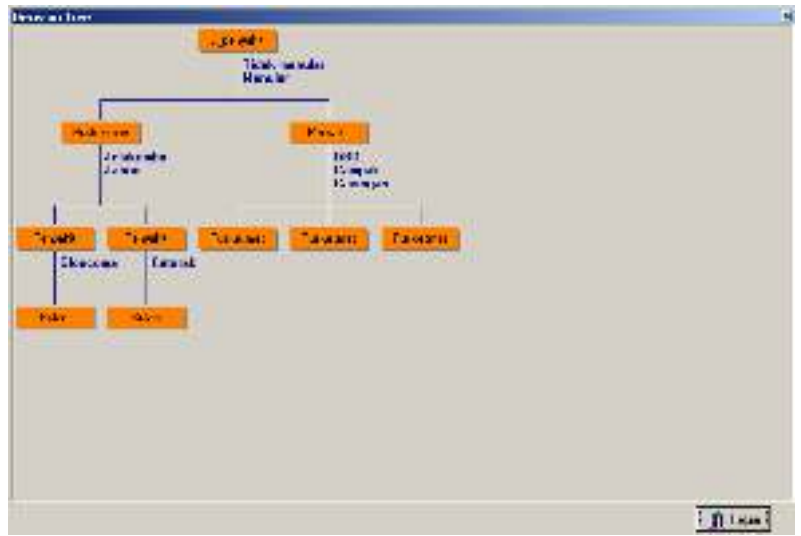

Gambar 4.65. Gambar hasil uji *test case* 2 (10)

# **11. Hasil** *test case* **2 (11)**

Atribut yang belum terpilih adalah atribut Bulan. Secara otomatis atribut ini menjadi *level* 4 dari cabang J\_Penyakit (Menular), Penyakit (DBD),

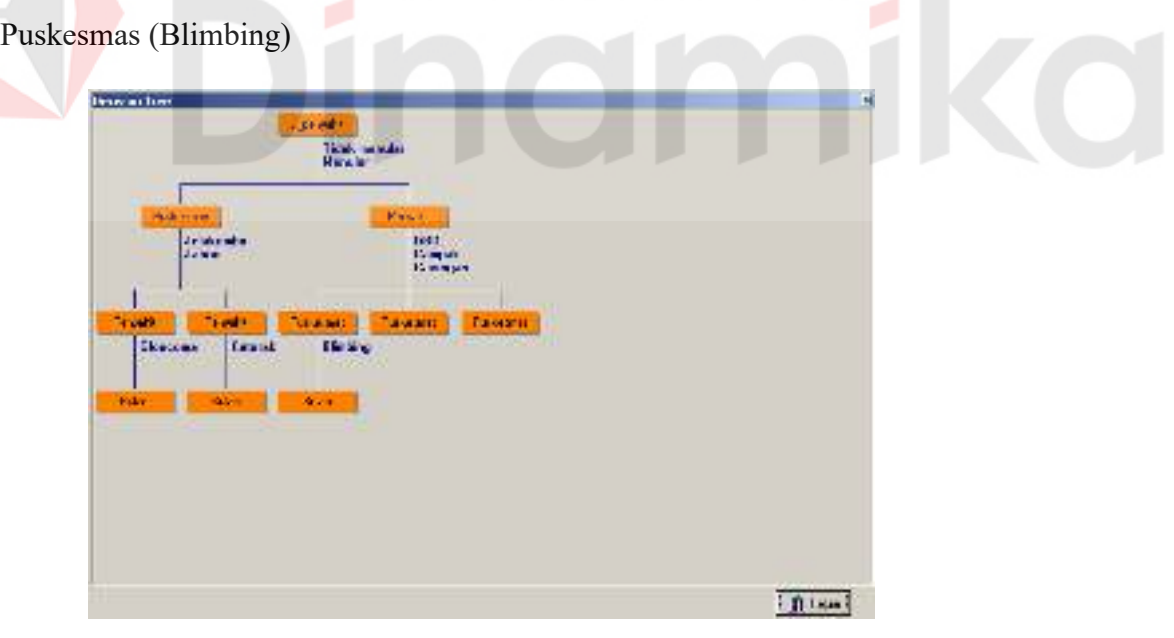

Gambar 4.66. Gambar hasil uji *test case* 2 (11)

#### **12. Hasil** *test case* **2 (12)**

Atribut yang belum terpilih adalah atribut Bulan. Secara otomatis atribut ini menjadi *level* 4 dari cabang J\_Penyakit (Menular), Penyakit (Campak), Puskesmas (Ploso)

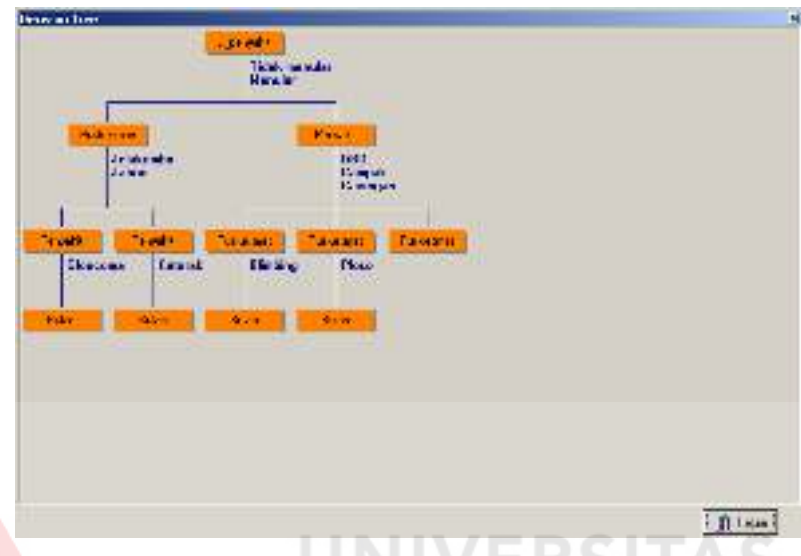

Gambar 4.67. Gambar hasil uji *test case* 2 (12)

# **13. Hasil** *test case* **2 (13)**

Atribut yang belum terpilih adalah atribut Bulan. Secara otomatis atribut ini menjadi *level* 4 dari cabang J\_Penyakit (Menular), Penyakit (Cacingan), Puskesmas (Jogoloyo).

Selain itu gambar dibawah ini juga sebagai hasil uji coba pengujian pembuatan *tree* yang terdapat pada *form Decision Tree*.

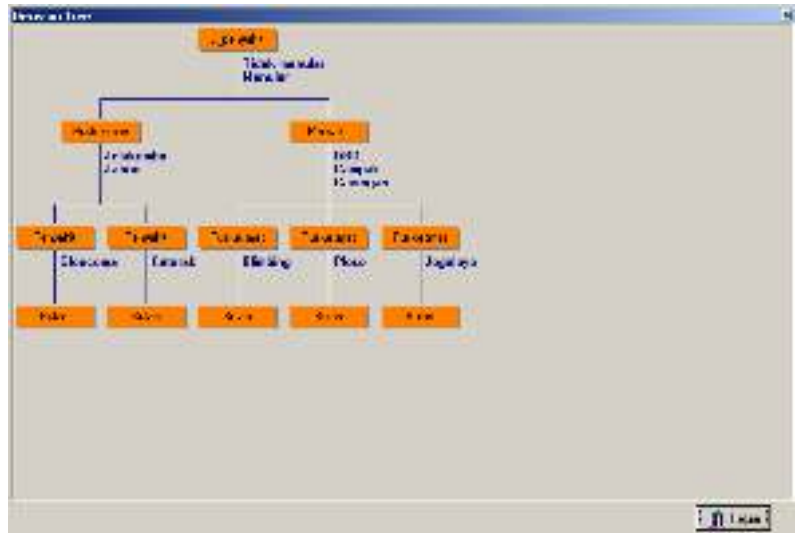

Gambar 4.68. Gambar hasil uji *test case* 2 (13)

# **14. Hasil** *test case* **2 (14)**

Selain bertujuan menampilkan data dalam bentuk *tree*, uji coba ini bertujuan menampilkan data ke dalam bentuk *rule*. Rules  $\begin{array}{|c|c|}\hline \text{Id} \\ \text{Rule} \end{array}$ × Level 1 Level 2 Level 3 Level 4 1 J\_perjatil@Tidok.nerular Puskesnasjielskonboj Perpakit(Skucoma) Bular(Mei - Blober) 2 /\_perpakit[Tidak.romular] Puskemasjiebon( Perpakit(Satarak) Bular (Nopember - April 3 L\_peryakit/Menular) Penyek (IDBD) Puskermas(Blinbing) Bular(Nopember - April) 4 /\_perpakit/Heralat) Persyakit(Campak) Purkermat(Plaza) Bulan(Nopember - April) 5 / \_pery-skitMenular) Penyokit(Cacingan) Puskermas(Jogoloyo) Bular(Nopember - April)  $\vert x \vert$ **資** Rebyten | 凸版本 | 直映は

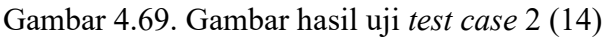

#### **15. Laporan Kebutuhan 2**

Laporan kebutuhan menampilkan kebutuhan tenaga kesehatan masing-masing puskesmas.

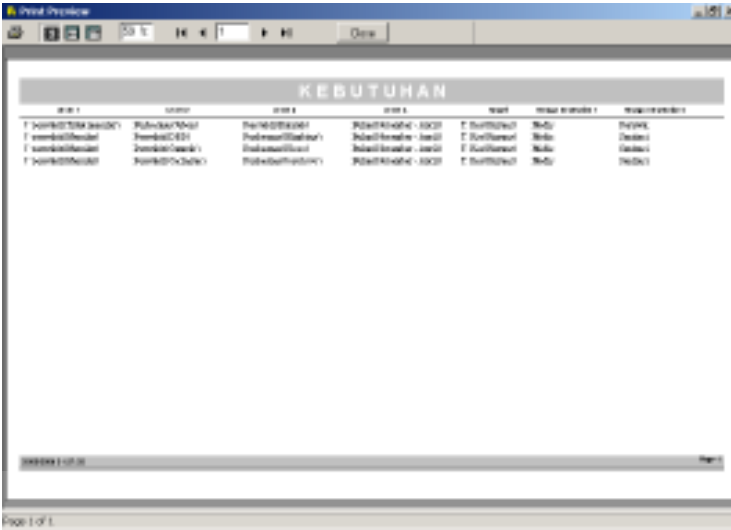

Gambar 4.70. Laporan Kebutuhan 2

## **4.2.3. Analisa hasil uji coba**

Berdasarkan pada hasil uji coba tersebut diatas, dapat dilakukan analisa-analisa antara lain :

## **1.** *Black Box Testing* **yang dilakukan pada fitur sistem**

Beberapa tes telah dilakukan untuk menguji ketepatan dan kesesuaian fungsi fitur-fitur yang tersedia dalam sistem. Fitur-fitur tersebut adalah *form* master puskesmas, *form* master penyakit, *form* master periode, *form* data latih, *form decision tree*, *form rule*. Didapatkan bahwa keluaran sistem telah tepat dan sesuai dengan keluaran yang diharapkan.

Uji coba *test case* diatas dilakukan dengan cara menghitung dan membandingkan nilai *gain ratio* dari tiap atribut. Dari hasil *test case* ini didapatkan : *tree* yang telah terbentuk dengan sempurna, karena tidak terdapat cabang (*node*) yang dapat ditebang. Setiap *node* pada *tree* memiliki nilai yang berpengaruh terhadap pola data yang terbentuk sebelumnya. *Tree* juga telah mampu memetakan pola data yang terdapat dalam data latih.

*Test case rule* diatas menghasilkan *rule* yang merupakan terjemahan dari data dalam bentuk *tree. Rule* yang terbentuk dapat mengalami penyederhanaan, beberapa *rule* yang memiliki kesamaan atribut atau nilai target dapat disederhanakan.

Dari hasil uji rule didapatkan bahwa atribut bulan lebih berpengaruh terhadap kebutuhan tenaga kesehatan. Khususnya pada bulan Nopember-April, dimana pada bulan tersebut biasanya terjadi musim hujan di wilayah Indonesia, dan musim ini diikuti pula munculnya berbagai macam penyakit. Faktor-faktor yang mempengaruhi munculnya berbagai macam penyakit antara lain karena kurangnya menjaga kebersihan dilingkungan sekitar tempat tinggal, air hujan yang menggenang bisa menimbulkan berbagai macam penyakit, misalnya diare, demam tipoid dan penyakit lain yang ditimbulkan karena nyamuk. Penyakit-penyakit tersebut biasanya cepat sekali proses penyebarannya karena bersifat menular, baik orang dewasa maupun anak-anak dapat dengan mudah terjangkit penyakit tersebut, terutama anak-anak.

Akibatnya banyak pasien yang berobat ke puskesmas pada musim hujan meningkat persentasenya dibandingkan pada musim kemarau. Sedangkan pada musim kemarau, meski kebutuhan tenaga kesehatan tidak sebanyak pada musim hujan, tetapi perlu juga diwaspadai terhadap penyebaran penyakit-penyakit yang terjadi sekitar bulan Oktober-Mei tersebut.

187

Dengan demikian dapat dikatakan bahwa pembuatan pola data dalam bentuk *tree* dan *rule* ini mampu memberikan gambaran tentang kebutuhan tenaga kesehatan di puskesmas kabupaten Jombang yang ada dalam data latih sehingga data latih menjadi lebih memiliki arti serta mudah dimengerti. Aplikasi pengembangan ini telah dapat digunakan untuk memecahkan masalah yang ada dalam Dinas Kesehatan Kabupaten Jombang. Walupun demikian, aplikasi ini masih dapat diperbaiki dan dikembangkan lebih lanjut.

# **BAB V**

#### **PENUTUP**

#### **5.1. Kesimpulan**

Berdasarkan pada hasil uji coba yang diawali dari uji coba pencarian *gain ratio*, uji coba pembuatan *tree*, sampai uji coba pembuatan *rule* terhadap data latih, maka dapat disimpulkan bahwa aplikasi yang dibangun dapat berjalan dengan baik dan sesuai dengan yang diharapkan.

Metode *decision tree* dapat secara langsung menampilkan terbentuknya pola data dalam bentuk *tree* dan *rule*, sehingga data yang tadinya kurang memiliki arti dan sulit dipahami menjadi lebih berarti dan mudah dipahami.

Dari hasil uji rule pada aplikasi yang telah dibuat didapatkan bahwa atribut bulan lebih berpengaruh terhadap kebutuhan tenaga kesehatan. Khususnya pada bulan Nopember-April, dimana pada bulan tersebut biasanya terjadi musim hujan di wilayah Indonesia, dan musim ini diikuti pula munculnya berbagai macam penyakit.

Pada aplikasi ini tidak ditampilkan kebutuhan tenaga kebutuhan secara kuantitatif karena semua kebutuhan masing-masing puskesmas tidak dapat dipenuhi oleh dinas kesehatan karena keterbatasan jumlah tenaga kesehatan yang disuplay oleh badan kepegawaian nasional. Sehingga lebih efektif bila laporan kebutuhan tenaga kesehatan ditampilkan dalam bentuk kualitatif karena lebih mudah dianalisa.

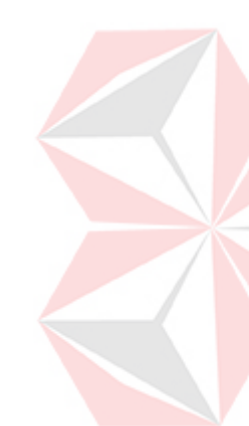

### **5.2. Saran**

Meskipun aplikasi ini telah dibuat dan diharapkan dapat membantu memecahkan permasalahan, namun masih ada beberapa hal yang dapat diperbaiki dan dikembangkan lebih lanjut dari aplikasi ini, antara lain karena aplikasi ini dibuat hanya untuk Dinas Kesehatan Kabupaten Jombang menyebabkan aplikasi menjadi kurang fleksibel.

Oleh karena itu disarankan untuk membuat aplikasi yang lebih fleksibel dan dapat dilakukan pengembangan untuk taraf yang lebih lanjut dengan menggunakan metode lain sehingga dapat dijadikan sebagai perbandingan untuk

# proses pengambilan keputusan mana yang lebih akurat. ERSITAS **CO**

# **DAFTAR PUSTAKA**

## **1. Diambil dari Buku :**

Berson, Alex, Smith, Stephen J, 1997. *Data Warehousing, Data Mining & OLAP.* Boston: MCGRAW HILL.

Mc Leod Jr, Raymond, 1995. *Sistem Informasi Manajemen*, Jakarta: PT. Prehalindo.

Richard J, Roiger, 2003, *Data Mining A Tutorial-Based Primer.* Boston: Pearson Education, Inc.

Umar Daihani, Dadan, 2001, *Komputerisasi Pengambilan Keputusan*. Jakarta: Gramedia.

JNIVERSITAS

**2. Diambil dari Internet :** 

Pande Joshi, Karuna, 1997. Analysis Of Data Mining Algorithms, (Online), (http://userpages.umbc.edu/~kjoshi1/data-mine/proj\_rpt.htm, diakses 23 Mei 2005).

- Piatetsky, Gregory, 2004, Algorithms : Decision Tree, (Online), (http://www.kdnuggets.com/dmcourse/other\_lectures/data-miningfor-algorithms.ppt, diakses 23 Mei 2005).
- Salih Ibrahim, Remzi, 1999, Data Mining of Machine Learning Performance Data. *Remzi Salih Ibrahim Thesis,* (Online), (http://www.cs.rmit.edu.au/~vc/papers/ibrahim-mbc.pdf, diakses 7 Juli 2006).